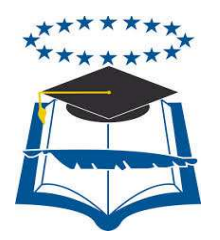

## **UNIVERSIDAD DE GUAYAQUIL**

# FACULTAD DE CIENCIAS MATEMÁTICAS Y FÍSICAS CARRERA DE INGENIERÍA EN SISTEMAS COMPUTACIONALES

# "DESARROLLO DE UNA APLICACIÓN PARA LA INTERPRETACIÓN DE IMÁGENES UTILIZANDO DISPOSITIVO DE RECONOCIMIENTO AÉREO (QUADCOPTER) PARA AYUDAR AL DESCONGESTIONAMIENTO

VEHICULAR"

## **TESIS DE GRADO**

Previa a la obtención del Título de:

**INGENIERO EN SISTEMAS COMPUTACIONALES** 

AUTOR: JORGE DAVID VISCAINO CAICHE TUTOR: ING.DARWIN PATIÑO

**GUAYAQUIL – ECUADOR** 

**AGOSTO -2014** 

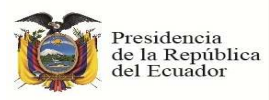

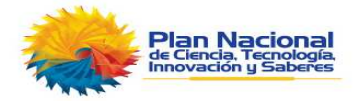

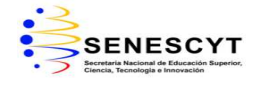

#### **REPOSITORIO NACIONAL EN CIENCIAS Y TECNOLOGÍA**

#### **FICHA DE REGISTRO DE TESIS**

**TÍTULO** Desarrollo de una aplicación para la interpretación de imágenes utilizando dispositivo de reconocimiento aéreo (quadcopter) para ayudar al descongestionamiento vehicular

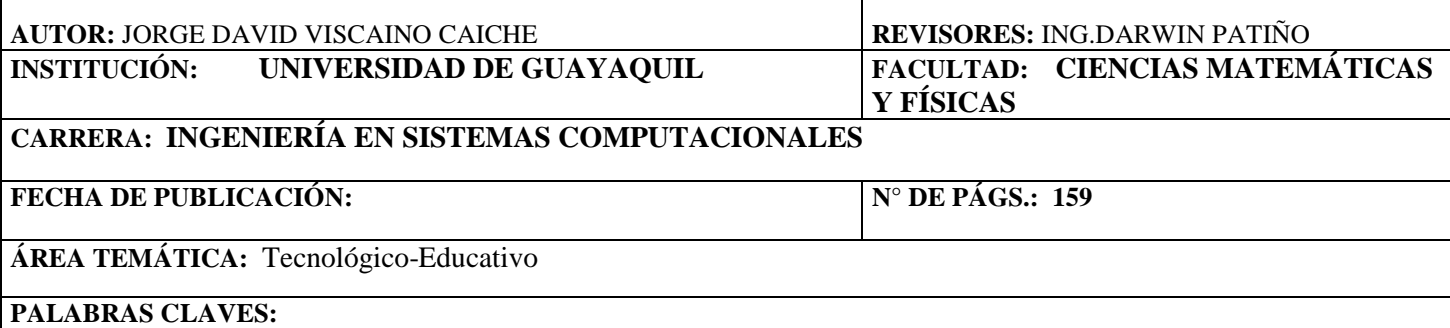

Quadcopter, Servidor Centos 6.3,router , Ispy, Cámara IP , Video IP , Aplicación Móvil , Navegación Web, Java

#### **RESUMEN:**

La implementación de una aplicación que consta en el montaje de un servidor en LinuxCentos 6.3 con la comunicación a través del concepto de redes Inalámbricas interactuando con una cámara IP que se encuentra montado en el Dispositivo de Reconocimiento Aéreo(Quadcopter) para que pueda almacenar imágenes, videos a través de varios servicios de aplicaciones con la comunicación entre distintos protocolos y que dicha data pueda ser interpretada por los conductores con el objetivo de poder ayudar al descongestionamiento vehicular en el cantón La Troncal sabiendo el estado de la avenida principal 25 de Agosto por medio de este reconocimiento aéreo y decidir si se toma una vía alterna para llegar hacia su destino, se realizaron configuraciones por medio de aplicaciones Open source para que esta información pueda ser vista desde la web a través de este desarrollo tecnológico o vista a través de un dispositivo móvil útil para los conductores. La implementación final se la ejecutó en fases; lo primero fue ensamblar y configurar el Servidor Centos 6.3 con conceptos LVM, luego se habilitaron 2 servicios para el almacenamiento desde la cámara IP del Quadcoptero hasta nuestro servidor por medio de servicios como el Samba (SMB) con su puerto 445 y a su vez el servicio Ftp con su puerto 21, con estos servicios podremos guardar toda nuestra base de datos de imágenes y videos para que puedan ser interpretadas por los conductores. Se configuró un programa Open source llamado ISPY para que el administrador de este dispositivo pueda tener la posibilidad de hacer varias implementaciones en la cámara que se detalla en todo el proyecto, se activaron alertas con la tecnología java programando a través de una aplicación desarrollada que envíe correos electrónicos cuando hay detección de placas de vehículos y para que el administrador le pueda dar un uso más específico al momento de la planeación aérea. Se configuró también en periféricos de salida como lo son los Teléfonos inteligentes donde se le instaló el programa Ispy para celulares y publicación Web en la propia Página de este programa Open Source.

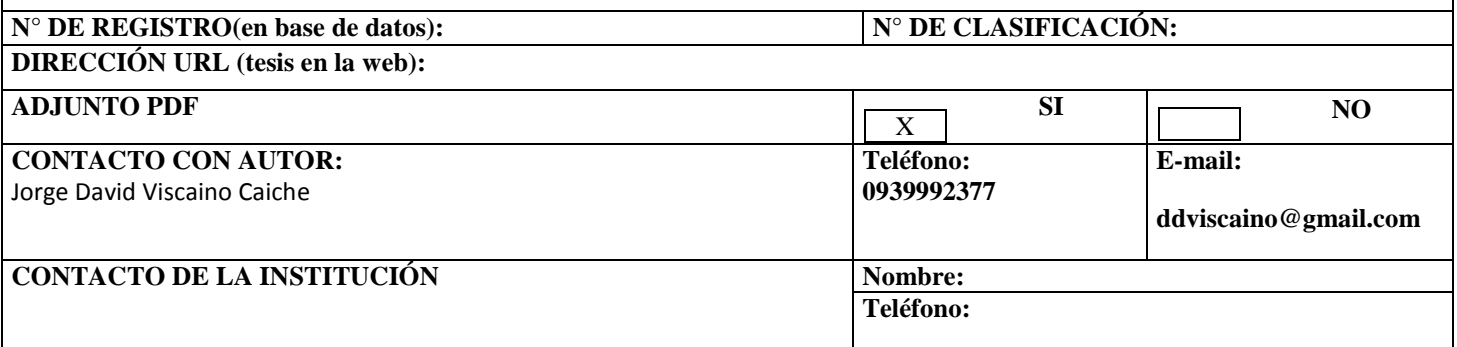

### **APROBACIÓN DEL TUTOR**

En mi calidad de Tutor del trabajo de investigación, **"Desarrollo de una aplicación para la interpretación de imágenes utilizando dispositivo de reconocimiento aéreo (Quadcopter) para ayudar al descongestionamiento vehicular",** elaborado por JORGE DAVID VISCAINO CAICHE, egresado de la Carrera de Ingeniería en Sistemas Computacionales, Facultad de Ciencias Matemáticas y Físicas de la Universidad de Guayaquil, previo a la obtención del Título de Ingeniero en Sistemas, me permito declarar que luego de haber orientado, estudiado y revisado, la Apruebo en todas sus partes.

**Atentamente** 

**………………………………….** 

**Ing. Darwin Patiño TUTOR** 

## **CERTIFICACIÓN DE GRAMATÓLOGA**

Quien suscribe el presente certificado, se permite informar que después de haber leído y revisado gramaticalmente el contenido de la tesis de grado de: JORGE DAVID VISCAINO CAICHE. Cuyo tema es: DESARROLLO DE UNA APLICACIÓN PARA LA INTERPRETACIÓN DE IMÁGENES UTILIZANDO DISPOSITIVO DE RECONOCIMIENTO AÉREO (QUADCOPTER) PARA AYUDAR AL DESCONGESTIONAMIENTO VEHICULAR

Certifico que es un trabajo de acuerdo a las normas morfológicas, sintácticas y simétricas vigentes.

## ATENTAMENTE,

#### MSC. EUGENIA ESTHER ESPÍN ALARCÓN C.I. N° 0903511988 NÚMERO DE LICENCIA: 1013-06-646580

## **DEDICATORIA**

A Dios El todopoderoso que me dio la sabiduría necesaria para realizar el proyecto. A mi familia. A mis Viscaino Cárdenas, a mi madre Francisca Caiche apoyo vital en mi vida. A mi tutor de tesis Ing. Darwin Patiño guía para la tesis.

## **AGRADECIMIENTO**

A las personas del cantón La Troncal A los transeúntes y conductores que estuvieron dispuestos a contestar las preguntas. A las personas que dieron soporte sobre algún tema en el proyecto.

## **TRIBUNAL DE GRADO**

Ing. Eduardo Santos Baquerizo. DECANO DE LA FACULTAD CIENCIAS MATEMATICAS Y FISICAS

Ing. Inelda Martillo Alcivar DIRECTORA CISC, CIN

Ing. Darwin Patiño DIRECTOR TESIS MIENBRO DEL TRIBUNAL

Ab. Juan Chávez Atocha SECRETARIO

## DECLARACIÓN EXPRESA

"La responsabilidad del contenido de esta Tesis de Grado, me corresponden exclusivamente; y el patrimonio intelectual de la misma a la UNIVERSIDAD DE GUAYAQUIL"

> $\overline{a}$ JORGE DAVID VISCAINO CAICHE

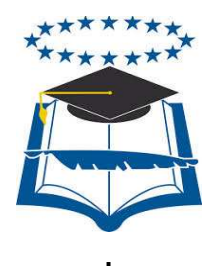

## UNIVERSIDAD DE GUAYAQUIL FACULTAD DE CIENCIAS MATEMÁTICAS Y FÍSICAS

## **CARRERA DE INGENIERIA EN SISTEMAS COMPUTACIONALES**

"Desarrollo de una aplicación para la interpretación de imágenes utilizando dispositivo de reconocimiento aéreo (Quadcopter) para ayudar al descongestionamiento vehicular"

Tesis de Grado que se presenta como requisito para optar por el título de INGENIERO en Sistemas Computacionales

Auto/a: Jorge David Viscaino Caiche

C.I.0926286576

**Tutor**: Ing. Darwin Patiño

Guayaquil, Agosto del 2014

## **CERTIFICADO DE ACEPTACIÓN DEL TUTOR**

En mi calidad de Tutor de Tesis de Grado, nombrado por el Consejo Directivo de la Facultad de Ciencias Matemáticas y Físicas de la Universidad de Guayaquil.

#### **CERTIFICO:**

 Que he analizado el Proyecto de Grado presentado por el/la estudiante JORGE DAVID VISCAINO CAICHE, como requisito previo para optar por el título de Ingeniero en Sistemas computacionales cuyo problema es:

"DESARROLLO DE UNA APLICACIÓN PARA LA INTERPRETACIÓN DE IMÁGENES UTILIZANDO DISPOSITIVO DE RECONOCIMIENTO AÉREO (QUADCOPTER) PARA AYUDAR AL DESCONGESTIONAMIENTO VEHICULAR)"

Considero aprobado el trabajo en su totalidad.

Presentado por:

Viscaino Caiche Jorge David 0926286576

Tutor: Ing. Darwin Patiño

Guayaquil, Agosto del 2014

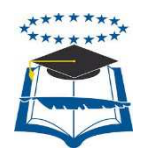

## **UNIVERSIDAD DE GUAYAQUIL FACULTAD DE CIENCIAS MATEMÁTICAS Y FÍSICAS CARRERA DE INGENIERÍA EN SISTEMAS COMPUTACIONALES Autorización para Publicación de Tesis en Formato Digital**

## **1. Identificación de la Tesis**

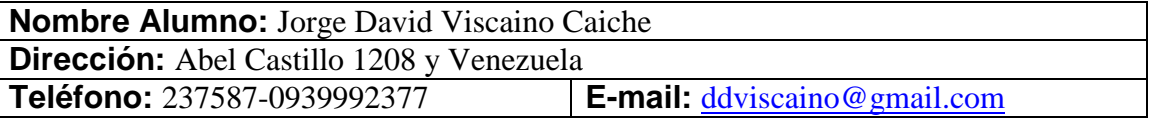

**Facultad: Ciencias** Matemáticas y Físicas **Carrera**: Ingeniería en Sistemas Computacionales **Título al que opta:** Ingeniero en Sistemas **Profesor guía:** Ing. Darwin Patiño

**Título de la Tesis:** DESARROLLO DE UNA APLICACIÓN PARA LA INTERPRETACIÓN DE IMÁGENES UTILIZANDO DISPOSITIVO DE RECONOCIMIENTO AÉREO (QUADCOPTER) PARA AYUDAR AL DESCONGESTIONAMIENTO VEHICULAR

**Temas Tesis:** Servidores, Quadcopter, Centos 6.3, Ispy, Cámara IP , Video IP , Aplicación Móvil , Navegación Web. Java.

## **2. Autorización de Publicación de Versión Electrónica de la Tesis**

A través de este medio autorizo a la Biblioteca de la Universidad de Guayaquil y a la Facultad de Ciencias Matemáticas y Físicas a publicar la versión electrónica de esta tesis.

**Publicación electrónica:** 

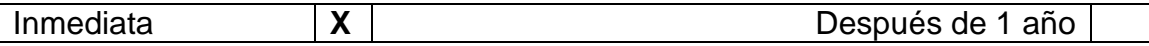

Firma Alumno:

## **3. Forma de envío:**

El texto de la Tesis debe ser enviado en formato Word, como archivo .Doc. O .RTF y .Puf para PC. Las imágenes que la acompañen pueden ser: .gif, .jpg o .TIFF.

DVDROM CDROM **X**

## **ÍNDICE GENERAL**

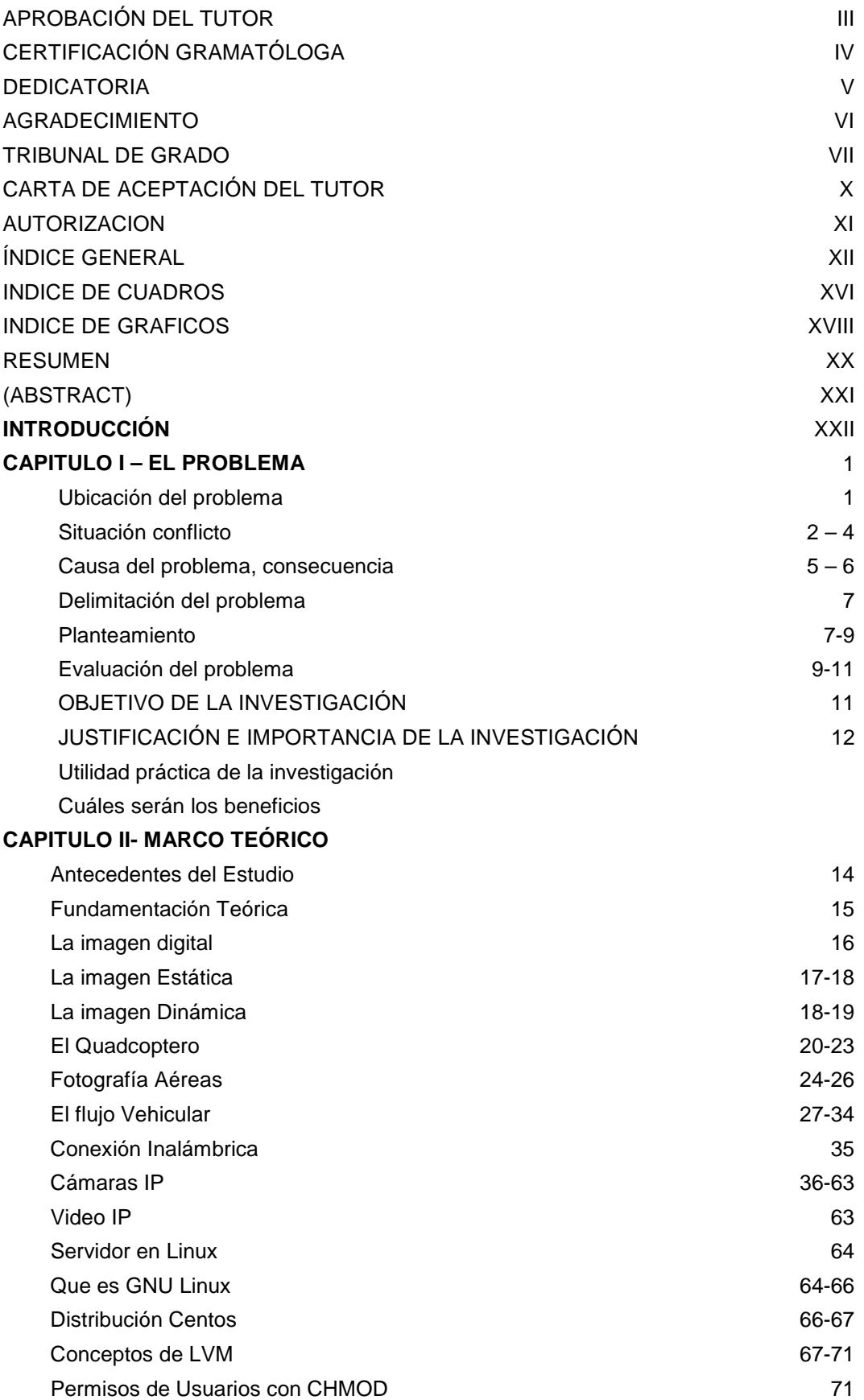

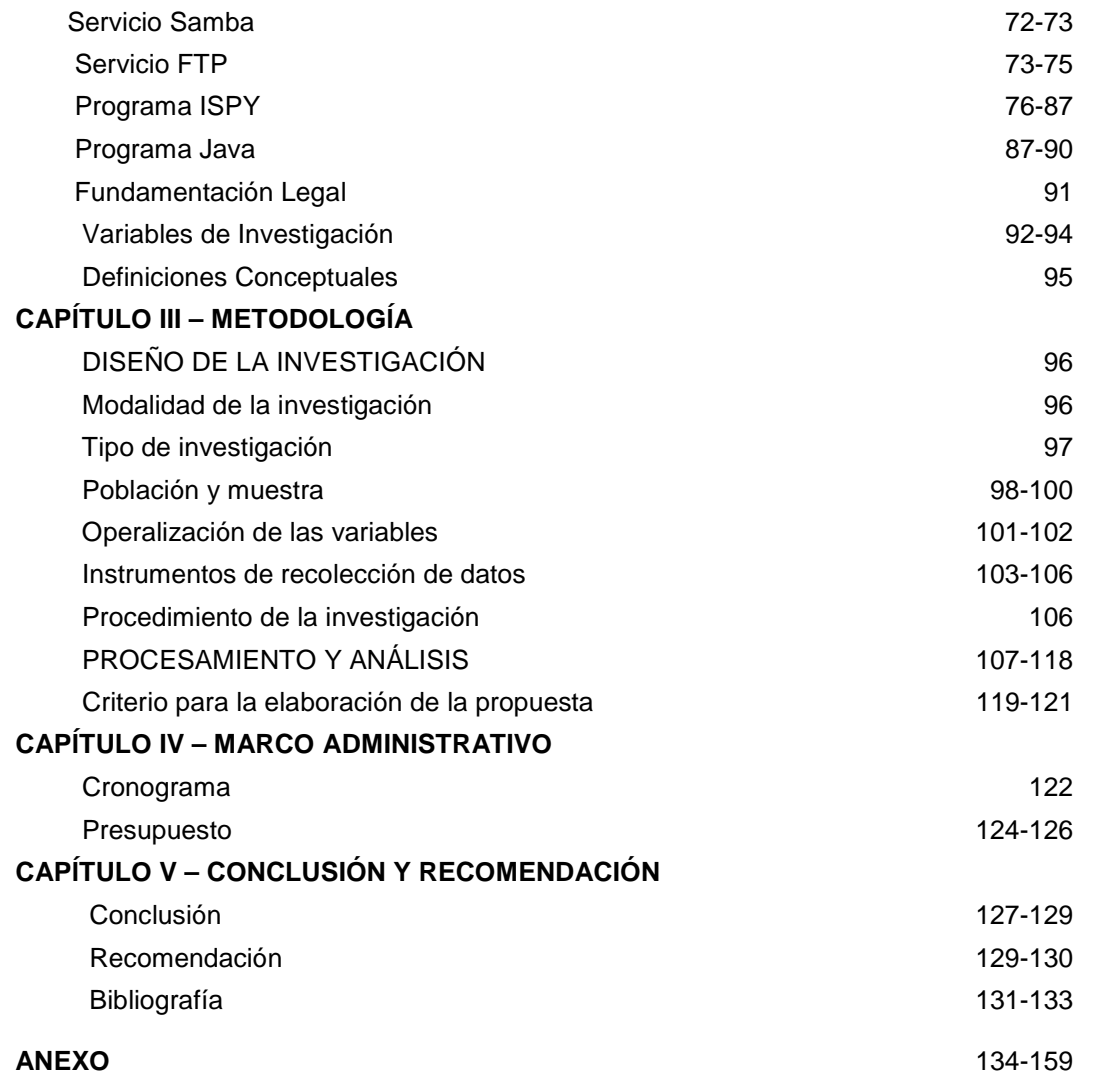

## **ABREVIATURAS**

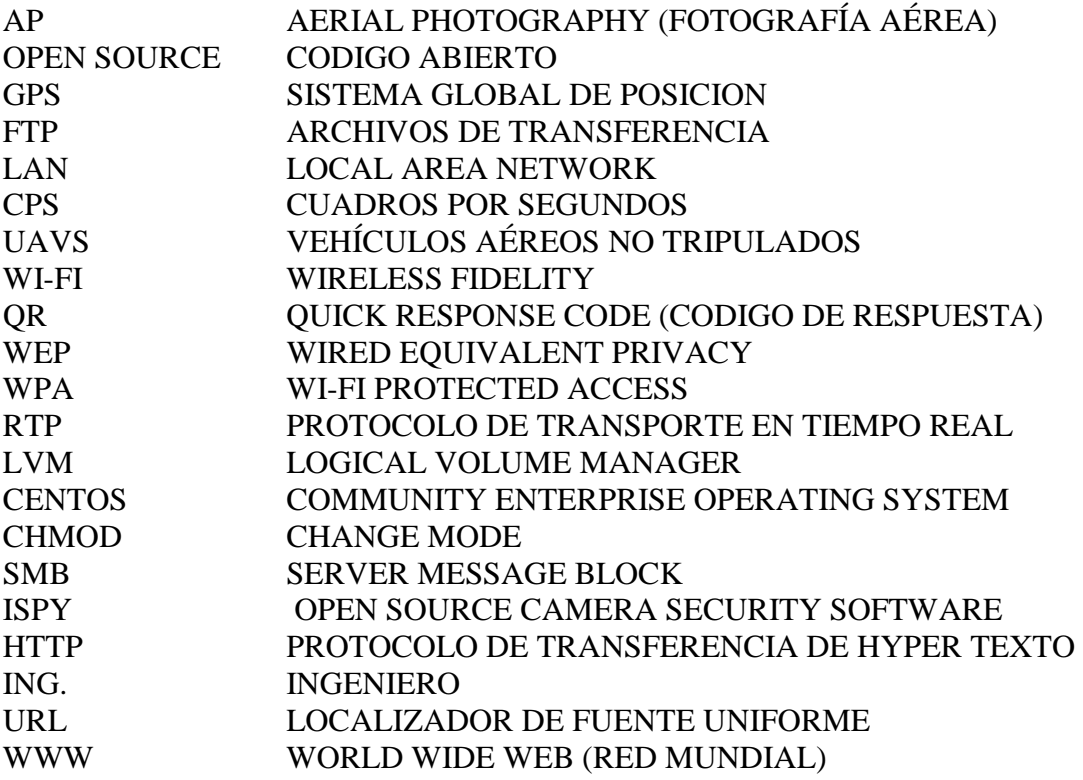

# **SIMBOLOGÍA**

- P Constante de la varianza poblacional
- N Tamaño de la población
- E error de estimación
- K Coeficiente de corrección del error<br>N Tamaño de la muestra
- Tamaño de la muestra

## **ÍNDICE DE CUADROS**

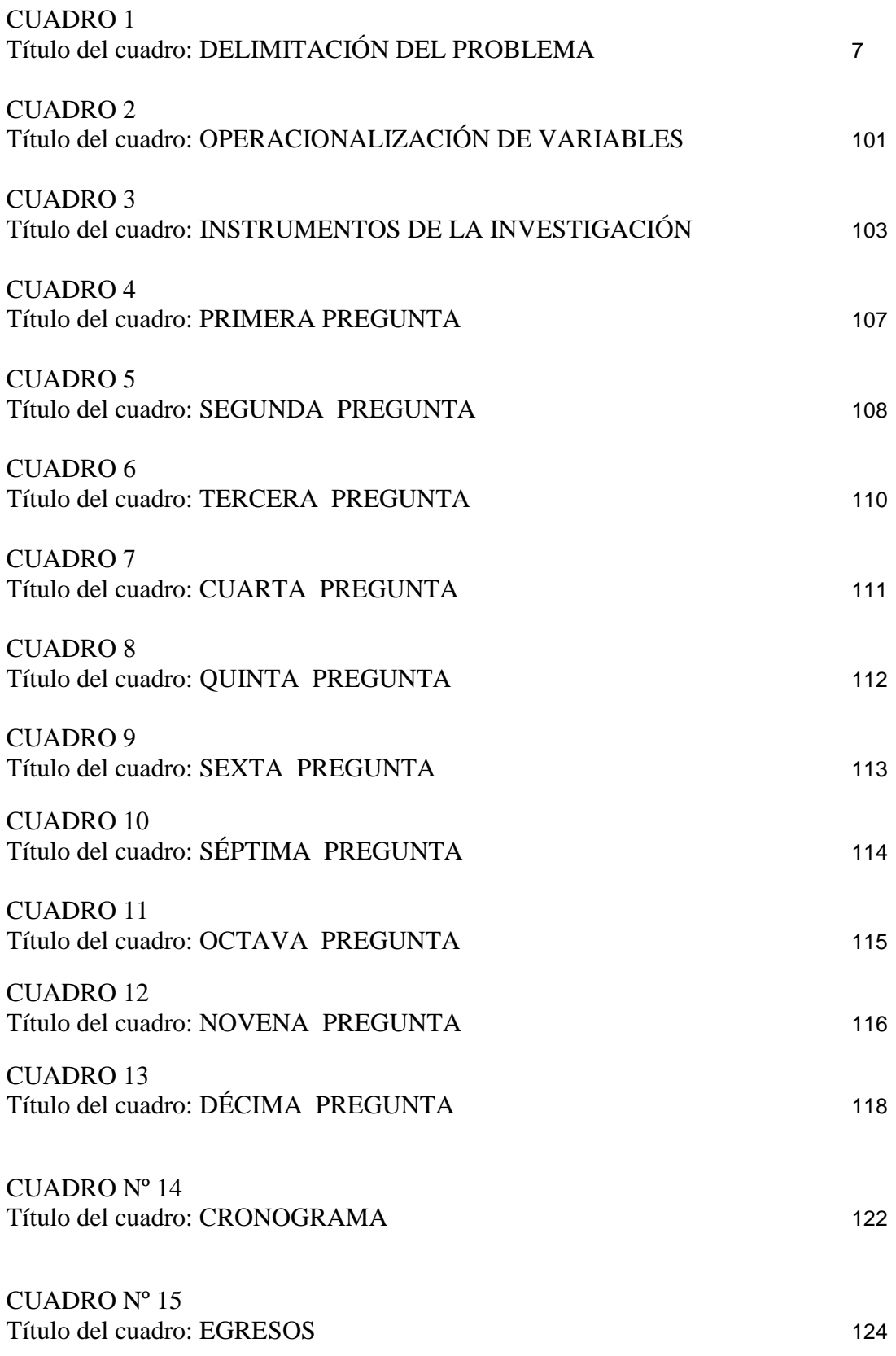

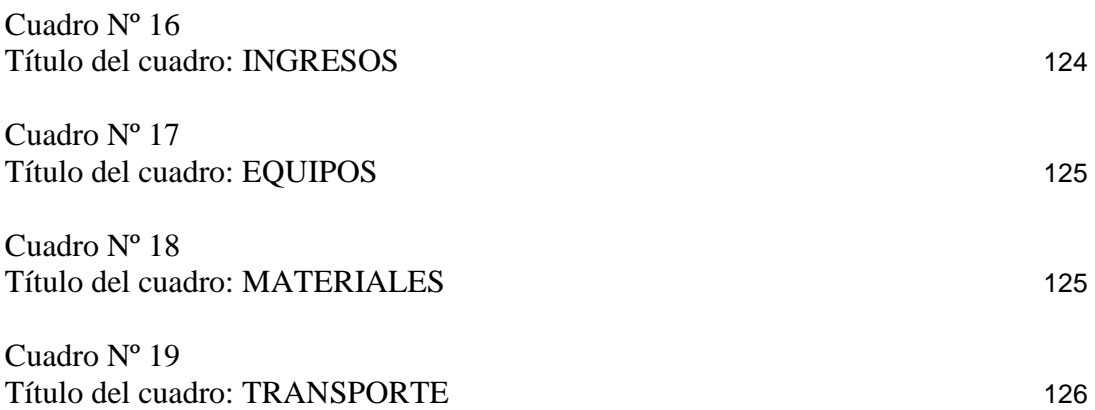

## **ÍNDICE DE GRÁFICOS**

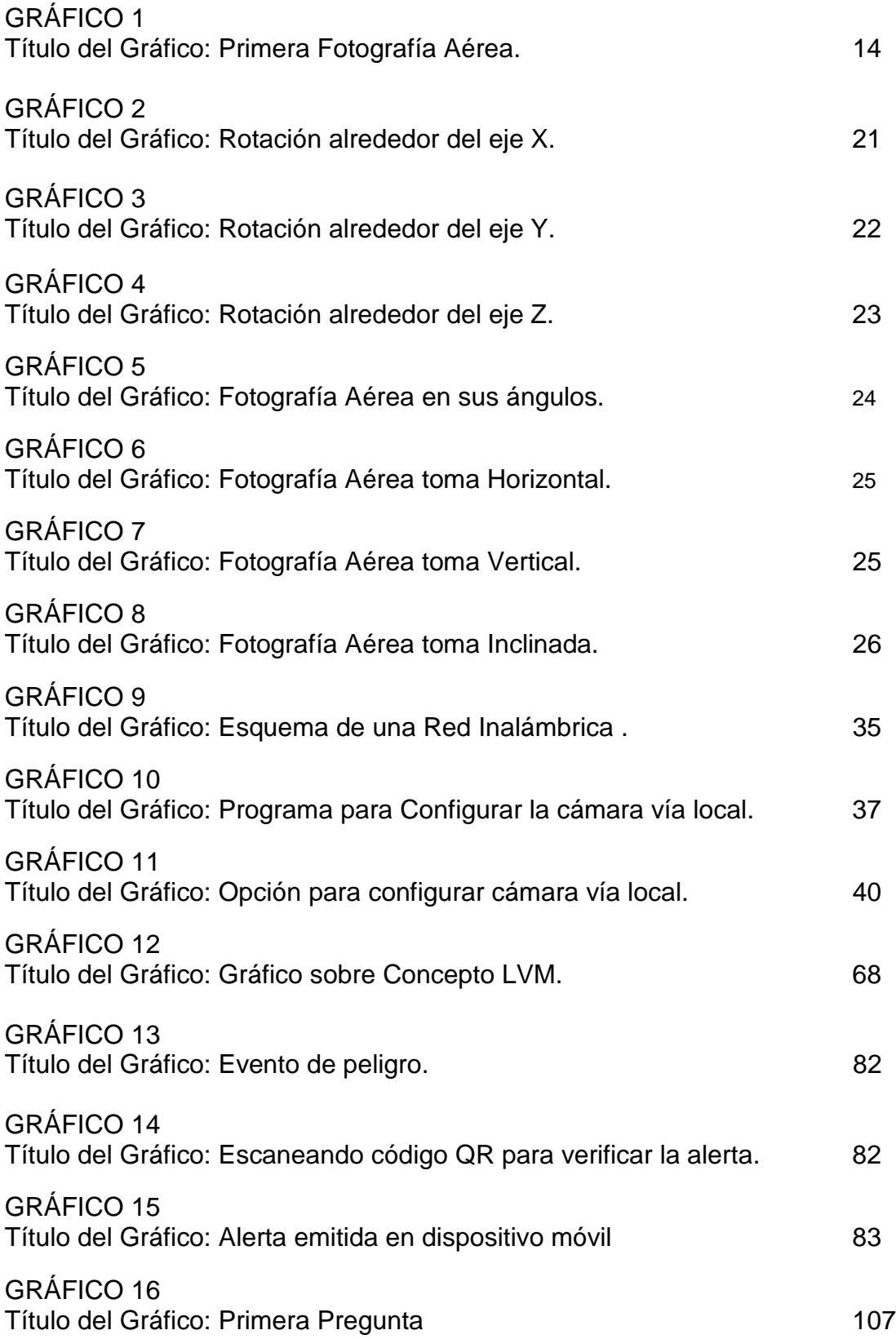

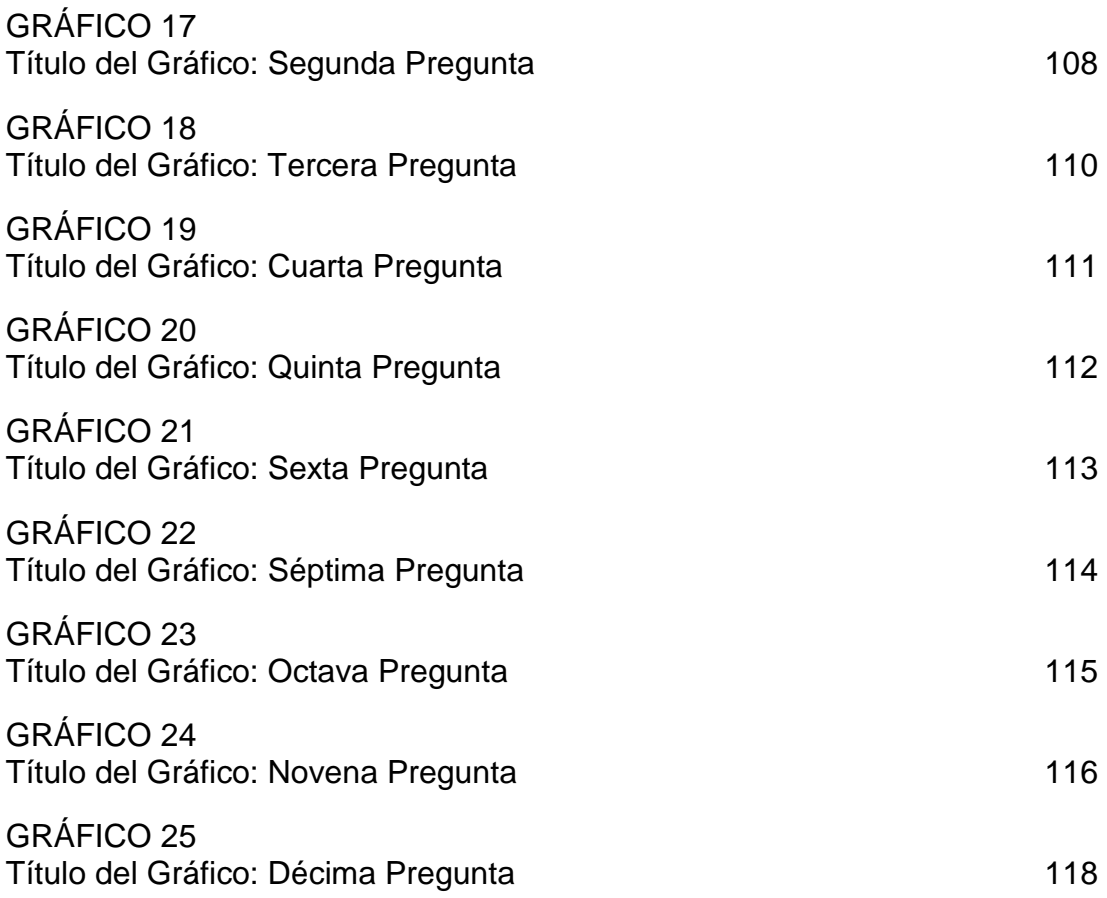

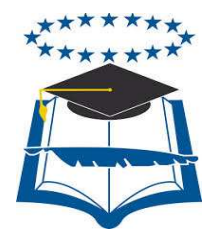

### **UNIVERSIDAD DE GUAYAQUIL FACULTAD DE CIENCIAS MATEMÁTICAS Y FÍSICAS CARRERA DE INGENIERÍA EN SISTEMAS COMPUTACIONALES**

#### "DESARROLLO DE UNA APLICACIÓN PARA LA INTERPRETACIÓN DE IMÁGENES UTILIZANDO DISPOSITIVO DE RECONOCIMIENTO AÉREO (QUADCOPTER) PARA AYUDAR AL DESCONGESTIONAMIENTO VEHICULAR"

#### Autor/a: JORGE DAVID VISCAINO CAICHE

#### Tutor/a: Ing. DARWIN PATIÑO

La implementación de una aplicación que consta en el montaje de un servidor en LinuxCentos 6.3 con la comunicación a través del concepto de redes Inalámbricas interactuando con una cámara IP que se encuentra montado en el Dispositivo de Reconocimiento Aéreo(Quadcopter) para que pueda almacenar imágenes, videos a través de varios servicios de aplicaciones con la comunicación entre distintos protocolos y que dicha data pueda ser interpretada por los conductores con el objetivo de poder ayudar al descongestionamiento vehicular en el cantón La Troncal sabiendo el estado de la avenida principal 25 de Agosto por medio de este reconocimiento aéreo y decidir si se toma una vía alterna para llegar hacia su destino, se realizaron configuraciones por medio de aplicaciones Open source para que esta información pueda ser vista desde la web a través de este desarrollo tecnológico o vista a través de un dispositivo móvil útil para los conductores. La implementación final se la ejecutó en fases; lo primero fue ensamblar y configurar el Servidor Centos 6.3 con conceptos LVM, luego se habilitaron 2 servicios para el almacenamiento desde la cámara IP del Quadcoptero hasta nuestro servidor por medio de servicios como el Samba (SMB) con su puerto 445 y a su vez el servicio Ftp con su puerto 21, con estos servicios podremos guardar toda nuestra base de datos de imágenes y videos para que puedan ser interpretadas por los conductores. Se configuró un programa Open source llamado ISPY para que el administrador de este dispositivo pueda tener la posibilidad de hacer varias implementaciones en la cámara que se detalla en todo el proyecto, se activaron alertas con la tecnología java programando a través de una aplicación desarrollada que envíe correos electrónicos cuando hay detección de placas de vehículos y para que el administrador le pueda dar un uso más específico al momento de la planeación aérea. Se configuró también en periféricos de salida como lo son los Teléfonos inteligentes donde se le instaló el programa Ispy para celulares y publicación Web en la propia Página de este programa Open Source.

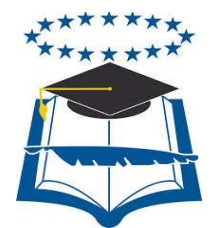

### **UNIVERSIDAD DE GUAYAQUIL FACULTAD DE CIENCIAS MATEMÁTICAS Y FÍSICAS CARRERA DE INGENIERÍA EN SISTEMAS COMPUTACIONALES**

#### "DESARROLLO DE UNA APLICACIÓN PARA LA INTERPRETACIÓN DE IMÁGENES UTILIZANDO DISPOSITIVO DE RECONOCIMIENTO AÉREO (QUADCOPTER) PARA AYUDAR AL DESCONGESTIONAMIENTO VEHICULAR"

#### **ABSTRACT**

The implementation of an application that consists in setting up a server in communication with LinuxCentos 6.3 through the concept of interacting with a Wireless network IP camera that is mounted on the device Aerial Reconnaissance (Quadcopter) so you can store images, videos through various application services to communication between different protocols and that such data can be interpreted by drivers with the aim to help the vehicular decongestion in the canton the Trunk knowing the state of the strip through August 25 this aerial survey and decide if you take an alternate route to get to your destination, settings are made through Open source application so that this information can be viewed from the web through this technological development or viewed through a device useful for mobile drivers. The final implementation is executed it in phases; first was to assemble and configure Centos 6.3 server with LVM concepts, then 2 for storage services were enabled from the IP camera Quadcoptero to our server via services like Samba (SMB) with its port 445 and in turn the service ftp with its port 21, these services can keep all our database of pictures and videos so they can be interpreted by drivers. Open source program called ISPY for the administrator of this device may have the ability to do several implementations in the chamber which is detailed throughout the project, with java technology alerts were activated by programming an application that is configured to send emails when detecting license plates and that the administrator can give you a more specific use when planning air. It is also configured in output devices such as smart phones where you installed the program Ispy phones and posting on the Web page itself Open Source program.

### **INTRODUCCIÓN**

La presente tesis tiene como objetivo fundamental la implementación de un sistema de reconocimiento aéreo para ayudar al Descongestionamiento Vehicular a través de una cámara IP ya montada para ser utilizada en fines como: almacenar información por medio de los distintos implementos de comunicación , visión web, visión móvil. Esta data recolectada será utilizada para la interpretación de esa información por los usuarios finales es decir los conductores y transeúntes del cantón La Troncal para detectar el tráfico vehicular en la avenida principal 25 de Agosto por cualquier intersección de la misma.

Este dispositivo brindará un gran aporte para el almacenamiento de imágenes y videos con el fin de ayudar al descongestionamiento vehicular, dando una mejor manera de vivir a los conductores ya que detectando el tráfico vehicular se ahorraría tiempo, fuerzas para llegar a su destino específico tomando otra vía de acceso y ayudando también al flujo vehicular por medio de la paridad de vías.

La tesis consiste en Implementar un Servidor Linux con su Aplicativo Centos 6.3 conceptos desde LVM que permitirá hacer un buen uso del disco duro dentro del mismo. Se deben configurar los protocolos de almacenamiento como samba o Ftp, crear la cuenta administrativa y crear la partición de volumen Lógico para poder tener acceso a las imágenes y videos del tráfico vehicular. El servidor es el único computador donde el disco duro es utilizado, porque los clientes solo harán uso de las imágenes para poder interpretarlas.

La conexión desde el dispositivo de reconocimiento aéreo con los diferentes periféricos de salida y almacenamiento estarán dadas por medio de un Router 3g con navegación a internet con el cual permitirá conectarme desde el Quadcoptero con la visión en vivo al administrador del sistema, a una página OpenSource que permitirá tener una visión más

XXII

clara de la avenida principal y a su vez también a un teléfono móvil para que sea más fácil el acceso. El ancho de Banda estará presente por medio de un moden 3g de claro que permitirá la navegación.

Desarrollo de un programa que permita ejecutar envío de mensajes por correo electrónico cuando exista una alerta en el reconocimiento de placas automovilísticas.

Hay empresas en la actualidad como **Tekplus Aerospace** que están desarrollando estos sistemas aéreos no tripulados con visión infrarroja, videos, radar, sistemas de detección de aeronaves con un fin específico que se le pueda dar, este proyecto intenta ingresar en un ámbito tecnológico poco estudiado en el país que a su vez pueda resultar factible en un futuro si se implementa más tecnología al mismo.

Como pioneros del mismo en la Universidad de Guayaquil su facultad Matemáticas y Físicas este Proyecto está abierto al público en general como estudiantes, empresas, universidades, centros tecnológicos, organismos públicos de Investigación para que puedan ingresar a este mundo de la robótica con el vehículo aéreo no tripulado para darle un objetivo que pueda ayudar al país.

La investigación y uso de estas herramientas opensource como lo son el servidor el programa cliente han brindado un gran aporte de fácil asequibilidad para cumplir con el Objetivo del mismo.

El **Capítulo I** veremos sobre el problema, el planteamiento, la ubicación del problema en el contexto, Situación Conflicto, Causas del problema, Consecuencias, Delimitación del Problema, Formulación del problema, Evaluación del Problema, Solución, Objetivos de la investigación, Justificación e importancia de la investigación, Quienes serán los que utilizarán este proyecto. El **Capítulo II** tratará todo lo referente al Marco Teórico, Fundamentación teórica, y los diferentes conceptos relacionados al dispositivo de reconocimiento aéreo, su historia su desarrollo a lo largo de la historia y conceptos

fundamentales que se deberán implementar para desarrollar y llevar a cabo el tema de esta tesis.

El **Capítulo III** consta la metodología aplicada, el diseño de la investigación, modalidad de la investigación, tipos de investigación, Población y muestra, Operación de Variables, Instrumentos de recolección de datos, características de los instrumentos, descripción del instrumento, validación, procedimientos de la investigación, recolección de la información.

 **El Capítulo IV** hace referencia al Marco Administrativo. Consta el cronograma del proyecto y el presupuesto que se tuvo para la realización de la tesis.

**Capítulo V** en este último detallamos las conclusiones y recomendaciones finales del proyecto realizado.

## **CAPÍTULO I**

#### **EL PROBLEMA**

#### **PLANTEAMIENTO DEL PROBLEMA**

Desarrollo de una aplicación para la interpretación de imágenes utilizando dispositivo de reconocimiento aéreo (quadcopter) para ayudar al descongestionamiento vehicular.

### **UBICACIÓN DEL PROBLEMA EN UN CONTEXTO**

Las calles transitadas hoy en día presentan un grave problema con respecto al tránsito vehicular ya que a ciertas horas, las avenidas de la ciudad se encuentran congestionadas. La necesidad tanto de vehículos personales como públicos con el fin de llegar a su destino de una forma rápida utilizando calles alternas o un mecanismo en el cual permita obtener información de una avenida si está congestionada y poder retomar otra vía de acceso sería de gran ayuda no solo al usuario final sino al cuerpo de Tránsito de nuestro País. El problema nace que el parque automotor de nuestro País ha crecido a nivel nacional, muchas calles fueron diseñadas para soportar cierta cantidad de vehículos y los conductores utilizan siempre la misma vía para llegar a su destino, ya sea por falta de información sobre vías alternas o por la costumbre de utilizar la misma vía.

 En el caso de accidentes de tránsito estos provocan congestionamiento en las calles que impiden el buen tráfico vehicular, lo mismo el mantenimiento en calles principales sin un previo aviso por las autoridades de la alcaldía de las distintas ciudades , cantones y provincias a sus ciudadanos con respecto de tomar las precauciones necesarias para evitar congestionamiento vehiculares.

Para resolver este problema de congestionamiento vehicular la ciencia y la tecnología ha desarrollado nuevas técnicas con el único afán de ayudar a mejorarlo.

La necesidad de un dispositivo que permita proporcionar información sobre imágenes y videos de la avenida principal más transitada al usuario final sería de gran utilidad para ayudar al problema del tráfico vehicular.

El problema nace que no se cuentan con implementos tecnológicos, en este caso un sistema aéreo que tenga como fin hacer toma aérea, grabar videos, tener un backup, interfaces que permitan hacer uso de estas imágenes y alertar por medio de la interpretación a los conductores sobre el estado de la calle principal 25 de Agosto del Cantón La Troncal.

Para resolver este problema de observación de vía en las avenidas principales. La ciencia y la tecnología han desarrollado nuevas técnicas con el único afán de ayudar a mejorar la toma de Decisiones.

## **SITUACIÓN CONFLICTO NUDOS CRÍTICOS**

Los problemas surgen al no tener un mecanismo tecnológico que ayude en un tiempo específico a resolver los conflictos críticos que surgen al no saber que la avenida principal 25 de Agosto a cierta hora específica está congestionada por varias razones ya sea por el acceso de muchos vehículos por la misma avenida, por mantenimiento en las calles que provocan el mal flujo vehicular o algún carro dañado y así tomar otras vías alternas.

Tenemos herramientas tecnológicas que nos ayudan con el fin del mismo:

• **Dispositivo aéreo:** Dispositivo a utilizar. Un QuadCopter, también llamado un helicóptero quadrotor, es un avión no tripulado que es levantado y propulsado por cuatro rotores. También pueden ser clasificados como helicópteros, aunque,

a diferencia helicópteros estándar, quadCopter son capaces de utilizar cuchillas de paso fijo, cuyo ángulo de ataque no varía.

- **Reconocimiento aéreo:** El reconocimiento aéreo es la exploración desde el aire de determinadas zonas, normalmente requerido en labores de espionaje y de inspección sobre determinadas áreas de terreno **Fuente (WIKIPEDIA).**
- **La Fotogrametría.-**La fotogrametría es una técnica para determinar las propiedades geométricas de los objetos y las situaciones espaciales de seres vivos a partir de imágenes fotográficas. Puede ser de corto o largo alcance. La palabra fotogrametría deriva del vocablo "fotograma" (de "phos", "photós", luz, y "gramma", trazado, dibujo), como algo listo, disponible (una foto), y "metrón", medir. Por lo que resulta que el concepto de fotogrametría es: "medir sobre fotos". **Fuente (Wikipedia)**
- **Fotogrametría digital:** Con la aparición de los ordenadores, se sustituye la imagen analógica por la imagen digital, del mismo modo que se empiezan a utilizar programas informáticos. En la actualidad la fotogrametría digital convive con la analítica. **Fuente (Wikipedia)**
- **Fotogrametría aérea:** Es cuando las estaciones se encuentran en el aire. Se aplica para la elaboración de planos, mapas y reconocimientos aéreos para el desarrollo de proyectos de ingeniería. **Fuente (Wikipedia)**
- **Servidor de imágenes**.- Un servidor de imágenes es una PC donde van a estar almacenadas las imágenes capturadas con un software.
- **Camara ip.-** Una Cámara IP (también conocidas como cámaras Web o de Red) son videocámaras especialmente diseñadas para enviar las señales (video, y en algunos casos audio) a través de Internet desde un explorador (por ejemplo el

Internet Explorer) o a través de concentrador (un HUB o un SWITCH) en una Red Local (LAN). **Fuente (Wikipedia)**

• **Router inalámbrico.-** El router, que según la traducción sería "enrutador", es un dispositivo que proporciona conectividad a nivel de red o nivel tres en el modelo OSI. Su función principal consiste en enviar o encaminar paquetes de datos de una red a otra, es decir, interconectar subredes, entendiendo por subred un conjunto de máquinas IP que se pueden comunicar sin la intervención de un encaminador y que por tanto tienen prefijos de red distintos. **Fuente (Wikipedia)**

El dispositivo de reconocimiento aéreo vial de imágenes facilitaría el descongestionamiento vehicular de la avenida 25 de Agosto en cualquier intersección con respecto a los usuarios que tienen que tomar decisiones en el momento de interpretar estas imágenes o videos.

Tales circunstancias de carencia tecnológica hacen que la movilización vehicular se congestione más y las personas requieran de la inversión de más tiempo y otros recursos para llegar a su destino.

El dispositivo y aplicación de reconocimiento aéreo vial de imágenes ayudaría a muchas personas en sus vehículos saber si la avenida a transitar esta congestionada y así tomar otras vías. Con esta aplicación se invertiría menos tiempo y costo en llegar al destino predestinado por el usuario.

#### **CAUSAS Y CONSECUENCIAS DEL PROBLEMA**

#### **Causas**

Los motivos por las que se producen estos tráficos en la avenida principal, y el flujo vehicular no se desarrolla con normalidad requiriendo mucha inversión de tiempo por parte del conductor tiene motivos como:

- Falta de iniciativa para adquisición de instrumentos modernos que ayuden al usuario saber si la avenida principal está congestionada.
- Desconocimiento de rutas alternas para llegar a su destino ya que tomaría la misma vía cada vez que se dirija al mismo destino.
- La asignación de rutas por parte de la transportación urbana o pública los cuales utilizan las misma avenidas que tienen alta concentración de tráfico vehicular y hacen que estas calles se saturen muchas más a ciertas horas, haciendo casi imposible la movilización vehicular.
- Desconocimiento de las señales de tránsito por parte de los conductores.
- El mal estado de las vías por el tráfico pesado de vehículos a ciertas horas.
- Accidentes de Tránsito.

#### **Consecuencias**

Los problemas que se suscitan al no contar con un medio de información que ayude al conductor de estas vías evitar las molestias que causa el congestionamiento vehicular trae consecuencias como:

- Desperdicio de combustible
- Pérdida de tiempo al tratar de transitar por la misma vía tradicional en horas donde hay más tráfico vehicular, pues la mayoría de los conductores usan la misma vía y una actividad no productiva para la mayoría de la gente.
- El conductor quiere viajar seguro y confortablemente lo que hace que el parque automotor se vea incrementado lo cual hace que se produzca dicha congestión en horas pico.
- La utilización de la misma vía ya que las vías alternas se encuentran en mal estado y pueden afectar la estructura del vehículo y el conductor procura cuidar su vehículo ya que es su único medio de transporte para llegar a su trabajo.
- La contaminación auditiva es el resultado de la producción de ruido que viaja por el aire lo cual afecta a las personas que transitan cada día por las avenidas más concurrentes del país lo cual puede verse reflejado en problemas serios de salud mental y problemas fisiológicos. Se ha comprobado por diferentes estudios médicos que la contaminación auditiva que provocan los vehículos motorizados afecta redituablemente al sistema auditivo, ya que más de 90 decibeles puede ocasionar serios problemas de salud. Pérdida de material Innecesario.
- Daño del Medio ambiente que se causa por la emisión de CO2 de los distintos vehículos al momento en que se presenta un tráfico vehicular.

### **DELIMITACIÓN DEL PROBLEMA**

#### **CUADRO Nº1**

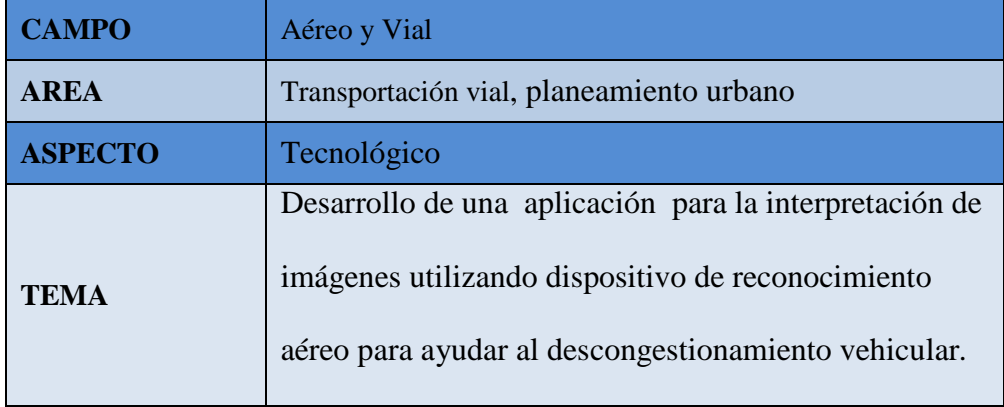

Elaboración: Jorge Viscaino Caiche Fuente: Jorge Viscaino Caiche.

#### **PLANTEAMIENTO DEL PROBLEMA**

El cantón La Troncal no cuenta con una herramienta útil que permita obtener información en sistemas de reconocimiento aéreo para observar el tránsito o circulación vehicular en la avenida principal 25 de Agosto.

La robótica y la inteligencia artificial en la actualidad permiten pensar en el uso de alternativas para actividades que normalmente no podrían realizar los seres humanos. Gracias a esto se puede implementar sistemas que puedan realizar N tareas para mejorar la calidad de vida.

Estas herramientas tecnológicas pueden brindar en mayor medida un soporte a los conductores para que puedan realizar sus actividades y que no se topen con la problemática actual del congestionamiento vehicular en horas pico.

El alcance de este proyecto, estará dada por la reutilización de una cámara IP en un diseño aéreo ya implementado dentro de un proyecto anterior que permita obtener imágenes y videos guardarlos en un servidor backup de manera concisa, oportuna y verídica, publicación web, móvil, alertas sobre la situación del área vial sobres caos vehicular y ayudar en la interpretación de imágenes por parte del conductor para optar por una vía alterna en el caso de tráfico vehicular en la avenida principal y así evitar esta incomodidad del tráfico vehicular.

Su alcance estará dado también por la cobertura inalámbrica que brinda el Router 3g. Estará dado para una avenida específica que como muestra para este proyecto se tomó la avenida principal más transitada (25 de Agosto) del Cantón la Troncal.

Se aplicará una búsqueda detallada para tener un conjunto de ideas o conceptos sobre aplicativo, toma aérea, visión móvil.

Para explicar lo que es un reconociendo digital aéreo en forma práctica se hará uso de un dispositivo aéreo, en el cual permitirá tener una mayor información amplia acerca de la avenida qué a cierta hora tiene congestionamiento vehicular, el término que estamos utilizando como reconocimiento digital aéreo la utilizaremos para el proceso de reconocimiento de imágenes .

La motivación para desarrollar esta aplicación es brindar una fuente de información a los conductores y público en general que se va a transportar de una zona a otra, sobre la situación de tránsito en la avenida 25 de Agosto y así tomar vías alternas que nos ayuden a llegar a nuestro destino sin ninguna dificultad ni inconveniente.

8

Desarrollo de una aplicación para la interpretación de imágenes utilizando dispositivo de reconocimiento aéreo (quadcopter) para ayudar al descongestionamiento vehicular en la avenida principal 25 de Agosto del cantón La Troncal en horas donde se producen mayor tráfico vehicular produciendo molestias a los conductores al no llegar de una manera rápida y segura a su destino causando un efecto negativo en las actividades diarias que cada conductor realiza.

Se formularán encuestas a los conductores y transeúntes del Cantón La troncal de nuestro País desde cuales son las consecuencias del tráfico vehicular hasta si el tener tecnología puede ayudar al problema del tráfico vehicular y la aplicación de este dispositivo.

Utilizará las fuentes de información como son los textos, revistas, periódicos, sitios web, etc, para la explicación de lo que es un dispositivo de reconocimiento aéreo, Servidores, Programa opensource, cámara IP su costo y viabilidad.

#### **EVALUACIÓN DEL PROBLEMA**

**Delimitado**: No se cuenta con una herramienta útil que me permita obtener información de cierta calle o avenida en la transportación vial, almacenamiento de imágenes y videos de la avenida transitada, edición de la data, publicación en web, publicación en móvil. Para el descongestionamiento Vehicular se refiere en el cantón La Troncal.

**Claro**: El problema es claro porque se orienta a la implementación de procedimientos utilizando los conocimientos adquiridos en el trabajo diario, cursos, seminarios y universitarios de la Carrera de Ingeniería en Sistemas Computacionales, buscando como objetivo primordial un avance importante en las ciencias de la Robótica, servidores Open Source, Programa Open Source, Video IP, Aplicación Móviles, Aplicaciones Web, Inteligencia Artificial y sus aplicaciones a fin.

**Evidente:** El problema que tiene La troncal en lo que a materia de tránsito vial se refiere con reconocimiento aéreo resulta beneficioso tanto al conductor como al transeúnte.

**Relevante:** El problema es importante para la comunidad porque va a contribuir en el desarrollo de los habitantes mediante la inclusión de una nueva herramienta de información, y porque se quiere aprovechar la mayor parte de las características de este aplicativo de reconocimiento aéreo.

Para el desarrollo de la presente tesis se necesitará investigar amplios campos científicos, como lo son la Robótica, Servidores, cámaras IP y la Electrónica.

**Original:** El tema de la presente tesis propuesta como tal no ha sido tratado por otros estudiantes por lo tanto es original.

**Factible.-** La posibilidad de realizar acciones de investigación a un menor tiempo con recursos que no demanden exagerado presupuesto para realizar el trabajo.

#### **Alcances del Problema**

- $\checkmark$  Su alcance en lo que se refiere a señal estará dado por la cobertura inalámbrica que brinda el Router 3g que es de 60 metros sin obstáculos.
- $\checkmark$  Implementación del Servidor Centos 6.3
- $\checkmark$  Configuración del Servidor con las configuraciones LVM, Samba y Ftp.
- $\checkmark$  Configurar la Cámara para que realice los objetivos del proyecto.
- $\checkmark$  Instalación y configuración del Programa ISPY OpenSource.
- $\checkmark$  Configuración de Plugins de Alertas con reconocimiento de placas automovilísticas.
- $\checkmark$  Desarrollo de un Programa para envío de mensajes por medio de alertas.
- $\checkmark$  Visión móvil y visión web.
- $\checkmark$  Con el reconocimiento aéreo vial podemos ayudar al tráfico vehicular.

#### **Limitaciones**

La eficiencia activa del dispositivo de reconocimiento aéreo para el descongestionamiento vehicular, es el mayor limitante, ya que su batería tiene una duración de entre 8 a 12 minutos.

Solo se utilizara en días soleados, en la época donde no hay lluvias.

Se lo podrá dirigir manualmente con el radio a la avenida principal 25 de Agosto en cualquier intersección que se desee y ver el tráfico ya sea en la web o por medio del dispositivo móvil y detectar alerta de placa con envío de mensajes.

#### **OBJETIVOS**

#### **Objetivos Generales**

• Implementar una aplicación para interpretar imágenes del tráfico vehicular por medio del dispositivo de reconocimiento aéreo (Quadcopter) con el fin de ayudar a mejorar la circulación vehicular en la avenida principal 25 de Agosto del cantón La Troncal.

• Poner en marcha todos los servicios como el servidor de Almacenamiento e implementación del Programa Open Source Ispy.

#### **Objetivos Específicos**

- Vista de las imágenes en Vivo desde el lugar donde se encuentra nuestro Quadcoptero.
- Implementar el servidor de almacenamiento para grabar la data basándose en una arquitectura Open Source que se ajuste a las necesidades del proyecto.
- Verificar los servicios Instalados en el servidor.
- Desarrollar un programa con tecnología java que permita enviar correos electrónicos cuando se producen alertas.
- Combinar este desarrollo con el programa opensource que permitirá a través de un Plugins detectar placas de carros en el tránsito vehicular.
- Montar la aplicación Open sources en teléfonos móviles para que los conductores vean como está el tráfico en cierta avenida y tomar otra opción.
- Subir esta data a la Página de este Programa Open Source para que desde cualquier lugar pueda ser vista.

## **JUSTIFICACIÓN E IMPORTANCIA**

Este proyecto tiene como finalidad ayudar a resolver problemas en el tránsito vehicular del cantón La Troncal, tratando de instalar la tecnología de reconocimiento aéreo no tripulada con la aplicación para la interpretación de imágenes y beneficiar a conductores y pasajeros que circulan por esta avenida antes mencionada.
Este desarrollo es de mucha ayuda para el buen flujo vehicular, se puede dar otra utilidad para el reconocimiento en este mismo tema como: ver accidentes de tránsito en la avenida que pueda producir un atasco de vehículos, reconocimiento de placas de vehículos, faltas en las leyes de tránsito, y la mejor opción sea el reconocimiento aéreo no tripulado por lo cual no requerirá ningún costo adicional.

Las personas que se beneficiarán con la aplicación al campo de acción de este dispositivo serán los usuarios en general tantos conductores como transeúntes.

Esta tecnología puede implementar soluciones, como lo son las altas tasas de infracciones a las leyes de tránsito que producen estos problemas en las vías transitadas, robos que se producen en el momento que hay un tráfico vehicular que diariamente escuchamos en las noticias, accidentes de tránsito entre otras.

El Proyecto está abierto al público en general como estudiantes, empresas, universidades, centros tecnológicos, organismos públicos de Investigación para que puedan ingresar a este mundo de la robótica con el vehículo aéreo no tripulado para darle un objetivo que pueda ayudar al país y así desarrollar nuevas herramientas tecnológicas.

La aplicación de este dispositivo ayudará no solo en lo vial, sino en varios campos como son la agricultura, ecología, arquitectura entre algunas por citar que permitirán obtener datos más fácilmente y con un tiempo extremadamente corto.

# **CAPÍTULO II**

# **MARCO TEÓRICO**

# **ANTECEDENTES DEL ESTUDIO**

La siguiente tesis está planteada en base a otras investigaciones relacionadas con el estudio de tomas de imágenes y grabación de videos en reconocimientos aéreos, podemos citar como ejemplo los estudios que actualmente se hacen sobre tomas aéreas en las distintas ramas universitarias como es la fotogeología.

Hay varios estudios realizados sobre el tema de reconocimiento aéreo como es la ciencia fotogramétrica que se desarrolla con el fin de abarcar con datos reales información a partir de imágenes, desde el cielo como vía terrestre, con el objetivo final de hacer mapas topográficos, imágenes de reconocimiento en cierta zona para publicación entre otras.

> **GRÁFICO No 1 Primera Fotografía Aérea**

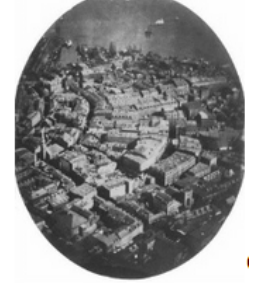

Elaboración: James Wallace Black Fuente: http://es.scribd.com/

.

# **FUNDAMENTACIÓN TEÓRICA**

La Tesis **"DESARROLLO DE UNA APLICACIÓN PARA LA INTERPRETACIÓN DE IMÁGENES UTILIZANDO DISPOSITIVO DE RECONOCIMIENTO AÉREO PARA AYUDAR AL DESCONGESTIONAMIENTO VEHICULAR"**

Tiene como finalidad primordial la implementación de una aplicación que permita mediante el reconocimiento aéreo digital de una determinada avenida o calle saber a cierta hora el congestionamiento vehicular.

En esta tesis se tratarán temas como la toma aérea de imágenes, videos aéreos, redes inalámbricas, concepto de servidores, configuraciones de cámaras IP. Detección de movimiento, reconocimiento móvil, alertas.

Al mismo tiempo, estudiará la programación de los dispositivos de captura de imágenes, sus componentes estructurales de hardware, coordinación de movimientos, otros.

El tema de tesis **"DESARROLLO DE UNA APLICACIÓN PARA LA INTERPRETACIÓN DE IMÁGENES UTILIZANDO DISPOSITIVO DE RECONOCIMIENTO AÉREO PARA AYUDAR AL DESCONGESTIONAMIENTO VEHICULAR.",**

Consta de los siguientes capítulos:

- CAPÍTULO I.- EL PROBLEMA
- CAPÍTULO II.- MARCO TEÓRICO
- CAPÍTULO III.- METODOLOGÍA
- CAPÍTULO IV.- MARCO ADMINISTRATIVO
- CAPÍTULO V.- CONCLUSIONES Y RECOMENDACIONES.

# **LA IMAGEN DIGITAL**

# **Concepto**

La imagen digital es una representación de información, generada por pulsos eléctricos, basado en un sistema binario de ceros y unos y que se almacena en el mismo sistema binario.

Las imágenes pueden ser iónicas (tener diferentes grados de figuración y realismo) o aiónicas (ser abstractas o esquemáticas), bidimensionales o tridimensionales con o sin movimiento.

Los dispositivos de captura son utilizados comúnmente para obtener imágenes del mundo real. En general toda imagen digital puede ser:

- Visualizada a través de algún tipo de dispositivo (monitor, cámara digital).
- Duplicada y copiada con total exactitud tantas veces como se requiera.
- Editada con algún software (cortar, pegar realzar, desenfocar, enfocar, girar, aplicar efectos especiales, alargar imagen, aumentar).
- Impresa a través de cualquier dispositivo orientado a esa función.
- Distribuida mediante dispositivos de almacenamiento (cd ROM, DVD. memorias USB).

Las imágenes ya sea con movimiento o sin movimiento se las puede clasificar en dos grandes grupos que son dinámicas y estáticas.

# **LA IMAGEN ESTÁTICA**

#### **Concepto**

La imagen digital estática es aquella que carece de movimiento, quiere decir que es una representación de objetos reales o ficticios en un instante en el tiempo.

Este tipo de imagen se clasifica en dos categorías: imágenes vectoriales e imágenes de mapa de bits. Adicionalmente existen imágenes compuestas por elementos de las dos clases, se las denomina meta ficheros.

**Imágenes Vectoriales:** se componen de objetos definidos mediantes operaciones matemáticas. A objetos (líneas, círculos, rectángulos, etc.) también se los conoce como vectores .Cada objeto es una entidad independiente, con propiedades como forma color y tamaño y posición en el plano; puede tratárselo separado del resto de objetos sin afectarlos, pero si se quiere transformar la imagen completa se asocia a todos los objetos y se aplican todos los cambios, incluso se pueden hacer rellenos de formas.

Son un tipo de imágenes que no requieren gran cantidad de espacio para su almacenamiento ya que solo guardan la información necesaria para generar cada uno de los objetos, también se puede reducir o aumentar su tamaño sin disminuir su calidad.

Un cambio en tamaño implica el cálculo de la posición y amplitud de los objetos pero a diferentes escalas. Estas características hacen que las imágenes vectoriales sean adecuadas para emplearlas en la ilustración digital y en el modelado tridimensional, donde el proceso de creación requiere del tratamiento de los objetos por separado y en conjunto.

El principal inconveniente de las imágenes vectoriales es que no pueden reproducir imágenes fotográficas de un modo eficaz es decir no logran representar con total realismo los objetos.

**Imágenes de mapas de bits:** están formadas por matrices de pixeles, cada pixel tiene una posición y color determinado. Este tipo de imágenes permite recoger una amplia gama de colores o tonos, por los que son adecuados para representar de manera más eficiente el mundo real.

# **LA IMAGEN DINÁMICA**

La imagen dinámica o imagen de movimiento es en realidad un conjunto de imágenes estáticas denominadas cuadros de videos que mostrados en secuencias rápidas dan la idea de movimiento continuo. La rapidez o velocidad con la que se presenta esta secuencia de imágenes es también conocida como cuadros por segundos (cps) y está definida por estándares de transmisión.

# **La resolución de una imagen**

La resolución de una imagen se define como el número de pixeles contenidos en la imagen por unidad de longitud. Se mide con pixeles que describen a una imagen. Si se tiene por ejemplo a una imagen de 300 PPP, en cada pulgada habrá 90.000 PPP. La calidad de una imagen digital tiene relación directa con la resolución de dicha imagen, ya que a una mayor cantidad de pixeles por pulgada se mostrará mejor los detalles de la imagen, lo que a su vez implica un mayor requerimiento de espacio en disco para su almacenamiento y más tiempo para su edición o impresión. Por el contrario, si una imagen no posee una resolución suficiente tendrá un tamaño de pixel más grande que el deseado y por ende menos detalle, transiciones de color menos suave y aspectos más dentados.

#### **Relaciones básicas entre pixeles**

El procesamiento digital de imágenes se refiere a la manipulación de éstas con el objetivo de llegar con algún fin, en nuestro caso con una imagen ver si hay tráfico vehicular. A continuación se mencionan algunos de las relaciones básicas entre pixeles así como también ciertas operaciones de tipo aritmético lógico comúnmente empleadas dentro del procesamiento de imágenes.

Vecinos de un pixel: son pixeles que se encuentran ubicados a ciertas distancias de éste y que comparten un lado o un vértice con dicho pixel.

**Conectividad:** Describe una relación entre dos o más pixeles, su objetivo es establecer los límites o bordes de objetos así como los objetos existentes en una imagen. **Etiquetado de componentes conexas:** Un componente conexa es el conjunto de pixeles en una imagen que están conectados entre sí .El etiquetado escribe una relación entre dos o más pixeles, su objetivo es establecer los límites o bordes de objetos así como los objetos existentes en una imagen.

# **EL QUADCOPTER**

El quadcoptero (también conocido como quadrotor o quadcopter) representa una plataforma muy versátil y de creciente popularidad que se encuentra dentro de la categoría de vehículos aéreos no tripulados (UAVs). Este tipo de vehículo aéreo multirotor se encuentra formado (como su nombre lo dice) por cuatro rotores, los cuales normalmente se encuentran dispuestos simétricamente en los extremos del bastidor del vehículo (el cual es en forma de X). A diferencia de los helicópteros convencionales, la mayoría de los cuadracópteros poseen hélices con aspas fijas, en contraste con los helicópteros convencionales, cuyas aspas tienen la capacidad de cambiar su ángulo de ataque. Un modelo tridimensional general de un cuadracóptero se puede observar en la figura a continuación:

#### **Dinámica de Movimiento**

La dinámica del movimiento de los quadcoptero se puede resumir en 3 tipos distintos de movimientos básicos, los cuales se pueden ejecutar por sí solos o en conjunto para lograr el tipo de movimiento específico que el controlador del vehículo desee. Estos tipos de movimientos son los siguientes:

#### **Rotación alrededor del Eje Z**

Para la ilustración de este movimiento, primero se procede con la definición del eje "z" del vehículo. Este eje imaginario, se encuentra en el centro del bastidor de la máquina, (el centro de la equis formada por la estructura del vehículo), y es perpendicular al plano formado por la misma estructura del vehículo. Como se mencionó anteriormente, la rotación de las aspas crean un torque que tratan de girar el vehículo alrededor del eje de giro de las aspas. En los helicópteros convencionales, este problema se corrige mediante un rotor en su cola que genere una fuerza tangente al radio de giro del rotor principal, la cual sea suficiente para crear un par opuesto que contrarreste el efecto del par generado

por el rotor principal. En un Quadcoptero no se cuenta con rotores de cola (ni colas en sí), de modo que este problema se soluciona de una manera distinta (la cual resulta muy ingeniosa). Como se sabe, los Quadcopteros poseen un número par de rotores, por lo tanto se puede tener dos rotores girando en un sentido, y dos rotores girando en otro sentido. De esta manera, al manipular la velocidad de rotación de los distintos motores se puede llegar a un punto de operación donde el par rotacional neto del vehículo sea igual a cero.

#### **Rotación alrededor del Eje X o el Eje Y**

La dinámica de ambas rotaciones es la misma. Lo que cambia es alrededor de cual eje se quiera girar. Para realizar esta rotación lo que se realiza es disminuir/aumentar la velocidad de rotación de uno de los motores y realizar la acción inversa en el motor que se encuentre al lado opuesto del eje. Cabe resaltar que la velocidad neta (ya sea en contra o a favor de reloj) de los motores debe permanecer constante en caso de que no se quiera que el Quadcoptero rote inesperadamente alrededor del su eje Z.

A continuación se puede observar la figura que ilustra el caso anterior para que se visualice de una manera más sencilla:

# **GRÁFICO No 2 Rotación alrededor del Eje X**

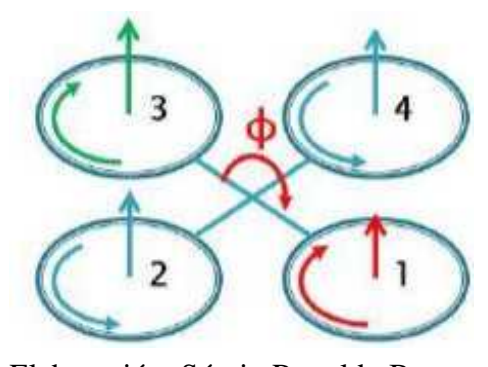

Elaboración: Sérgio Ronaldo Barros Fuente: Modo de vuelo de quad-rotor.

# **GRÁFICO No 3 Rotación alrededor del Eje Y**

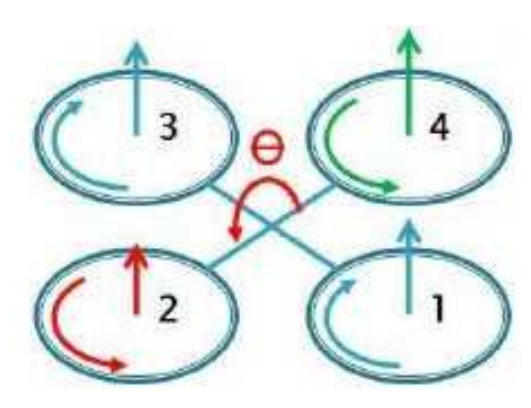

Elaboración: Sérgio Ronaldo Barros Fuente: Modo de vuelo de quad-rotor.

Una consecuencia de provocar una rotación alrededor de alguno de los ejes X o Y, es que se va a obtener un desplazamiento traslacional en caso de que el Quadcoptero ya se encuentre en vuelo, el cual va a ser correspondiente al tipo de inclinación que tenga el Quadcoptero Por ejemplo, si el Quadcoptero rota alrededor del eje X, se va a obtener una traslación a lo largo del eje Y, y si el Quadcoptero rota alrededor del eje Y, se va a obtener una traslación a lo largo del eje X. Cabe resaltar que también se puede obtener una rotación simultánea en ambos ejes, lo cual va a provocar una traslación análoga a esa rotación.

#### **Control de Altitud**

El control de altitud resulta de una manera muy intuitiva. Se parte de que la altitud se asocia con el desplazamiento del Quadcoptero a lo largo su eje Z (el cual no necesariamente se encuentra perpendicular al suelo).Para realizar el control de altitud, basta con aumentar o disminuir de manera equivalente las velocidades de los cuatro motores del Quadcoptero. Si se quiere ganar altitud, se procede a aumentar la velocidad de todos los motores en un factor equivalente a la rapidez con la que se quiere lograr este cambio de altitud, y de manera análoga para disminuirla.

A continuación se encuentra el esquema que ilustra el proceso descrito:

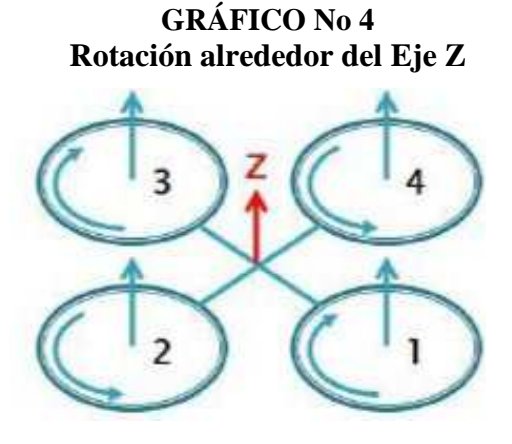

Elaboración: Sérgio Ronaldo Barros Fuente: Modo de vuelo de quad-rotor.

Resulta fácil llegar a la conclusión de que con una determinada combinación de cualquiera de los tres tipos de movimientos descritos anteriormente se puede obtener un control total sobre la trayectoria y postura del Quadcoptero en un determinado momento. El control de movimiento del Quadcoptero se basa en un principio de superposición, en donde la velocidad final de cada uno de los motores va a ser la suma dinámica de cada uno de las velocidades necesarias para lograr cada uno de los tres tipos de movimiento que se estén ejecutando en determinado momento.

# **FOTOGRAFÍAS AÉREAS**

Las fotografías aéreas son imágenes fotografiadas de la superficie terrestre captadas a través de cámaras montadas en dispositivos aéreos. Las fotografías aéreas pueden clasificarse de distintas maneras, una de ellas es en función del campo angular del objetivo con que se toman las fotografías. Así, tenemos: normales, gran angulares y súper gran angulares cuyos valores

son aproximadamente de 60, 90 y 120º respectivamente.

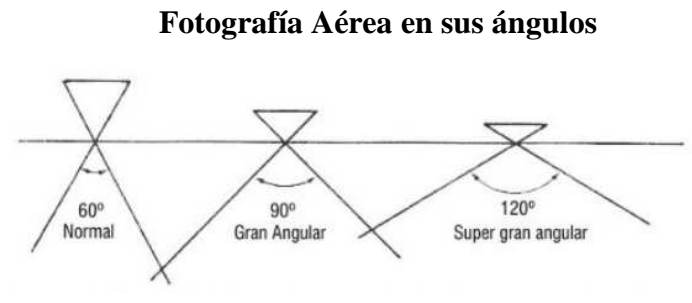

**GRÁFICO No 5** 

También pueden clasificarse en función de la inclinación del eje óptico de la cámara con respecto a la vertical. Tendríamos en este caso: verticales, inclinadas y horizontales. Se dice que una fotografía es "vertical" cuando la inclinación con respecto a la dirección de la gravedad es menor de 3º.

#### **Horizontales**

Elaboración: Monografías.com Fuente: Monografías.com

**GRÁFICO No 6 Fotografía Aérea toma Horizontal**

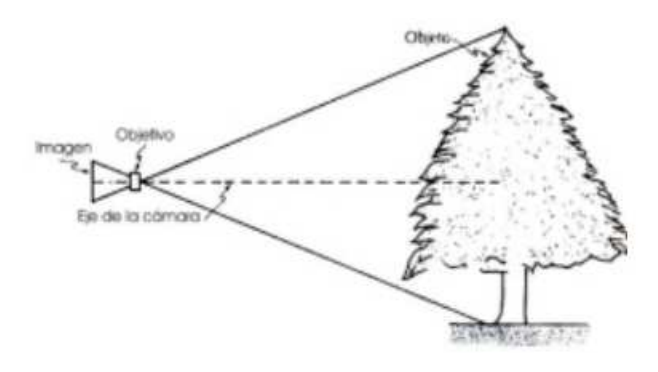

Elaboración: Monografías.com Fuente: Monografías.com

**Verticales** 

# **GRÁFICO No 7 Fotografía Aérea toma Vertical**

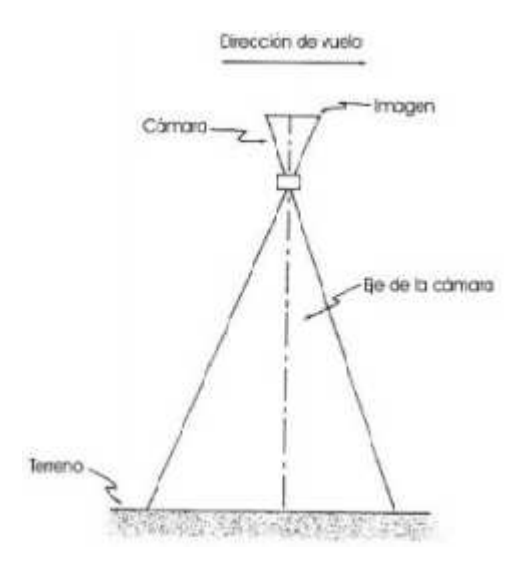

Elaboración: Monografías.com Fuente: Monografías.com

## **Inclinadas**

# **GRÁFICO No 8 Fotografía Aérea toma Inclinada**

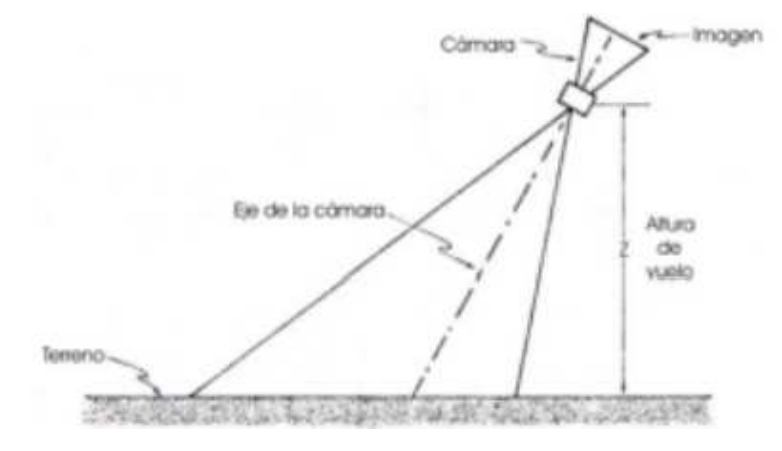

Elaboración: Monografías.com Fuente: Monografías.com

La Observación y estudio de la fotografía aérea es un método muy utilizado en los trabajos sobre el medio natural e imprescindible para la realización de distintos tipos de cartografía es decir geológica de cultivos, cuencas de Inundación etc.

En la realización de este tipo de trabajos se utiliza la fotografía aérea tanto como soporte en el campo para recoger con precisión los datos como para el trabajo de coordinarlos y realizar las cartografías previas. Además la fotografía aérea aporta datos que por su tamaño o accesibilidad no es posible observarlos directamente en el campo.

Fuente (Monografias.com)

# **EL FLUJO VEHICULAR**

El tránsito vehicular o automovilístico (también llamado tráfico vehicular, o simplemente tráfico) es el fenómeno causado por el flujo de vehículos en una vía, calle o autopista. Se presenta también con muchas similitudes en otros fenómenos como el flujo de partículas (líquidos, gases o sólidos) y el de peatones.

La diferenciación que se hace en inglés entre las palabras "tránsito" y "tráfico" corresponde la primera ("transit") a lo que en español puede llamarse "transportarse", mientras que la segunda ("tráffic") es aproximadamente igual a "tránsito vehicular". En español suele utilizarse "tránsito" para describir el flujo de elementos con movilidad (pasar de un lugar a otro por una vía) y "tráfico" a los elementos transportados por otro medio (también se refiere a comerciar, negociar con el dinero y las mercancías, o a hacer negocios no lícitos).

Mediante el análisis de los elementos del flujo vehicular se pueden entender las características y el comportamiento del tránsito, requisitos básicos para el planeamiento, Del proyecto dentro del sistema de transporte. Con la aplicación de las leyes de la Física y las matemáticas, el análisis de flujo vehicular describe la forma como circulan los vehículos en cualquier tipo de vialidad, lo cual permite determinar el nivel de eficiencia de la operación.

El objetivo, al abordar el análisis del flujo vehicular, es dar a conocer algunas de las Metodologías e investigaciones y sus aplicaciones más relevantes en este tema, con Particular énfasis en los aspectos que relacionan las variables del flujo vehicular la Descripción probabilística o casual del flujo de tránsito, la distribución de los vehículos en una vialidad y las distribuciones estadísticas empleadas en proyecto y control de tránsito.

Se presenta una descripción de algunas de las características fundamentales del flujo vehicular, representadas en sus tres variables principales:

**El flujo, la velocidad y la densidad**. Mediante la deducción de relaciones entre ellas se puede determinar las características de la corriente de tránsito y así predecir las consecuencias de diferentes opciones de operación o de proyecto. De igual manera el conocimiento de estas tres variables reviste singular importancia, ya que estas indican la calidad o nivel de servicio experimentado por los usuarios de cualquier sistema vial. A su vez estas tres variables pueden ser expresadas en términos de otras llamadas variables asociadas: el volumen, el intervalo, el espaciamiento, la distancia y el tiempo. A continuación se verán los principales conceptos relacionados con las variables del flujo vehicular.

# **Tasa del flujo o flujo (q) y volumen (q)**

La tasa del flujo q es la frecuencia a la cual pasan los vehículos por un punto o sección transversal de un carril o calzada. La tasa de flujo es pues el número de vehículos N que Pasan durante un intervalo de tiempo específico T a una hora, expresada en veh/min o veh/seg. No obstante la tasa de flujo q también puede ser expresada en veh/hora, teniendo cuidado con su interpretación, pues no se trata del número de vehículos que efectivamente pasan durante una hora completa o volumen horario q.

La tasa del flujo se calcula entonces con la siguiente expresión:

# $Q = N/T$

#### **Intervalo simple (hi):**

Es el intervalo de tiempo entre el paso de los vehículos consecutivos, generalmente expresado en segundos y medido entre puntos homólogos del par de vehículos.

#### **Intervalo promedio (h):**

Es el promedio de todos los intervalos simples hi existente entre diversos vehículos que simulan por una vialidad. Por tratarse de un promedio se expresa en segundos por vehículo, Donde:

> **h: intervalo promedio(s/veh) N: número de vehículos (veh) N-1: número de intervalos (veh) hi: intervalo simple entre el vehículo**

# **Densidad o concentración (k):**

Es el número N de vehículos que ocupan una longitud específica, de una vialidad en un momento dado. Generalmente se expresa en vehículos por kilómetros, ya sea referido a un carril o a todos los carriles de una calzada. Se calcula como:

# $K = N/D$

#### **Espaciamiento simple (si):**

Es la distancia entre el paso de dos vehículos consecutivos, usualmente expresada en metros y medida entre sus defensas traseras.

#### **Espaciamiento promedio (s):**

Es el promedio de todos los espaciamientos simples, existentes entre los diversos vehículos que circulan por una vialidad. Por tratarse de un promedio se expresa en metros por vehículos y se calcula de acuerdo a la figura 10.5, mediante la siguiente expresión:

$$
N-1\n\n
$$
\sum_{i=1}^{N-1} S_i
$$
\n  
\n
$$
S = \frac{i = 1}{N-1}
$$
\n  
\n29
$$

Dónde:

**S: espaciamiento promedio (m/veh) N: número de vehículos (veh) N-1: número de espaciamientos (veh) S: espaciamiento simple entre el vehículo** 

# **Velocidades:**

La velocidad de un vehículo para un instante t, es la pendiente del diagrama espacio tiempo para ese vehículo en ese instante t.

 $V = D/T$ 

# **CONEXIÓN INALÁMBRICA**

Se traduce como Conectividad inalámbrica, el espectacular desarrollo de estos sistemas viene condicionado por otra serie de aspectos, de los que destaca el no uso de cables, para su conectividad, su rapidez frente a otras alternativas y ser la única manera de proporcionar conectividad para algunas situaciones le ha llevado a unas tasas de crecimiento muy superiores a otras tecnologías.

Para nuestro proyecto y la conexión de los diferentes dispositivos usaremos esta tecnología en el caso de la comunicación desde el dispositivo de reconocimiento aéreo con el que pueda ayudar interpretar por parte del conductor si la avenida 25 de Agosto se encuentra congestionada,

**GRAFICO No 9 Esquema de una Red Inalámbrica**

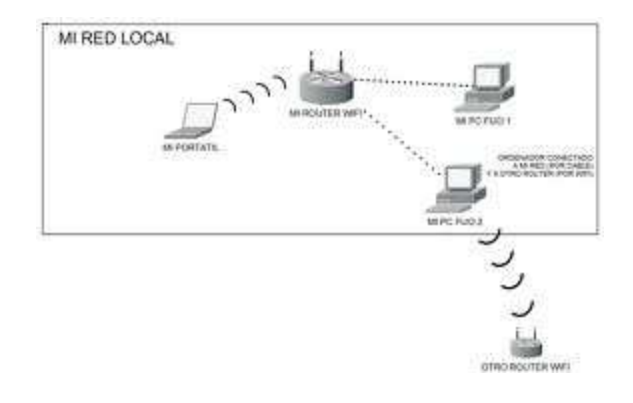

Elaboración: Monografías.com Fuente: Monografías.com

# **CÁMARA IP**

#### **Cámara IP Inalámbrica**

 En el género de cámaras web se destaca un rubro que viene pisando fuerte en los hogares de los usuarios: las cámaras inalámbricas. Las cámaras web inalámbricas apuntan a reemplazar a las viejas cámaras con conexión por cable, con máxima comodidad y definición de última generación. Esencialmente un punto fuerte es la seguridad del hogar, por demás un sistema de vigilancia de tipo casero con funciones de grabación, con sonido y detección de movimiento. Además poseen funciones configurables al punto de convertirla en cámaras espía inalámbricas. Con la ausencia de cables se puede colocar una micro cámara inalámbrica en estaciones de trabajo para monitorear a los empleados y también supervisar puntos de difícil acceso como cámaras de frío o calderas de edificios. Con una simple conexión de banda ancha a través de un número IP desde otra ubicación donde se encuentra alojada las cámaras inalámbricas IP, se obtienen imágenes ingresando usuario y contraseña obviamente por motivos de seguridad- y audio. Esto permite monitorear o simplemente ver como juegan nuestros hijos en el patio de nuestra casa mientras nosotros trabajamos cómodamente en nuestro escritorio. Sin duda una cámara web inalámbrica WI-FI trae varios adelantos tecnológicos vitales que la difieren de las convencionales. Sin embargo tres de estos son vitales: En primer lugar cabe mencionar el cableado como más importante, ya que expuesto a condiciones extremas pueden afectar al funcionamiento del equipo. Por otra parte las imágenes de alta definición (vital para la vigilancia y monitoreo) y por último la detección de movimiento (usadas actualmente en zonas fronterizas para detectar intrusiones con el plus de ser infrarrojas).

## **Propiedades de la Cámara**

Una vez instalada la Utilidad de la cámara, se muestra en su icono el escritorio y en la bandeja del sistema de la barra de tareas. Para abrir la utilidad de la cámara, utilice cualquiera de los iconos.

# **LiveView**

La primera vez que abra la utilidad, la ventana LiveView es visualizada. La ventana LiveView también se puede acceder por clic en el icono de LiveView.

**GRÁFICO No 10**

# **Programa para Configurar la cámara vía local**

Elaboración: linksys.com Fuente: linksys.com

# **Área de Visualización**

El área de visión ocupa la mayor parte de la ventana LiveView. El área de visualización puede tener cuatro diseños diferentes, con ventanas de vídeo para uno, cuatro, seis, o nueve cámaras.

## **Distribución múltiples cámaras**

En un diseño de múltiples cámaras, una de las ventanas de vídeo siempre se esboza en el verde. Esto indica que la cámara está seleccionada. La sección de controles se puede utilizar para realizar diversas funciones en el vídeo desde esta cámara. Para obtener

información sobre los botones de control de vídeo, consulte "Controles" de abajo. El nombre de cada cámara se superpone en la ventana de vídeo de esa cámara. Para especificar una cámara distinta a la cámara seleccionada, haga clic en la ventana de vídeo de esa cámara. Cada cámara se puede visualizar utilizando cualquiera de los videos. Para mover una cámara de vídeo desde una ventana a otra, haga clic y arrastre la ventana de vídeo de la cámara a otra ventana de vídeo. Las dos Cámaras originalmente asignados a cada una de las dos ventanas entonces intercambiar lugares. Esto es especialmente útil para la disposición de seis de la cámara, que tiene una ventana de vídeo grande y cinco más pequeños. Una cámara asignada a una de las ventanas más pequeñas se puede ampliar rápidamente arrastrándolo a la ventana grande. Para ver rápidamente el vídeo de cualquier cámara a escala completa, haga doble clic en la ventana de vídeo de esa cámara. El diseño va a cambiar a una pantalla de una sola cámara de vídeo de la cámara seleccionada.

#### **Los Controles**

Los controles de vídeo se encuentran a lo largo del borde derecho de la LiveView ventana en la sección controles.

#### **Ver Grabaciones**

La ventana Ver grabaciones se accede haciendo clic en el icono Ver Grabaciones, se utiliza para reproducir vídeos que haya grabado y guardado. Esta ventana tiene tres secciones: los controles de vídeo, Estado de la memoria, Y la sección de reproducción de vídeo.

# **Controles de vídeo**

Esta sección de la ventana vista Grabaciones le permite realizar funciones básicas en el vídeo que ha seleccionado para la reproducción.

#### **Estado de la memoria**

Esta sección de la ventana de vista Grabaciones indica, en hora y gigabytes (GB), la cantidad de espacio en disco duro está disponible para vídeo grabado.

#### **Reproducción de Video**

La sección en la parte inferior de las Grabaciones se utiliza para localizar el vídeo para su reproducción.

# **La sección Para localizar y reproducir una grabación:**

Si quieres ver todas las grabaciones disponibles, mueva el botón por encima de la línea de tiempo para Ver todas las grabaciones. Si desea ver sólo aquellos registros que eran provocados por la detección de movimiento, mueva el botón de Ver por detección de movimiento.

Usando el calendario a la derecha de la línea de tiempo, seleccione la fecha de la grabación que desea ver. (Negrita fechas tienen grabaciones.) La línea de tiempo muestra barras azules donde las grabaciones disponibles, para mostrar el vídeo de un tiempo específico, haga clic en y arrastre el marcador por encima de la línea de tiempo a cualquier punto por encima de una barra azul. El marcador se mostrará la fecha del punto que usted ha elegido. El vídeo se reproduce, a partir del punto en el que tiene elegido.

# **Configuración**

La pantalla de configuración se accede haciendo clic en el programa de instalación. Son tres pestañas en la parte superior de la instalación de la pantalla: Cámaras, Opciones de grabación y configuración. De forma predeterminada se selecciona la ficha Cámaras, cuando el programa de instalación se abre. Estas fichas muestran pantallas cuyas funciones se describe a continuación:

#### **Configuración de Cámaras**

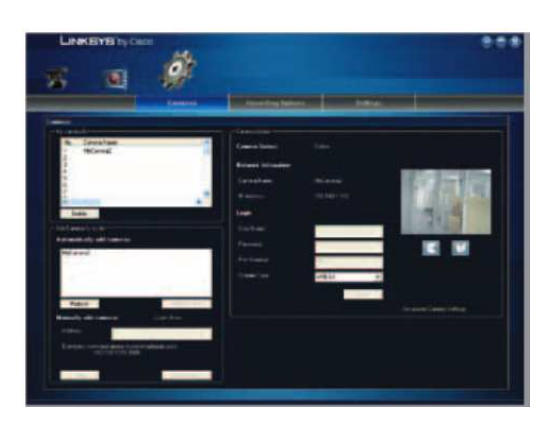

**GRÁFICO No 11 Opción para configurar cámara vía local** 

Elaboración: linksys.com Fuente: linksys.com

# **Mi lista de Cámaras**

La sección Mi lista de cámaras contiene una lista de todas las cámaras que se han añadido.

#### **Camera Name**:

Muestra el nombre de la cámara. Cómo elegir una cámara en esta lista mostrará sus detalles en la sección Detalles de la cámara de la pantalla.

#### **Añadir automáticamente las cámaras**

Muestra una lista de detección actual de Cámaras de la LAN. Para añadir una cámara a Mi lista de cámaras, seleccione la cámara de la lista Añadir automáticamente las cámaras y haga clic en Agregar a mi lista. Si su cámara no aparece en la lista, haga clic en Actualizar para actualizar la lista, o añada la cámara manualmente.

#### **Agregue manualmente las cámaras**

Para añadir manualmente una cámara a Mi lista de cámaras, ir al campo Dirección e introduzca su dirección web o la dirección IP con el número de puerto. Luego haga clic en Agregar a mi lista. Para borrar su entrada, haga clic en Borrar.

# **Detalles de la Cámara**

**Estado de la Cámara**: Muestra el estado de los seleccionados.

**Nombre de la cámara**: Muestra el nombre de la cámara seleccionada.

**Dirección IP**: Muestra la dirección IP de la cámara seleccionada. .

**Nombre de usuario:** Muestra el nombre del usuario de la cámara seleccionada.

**Contraseña:** Muestra la contraseña de la cámara seleccionada. Por razones de Seguridad, la contraseña se muestra como "• • • • • • ".

**Número de puerto:** Muestra el número de puerto de la cámara seleccionada.

**Tipo Corriente:** Muestra el tipo de corriente de la cámara seleccionada. Para cambiar el tipo de flujo, seleccione MJPEG o MPEG4 de la lista desplegable y haga clic en guardar

#### **Opciones de Configuración Grabación**

Haga clic en la ficha Opciones de grabación para establecer la programación de grabación para una cámara de red, para configurar la cámara seleccionada que pueda grabar de forma continua, seleccione siempre Record.

Seleccione Grabar en un Intervalo de tiempo si desea que la cámara grabe durante las fechas y horas indicadas, o seleccione Grabar en el Evento de movimiento en un Intervalo de tiempo si desea que la cámara grabe solamente en aquellas fechas y horas cuando se detecta movimiento.

#### **Seleccione Días**

En el menú desplegable, seleccione los días en los que desea que la cámara grabe. Las opciones son Una vez, Cada día, de lunes a viernes, sábados y domingos, dom , lun , mar, mie , jue, vie y sáb.

## **Fecha de inicio ( dd / mm / aaaa)**

Introduzca la fecha para empezar la grabación, en formato mm / dd / aaaa, o seleccione la fecha de empezar a usar el calendario desplegable.

#### **Tiempo de Inicio**

Seleccione la hora para comenzar la grabación utilizando los menús desplegables que se encuentra en el programa.

#### **Hora de finalización**

Seleccione la hora de acabar con la grabación utilizando los menús desplegables. La grabación programada aparece en la tabla de grabaciones programadas en la parte inferior de la pantalla.

# **Configuración de Ajustes**

Haga clic en la ficha Configuración para configurar los ajustes de la Utilidad de la cámara.

# **Grabación**

Esta es la unidad y la carpeta donde se guardan los archivos de vídeo en el ordenador. El valor predeterminado es C:  $\setminus$  Documents and Settings  $\setminus$  <nombre de usuario  $\setminus$ MyDocuments \ storage, donde <nombredeusuario> es tu nombre de usuario de Windows.

#### **Plazo máximo para la grabación instantánea**

Esta es la longitud máxima de una grabación haciendo clic en el botón Grabar en la ventana Monitor. Seleccione el período de tiempo desde el menú desplegable. Las opciones son 1 min, 5 min, 10 min, 15 min, 30 min, 45 min, 1 h, 2 horas y 4 horas. El valor predeterminado es 1 min.

# **Detección de movimiento**

Se aplica el siguiente procedimiento sólo si la función de detección de movimiento de la grabación está activada.

#### **Registro**

Esta es la longitud de vídeo antes de y después de la detección de movimiento que se guardará con la grabación. Tener este metraje adicional puede ayudar a mostrar el movimiento con mayor claridad cuando se produzca. Seleccione el período de tiempo desde el menú desplegable. Las opciones son 5 segundos, 10 segundos, 15 segundos, y 20 segundos. El valor predeterminado es 10 segundos solo aplicable para detectar movimiento.

# **Espacio de Disco para cada Grabación de la cámara**

#### **Espacio total en disco**

Esta es la cantidad total de almacenamiento de espacio en el disco duro disponible.

## **Espacio disponible en disco**

Esta es la cantidad total de espacio de almacenamiento restante en su disco duro.

#### **Habilitar limitación de espacio del Disco**

Si desea limitar la cantidad de espacio en disco utilizado por cada cámara, tiene que completar los campos siguientes.

#### **Máximo espacio permitido por la cámara**

Introduzca el espacio máximo permitido por cámara (en MB).

#### **Cuando el espacio está lleno**

Seleccione esta acción cuando se alcanza el límite de espacio: sobrescribir el archivo, o detener la grabación.

## **Acceso a la cámara vía Web**

Puede acceder a la utilidad usando este método. Inicie Internet Explorer y escriba la dirección IP de la cámara en el Campo Dirección. A continuación, pulse Enter. Aparecerá la pantalla de bienvenida de la utilidad basada en Web.

Hay seis pestañas en la parte superior de la pantalla de bienvenida: Inicio, Video, Configuración, Web de Linksys, Ayuda y Salir.

**Inicio**: Seleccione esta ficha para volver a la pantalla de bienvenida.

**Ver Video**: Seleccione esta ficha para ver video de la cámara.Haga clic en la ficha Ver video en la pantalla de bienvenida .Aparecerá la pantalla, que muestra el vídeo en directo desde la cámara.

#### **Resolución**

Utilice el menú desplegable Resolución para seleccionar la pantalla resolución. Los valores posibles son Automático (predeterminado), 640x480, 320x240, o 160x120. La pantalla cambia a la nueva resolución inmediatamente después de que se ha seleccionado.

#### **Factor de Zoom**

Utilice el botón de zoom para acercar y alejar del vídeo mostrado. Al hacer clic en el botón, el cursor se convierte en una lupa etiquetado con el factor de zoom actual (desplazamiento por 1x, 2x, y 4x). Coloque el cursor sobre la parte de la imagen que desea ampliar y haga clic una vez.

#### **Instantánea**

Utilice el botón de instantáneas para capturar una imagen fija de la pantalla de vídeo. Al hacer clic en este botón, aparecerá la ventana de Instantánea. Haga clic en Guardar para guardar la imagen o haga clic en Cancelar para salir sin guardar la imagen.

#### **Audio**

Utilice el botón Audio para cambiar el sonido encendido o apagado de micrófono incorporado de la cámara. El aspecto del botón indica si el sonido está encendido o apagado. Cuando el sonido está activado, se puede ajustar el volumen deslizando el volumen de control a la izquierda para bajar el volumen, o hacia la derecha para aumentar el volumen.

#### **Formato de vídeo**

Para seleccionar el formato de vídeo, haga clic en el botón de formato de video, y aparece la ventana de Formato de vídeo. Seleccione MPEG-4 o MJPEG, a continuación, haga clic en Guardar Para salir sin guardar, haga clic en la X en la esquina superior derecha de la ventana.

#### **Configuración Básica**

La pantalla aparece al hacer clic en la ficha Configuración o Configuración avanzada la configuración básica le permite modificar los ajustes de la cámara del dispositivo, la configuración de red, configuración inalámbrica y Configuraciones de seguridad.

Editar los ajustes de esta pantalla según sea necesario. Entonces, para guardar los cambios, haga clic en Aplicar. Para cancelar los cambios no guardados, haga clic en Cancelar. Para obtener información adicional acerca de las características de la pantalla, clickHelp.

#### **Configuración del dispositivo**

#### **Nombre de la cámara**

Puede asignar la cámara un nombre de hasta 15 caracteres de longitud. Nombres memorables únicos son útiles, sobre todo si se utilizan varias cámaras en la misma red inalámbrica.

#### **Descripción**

Introduzca la información sobre la cámara en este campo. Puede introducir hasta 32 caracteres.

#### **Funcionamiento del LED**

Esta función le permite activar o desactivar el LED de la cámara.

# **Actual Fecha / Hora**

Esto muestra la fecha y la hora actuales de la cámara. Si no es correcta, haga clic en

Sincronización con PC para utilizar la fecha y hora de su ordenador.

#### **Huso horario**

Seleccione la zona horaria para la ubicación de la cámara.

# **Configuración de la red**

Para configurar los ajustes de red de la cámara, seleccione el protocolo que desea usar en el menú desplegable: Sólo IPv4, sólo IPv6 o IPv4 e IPv6. El valor predeterminado Es sólo IPv4.

#### **Tipo de configuración**

Si desea asignar automáticamente la cámara una dirección IP de un servidor DHCP, a continuación, seleccione Dirección automáticamente (DHCP) (por defecto) Obtener. Si desea asignar la cámara una dirección IP estática, a continuación, seleccione Dirección IP fija, y completar la dirección IP, Máscara de subred, Puerta de enlace, DNS primario y DNS secundario campos.

#### **Configuración inalámbrica**

**SSID:** Introduzca el SSID de red o el nombre de la red aquí.

**Tipo de red**: Seleccione el modo de la red, Ad-hoc o Infraestructura.

**Canal:** Si la cámara está en el modo Ad-hoc, seleccionar su ajuste de canal desde el menú desplegable.

**Seguridad**: Haga clic en Configuración para Editar la seguridad inalámbrica Configuración> Seguridad Básica> Inalámbrico. La seguridad inalámbrica se utiliza para configurar las opciones de seguridad inalámbrica de la cámara para que coincidan con su red inalámbrica. Los ajustes son los siguientes:

## **Disabled, WEP, WPA/WPA2 Personal**

El método seleccionado determina qué otros campos son los que aparece en la pantalla. Los diferentes modos de seguridad y los campos que las acompañan se describen en detalle a continuación:

#### **Disabled**

Esta opción implementa ninguna seguridad de su red inalámbrica red. Los datos no se cifran antes de la transmisión.

## **Wep**

Es un método de encriptación básico y no es tan seguro como los métodos posteriores como WPA-Personal o WPA2 Personal.

**Tx-key:** Seleccione el número de la clave utilizada en la red inalámbrica.

**Encriptación Wep:** Seleccione la opción adecuada para la longitud de la clave sobre la base de la configuración de red.

**Key 1 - Key 4**: Los valores de clave se pueden introducir manualmente o se generan a partir de una frase de contraseña.

**Autenticación:** Seleccione el tipo de autenticación adecuado utilizado en la red inalámbrica.

# **WPA/WPA2**

Este método ofrece la encriptación TKIP con claves de codificación dinámicas.

**Shared Key:** Introduzca la clave compartida, de 8 a 63 caracteres que se utilizarán para acceder a la red inalámbrica.

#### **Configuración de Imágenes**.

La Configuración de imagen le permite modificar la configuración de vídeo de la cámara.

#### **Ajustes MPEG4 Resolución**

Establezca la resolución para la visualización y grabación de vídeo de la cámara 640x480 (alta resolución) 320x240 (resolución media), o 160x120 (baja resolución).

## **Vídeo Control de Calidad**

Seleccione ya sea velocidad de bits constante o fija de elevada calidad para la transmisión de vídeo.

# **Velocidad de bits constante**

Seleccione la velocidad de bits que desee para la visualización o la grabación de vídeo de la cámara. La gama varía desde 64 Kbps a 1,2 Mbps.

#### **Calidad fijo**

Seleccione el nivel de calidad que usted desea para visualización o la grabación de vídeo de la cámara. La gama varía desde Muy baja a Muy Alta.

#### **Max FrameRate**

Seleccione la velocidad de fotogramas máxima para la cámara. La reducción de este disminuye la cantidad de ancho de banda requerida por la cámara. El rango es de 1 a 30.

#### **Ajustes MJPEG Resolución**

Establezca la resolución para la visualización y grabación de vídeo de la cámara: 640x480 (alta resolución) 320x240 (resolución media) o 160x120 (baja resolución).

# **Calidad fijo**

Seleccione el nivel de calidad que usted desea para su visualización o grabación de vídeo de la cámara. El rango varía de Muy baja a Muy alta.

#### **Configuración de Mobile**

Activar Mobile Streaming Seleccione esta opción para habilitar la transmisión de vídeo a un dispositivo móvil.

# **Ajustes de vídeo**

Power Line Frecuencia Seleccione la frecuencia de la línea eléctrica (50Hz o 60Hz) de su zona geográfica, para mejorar la calidad de imagen en condiciones de iluminación fluorescente.
## **Balance blanco**

Seleccione la opción deseada para que coincida con el entorno actual y la iluminación.

### **Brillo**

Si es necesario, puede ajustar el brillo para obtener una imagen mejor. Por ejemplo, si la cámara se enfrenta una luz brillante, la imagen puede ser demasiado oscura. En este caso, puede aumentar el brillo. Puede seleccionar un brillo valor entre -3 y 3.

### **Nitidez**

Seleccione la opción deseada para la nitidez. Puede seleccionar un valor de nitidez entre -3 y 3.

**Activar Micrófono:** Seleccione esta opción para activar audio. Activando Audio aumenta los requisitos de ancho de banda ligeramente se recomienda no activarlo.

### **Enable Time Stamp**

Seleccione esta opción para mostrar una marca de tiempo en el vídeo.

Habilitar visualización de texto Para mostrar texto en el vídeo, seleccione esto, a continuación, introducir hasta 20 caracteres en el campo. Para guardar los cambios, haga clic en aplicar.

### **Configuración> Administración**

La pantalla de administración le permite cambiar Nombre de usuario y la contraseña de la cámara, restablecer los ajustes de fábrica, actualizar el firmware y configurar el idioma.

### **Login**

Estos campos se utilizan para cambiar el nombre de usuario y contraseña utilizada para acceder a la cámara. Por razones de seguridad, deberá cambiar éstos de los valores por defecto.

**Nombre de Usuario**: Introduzca el nombre de inicio de sesión para la cámara. **Contraseña:** Introduzca la contraseña de la cámara. Verifique su contraseña Vuelva a introducir la contraseña para verificar.

### **Actualización del firmware**

Las nuevas versiones de firmware se publican en www.linksysbycisco.com y se pueden descargar de forma gratuita. Si la cámara está funcionando satisfactoriamente, no hay necesidad de descargar una versión de firmware más reciente, a menos que la versión cuenta con una nueva función que desea utilizar. Cargando un nuevo firmware en la cámara no siempre mejorara su rendimiento.

Linksys recomienda que actualice el firmware de la cámara dentro de su red, es decir, utilizar una computadora dentro de la red local de la cámara. Si intente actualizar el firmware de la cámara desde un lugar-el uso de un equipo remoto fuera de la cámara de red local-la actualización fallará.

### **La Configuración> Usuarios**

pantalla permite designar derechos de acceso para los usuarios de la cámara.

### **La Configuración> Opciones**

Esta pantalla le permite establecer y configurar servicio DDNS, UPnP configuración y la configuración de puerto alternativo. DDNS (DynamicDomainNameSystem) le permite asignar un host fijo y el nombre de dominio a una dirección IP dinámica de Internet.

### **DDNS**

### **Activar DDNS**

Seleccione esta opción para habilitar el servicio DDNS con la cámara.

# **Proveedor de Servicios**

Este es el proveedor de servicios DDNS, que está programado para TZO.

### **Nombre de Dominio**

Introduzca el nombre de dominio que le ha asignado su proveedor de servicios DDNS.

# **Dirección E-Mail**

Escriba la dirección de correo electrónico utilizada para registrar el servicio DDNS.

#### **TZO Key**

Introduzca la clave TZO proporcionada por su proveedor de servicios DDNS. Periodo de actualización Use esto para establecer la programación para comprobar si la

Dirección IP de Internet ha cambiado. Especifique con qué frecuencia debe comprobar, de cada 15 minutos a cada 24 horas, así como el tiempo para empezar a comprobar, en formato hh: mm.

#### **UPnP**

# **Activar / Desactivar**

Cuando está habilitado, Universal Plug de la Cámara and Play (UPnP) permite un ordenador con UPnP habilitado, detectar fácilmente la cámara. UPnP de la cámara función está desactivada de forma predeterminada. Si el equipo es compatible con UPnP, seleccione esta opción.

#### **Acceso alternativo Puerto Web**

### **Activar / Desactivar**

Si desea que la cámara sea capaz de utilizar un puerto alternativo para las comunicaciones, seleccione esta opción cuando introduzca el número de puerto deseado en el rango de Desde 1.024 hasta 65.534 en el campo Número de puerto. El número de puerto predeterminado es 1024. Si ya dispone de un servidor Web en la LAN, entonces usted debe habilitar el puerto alternativo y utilizar este número de puerto en lugar del puerto 80.

#### **RTSP / RTP**

El Protocolo de transmisión en tiempo real (RTSP) es un protocolo de control de red que establece y gestiona sesiones multimedia entre un servidor de medios y un cliente. El formato de datos de medios de comunicación en estas sesiones se define por el Protocolo de transporte en tiempo real (RTP). Usted puede ver la secuencia de vídeo en directo de una cámara usando varias aplicaciones de reproducción multimedia como QuickTime, RealPlayer o Windows Media Player, o el uso de un teléfono móvil compatible con RTSP. Para ello, primero configurar los ajustes de RTSP / RTP en esta sección, según sea necesario, a continuación, abrir el reproductor multimedia, a

continuación, elija la URL correspondiente que figura a continuación (donde <cámara

IP > es la dirección IP de la cámara que desea ver).

QuickTime or RealPlayer: rtsp://< 192.168.1.102>/img/video.sav

Windows Media Player: rtsp://<192.168.1.102>/img/video.asf

Mobile phone with RTSP support: rtsp://<192.168.1.102>/img/video.asf

RTSP Puerto, para cambiar el número de puerto RTSP, introduzca el número deseado en la gama de 1.024 a 65.535. El valor predeterminado es 554.

RTP Puerto de datos, para cambiar el puerto de datos RTP, introduzca el número deseado en la gama de 1.024-65.514, incluso los valores solamente.

Max RTP de Datos por Paquetes, para cambiar la longitud máxima de los paquetes de datos RTP, introduzca la longitud máxima deseada en el rango de 400-1400. .

## **La Configuración> Detección de movimiento**

Esta pantalla permite configurar los parámetros de detección de movimiento de la cámara.

Tipo de asociación: Seleccione el tipo de archivo que se enviará, JPEG o vídeo. Si se selecciona JPEG, una serie de imágenes se adjuntará al correo electrónico como archivos individuales. si El video es seleccionado, un archivo de vídeo se adjuntará. Velocidad de cuadros Si el campo Tipo de datos adjuntos está establecido en JPEG, seleccione la velocidad de fotogramas es de 1 a 5. El valor por defecto es 1.

Formato de vídeo si el tipo de datos adjuntos se establece en video, seleccionar el formato de vídeo, ya sea ASF, MPEG-4, o 3GP.

Pre-Captura Longitud esto se refiere a material de archivo de vídeo hasta el momento en que se detecta el movimiento. Seleccione cómo se guarda el valor de este video muchos segundos. Este valor debe estar entre 0 y 4 segundos.

#### **Post-Capture Longitud**

Seleccione cómo se guarda el valor del vídeo a partir del momento en que se detecta movimiento. Este valor debe estar comprendido entre 1 y 5 segundos.

#### **Intervalo**

Introduzca el tiempo en minutos que deben transcurrir entre los eventos de detección de movimiento. Los valores válidos son 0-5,10, o 15. El valor predeterminado es 2, un valor de 0 indica que no hay retraso entre eventos.

### **Acción**

Seleccione la acción a ser realizada después de la detección de movimiento. Seleccionar E-Mail para enviar un correo electrónico con un archivo de vídeo adjunto a un destinatario seleccionado., O seleccione FTP para enviar el vídeo a un servidor FTP seleccionado.

**Alerta de E-Mail** Si el campo de acción (s) está ajustado en E-Mail, complete los siguientes campos:

**Enviar a: Introduzca** la dirección de correo electrónico donde se enviará por correo electrónico después de la detección de movimiento. Opcionalmente, puede especificar hasta tres direcciones. **Mostrar "De" como**: Introduzca la dirección de correo electrónico que se utilizará como el campo en el e-mail para ser enviados. **Asunto**  Ingrese el campo Asunto para el correo electrónico, que consta de 48 caracteres alfanuméricos o menos.

**Número de puerto SMTP** Introduzca el número de puerto SMTP de 1 a 65535. El valor predeterminado es 25. **Servidor de Correo SMTP** Si desea utilizar un servidor de correo SMTP, marque la casilla junta y especifique un servidor de correo SMTP. Entonces introduzca el nombre del servidor de correo en el campo correspondiente. **Mi servidor de correo requiere autenticación** Si está utilizando un servidor de correo SMTP que requiere autenticación (que debe iniciar sesión con un nombre de usuario y contraseña), marque esta casilla, a continuación, rellene el Nombre de cuenta y contraseña campos. Prueba de E-Mail Haga clic en este botón para enviar un correo.

#### **Alerta de Ftp**

**Si el campo de acción está establecido en FTP, complete los siguientes campos: servidor FTP** Introduzca el nombre del servidor FTP**. Puerto** Introduzca el número de puerto del servidor FTP. **Nombre de Usuario y Contraseña** Introduzca el nombre de inicio de sesión y contraseña para la cuenta en el servidor FTP.

**Modo pasivo Seleccione** Activar (predeterminado) para activar el modo pasivo, o Desactivar para desactivarlo. **Ruta del archivo** Nombre Introduzca la ruta a la ubicación donde se guardará el archivo en el servidor FTP.

# **Ajuste de sensibilidad Área**

Si desea especificar la configuración del área de sensibilidad para la detección de movimiento, haga clic en este botón para mostrar la ventana de Establecer área de sensibilidad. La ventana Establecer área de sensibilidad le permite especificar el área de la pantalla de vídeo que se utiliza para detectar el movimiento. Este puede ser la pantalla completa, o hasta tres áreas personalizadas definidas por el usuario dentro de la pantalla completa.

#### **Configuración> Grabación**

La configuración de grabación le permite grabar vídeos a dispositivos compatibles Samba como su Mac o la carpeta compartida del PC, o a un (almacenamiento conectado a red) en NAS.

**Permitir**: Marque esta casilla para activar las funciones de grabación de la cámara

**Navegar:** Haga clic en Examinar para seleccionar el servidor Samba donde se guardarán los archivos de vídeo. Vaya a la ubicación donde desea guardar los archivos de vídeo y haga clic en aplicar.

**Servidor Samba**: Muestra la dirección del servidor Samba.

**Carpeta de Ruta:** Esta muestra la ruta de subida al servidor Samba. Los archivos de vídeo guardados se encuentran en este directorio.

**Nombre de usuario:** Introduzca su nombre de usuario del servidor Samba aquí. **Contraseña:** Introduzca la contraseña del servidor Samba aquí.

**Prefijo de nombre de archivo**: El contenido de este campo se agrega como prefijo a cada uno de los nombres de archivos de vídeo guardados. El valor predeterminado es récord.

**Duración máxima**: Seleccione la cantidad de minutos de cada archivo de vídeo grabación guardada contendrá. Este valor debe estar comprendido entre 1 y 120 minutos.

**Habilitar la adición de marca de tiempo de los archivos**: Marque esta casilla para activar la adición de una marca de tiempo hasta el final de sus archivos de video guardados. El formato es yy: mm: dd: hh: mm.

**Para activar la grabación inmediata:** seleccione Iniciar grabación ahora.

**Habilitar grabación programada**: seleccione Definir la grabación por horarios. Especifique el inicio y el fin de los tiempos utilizando los menús desplegables en Iniciar en y detener a los campos.

#### **La Configuración> Estado**

Esta pantalla le permite ver la cámara su información de estado y registro.

**Web de Linksys**: Seleccione esta ficha para ir al sitio Web de Linksys. **Ayuda**: Seleccione esta ficha para mostrar la ayuda de la cámara.

A través de la pantalla de ayuda, encontrará vínculos a recursos adicionales para la cámara y su utilidad. Si selecciona la pestaña Ayuda directamente desde la pantalla de bienvenida, a continuación podrás ver la pantalla de ayuda del usuario y sólo podrá acceder a estos recursos. Si primero se identificó para acceder a Configuración de la cámara y seleccione el Etiqueta de ayuda, usted verá la pantalla de ayuda del administrador y será capaz de restaurar valores predeterminados de fábrica y actualizar el firmware de la cámara.

**Salida**: Seleccione esta ficha para cerrar la utilidad.

#### **Qué es un video IP**

El video IP es un servicio que a través de la infraestructura de red física (LAN O WAN) o inalámbrica nos da acceso y monitoreo de video desde cualquier sitio que se encuentre conectado una cámara en red. Tal como se define a continuación:

**"Un sistema de video IP permite supervisar video y grabarlo desde cualquier lugar de la red, tanto si se trata por ejemplo de una red de área local (LAN) o de una red de área extensa (WAN) como internet".** 

# **SERVIDORES EN LINUX.**

En informática, un servidor es una potente máquina con características distintas comenzando desde el hardware y terminando con el software que se diferencian de las demás denominadas clientes por su función que ejerce sobre las mismas con el fin de proveer servicios, aplicaciones, funciones para cubrir el objetivo específico del mismo. Existen varios tipos de servidores como lo son:

Servidor de Correo, Servidor de Archivos, Servidor web. Servidor Proxy, Servidor de Impresión, Servidor de Base de datos entre otros.

# **¿QUÉ ES GNU/LINUX?**

Es el primer sistema operativo basado en UNIX .Es 100% Software Libre. Es un proyecto que lleva 2 décadas años en desarrollo y lo seguirá por muchos más, ya que existen programadores de diferentes partes.

### **Software Libre**

Este significado en la actualidad está siendo de mucho auge y como no es un concepto nuevo en el mercado por su distinta ventaja que presenta y donde su idea primordial de la palabra software libre es de Libertad, permite compartir la información. Un programa para que sea software libre debería cumplir con un estándar que se resumen en lo siguiente:

Todo programa realizado debe ser sin limitaciones puede ser utilizado por cualquier usuario que requiera manipularlo.

Puede ser distribuido a cualquier tipo de usuario libremente y copiar al número de computadoras que se desee.

Siempre los aplicativos deben estar acompañado del código fuente o en el mayor de los caso una carta donde le especifique al usuario la forma de acceder. Esto nos indica que el usuario podría modificar la codificación y acoplarlo a sus necesidades.

Lo último de esto es que el aplicativo se puede vender, siempre y cuando respetando los autores originales en caso de que se base en un código ya existente.

Dentro de esto GNU/Linux es uno de los primeros S.O. apoyado en Unix que es 100% software libre.

Así se puede definir **El "Software Libre" es un asunto de libertad, no de precio. Para entender el concepto, debes pensar en "libre" como en "libertad de expresión", no como en "barra libre" [N. del T.: en inglés, una misma palabra (free) significa tanto libre como gratis, lo que ha dado lugar a cierta confusión].** 

**"Software Libre" se refiere a la libertad de los usuarios para ejecutar, copiar, distribuir, estudiar, cambiar y mejorar el software. De modo más preciso, se refiere a cuatro libertades de los usuarios del software:** 

**• La libertad de usar el programa, con cualquier propósito (libertad 0).** 

**• La libertad de estudiar cómo funciona el programa, y adaptarlo a tus necesidades (Libertad 1). El acceso al código fuente es una condición previa para esto.** 

**• La libertad de distribuir copias, con lo que puedes ayudar a tu vecino.** 

**• La libertad de mejorar el programa y hacer públicas las mejoras a los demás, de modo que toda la comunidad se beneficie (libertad 3). El acceso al código fuente es un requisito previo para esto.** (ARENA, 2002, pág. 23)

El software libre es muy diferente a las palabras open source tal como podemos observar en la siguiente definición:

61

**"El Open Source es una organización que se encarga de fomentar el uso de sistemas de código abierto, concepto significativamente diferente del de Software Libre. Un sistema de código abierto no necesariamente tiene que estar regido bajo la Licencia Pública General, sino que puede estar regido por alguna de las tantas licencias de la iniciativa Open Source (www.opensource.org)"** 

**Distribución Centos 6.3**

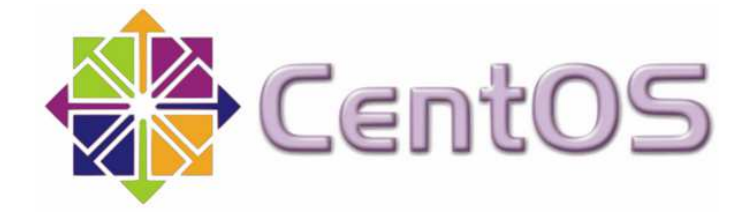

**Cita Textual "CentOS (Community ENTerprise Operating System) es una bifurcación a nivel binario de la distribución Linux Red Hat Enterprise Linux RHEL, compilado por voluntarios a partir del código liberado por Red Hat. Red Hat Enterprise Linux se compone de software libre y código abierto, pero se publica en formato binario usable (CD-ROM o DVD-ROM) solamente a suscriptores pagados. Como es requerido, Red Hat libera todo el código fuente del producto de forma pública bajo los términos de la Licencia pública general de GNU y otras licencias. Los desarrolladores de CentOS usan ese código fuente para crear un producto final que es muy similar al Red Hat Enterprise Linux y está libremente disponible para ser bajado y usado por el público, pero no es mantenido ni asistido por Red Hat. Existen algunos Clones de Red Hat Enterprise Linux .** 

**CentOS usa yum para bajar e instalar las actualizaciones, herramienta también utilizada por Fedora.** 

**Requisitos de Sistema:** 

**Hardware recomendado para operar:** 

**Sin entorno de escritorio:** 

- **Memoria RAM: 64 MB (mínimo).**
- **Espacio en Disco Duro: 1024 MB (mínimo) 2 GB (recomendado).**
- **Procesador: ver Arquitecturas**

**Con entorno de escritorio:** 

- **Memoria RAM: 2 GB (mínimo).**
- **Espacio en Disco Duro: 20 GB (mínimo) 40 GB (recomendado).**
- **Procesador: ver Arquitecturas". Fuente(Wikipedia/centos)**

**Concepto de LVM** 

**Cita Textual "LVM es una implementación de un administrador de volúmenes lógicos para el kernel Linux. Se escribió originalmente en 1998 por Heinz Mauelshagen, que se basó en el administrador usado en sistemas HP-UX.** 

**LVM incluye muchas de las características que se esperan de un administrador de volúmenes, incluyendo:** 

- **Redimensionado de grupos lógicos**
- **Redimensionado de volúmenes lógicos**
- **Instantáneas de sólo lectura (LVM2 ofrece lectura y escritura)**
- **RAID0 de volúmenes lógicos.**

**LVM no implementa RAID1 oRAID5, por lo que se recomienda usar software específico de RAID para estas operaciones, teniendo las LV por encima del RAID En la imagen observar cómo trabaja LVM. Los volúmenes lógicos agrupan particiones físicas de disco, y éstos a su vez, aunque no está representado en la figura, se engloban en un grupo lógico. De esta forma, /home se compone de hda3, hda4 y hdb3, y a su vez, /usr engloba a hda1, hda2, hdb1 y hdb2.** 

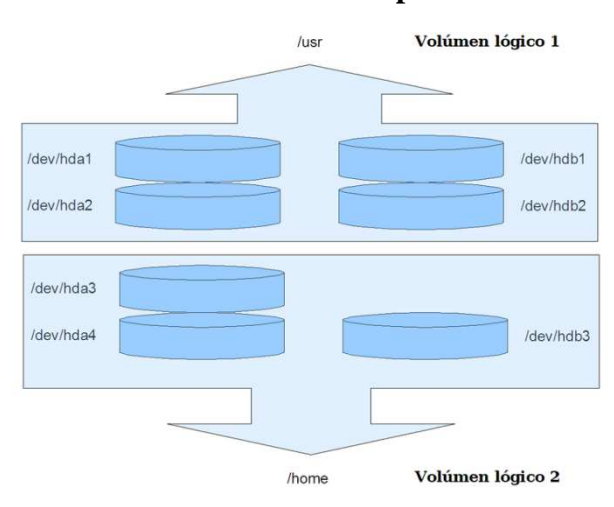

### **GRÁFICO No 12 Gráfico sobre Concepto LVM**

**Elaboración: monografías.com Fuente: monografías.com** 

**Ventajas de usar LVM** 

• **Una de las decisiones que afronta un usuario instalando GNU/Linux es cómo particionar el disco duro. La necesidad de estimar cuánto espacio será necesario para el sistema, para los temporales o para los datos personales, puede convertirse en algo problemático; por lo que muchos usuarios optan por crear una partición que ocupe todo el disco y allí introducir los datos. Aun habiendo estimado correctamente cuánto espacio se necesita**  **para /home, /usr, /tmp, o cualquier otro directorio importante, es bastante común que nos quedemos sin espacio en estas particiones, cuando tenemos espacio de sobra en alguna otra.** 

- **Con el uso de un administrador de volúmenes lógicos, el disco completo puede ser asignado a un único grupo lógico y definir distintos volúmenes lógicos para almacenar /home u otros directorios. En el caso de que nos quedemos sin espacio, por ejemplo, en /home, y tenemos espacio en /opt, podríamos redimensionar /home y/opt y usar el espacio que le hemos quitado a /opt y añadírselo a /home. Hay que tener en cuenta, que para realizar esto, nuestro sistema de ficheros debe soportar el redimensionado por arriba y por abajo, comoReiserFS.**
- **Otra alternativa sería dejar una cierta cantidad de espacio del disco sin asignar y cuando fuera necesario, expandir el volumen.**

**Ventajas de usar LVM en un sistema grande** 

- **Administrar un sistema con muchos discos es un trabajo que consume tiempo, y se hace particularmente complejo si el sistema contiene discos de distintos tamaños. Equilibrar los requerimientos de almacenamiento de distintos usuarios (a menudo conflictivos) puede ser una tarea muy laboriosa y compleja.**
- **Los grupos de usuarios (llamémosles por ejemplo administración, desarrollo, etc.) pueden tener sus volúmenes lógicos y éstos pueden crecer lo que sea necesario, y el administrador puede realizar las operaciones oportunas sobre dichos volúmenes.**

**Cuando un nuevo disco se añade al sistema, no es necesario mover los datos de los usuarios. Simplemente se añade el nuevo disco al grupo lógico correspondiente y se expanden los volúmenes lógicos todo lo que se considere adecuado. También se pueden migrar los datos de discos antiguos a otros nuevos, de forma totalmente transparente al usuario.** 

### **Anatomía de un LVM**

**Un LVM se descompone en tres partes:** 

- **Volúmenes físicos (PV): Son las particiones del disco duro con sistema de archivos LVM. (raid's)**
- **Volúmenes lógicos (LV): es el equivalente a una partición en un sistema tradicional. El LV es visible como un dispositivo estándar de bloques, por lo que puede contener un sistema de archivos (por ejemplo /home)**
- **Grupos de volúmenes (VG): es la parte superior de la LVM. Es la "caja" en la que tenemos nuestros volúmenes lógicos (LV) y nuestros volúmenes físicos (PV). Se puede ver como una unidad administrativa en la que se engloban nuestros recursos. Hay que hacer notar que mientras un PV no se añada al VG, no podemos comenzar a usarlo.**
- **A su vez, un PV se divide en chunks de datos, que se conocen como PE (physicalextents), que son del mismo tamaño que los PE del VG. Además, un LV se divide también en LE (logicalextents), cuyo tamaño es el mismo para todos los LV del VG.Por ejemplo, teniendo como referencia la imagen del comienzo, supongamos que tenemos un VG llamado CASA, con 4MB de PE, al que queremos añadir un LV para /tmp/. Añadimos dos particiones de disco,/dev/sda4 y /dev/sdb3, que se llamarán PV1 y PV2 (se las puede**

**renombrar a discreción del usuario). Los PV's pueden ser de distinto tamaño y por lo tanto, tendrán un número distinto de PE, por lo que supongamos que tenemos para PV1 99 PE's y para PV2 248 PE's. Ahora, podemos crear el LV que necesitamos, que puede ser de cualquier tamaño entre 1 y 347 (99+248) PE. De esta forma se crea una tabla que relaciona PE's y LE's y si, por ejemplo, escribimos 4 MB en el LE número 1 del LV, se corresponderán con el PE 51 de la PV1.** 

- **La tabla que relaciona PE's y LE's, se llama tabla de mapeo, y la correspondencia puede ser de dos tipos:** 
	- **Directo: se asigna un rango de PE's a otro rango de LE's en orden. Por ejemplo, las LE's del número 1 al 99 se mapean sobre las PE's del 100 al 347 de PV2.**
	- **Entrelazado: las LE's se entrelazan sobre las PE's de los volúmenes físicos".Fuente (Wikipedia/Logical\_Volume\_Manager)**

### **Permisos de Usuarios Chmod**

Es una llamada al sistema y su comando asociado en el sistema operativo UNIX (estandarizados en POSIX y otros estándares) que permite cambiar los permisos de acceso de un fichero o directorio.

## **Permisos básicos**

Existen tres permisos independientes, llamados permisos básicos, que pueden ser permitidos (estado 1) o denegados (estado 0) a un fichero y/o directorio

- **r lectura(4)**
- **w escritura(2)**
- **x ejecución(1)**

#### **Servidor de compartimiento de Archivos 'Samba'**

Samba es una suite de aplicaciones UNIX, que habilita el protocolo SMB (Server Message Block). Fue creado por IBM, en 1985. Samba fue desarrollado originalmente para Unix por Andrew Tridgell utilizando un sniffer o capturador de tráfico para entender el protocolo a través de la ingeniería inversa. Actualmente es mantenido por un grupo de personas de todo el mundo, (The SAMBA Team), bajo la licencia pública, general (GLP) que permite a los sistemas basados en UNIX como GNU/LINUX, el intercambio de archivos en una red de datos con sistemas operativos Windows. Beneficios de utilizar el servicio samba

- Compartir uno o más sistemas de archivo.
- Compartir impresoras instaladas tanto en el servidor como en los clientes.
- Permite compartir recursos entre máquinas Windows y Linux siendo un recurso, una carpeta o la impresora.
- Autentificar clientes contra un dominio Windows.

### **Configuración Servicio Samba**

 Este servicio permite compartir archivos en una red local y asignar permisos adecuados a cada uno de ellos, según sea la necesidad requerida por el administrador de red.

• Para Instalar Samba primero ejecutaremos el comando.

### YUM INSTALL SAMBA

• Se creara una copia de respaldo del archivo de configuración smb.conf ubicado en el directorio /etc/samba/ a la cual le pondremos el nombre de smb.conf.org

CD /ETC/SAMBA/

# CP SMB.CONF SMB.CONF.ORG

- Verificamos que el archivo de respaldo se haya creado con el comando ls si se creó el archivo de respaldo exitosamente procederemos a editar el archivo origen vi smb.conf.
- Se crean los usuarios con sus respectivas contraseñas con los comandos adduser y smbpasswd –a <usuario creado>
- Se deshabilita el firewall o se lo configura, en nuestro caso está deshabilitado
- Se inicia el servicio
- Lo comprobamos conectándonos desde una máquina Windows con la IP de servidor de almacenamiento

# **Configuración Servicio FTP**

Se instala el paquete de nombre **vsftpd** 

### **yuminstallvsftpd**

Se edita el archivo de configuración del **vsftpd**;

### **cd /etc/vsftpd**

Se crea una copia de respaldo del archivo **vsftpd.conf**;

### **mvvsftpd.confvsftpd.conf**.**copia**

Se crea un archivo vacío de nombre **vsftpd.conf**;

### touch**vsftpd.conf**

Se asignan permisos al archivo de nombre **vsftpd.conf**;

chmod 600 **vsftpd.conf**

Se ingresa el siguiente contenido con los principales parámetros descritos a continuación; # Este parámetro sirve para establecer el mensaje de bienvenida ftpd\_banner= Bienvenido al servidor FTP.

chown\_uploads=NO xferlog\_enable=YES

# Tiempo en segundos activa para la sesion del usuario. idle\_session\_timeout=600 data connection timeout=120 ascii\_upload\_enable=NO ascii download enable=NO

background=YES listen=YES ls\_recurse\_enable=NO

# Enjaulando a usuarios autenticados en el Sistema. chroot\_local\_user=YES

# Limitar la tasa de transferencia (representado en bytes) a 1 MB por segundo para los usuarios locales:

local max rate=1048576

# Máximo de clientes a conectarse de forma simultánea en el servidor. max clients=15

# Máximo de conexiones desde una misma dirección IP max\_per\_ip=5

# Permitir escritura (write) en el servidor FTP. write\_enable=YES

# Activación de cuenta para usuarios anónimos en el servidor FTP. anonymous\_enable=NO

# Permitir a usuarios anónimos subir contenido al servidor FTP. anon\_upload\_enable=NO

# Permitir a usuarios anónimos crear directorios en el servidor FTP. anon\_mkdir\_write\_enable=NO

# Listas de Usuarios userlist\_enable=YES userlist\_deny=YES

# Permitir los accesos de los usuarios autenticados locales del sistema. local\_enable=YES pam\_service\_name=vsftpd

Se crea una cuenta de usuario para el servidor **vsftpd**;

## **adduserdaniel**

Se asigna contraseña al usuario recien creado;

### **passwddaniel**

Se crea un directorio desde el usuario recien creado para efectos de visualizar el funcionamiento del servidor **vsftpd**;

# **[root@localhost~]#su – ftpuser**

# **[ftpuser@localhost~]\$ mkdir publico**

Se cambia a usuario **root** del sistema ejecutando el comando **exit** y se inicia por primera vez el servicio **vsftpd;**

### **servicevsftpdstart**

Se deja de forma permanente el servicio **vsftpd;**

# **chkconfig –level 35 vsftpd on**

### **PROGRAMA OPEN SOURCE ISPY**

Software de cámara de seguridad de código abierto. Ispy proporciona seguridad en temas sobre, la vigilancia, la detección de movimiento, el acceso en línea y el control remoto. El programa Ispy tiene una aplicación de Windows y una aplicación web. La aplicación de Windows le permite añadir cámaras y micrófonos, configurarlos y controlarlos. Tiene visualización de vídeo en directo e incluso la reproducción de audio en directo desde una variedad de fuentes de red. Para la reproducción de contenido sobre los archivos generados se lo puede realizar desde un visor de su elección (Windows Media Player por ejemplo) o puede utilizar el sitio web iSpyConnect. ISpyConnect es un servicio basado en la Web que se ejecuta en www.ispyconnect.com y proporciona una interfaz directa para controlar y acceder a sus configuraciones por medio de un navegador web. Utilizar la página web iSpyConnect tiene algunas ventajas, que muestra las miniaturas de los vídeos capturados junto con imágenes de vista previa (que se generan en el punto de máximo movimiento para que pueda ver rápidamente si el video es de su interés o no) y también proporciona datos estadísticos, vistas en vivo, audio en vivo, mandos a distancia y una carga entera de otras características y beneficios.

Este software opensource es decir libre sin licencias permitirá hacer varios funcionamientos aéreos para que la aplicación tenga un mayor rendimiento en los campos realmente necesarios, concepto desde almacenamiento de videos y fotos al servidor ya sea por vía SAMBA o vía FTP , publicación de los videos a los servidores ISPYCONNECT desde la LAN privada a la web pública de ellos ya que son los pioneros del software , visualización de los videos o grabación de imágenes a través de un dispositivo móvil que se conecta directamente al programa web , detección de

72

movimiento si en el caso de algún evento, evento FACE se lo implementó para que algún movimiento no autorizado de personas en el reconocimiento aéreo con el fin de evitar accidentes de tránsito.

### **Almacenamiento a los servidores con programa Ispy**

De acuerdo con nuestro proyecto si el reconocimiento aéreo en ciertas zonas o sectores ayuda al descongestionamiento Vehicular en el canto la troncal , se necesita un implemento tecnológico importante combinando los conceptos de servidores Linux, cámara IP, Reconocimiento Aéreo, programa IPSY , detección de movimientos, aplicación móvil eventos ya antes mencionados . Se implementó estos recursos tecnológicos para llegar al objetivo principal de nuestra tesis que es resolver los problemas tecnológicos que presentan en nuestra población elegida para analizar.

El programa ISPY tiene varias funciones y una de esas es el almacenamiento que se lo puede hacer localmente a una máquina cliente o conectarlo a algún servidor de almacenamiento.

Se colocó la IP con la carpeta creada en el servidor, a la carpeta se les dio permisos de lectura, escritura y ejecución, se tomó en cuenta que se creó un usuario administrador y otro usuario cliente para que el cliente tenga permisos de lectura nada más y así evitar que alguien mal intencionado elimine información en el servidor que es quien ayuda al almacenamiento de toda la data en el tema tráfico vehicular.

### **Almacenamiento de fotos**

En el programa como ya se le definió el evento de almacenamiento en el servidor al momento de guardar las imágenes lo hace automáticamente en nuestro server, el almacenamiento se lo puede hacer de 3 maneras.

- Detección de movimiento: se toma una imagen la guarda en el servidor en el caso de que hay movimiento en un reconocimiento que debe ser estático sin movimiento.
- Alertas: Se toma una imagen cuando se activan las alertas configuradas en nuestro programa más adelante topamos el tema de alertas.
- Intervalo: Nuestra cámara será configurada para que un intervalo de 10 segundos tome una foto aérea para ser almacenada directamente en el servidor.

### **Almacenamiento de videos**

En el programa como ya se le definió el evento de almacenamiento en el servidor al momento de guardarlos videos se lo hace automáticamente en nuestro server, el almacenamiento se lo puede hacer de 3 maneras.

- No hay registro: Así no hay nada que grabar se almacena en el servidor.
- Grabar si se detecta movimiento: Esta es la opción que se habilitó en nuestro proyecto ya que si estamos en un planeamiento aéreo se prolonga mucho movimiento y automáticamente graba en el server configurado por 15 minutos

• Grabar si hay alerta: En esta opción graba cuando se detecta alertas ya sea por movimiento, tagtracker, etc.

### **Intervalo Activo**

Esta opción permite configurar cuánto tiempo deseo que grabe y en qué Intervalo de fotograma, se lo configuró cada 1 segundo, se lo habilitó para que grabe por un lapso de 15 minutos .

### **Almacenamiento de fotos vía ftp**

Una opción más del programa Ispy es el almacenamiento vía Ftp, el protocolo FTP es el sistema de transferir archivos más estable y fiable que hay en Internet. Esto significa que la descarga y subida de archivos que haga tendrá más opciones de completarse sin errores de transferencia, y quedarán intactos después del envío.

El almacenamiento se lo puede hacer de 3 maneras:

- Detección de movimiento: Graba vía Ftp cuando se detecta movimiento en un estado estático de la cámara
- Alertas: Graba vía Ftp cuando hay alertas disponibles ya configurado.
- Intervalo: es la Opción configurada para nuestro Proyecto se toma automáticamente una imagen cada 10 segundos y se lo almacena en el servidor.

### **Alertas**

Son eventos configurados para detectar cualquier situación extraña para ser utilizado en el caso del buen flujo vehicular

### **Tipos de alertas**

Movimiento: El programa manda una alerta cuando detecta movimiento en el área de reconocimiento ya configurada, se puede implementar varias acciones.

Sin Movimiento: El programa manda una alerta cuando no detecta movimiento en el área de reconocimiento ya configurada se puede implementar varias acciones.

Plugins: Programas para eventos programados como contar a las personas que pasan, detección de placas de carro o números de las áreas analizadas si están configuradas así, lector de código QR, reconocimiento facial.

# **Acciones**

- Ejecutar un archivo
- URL de llamada
- Mensaje de Red
- Reproducir sonido
- Mostrar Ventana
- Bip
- Maximizar
- Enviar email
- Enviar SMS
- Enviar mensaje a twitter

En este proyecto cuando se gestione una alerta se configurará para que envíe un pitido a nuestro sistema, maximizar la pantalla de las cámaras.

# **Plugins Adicionales**

Para configurar un nuevo plugin, copie primero dll de su plugin en el directorio iSpy (debería ser algo como C:  $\setminus$  Archivos de programa (x86)  $\setminus$  iSpy  $\setminus$  iSpy  $\setminus$  Plugins o C:  $\setminus$ Archivos de programa  $\iint$  iSpy  $\iint$  iSpy (64 bits)  $\iint$  Plugins) y luego lanzar iSpy e ir a la pestaña de alerta. Crear y mostrar una transmisión en vivo en primera. Seleccione su plugin y abra la ventana de su entorno. Nos vamos a la pestaña de grabación y elegimos la opción grabar en modo de alerta.

# **TagTracker**

Esto le permite crear y escanear códigos de barras y códigos QR. Puede proporcionar una lista de texto, el código de barras permite que cuando escaneada activar una alerta (ejecutar un programa, reproducir un sonido, llamar a un comando para abrir la puerta, etc.)Generando el código QR y configurando que cuando hay un evento de reconocimiento de código QR, la alerta suene y se grabe en el servidor.

Se puede instalar en un teléfono móvil cualquier aplicación gratuita que permita leer código QR. Para nuestro ejemplo se instaló en Iphone 5 se detalla a continuación la imagen y el mensaje de alerta.

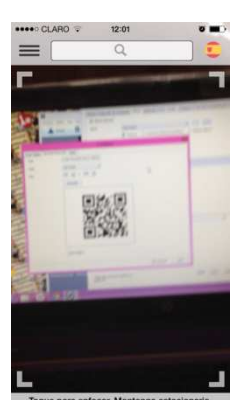

# **GRÁFICO No 13 Evento de peligro**

Elaboración: Jorge David ViscainoCaiche Fuente: Programa Open SourceIspy

# **GRÁFICO No 14 Escaneando código QR para verificar la alerta.**

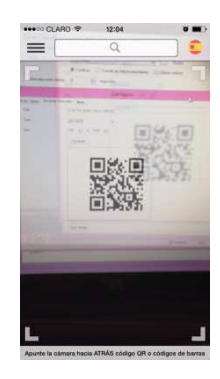

Elaboración: Jorge David ViscainoCaiche Fuente: Programa Open SourceIspy

# **GRÁFICO No 15 Alerta en dispositivo móvil**

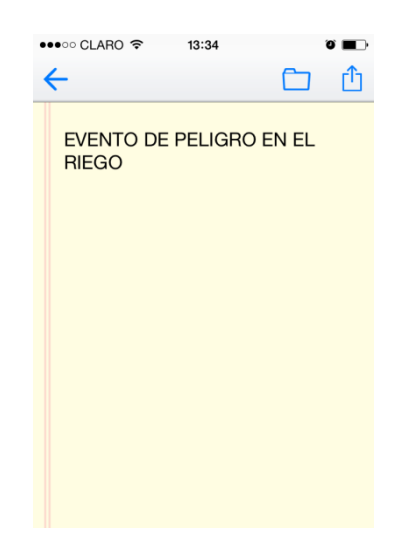

Elaboración: Jorge David ViscainoCaiche Fuente: Programa Open Source Ispy

# **Anpr(license plate recognition)**

**ANPR** es sinónimo de reconocimiento automático de matrículas. Dependiendo de dónde se encuentre en el mundo que también puede ser llamado automático de matrículas, el reconocimiento o la Placa de Reconocimiento de coches o simplemente reconocimiento de matrículas (LPR).

**ANPR** es el proceso por el cual los ordenadores pueden reconocer las matrículas. Esto puede ser útil en muchos escenarios de ejemplo:

• Apertura automática de puertas / puertas para vehículos autorizados

- Alertar en el estacionamiento de vehículos no reconocido en su punto del coche o en la entrada
- Alertar en el estacionamiento de vehículos no reconocido en lugares reservados
- Monitoreo de tráfico y reconocimiento
- Supervisión del uso Aparcamiento

# **Instalación**

- Descargue el **plugin y extraer el archivo** Zip en el directorio de plugins, (c: \ archivos de Ispy
- Edite su cámara, seleccione la ficha alertas, seleccione LPR en el menú desplegable y haga clic en el botón "..." para configurarlo.
- Arrastra un área para supervisar los números de matrícula en la ventana principal. Seleccione su país y otras opciones a la derecha
- Sugerencia: Para reducir el uso de CPU se puede decir Ispy a analizar sólo para las placas cuando detecta movimiento - en la ficha alertas marque la casilla desplegable bajo el tipo de alerta marcado "Cuando se detecta movimiento." También puede configurarlo para escanear en un disparador seleccione "OnTrigger" y utilizar la interfaz de línea de comandos o http (busque "triggerplugin") para activar el plugin.

# **Configuración plugin**

# **Configuración**

- Arrastra un área para supervisar los platos en la ventana principal.
- Resultados de superposición : Dibujo de rectángulos y las placas detectadas en el flujo de vídeo en directo
- País : Seleccione su país (iSpyLPR ha sido optimizado para diferentes países)
- Confianza Min : El nivel mínimo de confianza necesario para activar una notificación placa exitosa
- Muestras Min : El número mínimo de los mismos resultados exitosos para activar una notificación placa exitosa
- Intervalo de exploración : El tiempo en ms entre exploraciones
- Personajes Min : El número mínimo de caracteres en la placa
- Max Carbón Altura : La altura máxima de los caracteres (en píxeles)
- Normalizar Placas : Reemplazar los caracteres más mal identificados

### **Integración**

- Lugar Nombre : El nombre de la ubicación, por ejemplo: Puerto del coche 1
- URL: La URL HTTP a POST resultados. iSpyLPR publicaremos una imagen JPEG (llamado grab.jpg) junto con el "plato", "zona" y "ubicación" en la cadena de consulta. La zona es un CSV de números correspondiente a un rectángulo (x, y, w, h). Esto hace que sea fácil de integrar iSpyLPR con su propio software de back-end.
- Ejecutable : Llame a un archivo ejecutable o archivo por lotes con la placa detectada y un camino a la imagen guardada (útil para software de apertura de la puerta / scripts)
- Grabs : Seleccione una carpeta para guardar las imágenes capturadas de las matrículas

#### **Alerta**

- En la lista de : activar una alerta si la placa detectada está en esta lista
- Fuera de la lista : activar una alerta si la placa detectada no está en esta lista (dejar en blanco para desactivar)

# **Aplicación en servidor web de ispy**

Esta opción me permite registrar gratuitamente las cámaras de mi LAN, para nuestro proyecto se añadió a la página web ISPYCONNECTION.COM nuestra cámara montada en el Quadcopter para el reconocimiento aéreo y para que se pueda ver las imágenes y videos desde la web. Se lo configura desde nuestra aplicación Ispy cliente configurando el usuario y la contraseña registrado en la página oficial.

Se da clic en finalizar y se accede automáticamente al servidor web de ISPY para almacenar los videos imágenes o ver en vivo lo que está pasando esto se lo implementará para el administrador del sistema o personas autorizadas para el manejo

#### **Dispositivo móvil**

Un elemento importante de esta aplicación es poder ver los reconocimientos aéreos (que fueron enlazados a través de mi red LAN al servidor ISPY) a través de un dispositivo móvil, donde se instala la aplicación ISPY en el móvil para la apertura.

Se instaló en IPHONE 5 y IPHONE 4S.

Instalada la aplicación se puede iniciar accediendo al icono de ISPY de nuestros IPHONE colocando el nombre de usuario y contraseña de mi cuenta en ISPY.

Una vez adentro se puede acceder a la cámara montada en nuestro dispositivo aéreo Quadcoptero, se puede ver en vivo, se puede grabar desde el dispositivo móvil cualquier evento que usted detecte.

Teniendo la cámara en nuestra aplicación móvil podemos ver los eventos en vivo de lo que pasa en las avenidas para esto necesitamos que la red LAN a la que se conecta el cliente ISPY tenga internet tanto los dispositivos móviles conectado a la red para que podamos ver la cámara en vivo, lo mismo la publicación Web.

#### **Tecnología JAVA**

La implementación java en los lenguajes de programación es muy utilizado por los desarrolladores de programas fuentes que desean implementar soluciones al público que genera altas demandas de los mismos, con esta tecnología se puede implementar muchos temas con el cual años atrás no se podía, para esta presente tesis haremos uso de la misma, haciendo un programa que me permita enviar mensajería de correos electrónicos configurado para su ejecución en el programa ISPY.

Programa Fuente

Se usó Netbeans 8.0 con una librería Java Mail que permitirá la ejecución del mismo

import com.sun.org.apache.xerces.internal.impl.xpath.regex.REUtil;

import java.util.\*;

import javax.activation.DataHandler;

import javax.activation.FileDataSource;

import javax.mail.\*;

import javax.mail.internet.\*;

import javax.swing.JOptionPane;

/\*\*

\*

```
 * @author Jorge Viscaino
```
\*/

public class ReconocimientoAereo{

/\*\*a

\* @param args the command line arguments

\*/

public static void main(String[] args) {

//Configuramos las propiedades para la conexión del servidor Gmail

Properties propiedades = new Properties();

// Nombre del host de correo, es smtp.gmail.com
propiedades.setProperty("mail.smtp.host", "smtp.gmail.com");

// TLS si está disponible

propiedades.setProperty("mail.smtp.starttls.enable", "true");

 // Puerto de gmail para envio de correos propiedades.setProperty("mail.smtp.port","587");

// Nombre del usuario

propiedades.setProperty("mail.smtp.user", "

reconocimientoaereotesis@gmail.com ");

 // Si requiere o no usuario y password para conectarse. propiedades.setProperty("mail.smtp.auth", "true");

try{

Session session = Session.getDefaultInstance(propiedades);

session.setDebug(true);

MimeMessage mensaje = new MimeMessage(session);

// Configuramos los campos del mensaje

Transport  $t =$  session.getTransport("smtp");

t.connect("reconocimientoaereotesis","estatal2");

mensaje.setFrom(new

InternetAddress("reconocimientoaereotesis@gmail.com"));

mensaje.addRecipient(Message.RecipientType.TO,

new InternetAddress("destinatario"));

mensaje.setSubject("Placa Detectada");

mensaje.setDataHandler(new DataHandler(new FileDataSource("ruta

para conectarse con el servidor de almacenamiento")));

t.sendMessage(mensaje,mensaje.getAllRecipients());

mensaje.setText("LA PLACA DE CARRO FUE DETECTADA

COMUNICARSE CON EL ADMINISTRADOR DEL SISTEMA");

t.sendMessage(mensaje,mensaje.getAllRecipients());

 $//$ Transport t = session.getTransport("smtp");

//t.connect("usuariogmail","password");

t.close();

JOptionPane.showMessageDialog(null, "PLACA FUE DETECTADA

### COMUNICARSE CON EL ADMINISTRADOR");

System.out.println("Se envio el mensaje");

} catch (Exception e) {

e.printStackTrace();

System.out.println("<Error>");

}

}

}

# **FUNDAMENTACIÓN LEGAL**

#### **Norma ISO/IEC 1799 mediante software libre**

La norma ISO/IEC 17999 se basa en la implementación de un servidor cuyo software de sistema operativo se basa en el concepto de software Libre y código abierto. La utilización de una distribución Centos GNU/Linux sirve como punto inicial para el proyecto en la cual le añadiremos los servicios necesarios para cumplir con el objetivo de la Tesis.

# **Normas ISO 802.x para la especificación de redes inalámbricas**

Todas las normas 802 se originaron en el Instituto de Ingenieros Eléctricos y Electrónicos. La IEEE (siglas en inglés) tiene varios grupos de trabajo relacionados con la parte de redes. Cada uno de estos grupos de trabajo se especializa en la generación de normas para un aspecto particular relacionado con éstas. Cada grupo de trabajo lleva un código y asigna ese código en todas sus normas. Los dos grupos más conocidos son los asignados con las normas 802.3, los cuales se especializan en las normas Ethernet y 802.11, que cubren las redes Wi-Fi.

# **HIPÓTESIS PREGUNTAS A CONTESTARSE**

Hipótesis, para investigación de campo; PREGUNTAS CIENTÍFICAS A CONTESTARSE, para proyecto factible.

¿Cuál es su criterio respecto a la utilización de un sistema de reconocimiento aéreo Quadcoptero dándole una utilidad que permita ayudar al descongestionamiento Vehicular o tareas cotidianas de observación de las áreas topográficas, Estudios biológicos, planeamiento urbano, Fotogrametría?

¿Qué técnicas cree usted que sean útiles al momento de resolver un problema en el campo del reconocimiento aéreo?

¿Cree usted la posibilidad de realizar más mecanismo con la capacidad de almacenar ver videos en vivo, reconocer ciertos eventos como alertas, poder verlo en un Dispositivo móvil, con un sistema de reconocimiento aéreo para que ayuden en el tráfico vehicular existente en el cantón La troncal y que faciliten la interpretación de imágenes a los conductores?

¿Está de acuerdo que las nuevas tecnologías como la robótica nos podrían ayudar a Solventar los problemas a los humanos que necesitan ayuda en el área automovilística?

# **VARIABLES DE LA INVESTIGACIÓN**

# **Variable dependiente**:

### **Descongestionamiento Vehicular**

• El descongestionamiento vehicular o automovilístico, es el fenómeno causado por el buen flujo de vehículos en una vía, calle o autopista.

# **Variables independientes**:

1.

Control de Quadcopter

Posibilidad de manipular un ente mecánico en el planeamiento aéreo - electrónico, diseñado para que realice tareas específicas, a través de controles o radios para ubicarse en ciertos lugares.

# 2.

Fotografía y videos Aéreos

La fotografía aérea supone y requiere de un análisis consciente y exhaustivo de la superficie terrestre, el cual justamente se hará a través de las mencionadas cámaras IP que se ubicará en la parte inferior del mecanismo aéreo ya implementado Quadcopter.

# 3.

Conexión Inalámbrica

Es una conexión que se da por medio de ondas electromagnéticas para poder habilitar comunicación entre distintos dispositivos sin necesidad de cables.

4.

Almacenamiento e interpretación de Imágenes y videos

Consiste en el almacenamiento de datos, emulando la percepción visual humana a través de la toma de imágenes mediante cámaras, para luego procesar dichos datos con el fin de poder "entender" una escena las características de una imagen, realizar una tarea determinada o alguna acción.

5.

# Almacenamiento FTP

FTP es el sistema de transferir archivos más estable y fiable que hay en Internet. Esto significa que la descarga y subida de archivos que hagas tendrán más opciones de completarse sin errores de transferencia, y quedarán intactos después del envío.

6.

Programa Open Source

Programa de código abierto que me permite manipular las imágenes y videos para su previa utilización para la toma de decisiones.

7.

Detección de Movimiento

Detecta Movimiento después de un Intervalo de acción Fija a través de la tomas de imágenes por pulso de reloj.

# 8

Publicación en la Web

Característica que permite publicar la cámara conectada al Quadcopter vía web a los servidores de ISPYCONNECT.

9

Dispositivo Móvil

Aplicación instalada en dispositivos móvil que soporte esta plataforma, celulares iphone con IOS7 o Samsung con Android

10

Programa de Alerta Email

Desarrollo con tecnología Java que permitirá enviar mensajes de correo electrónico al administrador del Sistema cuando haya un evento Automovilístico.

# **DEFINICIONES CONCEPTUALES**

#### **Automatización**

Capacidad de convertir movimientos y acciones manuales en el trabajo en movimientos automáticos y sin peligro

#### **Quadcopter**

El quadcoptero (también conocido como quadrotor o quadcopter) representa una plataforma muy versátil y de creciente popularidad que se encuentra dentro de la categoría de vehículos aéreos no tripulados (UAVs). Este tipo de vehículo aéreo multirotor se encuentra formado (como su nombre lo dice) por cuatro rotores, los cuales normalmente se encuentran dispuestos simétricamente en los extremos del bastidor del vehículo (el cual es en forma de X).

#### **Samba**

Servicio Linux para almacenamiento de Archivos

#### **Radio-comandado**

Dispositivo que puede ser controlado a distancia.

#### **Open Source**

El software Open Source se define por la licencia que lo acompaña, que garantiza a cualquier persona el derecho de usar, modificar y redistribuir el código.

#### **Alto rendimiento**

Gran demanda de procesamiento de datos en procesadores, memoria y otros recursos de hardware, donde la comunicación entre ellos es rápida.

#### **Alta eficiencia**

Hacer las tareas en menor tiempo posible.

#### **Programa ISPY**

Software de cámara de seguridad de código abierto. iSpy proporciona seguridad, la vigilancia, la detección de movimiento, el acceso en línea y control remoto. iSpy es a la vez una aplicación de Windows y una aplicación web.

# **CAPÍTULO III**

# **METODOLOGÍA**

# **DISEÑO DE LA INVESTIGACIÓN MODALIDAD DE LA INVESTIGACIÓN**

En este tema de proyecto haremos uso de aquella investigación por documentos por proyectiva y experimental, la investigación documental es aquella que por medio de información desde medios electrónicos como lo son las páginas web , citas electrónicas entre otras permitirá recolectar información más técnica sobre el tema, la investigación experimental permitirá tomar aquella data para que pueda ser procesada , tabulada y analizada para tomar decisiones con respecto a la misma, mientras que con la investigación exploratoria nos encontramos ante un tema poco estudiado en el país .

**Investigación Bibliográfica**.- Es una extensa exploración de datos sobre un tema específico, que debe realizarse de un modo sistemático. Es un proceso que consta en buscar información relevante en documentos, revistas con el objetivo de diagnosticar cuál es el conocimiento que existe en un área específica.

**Investigación aplicada**. Su particularidad es que busca ejecutar aplicaciones o utilizar los conocimientos que se adquieren. La investigación aplicada se encuentra íntimamente ligada con la investigación básica, pues los resultados y avances dependen de esta última.

### **Tipo de investigación**

**"DESARROLLO DE UNA APLICACIÓN PARA LA INTERPRETACIÓN DE IMÁGENES UTILIZANDO DISPOSITIVO DE RECONOCIMIENTO AÉREO PARA AYUDAR AL DESCONGESTIONAMIENTO VEHICULAR"** 

La investigación aplicada, fue aquella que se aplicó en este proyecto de investigación. Las investigaciones aplicadas tratan de resolver problemas de la vida diaria y permiten controlar situaciones que con la ayuda de la tecnología es más probable de cumplir. La investigación aplicada basa su principal contenido en soluciones concretas con el fin de llevar a la práctica los conceptos generales, y su fin es resolver la problemática y necesidad que se plantea cada individuo. Se interesa principalmente en la solución de las propuestas presentadas en la teoría del problema.

La investigación aplicada se caracteriza por la relación importante que existe entre la tecnología y el ente humano es decir la sociedad para aplicar los conocimientos que se adquieren y poder ayudar a resolver el problema que se presenta.

 Investigación Aplicada es más fácil de ser controlada y gestionada. La investigación aplicada entre sus avances y descubrimientos se caracteriza en la aplicación, utilización y puesta en marcha de los conocimientos adquiridos con anterioridad.

# **POBLACIÓN Y MUESTRA**

Considerando como población a todos los habitantes del Cantón La Troncal tantos transeúntes como conductores en la Provincia del Cañar, que forman parte del área automovilística de la avenida principal 25 de Agosto que en cualquier momento puede producirse un atasco vehicular.

#### **Población**

La población que se escogió para este proyecto tiene como primera parte ver los beneficios que trae el uso de este dispositivo para los conductores, lo cual se escogió transeúntes y a las personas que manejan su propio carro.

En el siguiente cuadro se detalla el número de conductores y transeúntes que se encuentra en la avenida congestionada en el Cantón La Troncal.

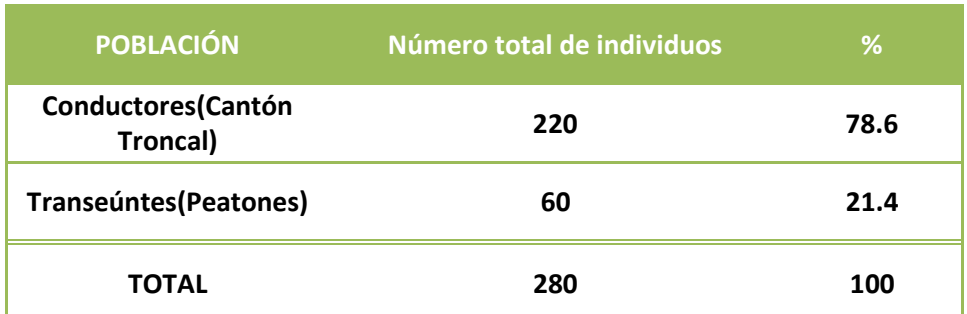

### **TAMAÑO DE LA POBLACIÓN**

**Fuente:** Conductores y Transeúntes **Elaboración:** Jorge Viscaino

# **POBLACIÓN DE CONDUCTORES Y TRANSEUNTES**

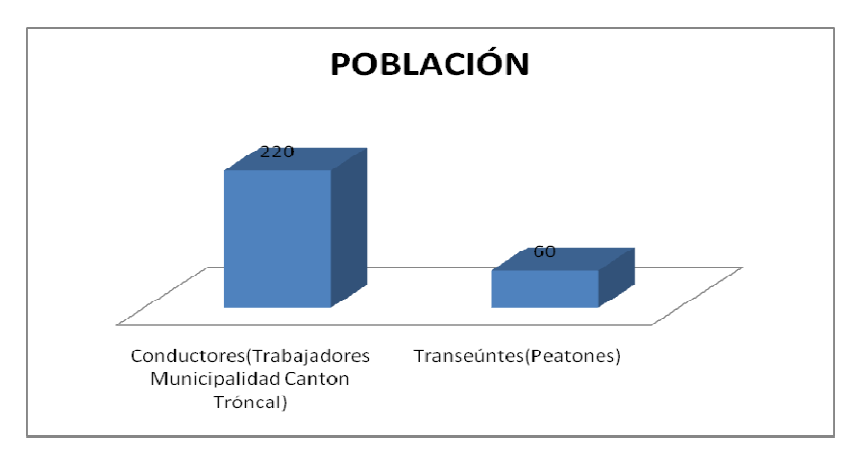

**Fuente:** Conductores **Elaboración: Jorge Viscaino** 

# **Muestra**

El tamaño de la muestra tanto de transeúntes como conductores se basó en la siguiente fórmula.

# **Fórmula**

$$
n = \frac{P.Q.N}{(N-1)E^2/K^2 + P.Q}
$$

### **Tamaño de la muestra Conductores**

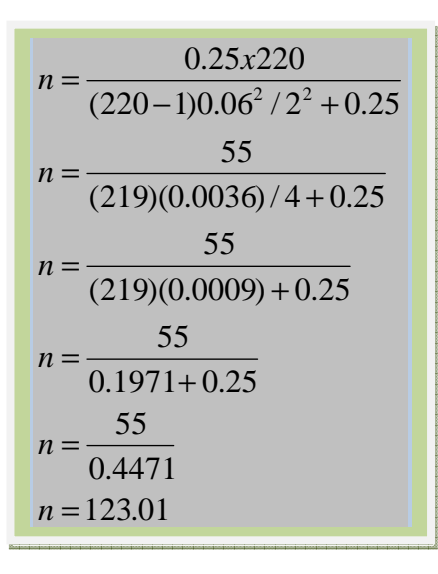

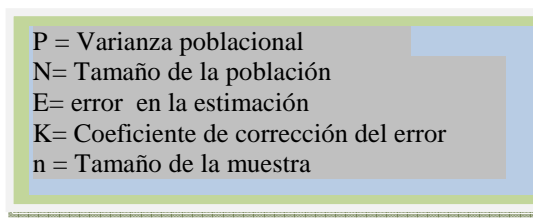

El tamaño de la muestra de este medio es de 123 de una población de 220 usuarios, a los cuales se les procederá a realizar la respectiva encuesta.

#### **Tamaño de la muestra Transeúntes**

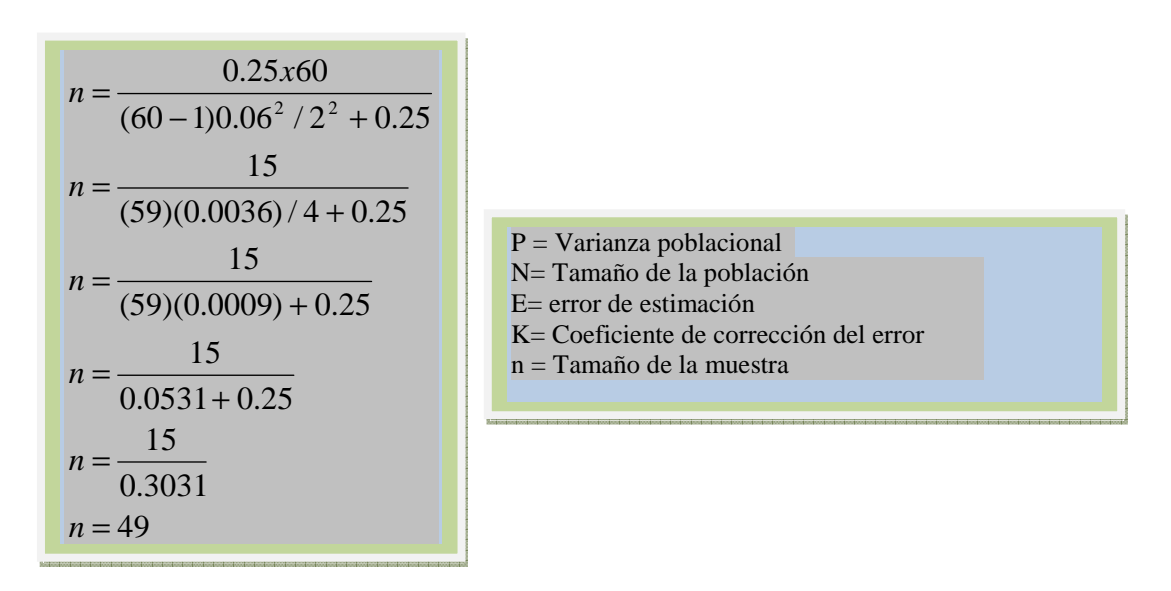

De una población de 60 peatones o transeúntes se obtiene una muestra cuyo tamaño es de 49 funcionarios a quienes se les hará la encuesta.

# **OPERACIONALIZACIÓN DE VARIABLES**

# **CUADRO N. 2**

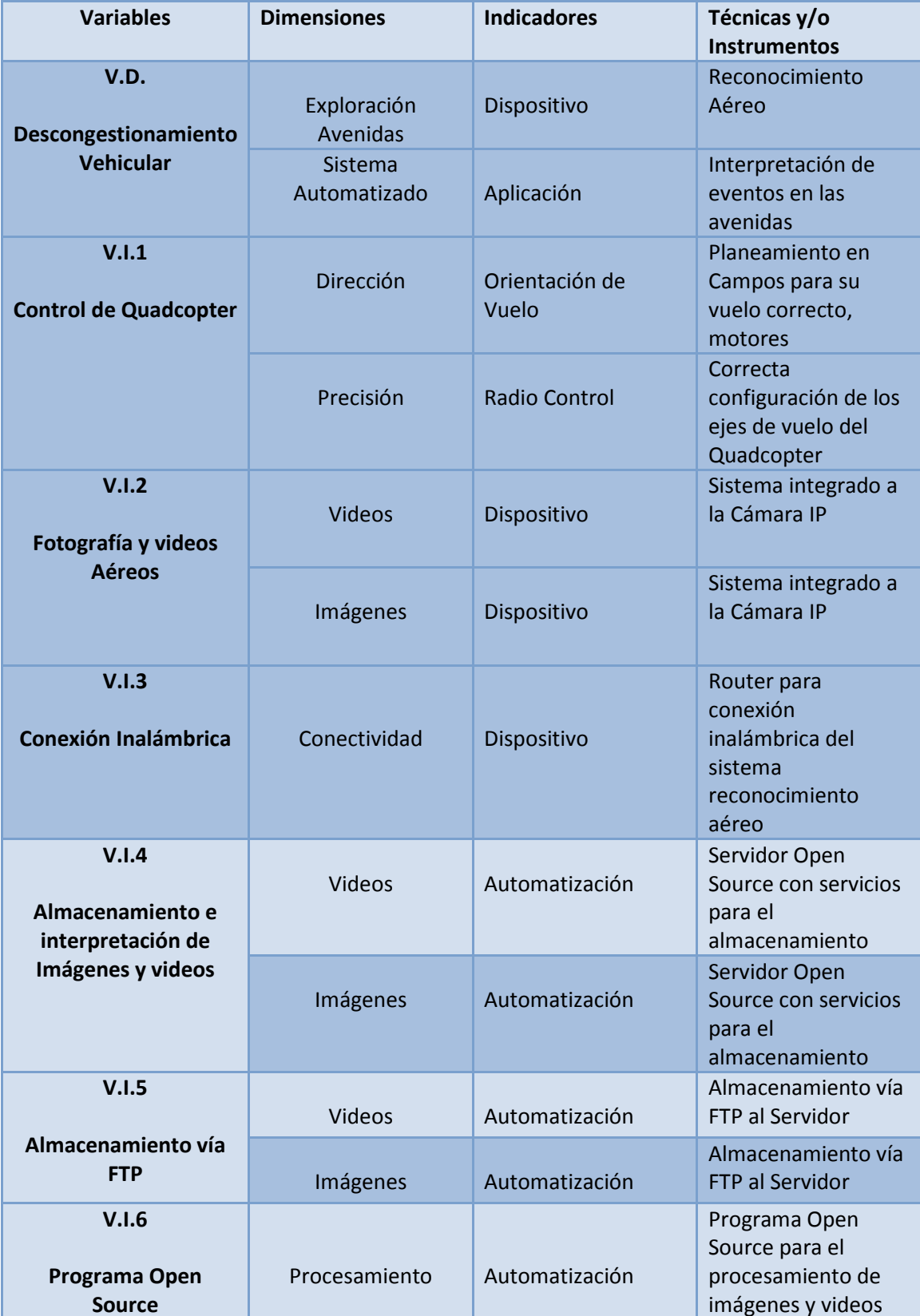

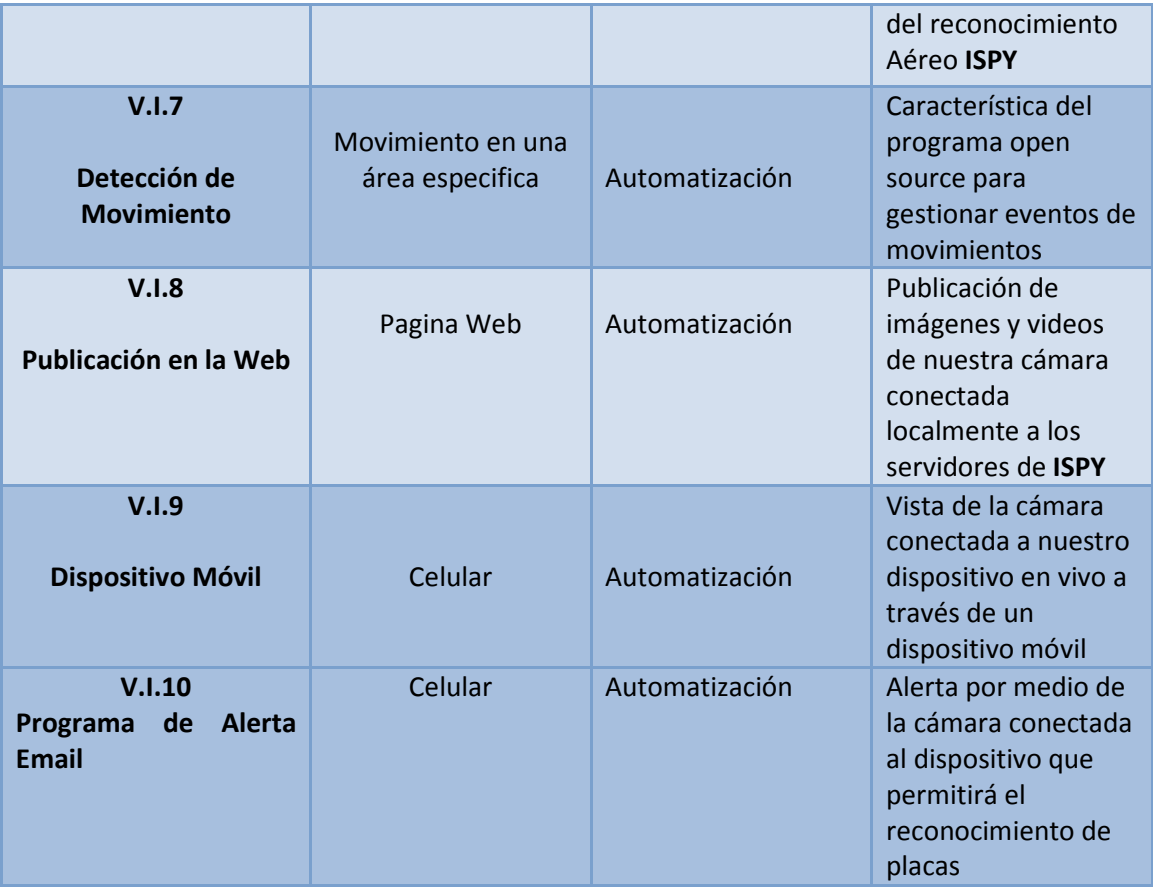

Elaboración: Jorge David Viscaino Caiche Fuente: Jorge Viscaino Caiche

### **INSTRUMENTOS DE RECOLECCIÓN DE DATOS**

En el Proyecto utilizaremos la técnica investigación de Campo Entrevista y Encuesta para dar relevancia a la contestación de las demandas que se requieren para:

- Dar contestación a las preguntas directrices
- Conseguir los objetivos específicos del proyecto
- Fundamentalmente elaborar el diagnóstico de la necesidad de elaborar la propuesta.

# **INSTRUMENTOS DE LA INVESTIGACIÓN**

Los instrumentos que se utilizarán son los siguientes:

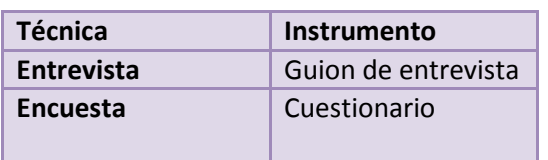

#### **CUADRO N. 3**

Elaboración: Jorge David Viscaino Caiche Fuente: Jorge Viscaino Caiche

### **Entrevista**

La entrevista es una técnica de interrogatorio que se caracteriza por su Aplicación interpersonal o "cara a cara". Ésta se utiliza con el fin de obtener Información en forma amplia y detallada, por ello las preguntas suelen ser abiertas y se aplica a quienes poseen datos y experiencias relevantes para el estudio.

Los datos obtenidos se anotan en fichas de campo o, si es posible, se hará uso de una grabadora o cámara de video. La entrevista es muy útil para trabajar "historias de vida"

o cuando se requiere información especializada. Por último, la entrevista puede ser estructurada o no estructurada (esta última también llamada entrevista "libre").

#### **Encuesta**

La encuesta es una técnica de interrogatorio que emplea el cuestionario como instrumento. El cuestionario se caracteriza por ser estructurado y presentarse por escrito. Tiene como ventajas:

- La posibilidad de aplicación extensiva, es decir, a un gran número de población.
- Aplicarlo en forma indirecta enviándolo por correo o dejándolo en manos del encuestado para después recogerlo.

# **LA ENCUESTA Y EL CUESTIONARIO**

¿En qué medida influye el incremento excesivo del parque automotor al ver demandas altas de carros en ciertas avenidas?

1. Baja 2. Media 3. Alta

¿Qué riesgo catastrófico se afrontan en las avenidas donde no se tienen señaléticas de tránsito?

1. Baja 2. Media 3. Alta

¿Por qué factores se ve afectado el traslado desde su casa a su lugar de trabajo?

1. Problemas Familiares 2. Tráfico Vehicular 3. Lluvias

¿Usted está de acuerdo en el uso de un dispositivo de reconocimiento y almacenamiento Aéreo para ayudar a despejar el tráfico vehicular, enseñándole que la avenida principal 25 de Agosto está despejada en horas pico?

1. SI 2. NO

¿El uso de una cámara con alta definición ayudará a mejorar la persección con respecto a imágenes y videos de cierta avenida?

1. SI 2. NO

¿La toma de imágenes y videos se debería tener un backup de todo el flujo vehicular en vivo para ayudar a los conductores con la información de la avenida principal?

1. SI 2. NO

¿Cree conveniente usar el Sistema Operativo para Servidor de Almacenamiento?

- Linux Centos
- Windows Server 2012
- No tener conocimiento de estas herramientas

¿Qué utilidad le daría a las imágenes y videos con audio que se almacenan como backup para ayudar al descongestionamiento Vehicular?

- Verificación de imágenes y videos a través de un programa
- Que pueda ver las imágenes en mi maquina local para enviar vía email a mis amigos para que vean las avenidas con tráfico
- Publicar las imágenes a páginas web después de analizarlas cada unas
- Publicar los videos a páginas web después de analizarlos cada uno
- Poder ver los videos desde cualquier parte del mundo

• Ver los videos , imágenes a través de un dispositivo móvil para tomar otra avenida

¿Para seguridad de la información almacenada, está de acuerdo que el administrador de sistemas sea el que pueda tener todos los permisos de lectura y escritura y solo los usuarios limitados puedan ver los videos o imágenes para evitar eliminaciones, en caso de algún evento automovilístico, Infracciones a las leyes de tránsito?

1. SI 2. NO

¿Dependiendo a su necesidad cuanto creería conveniente el tiempo necesario para el plan de vuelo en su reconocimiento aéreo para grabar tomar fotos para resolver el tema de congestionamiento Vehicular, escoja las alternativas: ?

a. A cada momento b. 30 minutos c. 45 minutos d. 1 hora

# **PROCEDIMIENTOS DE LA INVESTIGACIÓN**

### **El problema:**

- Planteamiento del problema
- Interrogantes de la investigación
- Objetivos de la Investigación
- Justificación o importancia de la investigación

### **Marco teórico:**

- Fundamentación teórica
- Fundamentación legal
- Preguntas a contestarse
- Definición de términos

### **Metodología:**

- Diseño de Investigación (Tipo de Investigación)
- Operación de variables, dimensiones e indicadores

# **PROCESAMIENTO Y ANÁLISIS**

Con Respecto al procesamiento y análisis de las preguntas se utilizará un mecanismo Automatizado por una herramienta de Office 2010 llamada Excel en la cual estudiaremos las distintas preguntas tomadas del estudio de investigación de Campo.

### **CUADRO N. 4 PRIMERA PREGUNTA**

¿En qué medida influye el incremento excesivo del parque automotor al ver demandas altas de carros en ciertas avenidas?

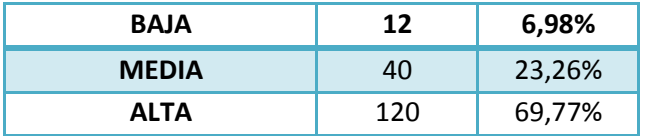

Elaboración: Jorge David Viscaino Caiche Fuente: Cuestionario a Usuarios

# **GRÁFICO 16**

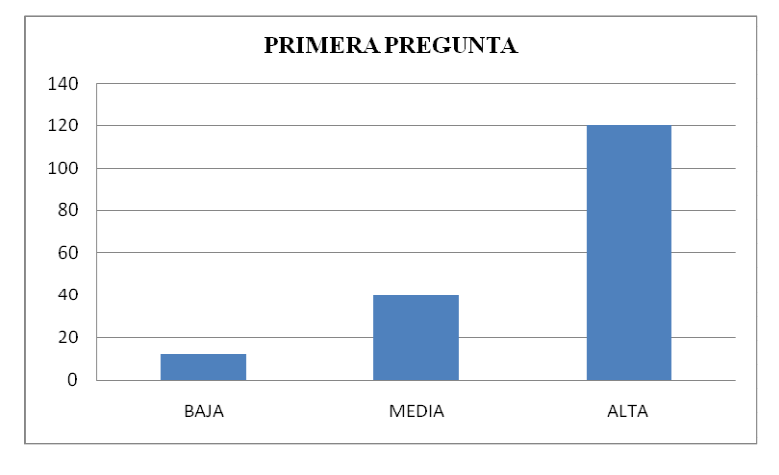

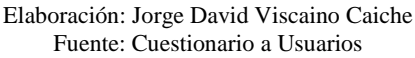

Del total de los 172 usuarios encuestados, con respecto a la primera pregunta sobre en qué medida influye el incremento excesivo del parque automotor al ver demandas altas de carros en ciertas avenidas, se verificaron resultados en los cuales:

• 120 de las personas encuestadas dijeron que el incremento excesivo de carros por parte del parque automotor influye de una manera **ALTA** en el tema del tráfico vehicular que equivale al 61.2% de la muestra realizada

- 40 de las personas encuestadas dijeron que el incremento excesivo de carros por parte del parque automotor influye de una manera **MEDIA** en el tema del tráfico vehicular que equivale al 30.6% de la muestra realizada
- 12 de las personas encuestadas dijeron que el incremento excesivo de carros por parte del parque automotor influye de una manera **BAJA** en el tema del tráfico vehicular que equivale al 8.2% de la muestra realizada

Se llega a una conclusión que los conductores de las avenidas indican que el aumento excesivo de carros por parte del parque automotor influye de una manera ALTA en el tema de tráfico vehicular ya que a ciertas horas la demanda de carros en ciertas calles es excesiva

### **CUADRO N. 5 SEGUNDA PREGUNTA**

¿Qué riesgo catastrófico se afrontan en las avenidas donde no se tienen señaléticas de tránsito?

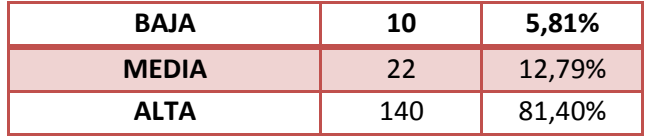

Elaboración: Jorge David Viscaino Caiche Fuente: Cuestionario a Usuarios

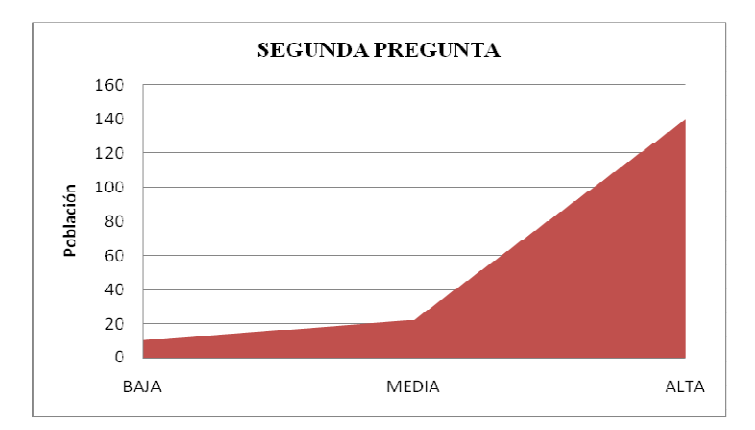

# **GRÁFICO 17**

Elaboración: Jorge David Viscaino Caiche Fuente: Cuestionario a Usuarios

Del total de los 172 usuarios encuestados, con respecto a la segunda pregunta sobre el riesgo catastrófico que se afrontan en las avenidas donde no se tienen señaléticas de tránsito, se verificaron resultados en los cuales:

- 140 de las personas encuestadas dijeron que el riesgo catastrófico de las avenidas donde no se tienen señaléticas de tránsito es **ALTA** que equivale al 81.40% de la muestra realizada
- 22 de las personas encuestadas dijeron que el riesgo catastrófico de las avenidas donde no se tienen señaléticas de tránsito es **MEDIA** que equivale al 12.79% de la muestra realizada
- 10 de las personas encuestadas dijeron que el riesgo catastrófico de las avenidas donde no se tienen señaléticas de tránsito es **BAJA** que equivale al 5.81% de la muestra realizada

Los Conductores y transeúntes tienen un grave problema sobre la seguridad al exponerse en avenidas que son consideradas peligrosas ya que no se cuentan con señaléticas lo cual podría causar algún accidente de tránsito que conllevaría con un tráfico vehicular. Vemos en la estadística que el 81.40% de la muestra tiene una preocupación sobre su seguridad al exponerse a estas calles.

# **CUADRO N. 6 TERCERA PREGUNTA**

¿Por qué factores se ve afectado el traslado desde su casa a su lugar de trabajo?

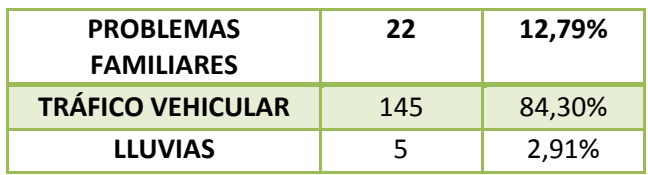

Elaboración: Jorge David Viscaino Caiche Fuente: Cuestionario a Usuarios

# **GRÁFICO 18**

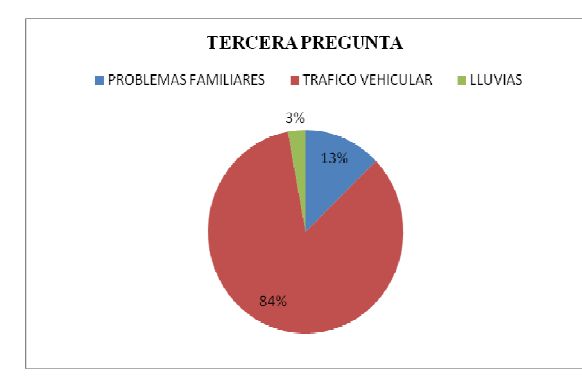

Elaboración: Jorge David Viscaino Caiche Fuente: Cuestionario a Usuarios

Del total de los 172 usuarios encuestados, con respecto a la tercera pregunta sobre qué factores se ve afectado el traslado desde su casa a su lugar de trabajo, se verificaron resultados en los cuales:

- 145 de las personas encuestadas dijeron que el traslado desde su casa a su lugar de trabajo se ve afectado por problemas de **TRÁFICO VEHICULAR** que equivale al 84.30% de la muestra realizada.
- 22 de las personas encuestadas dijeron que el traslado desde su casa a su lugar de trabajo se ve afectado por **PROBLEMAS FAMILIARES** que equivale al 12.79% de la muestra realizada.
- 5 de las personas encuestadas dijeron que el traslado desde su casa a su lugar de trabajo se ve afectado por **LLUVIAS** que equivale al 2.91% de la muestra realizada.

# **CUADRO N. 7 CUARTA PREGUNTA**

¿Usted está de acuerdo en el uso de un dispositivo de reconocimiento y almacenamiento Aéreo para ayudar a despejar el tráfico vehicular, enseñándole que la avenida principal 25 de Agosto está despejada en horas pico?

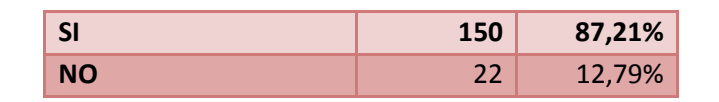

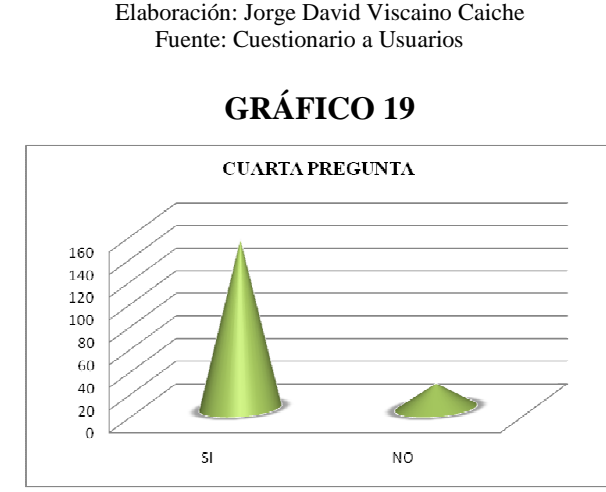

Elaboración: Jorge David Viscaino Caiche Fuente: Cuestionario a Usuarios

Del total de los 172 usuarios encuestados, con respecto a la cuarta pregunta sobre si, Usted está de acuerdo en el uso de un dispositivo de reconocimiento y almacenamiento Aéreo para ayudar a despejar el tráfico vehicular, enseñándole que la avenida principal 25 de Agosto está despejada en horas pico:

- 150 de las personas encuestadas dijeron que el uso de un dispositivo de reconocimiento Aéreo **SÍ AYUDARÍA** a despejar el tráfico vehicular al saber que la avenida más transitada está despejada en horas picos para acceder a su destino por esa vía , que equivale al 91.84% de la muestra realizada
- 22 de las personas encuestadas dijeron que el uso de un dispositivo de reconocimiento Aéreo **NO AYUDARÍA** a despejar el tráfico vehicular al saber que la avenida más transitada está despejada en horas picos para acceder a su destino por esa vía, que equivale al 12.79% de la muestra realizada.

En cuestión de implementos tecnológicos vemos que la mayoría de los conductores y transeúntes del cantón La Troncal tienen un significado común acerca de implementos que ayudarían al descongestionamiento Vehicular, un 91.84% de las personas encuestadas creen que la necesidad de innovación es necesaria para su área automovilística.

### **CUADRO N. 8 QUINTA PREGUNTA**

¿El uso de una cámara con alta definición ayudará a mejorar la persección con respecto a imágenes y videos de cierta avenida?

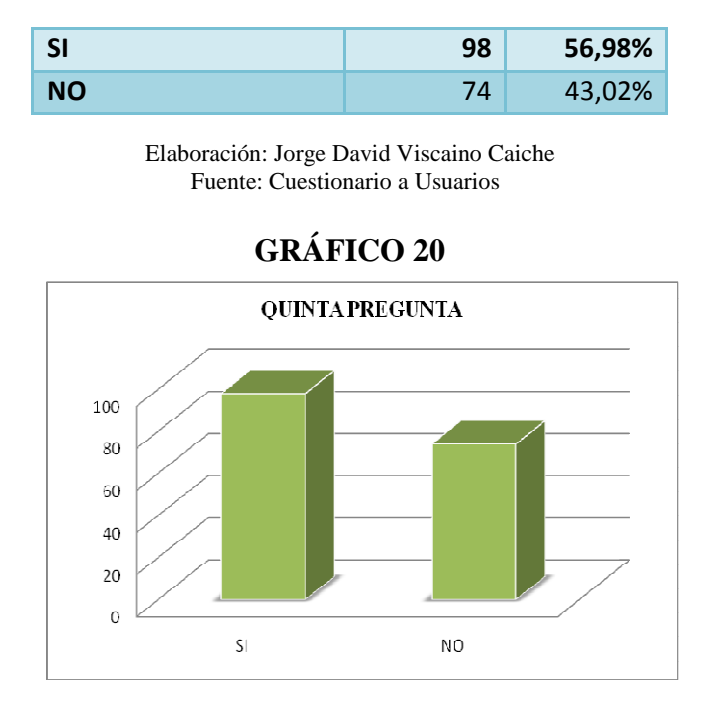

Elaboración: Jorge David Viscaino Caiche Fuente: Cuestionario a Usuarios

Del total de los 172 funcionarios encuestados, con respecto a la quinta pregunta sobre si, el uso de una cámara con alta definición ayudara a mejorar la persección con respecto a imágenes y videos de cierta avenida, se verificaron resultados en los cuales:

- 98 de las personas encuestadas dijeron que el Uso de una cámara con alta definición ayudara a mejorar la persección con respecto a imágenes y videos de cierta avenida de las cuales dijeron que **SÍ AYUDARÍA** que equivale al 56.98% de la muestra realizada
- 74 de las personas encuestadas dijeron que el Uso de una cámara con alta definición ayudara a mejorar la persección con respecto a imágenes y videos de cierta avenida de los cuales dijeron que **NO AYUDARÍA** por cuestiones de infraestructura que equivale al 43.02% de la muestra realizada.

Vemos que de nuestra encuesta el 56.98% del total de un 100% dijeron que una cámara con alta definición ayudará a reconocer más específicamente aquella avenida donde no se tiene un reconocimiento del área, puede tener una desventaja si es que aquella cámara no tiene las opciones necesarias como la tiene actualmente la cámara cisco que implementamos para el proyecto.

### **CUADRO N. 9 SEXTA PREGUNTA**

¿La toma de imágenes y videos se debería tener un backup de todo el flujo vehicular en vivo para ayudar a los conductores con la información de la avenida principal?

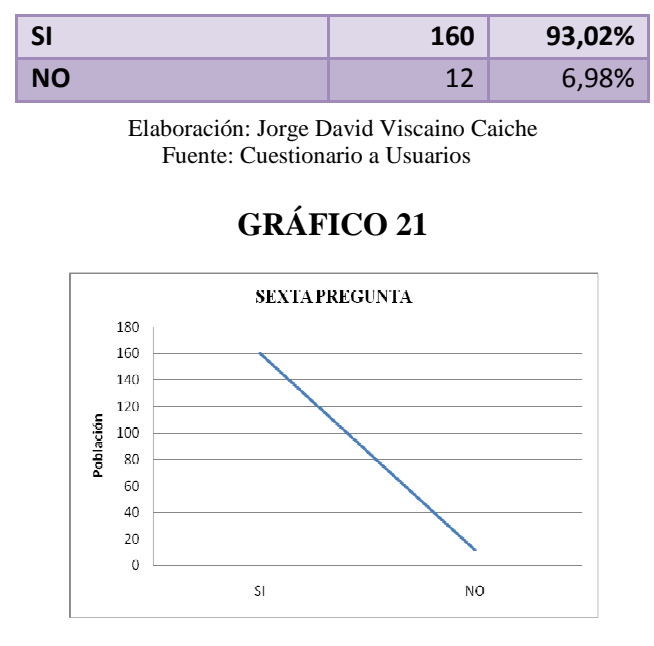

Elaboración: Jorge David Viscaino Caiche Fuente: Cuestionario a Usuarios

Del total de los 172 funcionarios encuestados, con respecto a la sexta pregunta sobre si La toma de imágenes y videos se debería tener un backup de todo el flujo vehicular en vivo para ayudar a los conductores con la información de la avenida principal, se verificaron resultados en los cuales:

- 160 de las personas encuestadas dijeron que el uso de un backup para el almacenamiento de trabajos tanto de imágenes como videos para tener información de la avenida principal transitada , dijeron que **SÍ AYUDARÍA** que equivale al 93.02% de la muestra realizada
- 12 de las personas encuestadas dijeron que el uso de un backup para el almacenamiento de trabajos tanto de imágenes como videos para tener información de la avenida principal transitada, dijeron que **NO AYUDARÍA** que equivale al 43.02% de la muestra realizada.

Sin duda alguna un servidor como nodo principal de la red es de vital importancia para que permita ejecutar ciertas funciones habilitadas, en nuestro caso es de almacenamiento tanto vía samba como Ftp para interactuar directamente con el sistema de la cámara o con el programa ISPY open Source que estamos utilizando para hacer tareas administrativas para el descongestionamiento Vehicular.

# **CUADRO N. 10 SÉPTIMA PREGUNTA**

¿Cree conveniente usar el Sistema Operativo para Servidor de Almacenamiento?

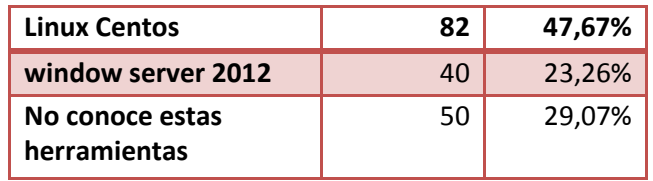

Elaboración: Jorge David Viscaino Caiche Fuente: Cuestionario a Usuarios

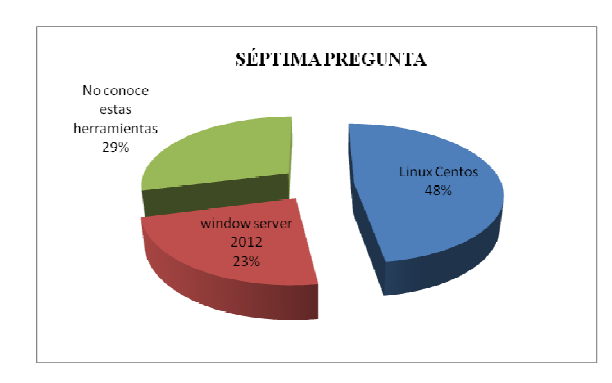

# **GRÁFICO 22**

Elaboración: Jorge David Viscaino Caiche Fuente: Cuestionario a Usuarios

Del total de los 172 usuarios encuestados, con respecto a la séptima pregunta sobre si cree conveniente usar el Sistema Operativo para Servidor de Almacenamiento, se verificaron resultados en los cuales:

- 82 de las personas encuestadas dijeron que el Servidor de Almacenamiento cree conveniente usar el Sistema Operativo, **LINUX CENTOS** que equivale al 47.67% de la muestra realizada
- 40 de las personas encuestadas dijeron que el Servidor de Almacenamiento cree conveniente usar el Sistema Operativo, **WINDOWS SERVER 2012** que equivale al 23.26% de la muestra realizada
- 50 de las personas encuestadas dijeron que **NO CONOCEN ESTAS HERRAMIENTAS** que equivale al 29.97% de la muestra realizada

De las personas encuestadas vemos que 82 personas aceptaron el uso de LINUX en su versión CENTOS 6.4 para el servidor de almacenamiento lo cual tiene una gran ventaja ya que es Open Source sin necesidad de pago, configuramos nuestro servidor con este tipo de sistemas para activar todos los servicios explicados en este proyecto.

También vemos que 50 personas no conocen estas aplicaciones lo cual para un proyecto posterior poder capacitar a estas personas.

### **CUADRO N. 11 OCTAVA PREGUNTA**

¿Qué utilidad le daría a las imágenes y videos con audio que se almacenan como backup para ayudar al descongestionamiento Vehicular?

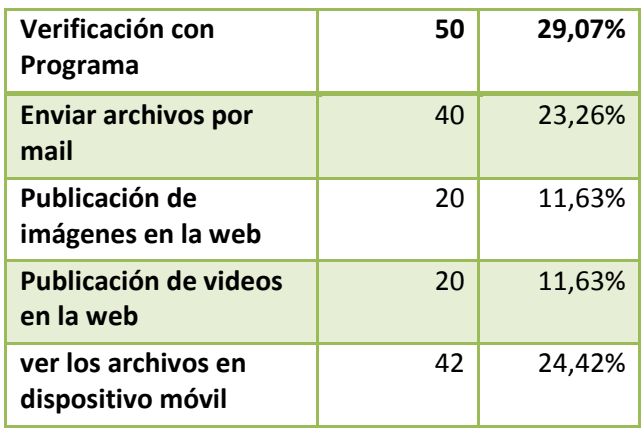

Elaboración: Jorge David Viscaino Caiche Fuente: Cuestionario a Usuarios

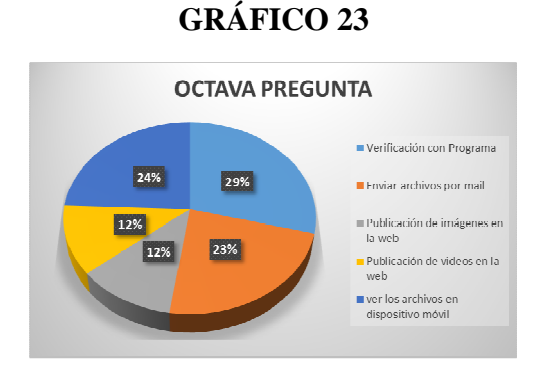

#### Elaboración: Jorge David Viscaino Caiche Fuente: Cuestionario a Usuarios

En esta pregunta se habilitaron varias opciones necesarias para el objetivo específico del proyecto, en la utilidad de imágenes y videos se obtuvieron los siguientes resultados:

- Que 50 personas que equivale al 29.07 % de la muestra seleccionaron la opción de que esa data se lo pase por algún software para su edición. En nuestro caso se está utilizando el programa openSource ISPY con las configuraciones propios del programa.
- Que 40 personas que equivale al 23.26% de la muestra seleccionaron la opción que a esa data se envié por correo electrónico a sus amigos para que ellos puedan observar las vías con tráfico vehicular. En nuestro caso se habilita para que se envíe.
- Que 20 personas que equivale al 11.63% de la muestra seleccionaron la opción que a esa data se publiquen las imágenes en la web para su revisión desde cualquier lugar.
- Que 20 personas que equivale al 11.63% de la muestra seleccionaron la opción que a esa data se publiquen los videos en la web para su revisión desde cualquier lugar.
- Que 42 personas que equivale al 24.42% de la muestra seleccionaron la opción que a esa data se la vea en vivo y en directo desde un dispositivo móvil

### **CUADRO N. 12 NOVENA PREGUNTA**

¿Para seguridad de la información almacenada, está de acuerdo que el administrador de sistemas sea el que pueda tener todos los permisos de lectura y escritura y solo los usuarios limitados puedan ver los videos o imágenes para evitar eliminaciones, en caso de algún evento automovilístico, Infracciones a las leyes de transito?

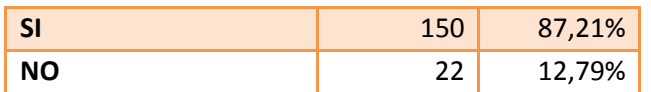

Elaboración: Jorge David Viscaino Caiche Fuente: Cuestionario a Usuarios

# **GRÁFICO 24**

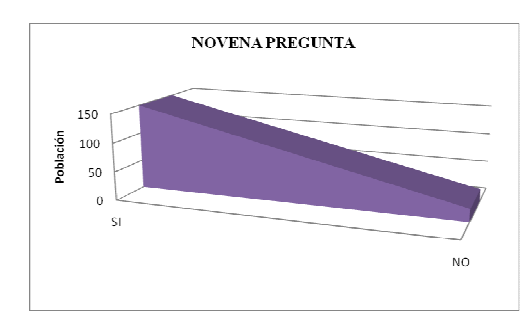

Elaboración: Jorge David Viscaino Caiche Fuente: Cuestionario a Usuarios

Del total de los 172 funcionarios encuestados, con respecto a la novena pregunta sobre seguridad de la información almacenada, está de acuerdo que el administrador de sistemas sea el que pueda tener todos los permisos de lectura y escritura y solo los usuarios limitados puedan ver los videos o imágenes para evitar eliminaciones, en caso de algún evento automovilístico, Infracciones a las leyes de tránsito, se verificaron resultados en los cuales:

- 150 de las personas encuestadas dijeron sobre seguridad de la información almacenada, está de acuerdo que el administrador de sistemas sea el que pueda tener todos los permisos de lectura y escritura y solo los usuarios limitados puedan ver los videos o imágenes para evitar eliminaciones, en caso de algún evento automovilístico, Infracciones a las leyes de tránsito, dijeron que **SI AYUDARIA A LA SEGURIDAD** que equivale al 87.21% de la muestra realizada.
- 22 de las personas encuestadas dijeron sobre seguridad de la información almacenada, está de acuerdo que el administrador de sistemas sea el que pueda tener todos los permisos de lectura y escritura y solo los usuarios limitados puedan ver los videos o imágenes para evitar eliminaciones, en caso de algún evento automovilístico, Infracciones a las leyes de tránsito, dijeron que **NO AYUDARIA** que equivale al 12.79% de la muestra realizada.

Vemos hoy en día el tema de las seguridades con respecto a la información almacenada en servidores es muy delicada comenzando desde que el mundo del Hackeo expone vulnerabilidades para este tipo de servidores desde cuentas de correo a contraseñas de programa web , sql Injection , el tema de la seguridad de información es importante ya que debido a la competitividad del mundo en la actualidad se podría ver expuesto nuestro puesto de trabajo , por eso nuestro proyecto tiene un usuario administrador con su grupo respectivo que tiene todos los permisos chmod y varios usuarios limitados que solo tienen permiso de lectura más no de ejecución y de escritura.

### **CUADRO N. 13 DÉCIMA PREGUNTA**

¿Dependiendo a su necesidad cuanto creería conveniente el tiempo necesario para el plan de vuelo en su reconocimiento aéreo para grabar tomar fotos para resolver el tema de congestionamiento Vehicular, escoja las alternativas: ?

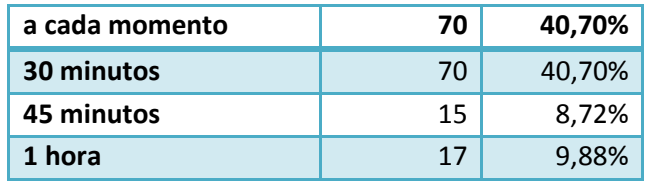

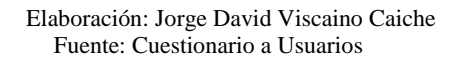

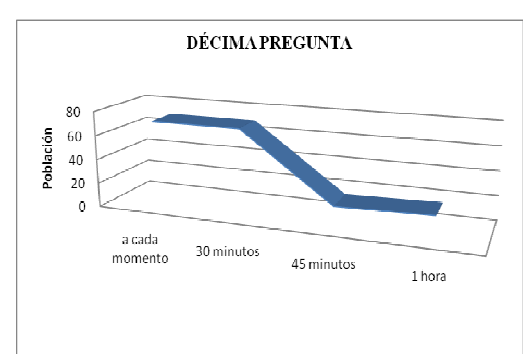

**GRÁFICO 25**

Elaboración: Jorge David Viscaino Caiche Fuente: Cuestionario a Usuarios

El plan de vuelo para el reconocimiento aéreo fue estipulado por varias opciones a responder de las cuales 70 personas que equivale el 40.70% de la muestra quieren que el plan de vuelo sea constante para verificar el tráfico vehicular otras 70 personas que equivalen al mismo porcentaje 30 minutos, 15 personas indicaron que su plan de vuelo sea de 45 minutos que equivale al 8.72% y 17 personas indicaron que su plan de vuelo para el reconocimiento aéreo sea de 1 hora que es el 9.88%.

El plan de vuelo se lo estipula al tiempo de vida de la batería ya que no se cuenta con un mejor mecanismo para la duración de la misma.

### **INTERPRETACIÓN DE RESULTADOS**

Una vez realizada la encuesta y obtenidos los resultados podemos darnos cuenta que los conductores y transeúntes se encuentra de acuerdo en un 75% con respecto a la implementación de un mecanismo automático que permita el almacenamiento de imágenes y videos de la avenida principal en tomas aéreas a través de un dispositivo aéreo (Quadcoptero) que ya fue implementado en un proyecto anterior para que dicha data sea manipulada de la manera ya sugerida por los propios conductores para ayudar al descongestionamiento vehicular.

Una vez ayudando a la paridad de vías es decir un flujo vehicular equilibrado en distintas avenidas para llegar al mismo punto de destino se podrá ayudar en parte al problema de contaminación vehicular, puesto que en el momento que hay un estancamiento vehicular el desperdicio de combustible se presenta generando la contaminación en el aire y las emisiones de dióxido de carbono (que puede contribuir al calentamiento global), debido al aumento de ralentización, aceleración y frenado. También los conductores y transeúntes podrán tener una mejor manera de vivir ya que ayudando al descongestionamiento vehicular podrán llegar a tiempo a su destino, evitando multas de tránsito, multas en el trabajo entre otras.

De igual manera la nueva implementación será considerada como positiva su desarrollo, los transeúntes y conductores desconocen el tema de servidores, almacenamiento automático, vista web, vía móvil, conexión Inalámbrica para la conexión con la cámara IP que es de suma ayuda en este proyecto para la zona poblada automovilística del cantón la Troncal.

115

### **CRITERIOS PARA LA ELABORACIÓN DE LA PROPUESTA**

La presente propuesta del tema investigado describe la automatización del reconocimiento aéreo en conceptos de almacenamiento a través de conexión inalámbrica utilizando la tecnología de Servidores con software libre en la implementación del Servidor Intel para el Descongestionamiento Vehicular.

Al utilizar un servidor dedicado a todas las funciones detalladas nos permitirá ahorrar recursos con respecto al almacenamiento lo contrario si fuera a través de una pc de Escritorio que se podría dañar por problemas de mala utilización de parte del usuario final y producir costos, dentro del mismo hardware podemos incluir otros servicios que podría ser de beneficio para cualquier otra área en el que se pudiese utilizar este proyecto que permite interpretar imágenes.

La ejecución de este proyecto da cumplimiento a la actual Ley Orgánica de Educación Superior en su reglamento, en la Disposición General Cuarta.

El software que se analizó y se designó fue Centos 6.3 como sistema base ya que es un sistema operativo donde la licencia es gratis y que para realizar una buena configuración del mismo se realizó un módulo de administrador de servidores en Linux, donde uno de los métodos de servicios para la implementación de Discos duros se lo realizó con el concepto LVM donde este servicio da la capacidad de ocupar el disco en un 100 % y poder volver utilizar los espacios asignados en otras particiones en el evento que se produzca cuando no hay espacio en cierta unidad. Para los servicios samba y Ftp se los realizo combinando los conceptos de LVM y las configuraciones propias de dichos servicios. Se implementó también el concepto de CHMOD permisos administradores y limitados para la navegación en ciertas carpetas que ayudarán al objetivo del proyecto. Para la interpretación de las imágenes almacenadas en el servidor mediante los

protocolos ya descritos se configuró en un programa Open Source llamado ISPY donde

este software realizara configuraciones de alerta, apuntando al almacenamiento del servidor Centos, este aplicativo permitirá conectarme con el servidor propiamente de la página web ISPY para accederlo vía WAN(INTERNET) y que los conductores puedan accederlo desde su casa antes de salir a conducir, en el evento que ya estén en las avenidas se habilitó una opción para que lo accedan vía celular donde el aplicativo se lo instala de una manera sencilla, razón por la cual este aplicativo Open Source es de suma importancia para realizar el objetivo del mismo.

Al final se realizará la entrega del hardware a través de un acta de compromiso en donde se indicará los propósitos de este proyecto y que la administración de la facultad se encargará sobre la futura reutilización para su mejora mediante nuevos proyectos académicos donde los alumnos egresados de la carrera que deseen entrarse en este tema del reconocimiento aéreo puedan ayudar con nuevas tecnologías al problema del tráfico vehicular que hoy en día se presentan en muchas de las avenidas del país mediante la interpretación de imágenes conforme a paridad de automóviles en las vías.

# **CAPÍTULO IV MARCO ADMINISTRATIVO**

# **CRONOGRAMA**

En la siguiente tabla se detallan las actividades que se desarrollaran para realizar el proyecto de tesis **DESARROLLO DE UNA APLICACIÓN PARA LA INTERPRETACIÓN DE IMÁGENES UTILIZANDO DISPOSITIVO DE RECONOCIMIENTO AÉREO (QUADCOPTER) PARA AYUDAR AL DESCONGESTIONAMIENTO VEHICULAR** Todas las actividades se empezaron a desarrollar desde la tercera semana del mes de Junio del 2012 y se desarrollan a partir de esta fecha.

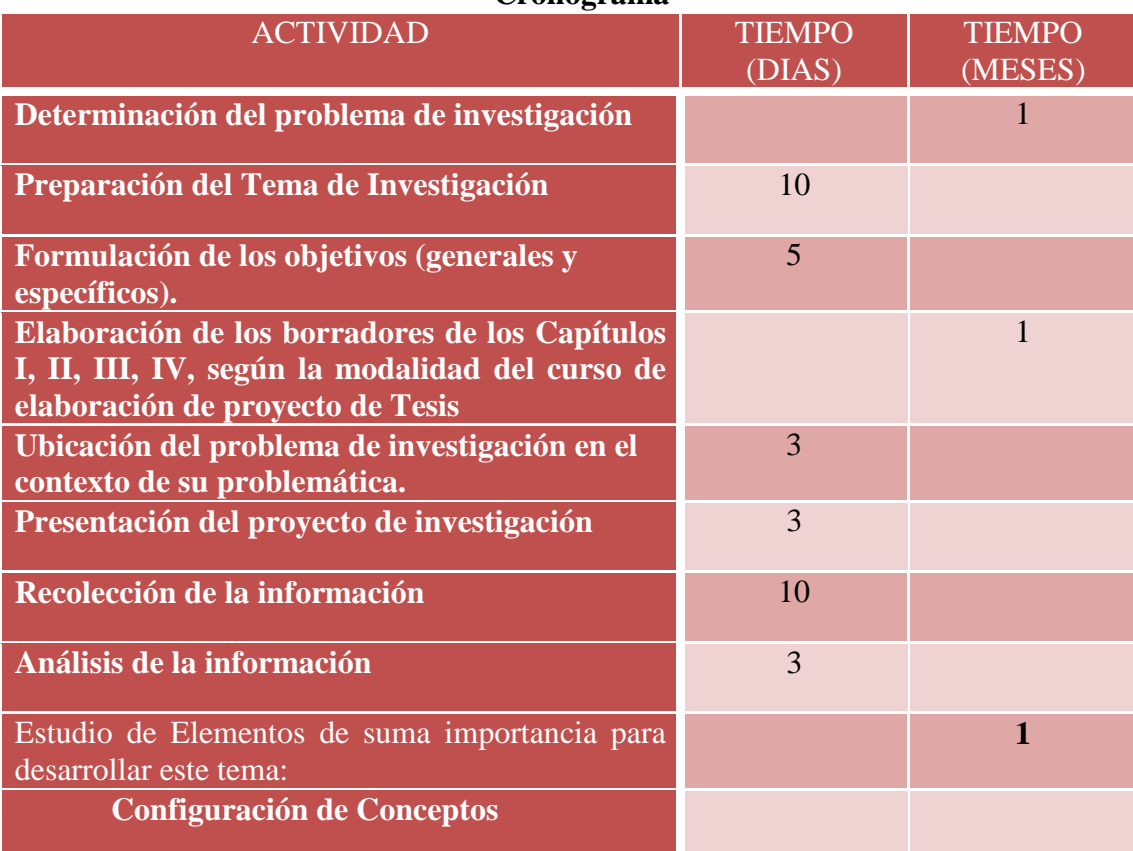

#### **Cuadro Nº 14 Cronograma**

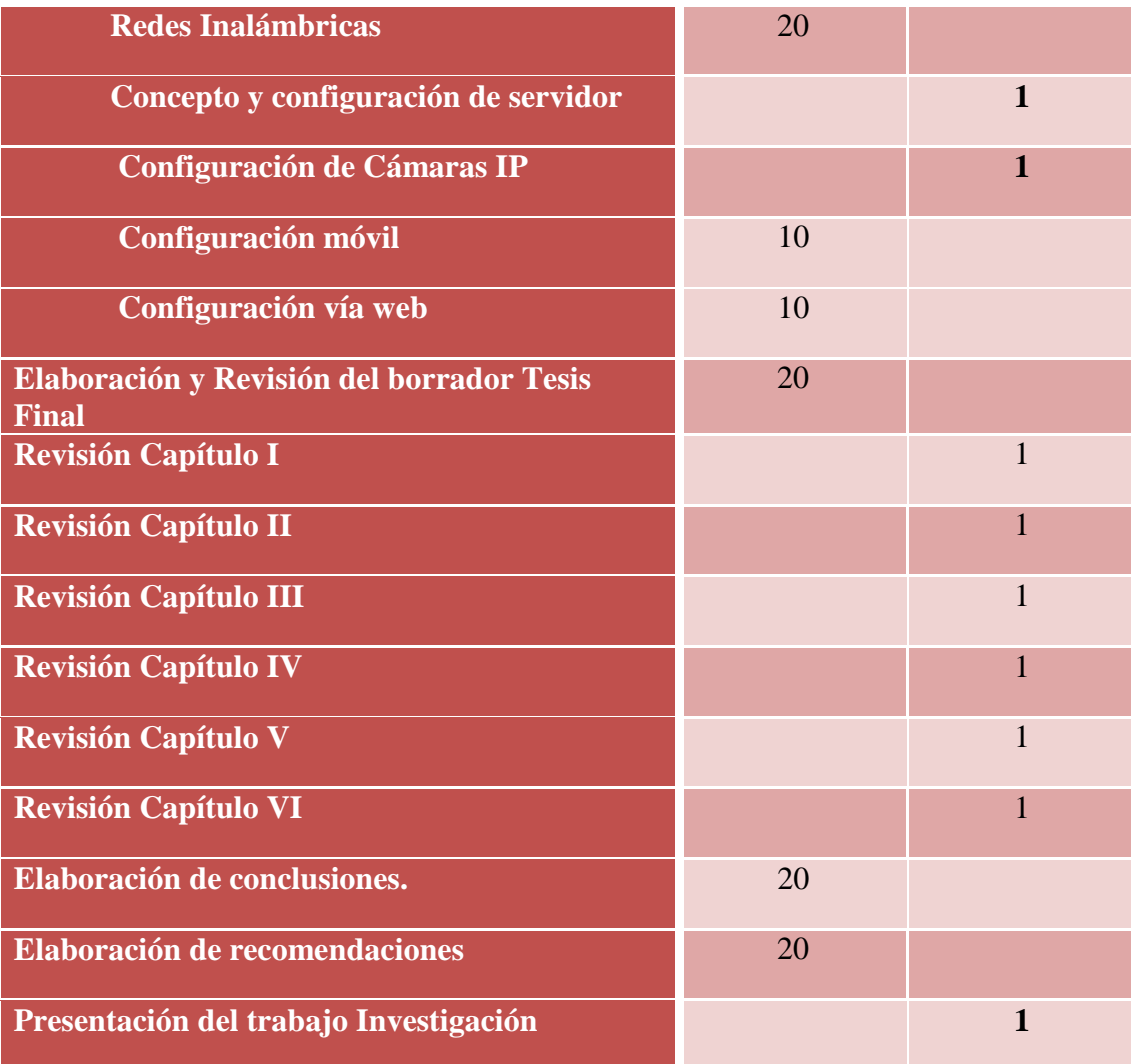

**Fuente:** Jorge Viscaino **Elaboración:** Jorge Viscaino

En esta tabla de actividades se establece el tiempo aproximado para el estudio de las diferentes ramas que serán necesarias para desarrollar la implementación de almacenamiento tanto de imágenes y videos para ayudar el descongestionamiento vehicular, así como también el tiempo que se necesita para resolverlo. En este cronograma, se estableció un tiempo prudencial para las diferentes actividades, que se van a realizar, considerando el tiempo aproximado de trabajo y elaboración entre 12 a 17 meses

# **PRESUPUESTO**

A continuación se define los distintos gastos que se tendrán para la elaboración y cumplimiento con los objetivos citados del proyecto.

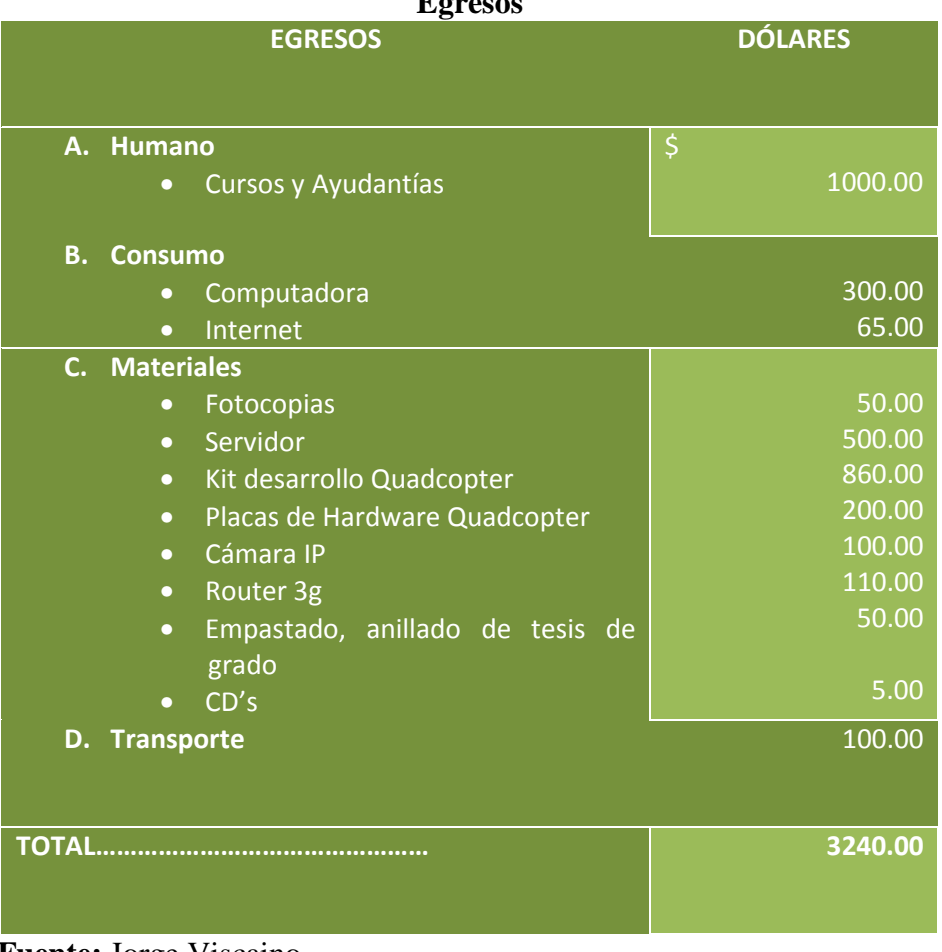

#### **Cuadro Nº 15 Egresos**

**Fuente:** Jorge Viscaino **Elaboración:** Jorge Viscaino

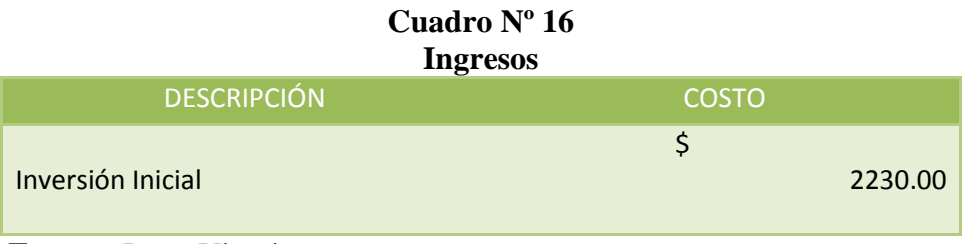

**Fuente:** Jorge Viscaino **Elaboración:** Jorge Viscaino
# **INGRESOS**

Los recursos financieros para la realización del proyecto serán de inversión propios conjuntamente con la ayuda del compañero que también utilizará este dispositivo para realizar su proyecto de tesis, cuya inversión inicial será de un aproximado de \$2230.00 dólares americanos:

## **EGRESOS**

A continuación se detalla los egresos que se tendrán durante la realización del proyecto de investigación.

# **Cuadro Nº 17 Equipos**

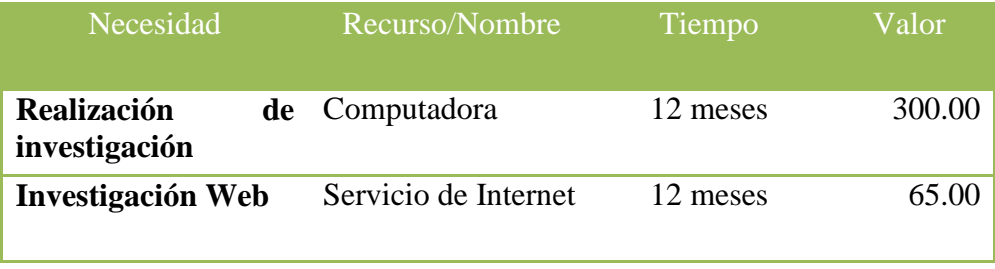

**Fuente:** Jorge Viscaino **Elaboración:** Jorge Viscaino

# **Cuadro Nº 18 Materiales**

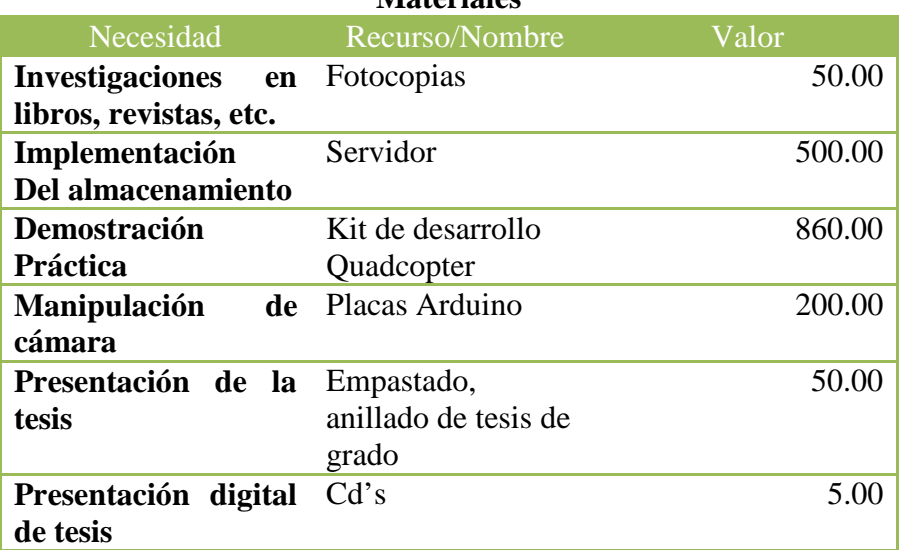

 **Fuente:** Jorge Viscaino **Elaboración:** Jorge Viscaino

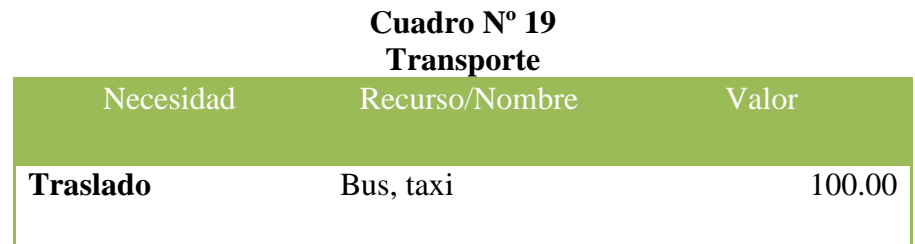

**Fuente:** Jorge Viscaino **Elaboración:** Jorge Viscaino

# **CAPÍTULO V**

## **CONCLUSIONES Y RECOMENDACIONES**

## **CONCLUSIONES**

Con Respecto a la Tesis se la implementó pensando en la necesidad de los conductores y transeúntes del canto La Troncal, de acuerdo al análisis de los resultados del instrumento aplicado en el proyecto de investigación que fue el cuestionario y el posterior diseño, que resulta en la implementación de un mecanismo automático que haga reconocimiento aéreo tanto de imágenes como videos y puedan ser almacenados a un servidor de almacenamiento tanto vía Ftp como samba para que los videos sean publicados en la web y puedan ser vistos a través de un dispositivo móvil con el objetivo que dichas imágenes puedan ayudar al descongestionamiento vehicular.

Se realizó una verificación de la implementación en donde se puede indicar la operatividad del servicio y en donde el beneficiario final, es decir el conductor, le ayude a llegar a su destino en un tiempo no tan prolongado ya que al hacer uso de esta aplicación accederá a la información en vivo sobre la situación de cierta avenida.

La utilización de software libre permite un ahorro de costos en el tema de licencia como es el sistema operativo Centos 6.3 y el programa cliente Ispy que disminuirá los costos de implementación.

Este proyecto podrá ser de mucha utilidad para cualquier área en un futuro donde se podría mejorar la característica del Servidor e incrementar más equipos tecnológicos de reconocimiento aéreo, que permitirá dentro de los puntos estratégicos establecidos una mayor cobertura en esos campos.

123

La utilidad en varios dispositivos móviles sería de mucha utilidad ya que al contar con un teléfono inteligente que soporte la aplicación antes mencionada, los conductores podrán desde el lugar donde se encuentre saber la información de cierta avenida, incluso si se piensa en un futuro hacer una página informativa donde puedan interactuar todos los conductores publicando las situaciones en la calles o avenidas vistas desde este dispositivo aéreo.

Con respecto a la utilidad vía web también es de mucha importancia para aquellas personas que no tienen la facilidad de tener algún teléfono inteligente, puedan acceder desde cualquier computador de escritorio y ver la situación de la avenida, incluso tener unas imágenes que podrían ayudar a resolver algún problema de tránsito vehicular.

La utilización de una cámara IP inalámbrica es de gran utilidad para este proyecto ya que ayuda a ver lo que ocurre en vivo por las avenidas más transitadas del cantón con la cual si se aplican más de estos reconocimientos podrían hacer uso del intercambio de información de una cámara IP a otra cámara que podrían dar un uso Global a este aplicación.

Como ya lo mencionamos una vez ayudando a la paridad de vías es decir un flujo vehicular equilibrado en distintas avenidas para llegar al mismo punto de destino se podrá ayudar en parte al problema de contaminación vehicular y ayudar al medio ambiente, puesto que en el momento que hay un estancamiento vehicular el desperdicio de combustible se presenta generando la contaminación en el aire y las emisiones de dióxido de carbono (que puede contribuir al calentamiento global), debido al aumento de ralentización, aceleración y frenado. También los conductores y transeúntes podrán tener una mejor manera de vivir ya que ayudando al descongestionamiento vehicular podrán llegar a tiempo a su destino, evitando multas de tránsito, multas en el trabajo entre otras.

El reconocimiento aéreo se ha hecho valioso en grado sumo para el levantamiento de mapas, la agricultura, los estudios del medio ambiente , las operaciones militares y en este proyecto para alertar sobre el tráfico vehicular a los conductores y transeúntes del Cantón La Troncal mediante el uso de imágenes y videos aéreos, incluso los científicos pueden analizar los efectos de la erosión del suelo, observar el crecimiento de los bosques, gestionar cosechas o ayudar a la planificación del crecimiento de las ciudades.

#### **RECOMENDACIONES**

- La máxima autoridad de todas estas instituciones deben tomar en cuenta que la implementación de estos dispositivos representan un gran beneficio para el tráfico vehicular y más que todo representan una gran ayuda para proponer nuevas mejoras de implementación a este prototipo de proyecto presentado.
- Se debe capacitar e incentivar a los conductores a estar informados sobre como esta tecnología mejora el tráfico vehicular al saber la información de cierta avenida.
- Con nuestro dispositivo el alcance de la Señal Inalámbrica de ondas para una mayor cobertura se lo podría implementar con varias antenas o Nano Station, colocados en ciertos puntos para abarcar toda la zona de cobertura de las avenidas más transitadas en El Cantón.
- Implementar un Sistema de Coordenadas polares para que el Dispositivo automáticamente se pueda dirigir a la dirección indicada por parte del conductor para verificar todas las avenidas transitadas del Cantón La Troncal.
- Con el tema de su almacenamiento se lo podría implementar con un Servidor más robusto y con otros servicios de mayor utilidad.
- Implementar una cámara con mayor resolución para capturar imágenes más nítidas y de mejor recepción inalámbrica (Cámaras GSM) ya que por cuestiones de aire o movimientos bruscos se tiende a desconectar la cámara cisco.
- Capacitar al usuario administrador y limitado para el manejo del programa Open source ISPY y poder enseñarles todas las funciones.
- Capacitar al usuario administrador sobre el manejo del servidor de almacenamiento en el evento que si quiera agregar algún otro usuario o cambiar los permisos o deshabilitar algún servicio lo pueda hacer sin ningún problema ya que nuestro servidor está en nivel de consola más no de gráfico.

# **BIBLIOGRAFÍA**

## **Fuentes electrónicas:**

#### **Fotogrametría**

*Wikipedia.* (15 de marzo del 2013 de marzo de 2013). Recuperado el 12 de agosto de 2013, de Wikipedia: http://es.wikipedia.org/wiki/Fotogrametr%C3%ADa

## **Fotogrametría Digital**

*Wikipedia.* (15 de marzo del 2013 de marzo de 2013). Recuperado el 12 de agosto de 2013, de Wikipedia: http://es.wikipedia.org/wiki/Fotogrametr%C3%ADa

#### **Fotogrametría Aérea**

*Wikipedia.* (15 de marzo del 2013 de marzo de 2013). Recuperado el 12 de agosto de 2013, de Wikipedia: http://es.wikipedia.org/wiki/Fotogrametr%C3%ADa

## **Historia de la fotografía aérea**

*es.scrib.* (2 de abirl de 2013). Recuperado el 4 de Agosto de 2013, de http://es.scribd.com/doc/226620509/trabajo-L-A-2

# **La imagen Digital**

Escuntar, K. R. (20 de septiembre de 2008). *Nacional, Escuela Politenica.* Obtenido de http://bibdigital.epn.edu.ec/bitstream/15000/375/1/CD-0345.pdf

#### **La imagen Estática**

Escuntar, K. R. (20 de septiembre de 2008). *Nacional, Escuela Politenica.* Obtenido de http://bibdigital.epn.edu.ec/bitstream/15000/375/1/CD-0345.pdf

#### **La imagen Dinámica**

Escuntar, K. R. (20 de septiembre de 2008). *Nacional, Escuela Politenica.* Obtenido de http://bibdigital.epn.edu.ec/bitstream/15000/375/1/CD-0345.pdf

#### **Quadcopter**

Núñez, D. B. (Julio de 2012). *Escuela de Ingenieria Elétrica de Costa Rica.* Recuperado el Enero de 2013, de http://eie.ucr.ac.cr/uploads/file/proybach/pb2012/pb2012\_007.pdf

#### **Router**

Wikipedia. (Julio de 2014). *Wikipedia.* Recuperado el 4 de Julio de 2014, de http://es.wikipedia.org/wiki/Router

## **Conexión inalámbrica**

García, P. (2011). *Universidad Estatal de Guayaquil Facultad de Ingenieria en Sistemas Computacionales.* Recuperado el 2013, de http://repositorio.cisc.ug.edu.ec/bitstream/123/107/4/CAP%C3%8DTULO%20II.pdf

## **Cámara IP**

Mexicotop, M. d. (2008). *Mexicotop.* Recuperado el Abril de 2013, de http://www.mexicotop.com/article/Camaras+inalambricas Wikipedia. (2012). *Wikipedia.* Recuperado el agosto de 2013, de http://es.wikipedia.org/wiki/C%C3%A1mara\_IP

## **Propiedades de la cámara**

Linksys. (2012). *Linksys.* Recuperado el Enero de 2013, de http://support.linksys.com/es-latam/support/cameras/WVC80N

#### **Video IP**

Choez, D. (2013). *Universidad Estatal de Guayaquil Carrera de Ingenieria en Sistemas Computacionales.* Recuperado el 5 de Enero de 2014, de http://repositorio.ug.edu.ec/bitstream/redug/2535/1/Tesis\_FINAL.pdf

#### **Servidores**

Wikipedia. (2012). *Wikipedia.* Recuperado el 5 de Abril de 2013, de http://es.wikipedia.org/wiki/Servidor

# **GNU-Linux**

Choez, D. (2013). *Universidad Estatal de Guayaquil Carrera de Ingenieria en Sistemas Computacionales.* Recuperado el 5 de Enero de 2014, de http://repositorio.ug.edu.ec/bitstream/redug/2535/1/Tesis\_FINAL.pdf

# **Distribución Centos Linux**

Wikipedia. (2012). *Wikipedia.* Recuperado el 2 de Septiembre de 2013, de http://es.wikipedia.org/wiki/CentOS

# **Lvm**

Wikipedia. (2012). *Wikipedia.* Recuperado el 5 de septiembre de 2013, de http://es.wikipedia.org/wiki/Logical\_Volume\_Manager

## **Samba**

eduardo, I. P. (2011). *latecnologiasocial.* Recuperado el 20 de Agosto de 2013, de http://latecnologiasocial.bligoo.es/media/users/14/745746/files/117525/Manual\_CentOS 5\_6.pdf

# **Ftp**

Linux, A. (2012). *aptitudelinux.com.ar.* Recuperado el 25 de agosto de 2013, de http://aptitudelinux.com.ar/index.php/108-instalar-y-configurar-servidor-ftp-proftpd-encentos

# **Ispy**

ispyconnect. (2012). *ispyconnect Coorp.* Recuperado el 5 de Septiembre de 2013de http://www.ispyconnect.com/

# **Flujo Vehicular**

Navarro, J. (2012). *wordpress.* Recuperado el 5 de Febrero de 2014, de http://sjnavarro.files.wordpress.com/2008/08/analisis-de-flujo-vehicular-cal-ymayor.pdf Wikipedia. (2012). *Wikipedia.* Recuperado el 5 de Febrero de 2014, de http://es.wikipedia.org/wiki/Tr%C3%A1nsito\_vehicular

# **Congestionamiento Vehicular**

Mosquera, H. M. (2013). *El Telegrafo.* Recuperado el 15 de Enero de 2014, de http://www.telegrafo.com.ec/opinion/columnistas/item/mas-caos-vehicular-enguayaquil.html Paula-Blogspot. (2011). *Congestionamiento Vehicular-Blogspot.* Recuperado el 20 de Enero de 2014, de http://congestinvehicular.blogspot.com/

# **Contaminación Vehicular**

Wikipedia. (2012). *Wikipedia.* Recuperado el 5 de Febrero de 2014, de http://es.wikipedia.org/wiki/Tr%C3%A1nsito\_vehicular

# **Investigación de Campo**

(Wikipedia) *Wikipedia.* Recuperado el 5 de Febrero de 2014, http://es.wikipedia.org/wiki/Investigaci%C3%B3n

# **ANEXOS**

# **Información Adicional**

# **Samba**

La configuración del servicio Samba que habilitamos en el proyecto como parte principal se lo configuro a un nivel Inittab de texto, los firewall en nuestro caso fueron deshabilitados ya que no lo usaremos por cuestiones de tráfico.

# **Centos**

El usuario que tiene todos los permisos es el root con su propia contraseña se habilitaron otros usuarios limitados para evitar eliminación de archivos en el backup de imágenes, videos. Ip del servidor 192.168.1.105

# **Red Lan**

Nuestra red Lan está definida por un router marca TP-LINK modelo tl-wr1043nd con IP 192.168.1.1 y cuya subred empieza de la 192.168.1.100-254 mascara 255.255.255.0

## **Cámara IP**

La IP de nuestra cámara montada en el sistema aéreo es la 192.168.1.102, para poder configurarla vía inalámbrica con su usuario administrador para poder configurarla.

## **Programa ISPY**

Para poder verla en la web es necesario que en la laptop cliente se le configure una IP pública en una tarjeta y en la otra la privada para poder verse, y poder acceder desde cualquier lugar del mundo, también se le debe configurar el ISPY server para que desde esa dirección se conecte la cámara a la web

#### **Dispositivo Móvil**

Para poder visualizar en un móvil la cámara que está en vuelo en ese momento se tiene que abrir el programa Ispy cliente y accede a la web de ispy connect para poder ver la cámara y que dicho cliente en la red LAN tenga comunicación al internet.

**Máquina Servidor que hará el almacenamiento de los distintos funcionamientos de la cámara montada a nuestro sistema Aéreo Quadcopter** 

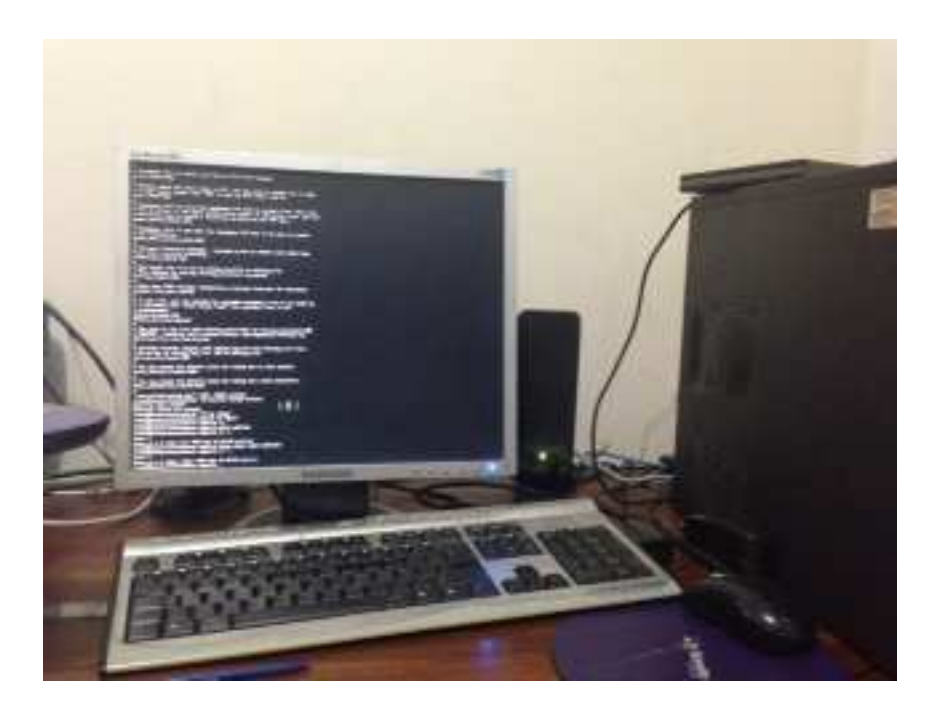

**Parte Frontal del Servidor**

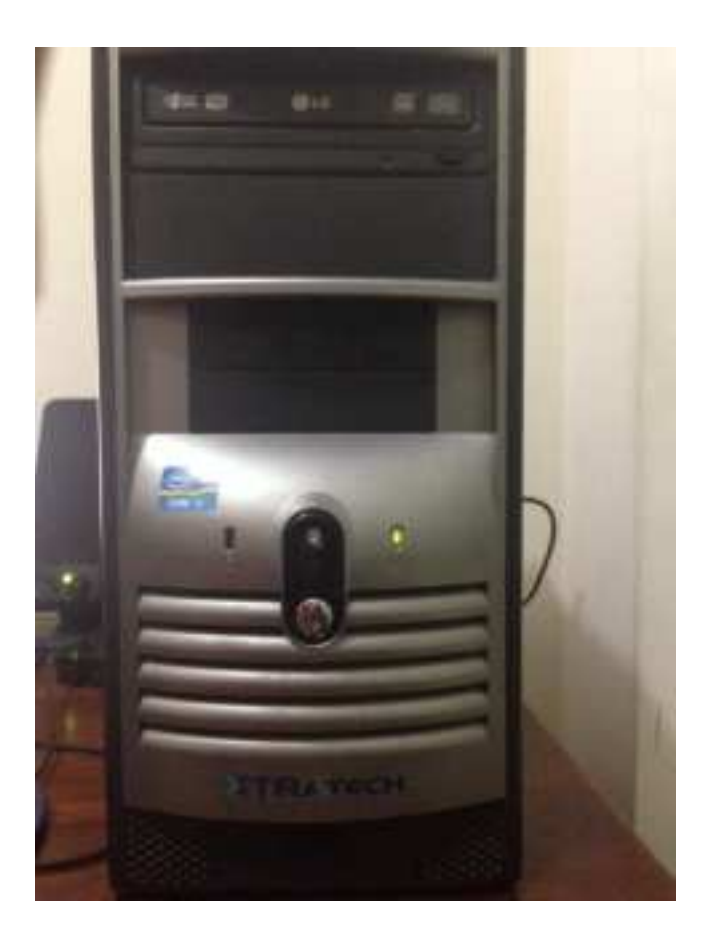

**Servidor llevado a la universidad para hacer plan demostrativo al tutor encomendado Ing. Darwin Patiño** 

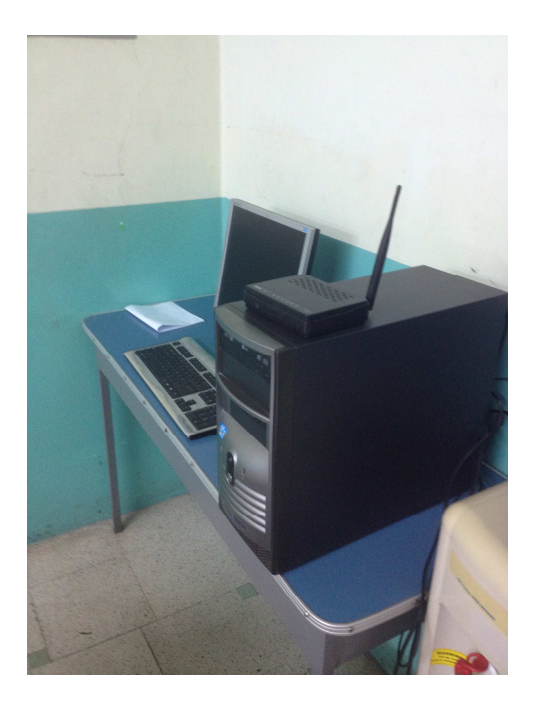

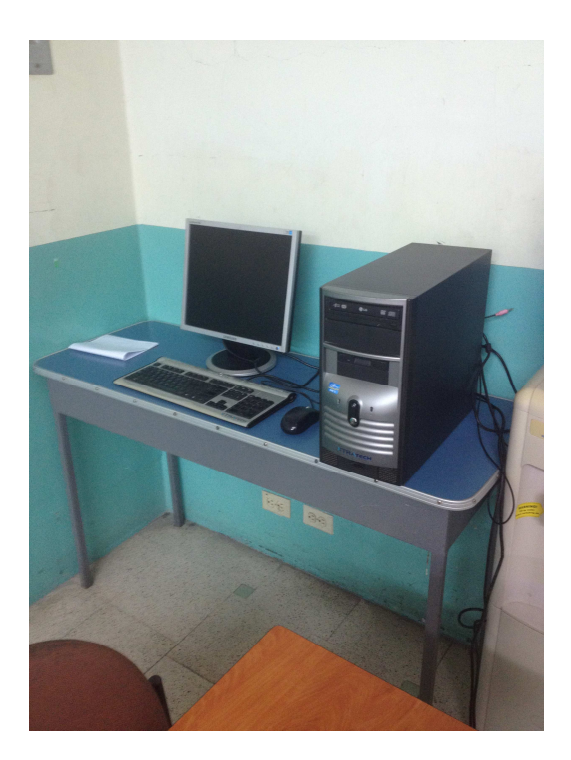

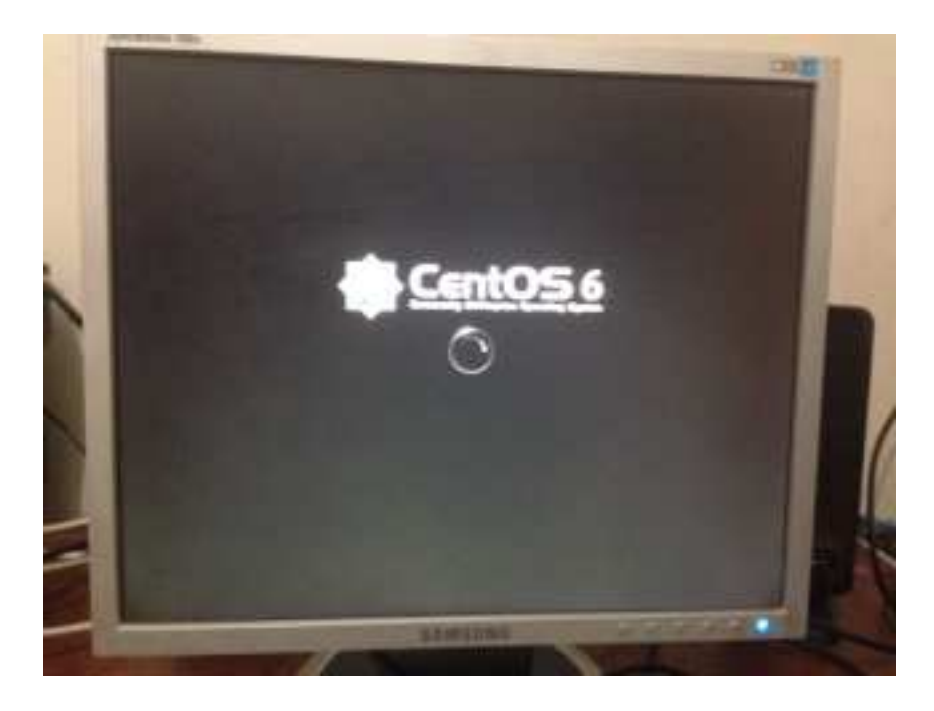

**Servidor ejecutando su Sistema Operativo Centos 6.3**

**Servidor Ejecutando modo texto para evitar sobrecarga de Procesos Innecesaria por parte del Servidor, Para ejecutar en modo gráfico se ejecuta dependiendo de la Distribución es el comando startx** 

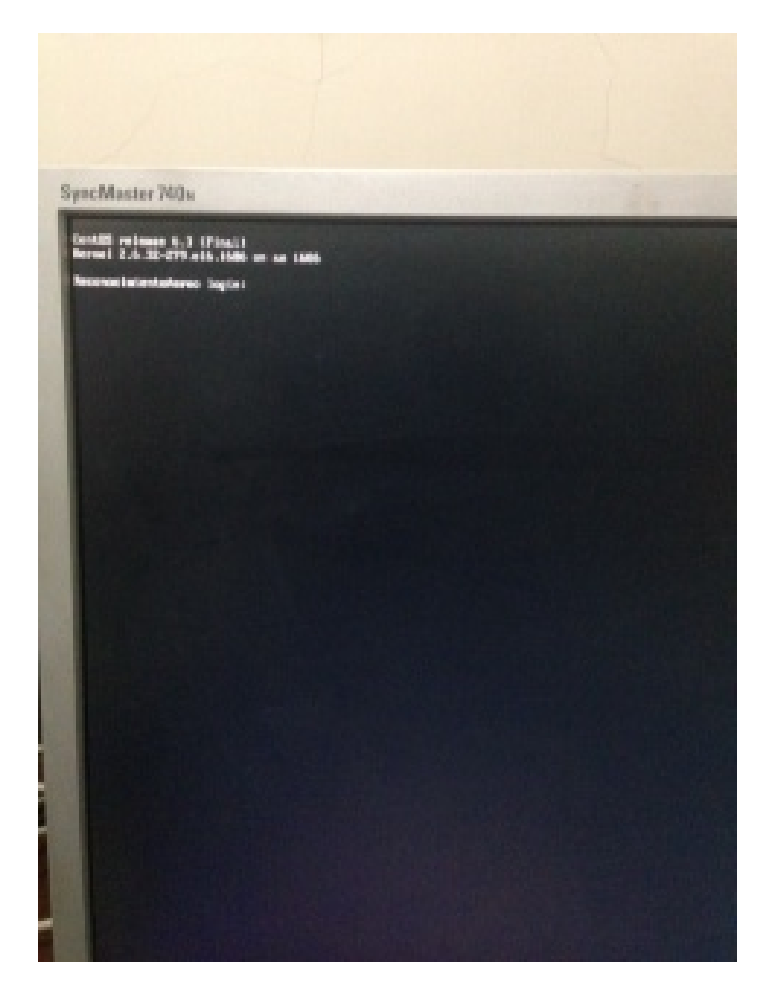

**Imagen que Indica el archivo que se edita cual ruta es /etc/inittab en cual su nivel de ejecución es el 3** 

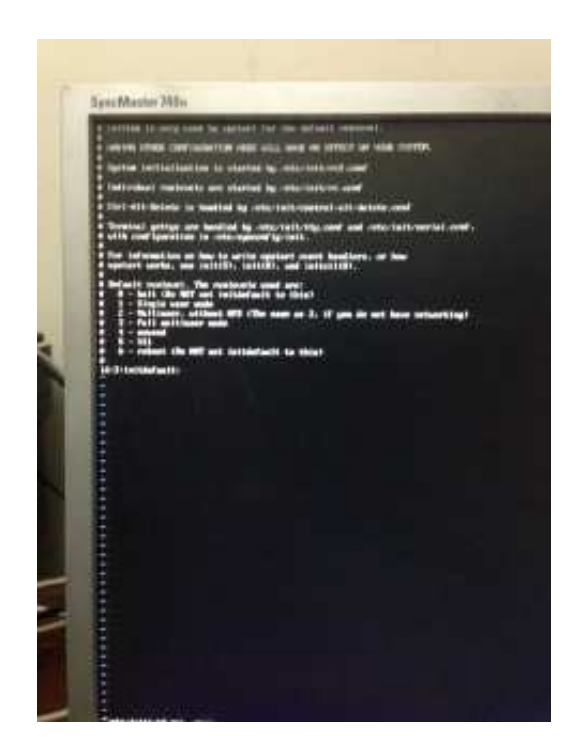

**Configuración de la Particiones LVM de nuestro Servidor la cual se llama** 

**reconocimiento**<br> **reconocimiento in the conocimient of each is the control of each into the control of each in the control of each in the control of the control of the control of the control of the control of the control** Vgreduce Mereo "1# lyscan<br>'/dev/UolGroup/tmp' [2.00 GiB] inherit<br>'/dev/UolGroup/usr' [13.67 GiB] inherit<br>'/dev/UolGroup/var' [3.95 GiB] inherit<br>'/dev/UolGroup/root' [3.95 GiB] inherit<br>'/dev/UolGroup/reconocimiento' [9.77 GiB] inher **ACTIVE ACTIVE**  $\frac{1}{2}$ [root@ReconocimientoAereo

**Aplicando comando para montar la partición al sistema Operativo y cuando se reinicie la maquina no se elimine** 

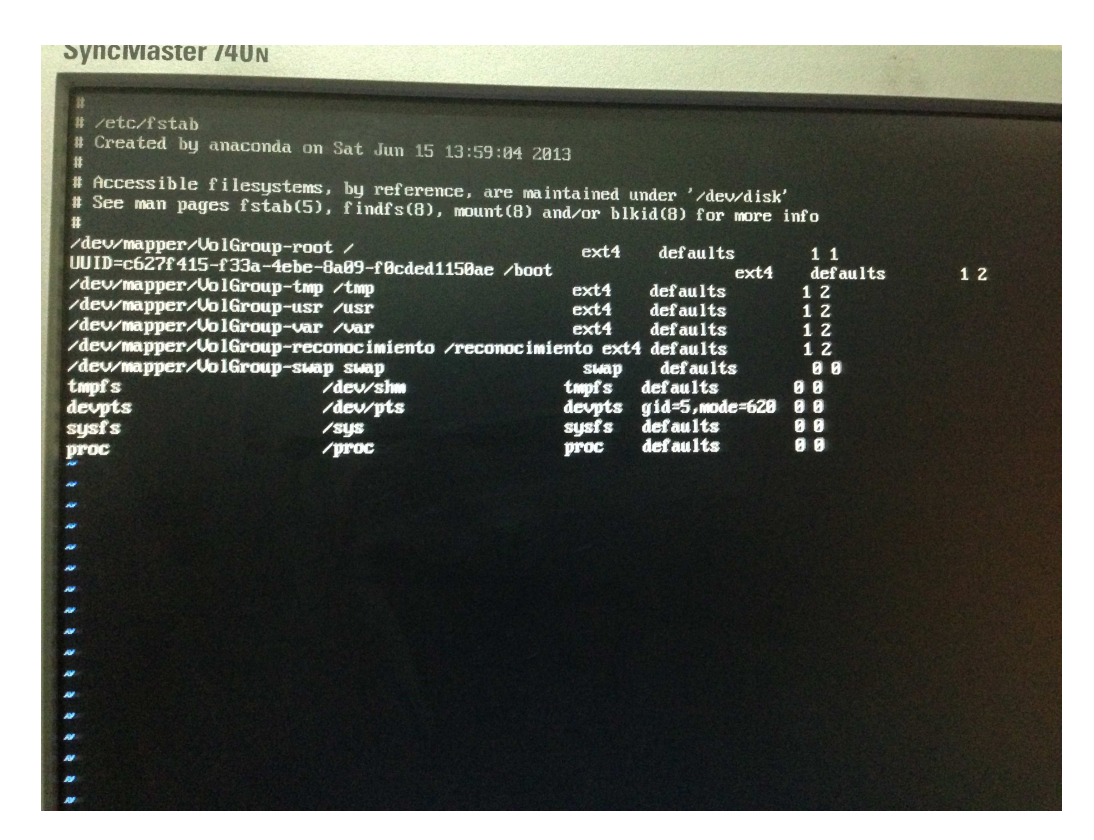

#### **Configuración de los Servicios**

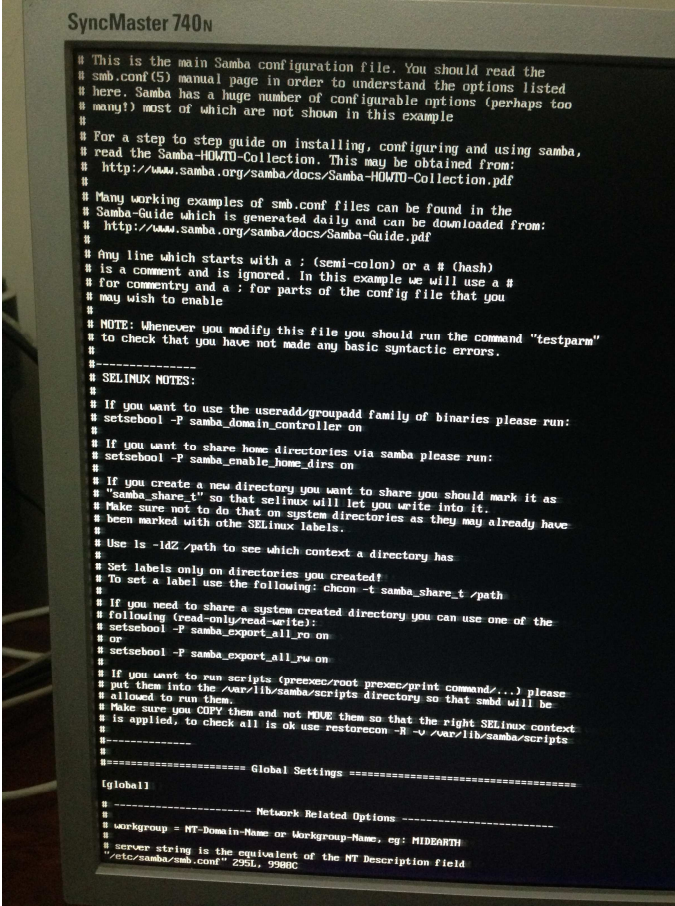

# **Configuración Samba**

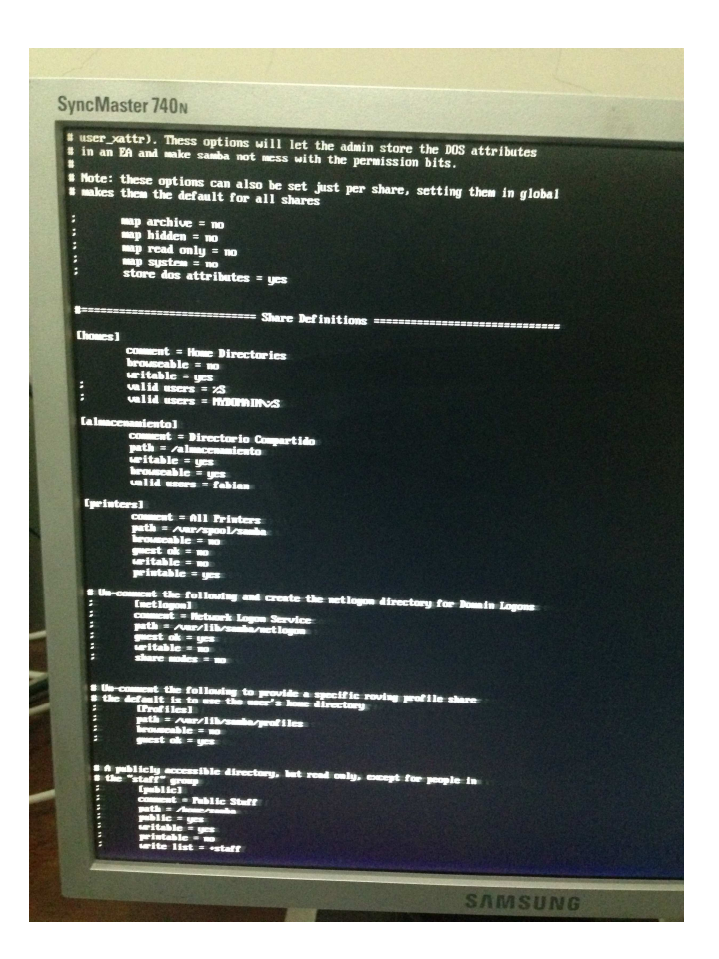

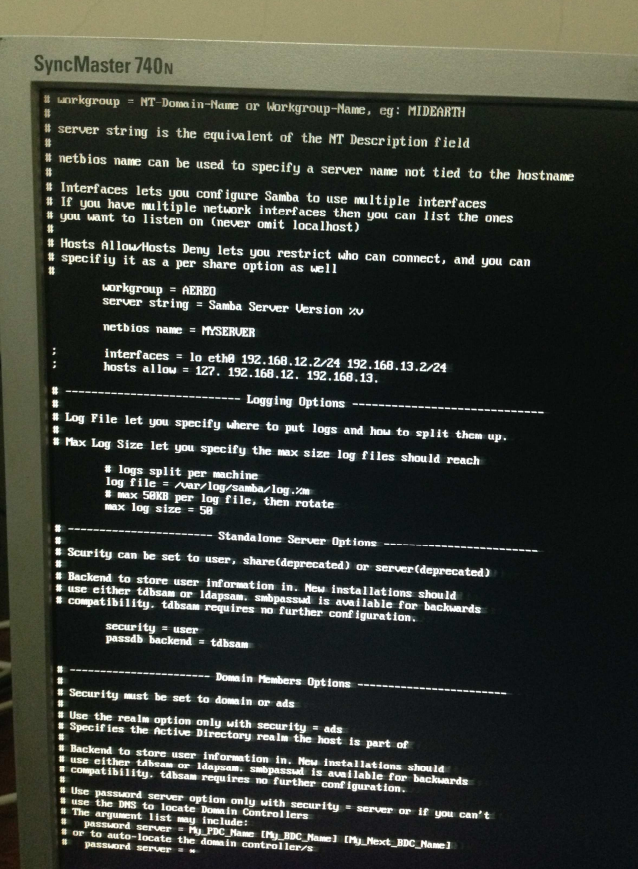

**Router 3g de alta conexión para la señal Inalámbrica de Datos con modem de claro** 

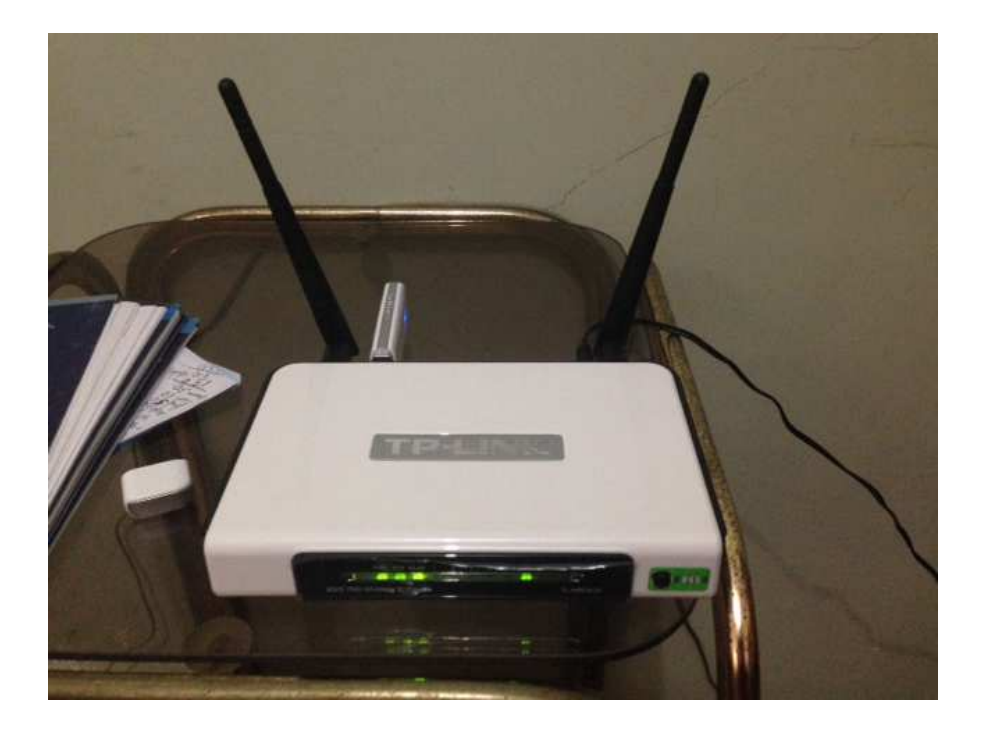

**Router Conectado en Parque 1986 1986 1986 1986 1986 1997 1998 1998 1998 1998 1998 1998 1999 1998 1999 1999 1999 1999 1999 1999 1999 1999 1999 1999 1999 1999 1999 1999 1999 1999 1999 1999 1999 1999 1999 1999 1999 1999 1999** 

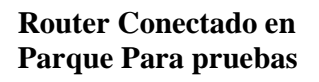

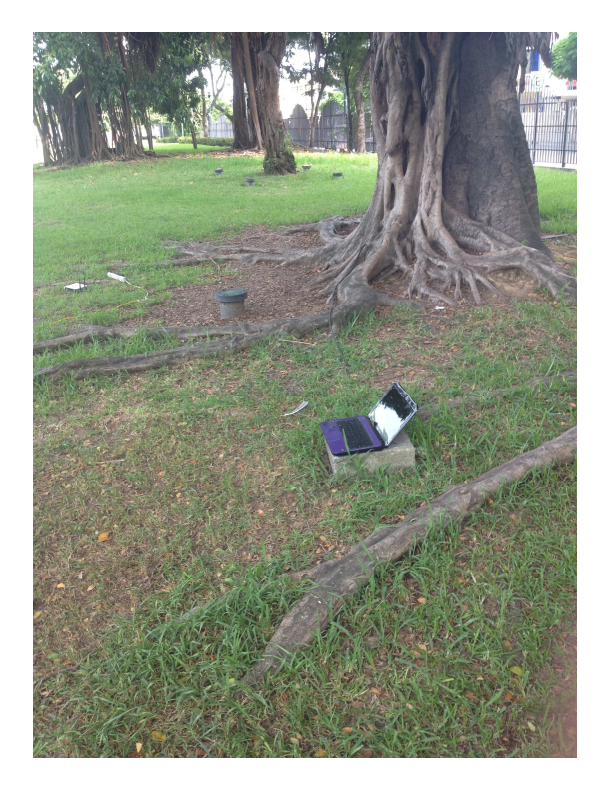

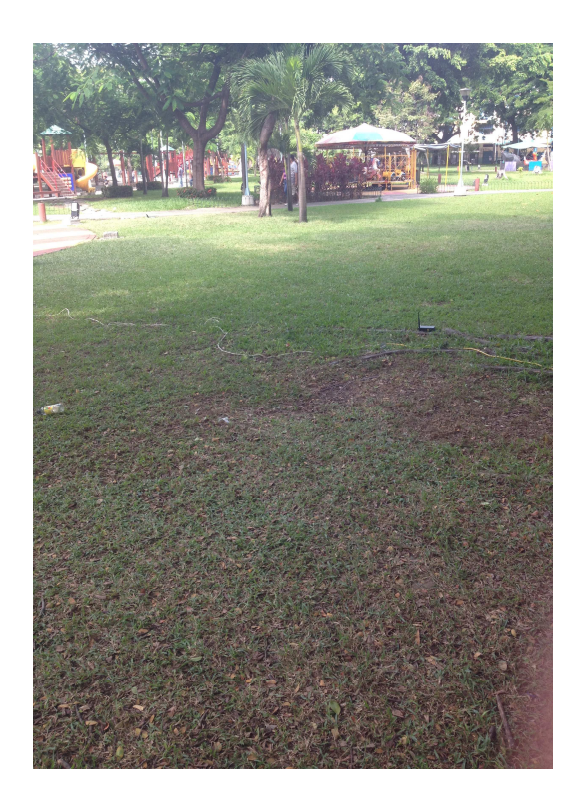

# **Conexión Via Ftp de la cámara cisco al servidor**

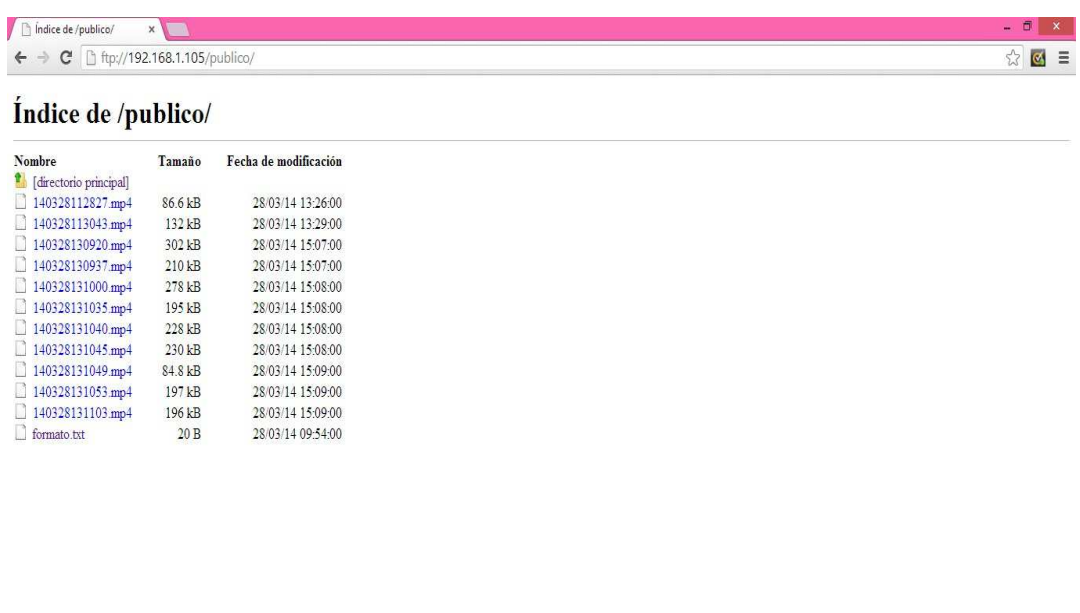

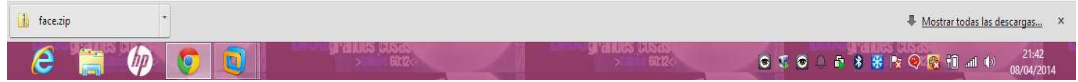

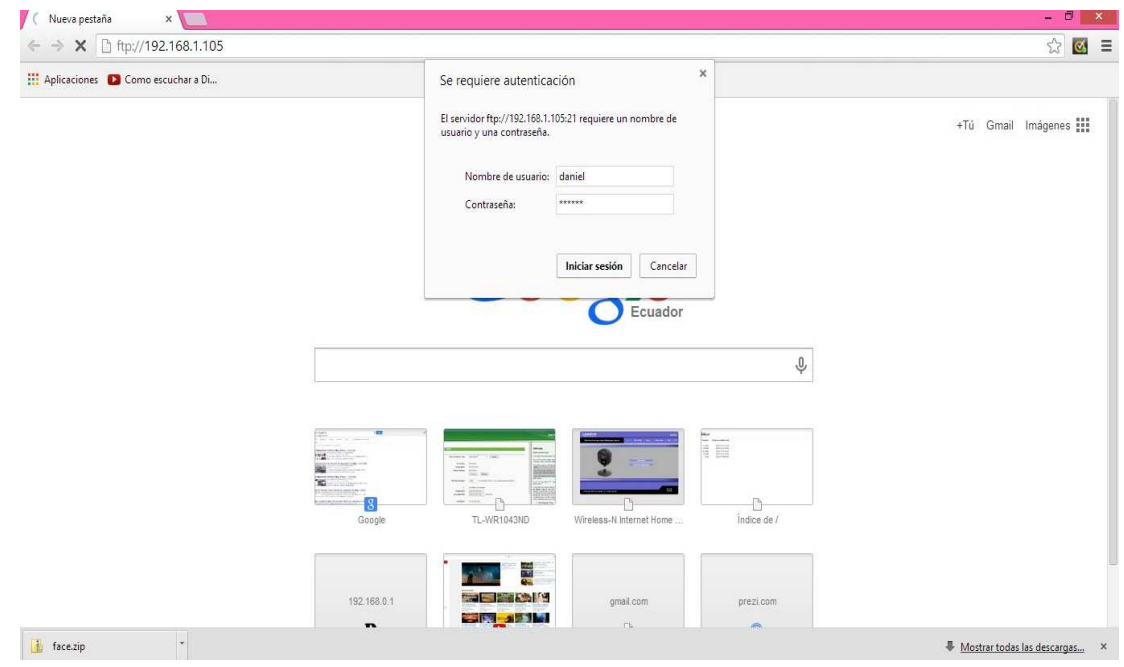

# **Camara IP**

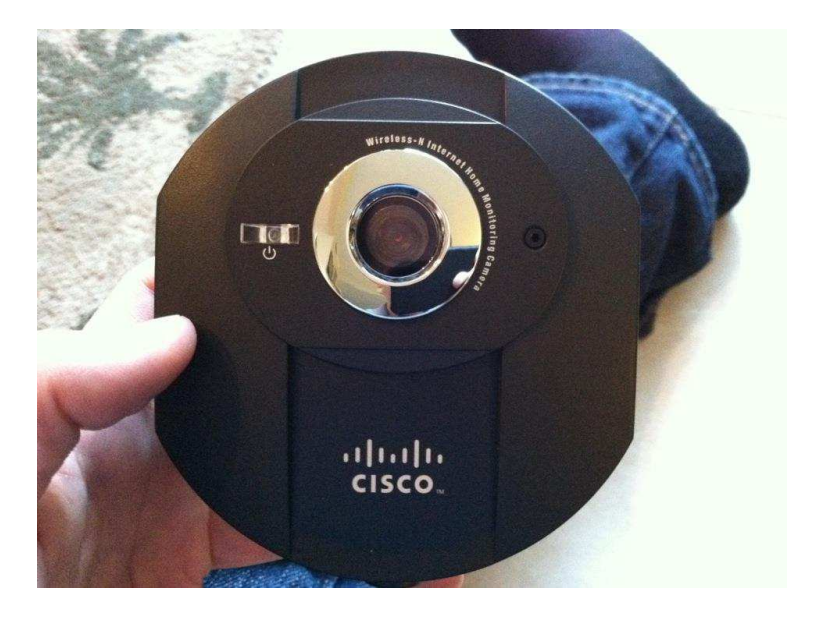

# **Parte Frontal de la Cámara**

**Parte Trasera de la Cámara** 

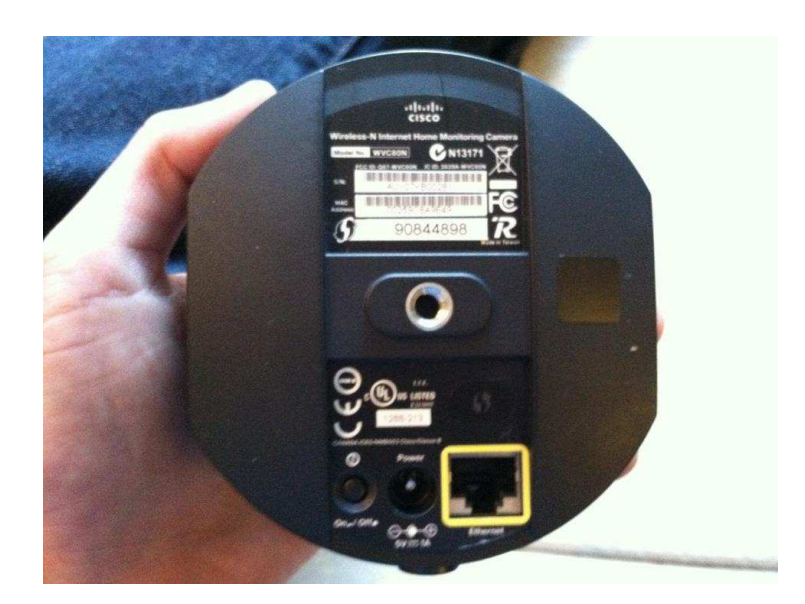

# **Acceso Web de cámara**

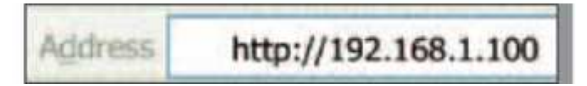

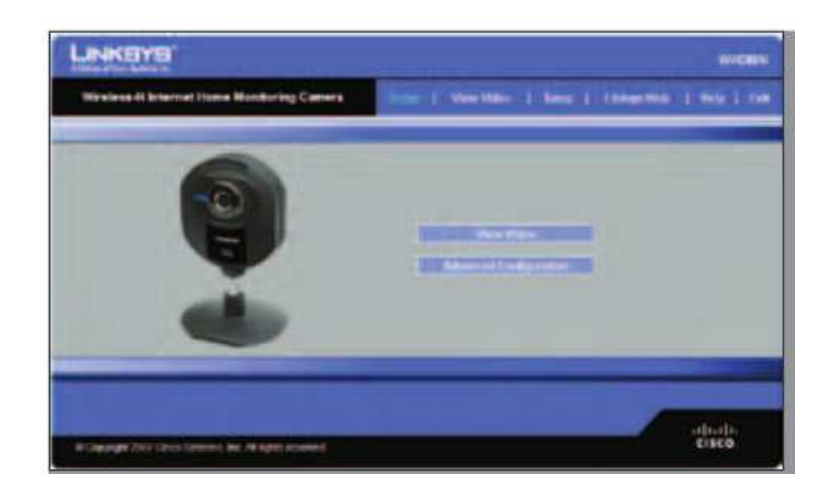

**Cámara que hará las configuraciones detalladas en el Proyecto sin su carapacho** 

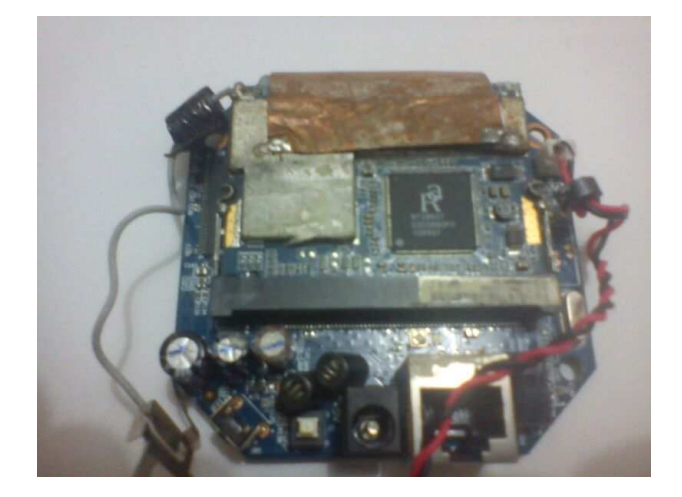

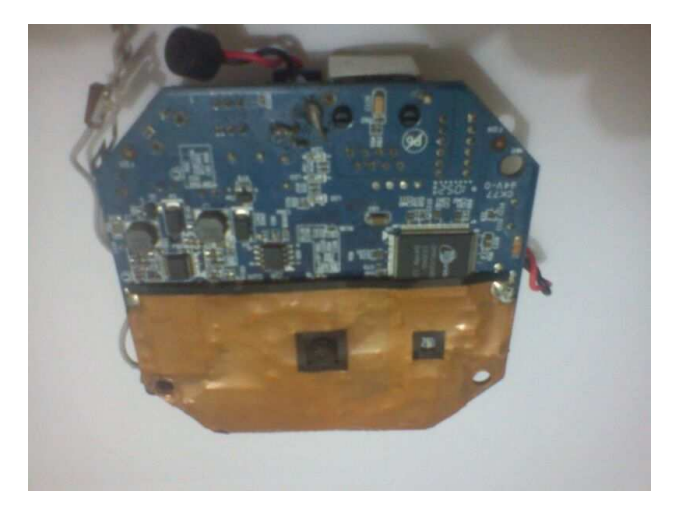

# **Cámara ensamblada al Quapcopter**

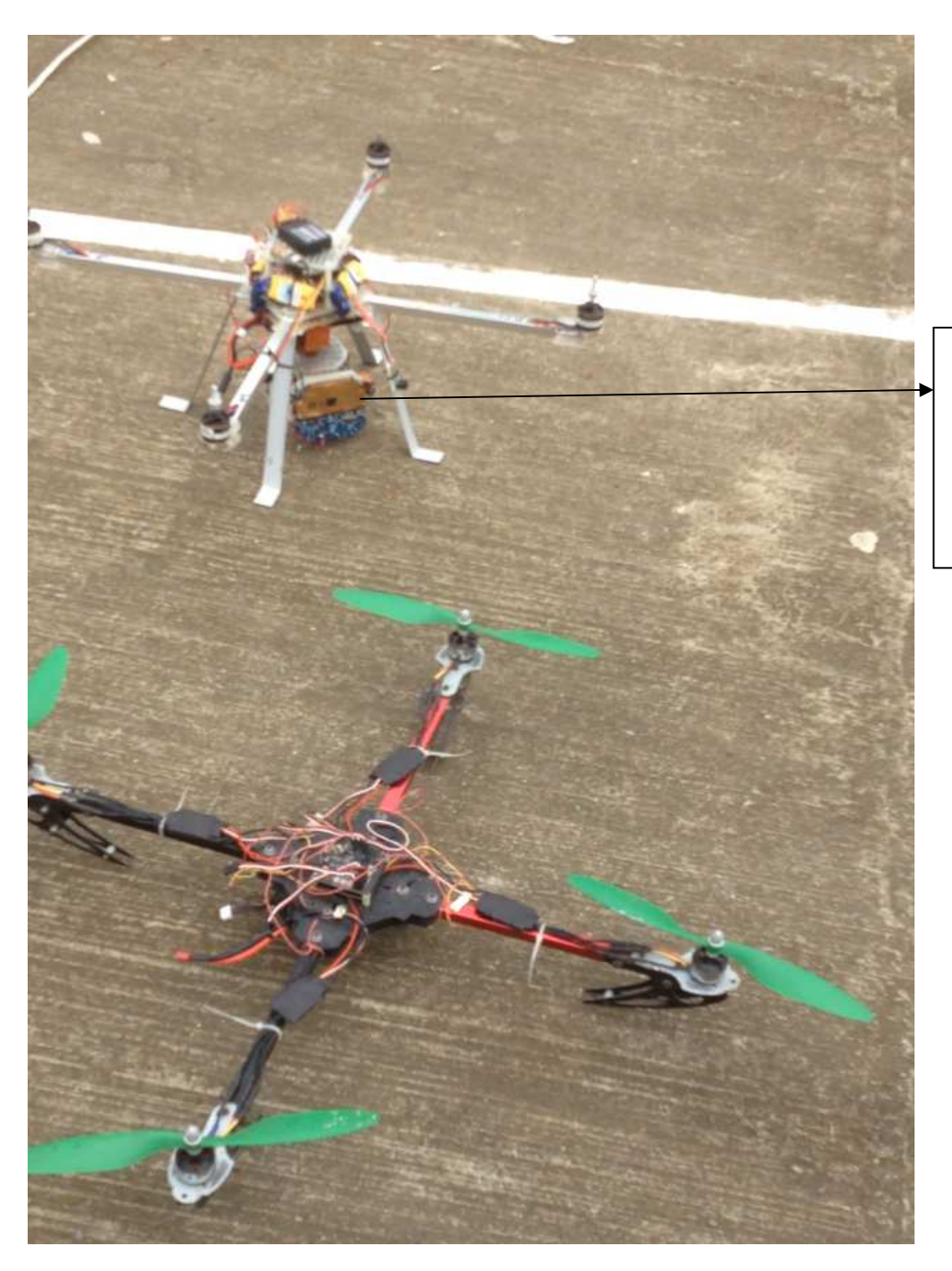

Imagen de cámara montada con Sus funciones Configuradas Conexión Inalámbrica

# **Cámara haciendo las tareas configuradas en la universidad**

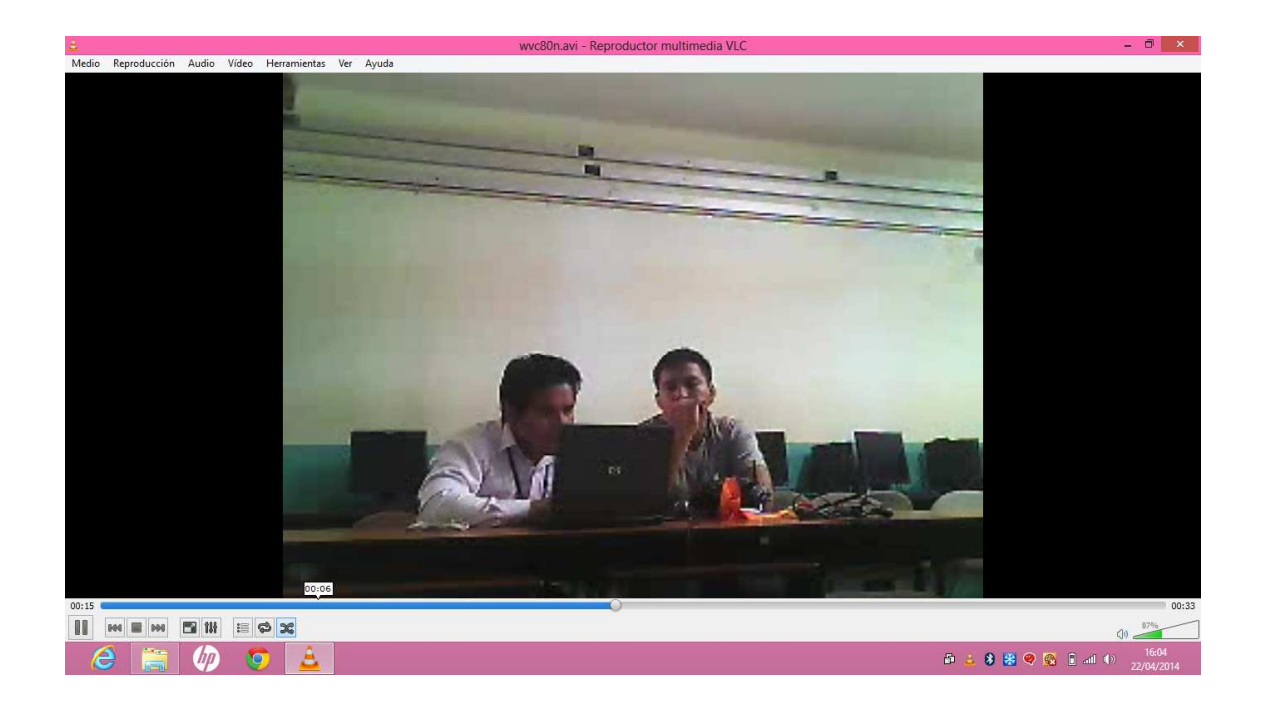

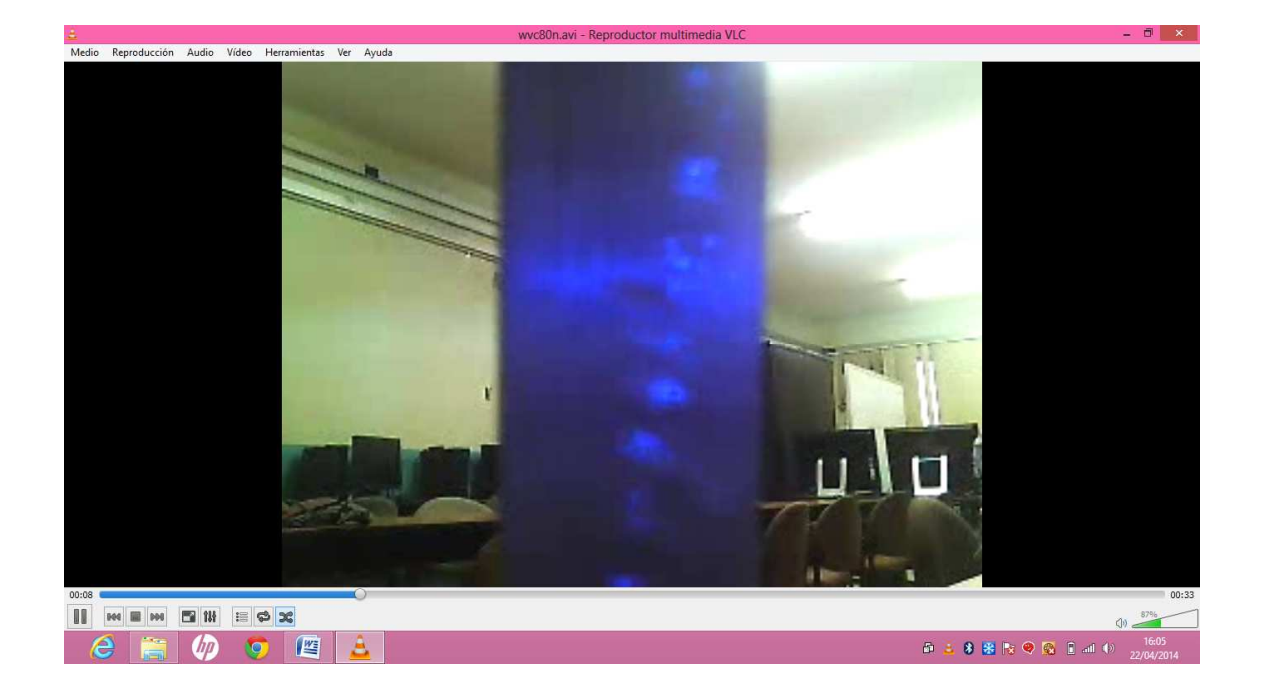

# **Plan de Vuelo**

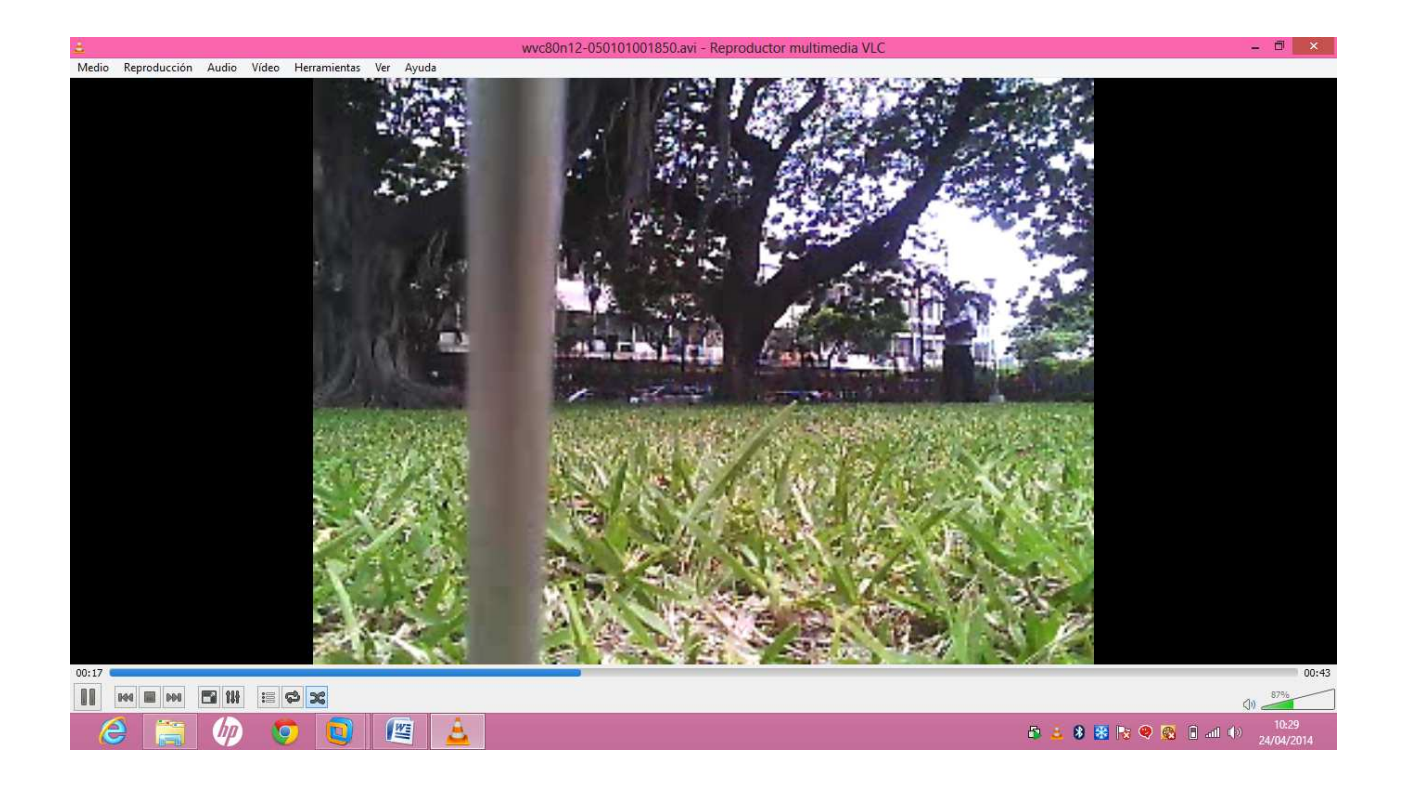

**Programa Ispy(Open Source) que trabaja conjuntamente con la cámara demostrando la situación en la avenida 25 de Agosto del cantón La Troncal sin tráfico vehicular en ese momento.** 

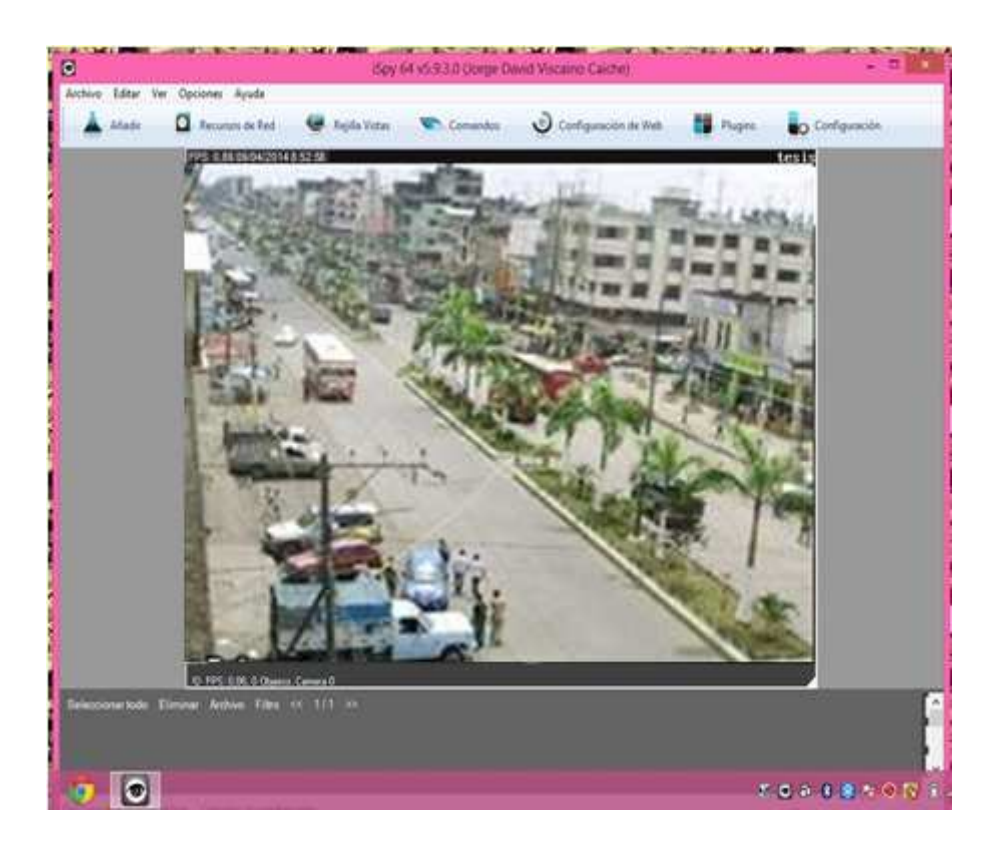

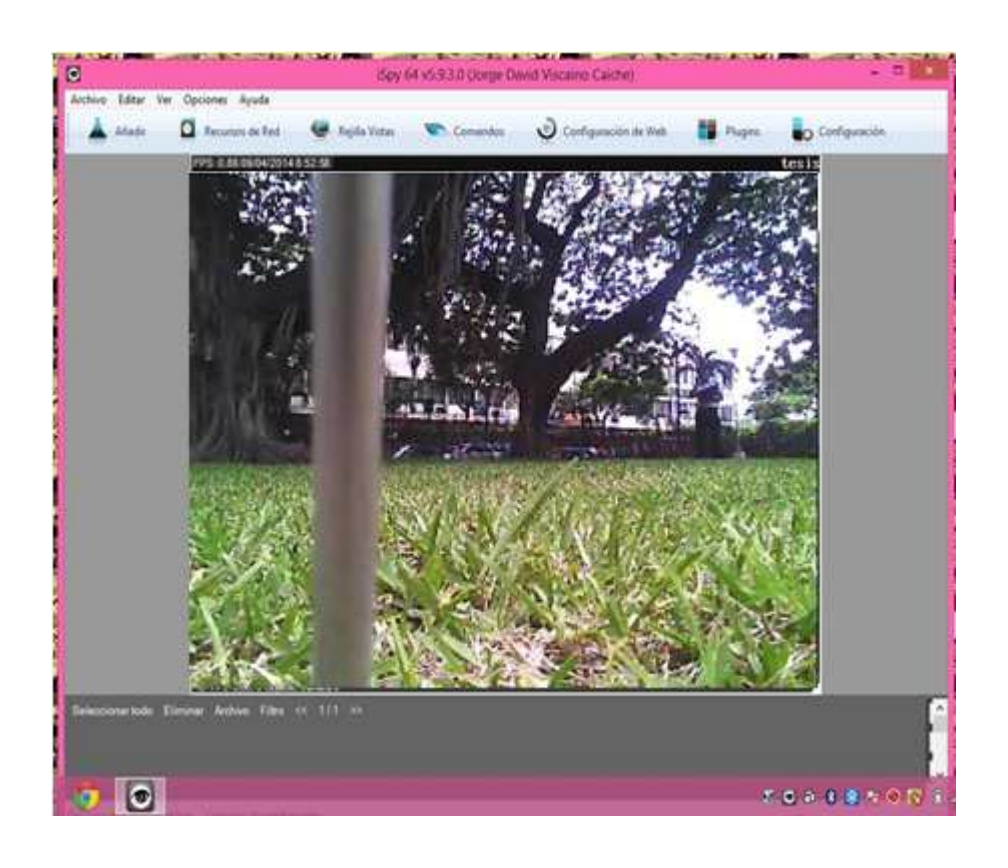

**Dirección IP de almacenamiento al servidor configurada desde la cámara con programa ISPY** 

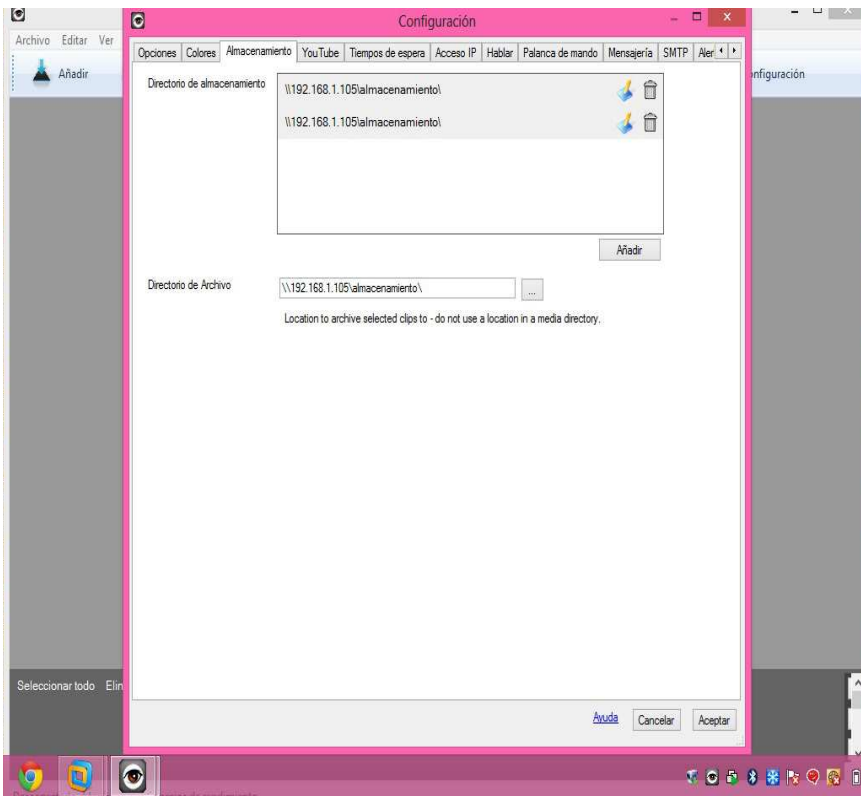

**Configuración para toma de Fotos Automáticamente** 

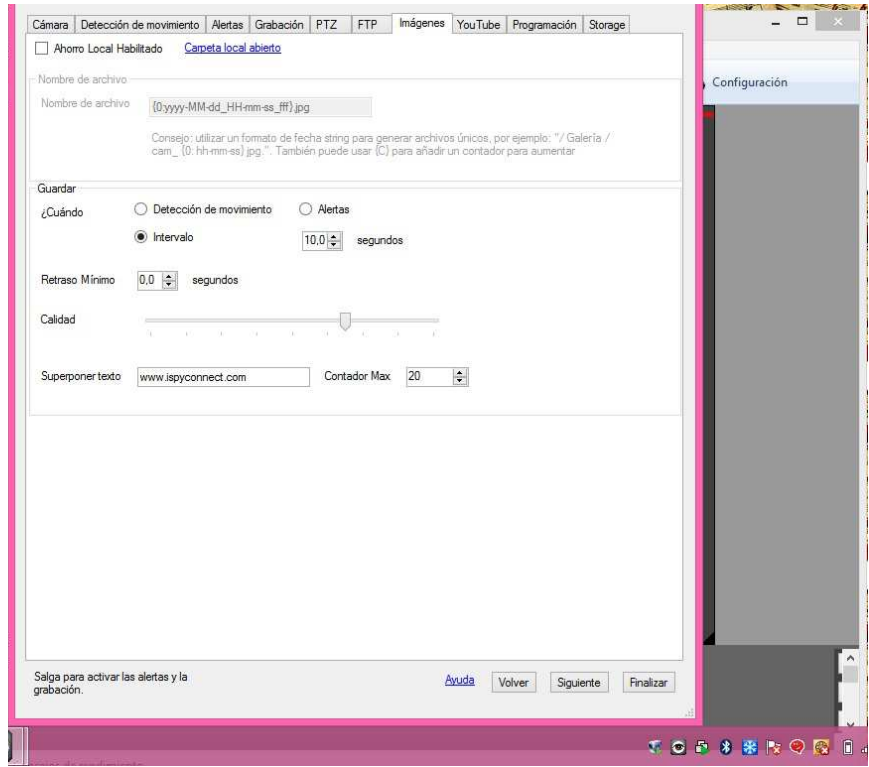

**Configuración para las Grabaciones de videos IP Automáticamente**

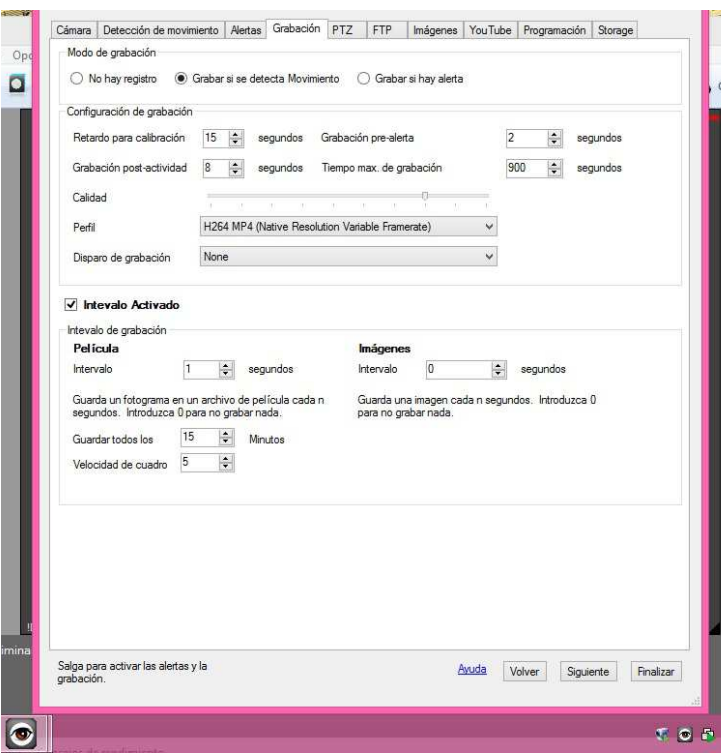

**Configuración del servicio ftp con el servidor automáticamente mediante programa Ispy** 

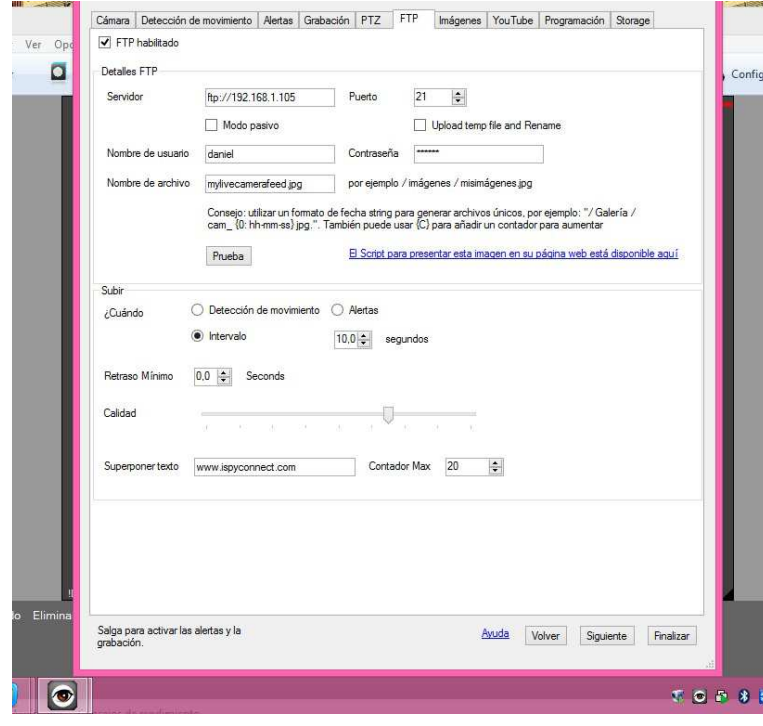

# **Alertas**

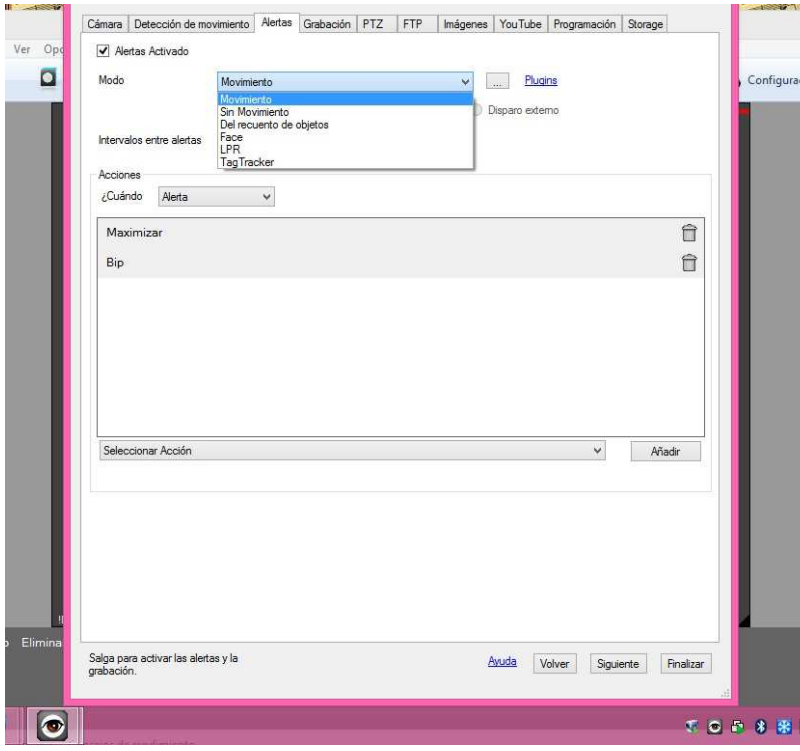

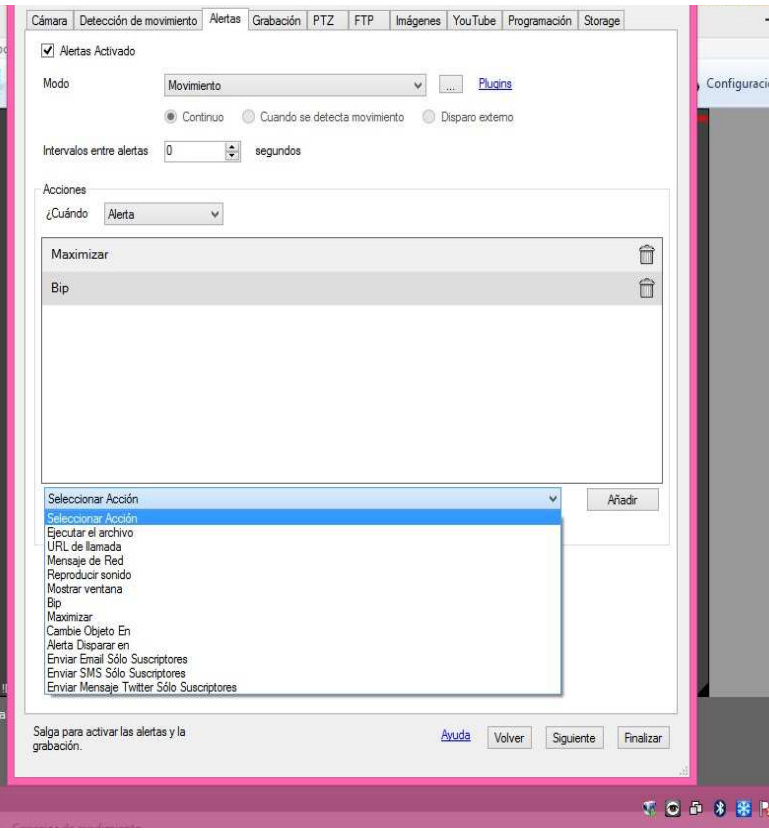

# **Alerta con Programa creado Java**

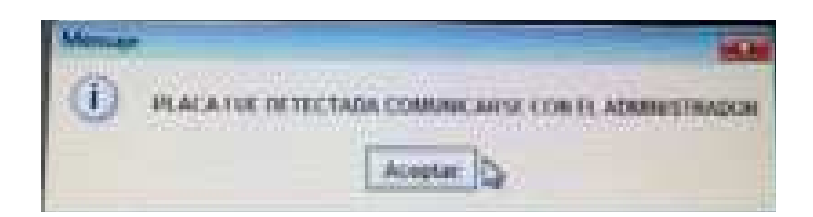

**Enviado al correo del Administrador del sistema con la imagen de la placa detectada por parte de reconocimientoaereotesis@gmail.com** 

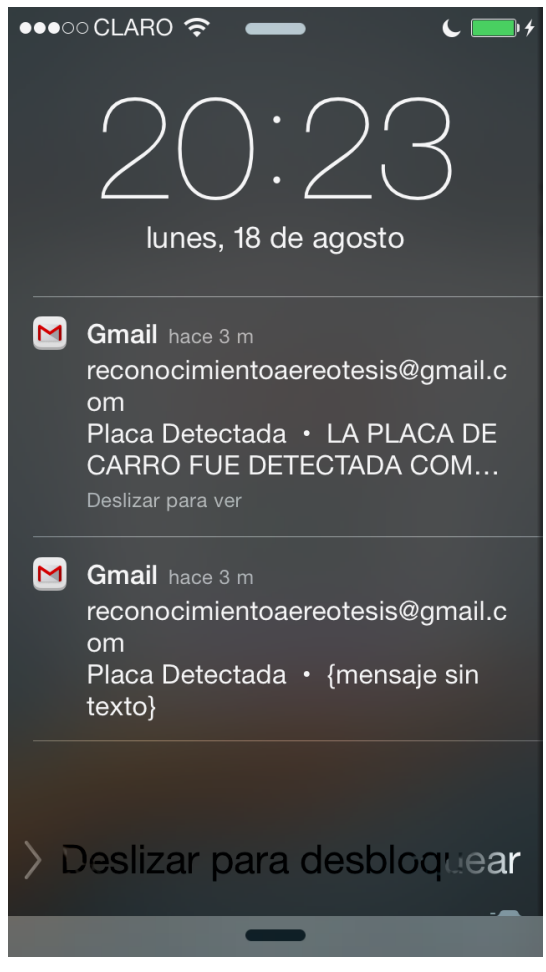

# **PLugins Adicionales del Programa**

# **Tag Tracker**

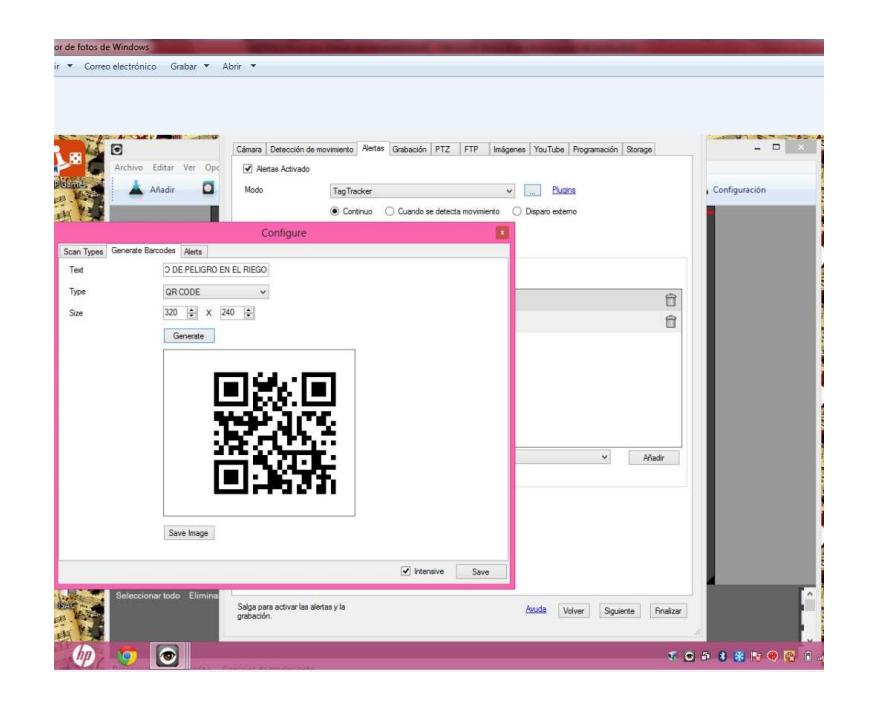

**Anpr(license plate recognition)** 

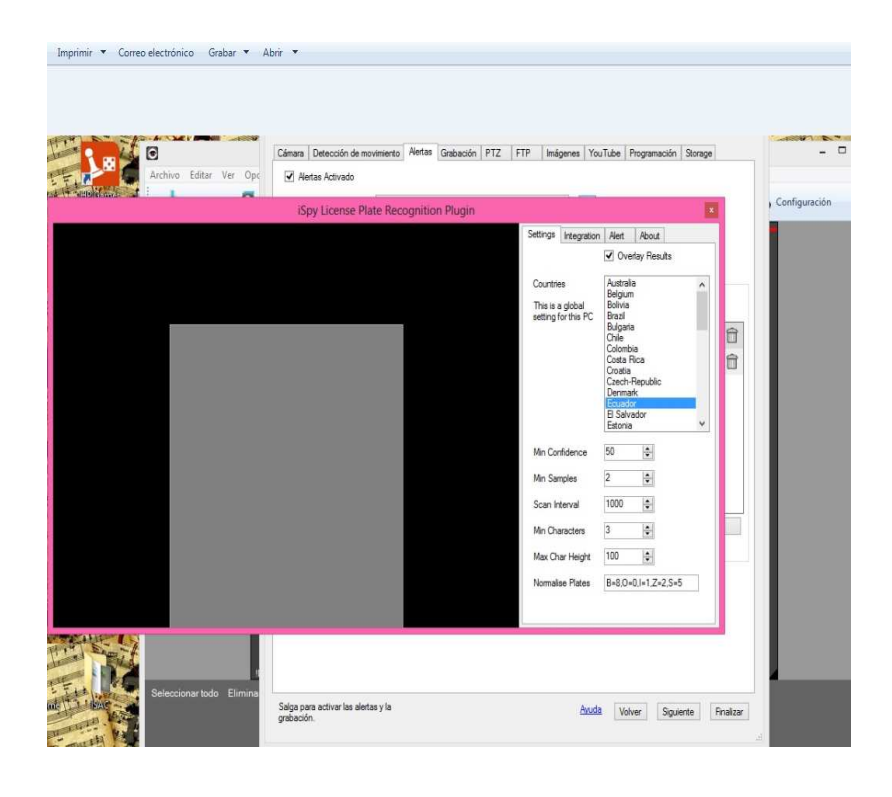

**Configuración vía Web** 

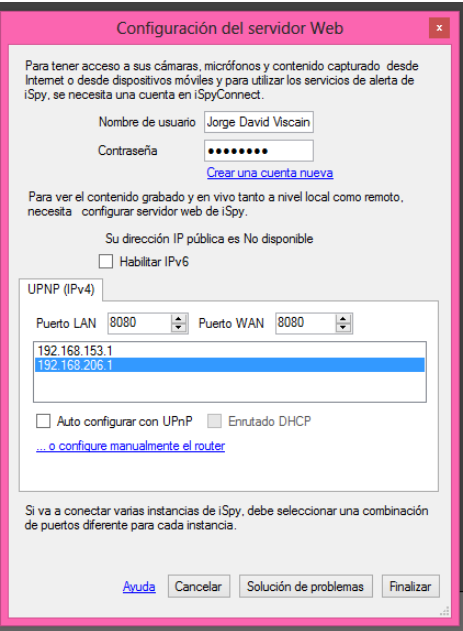

**Configurada a la Página Oficial del Programa Ispy con sus servidores** 

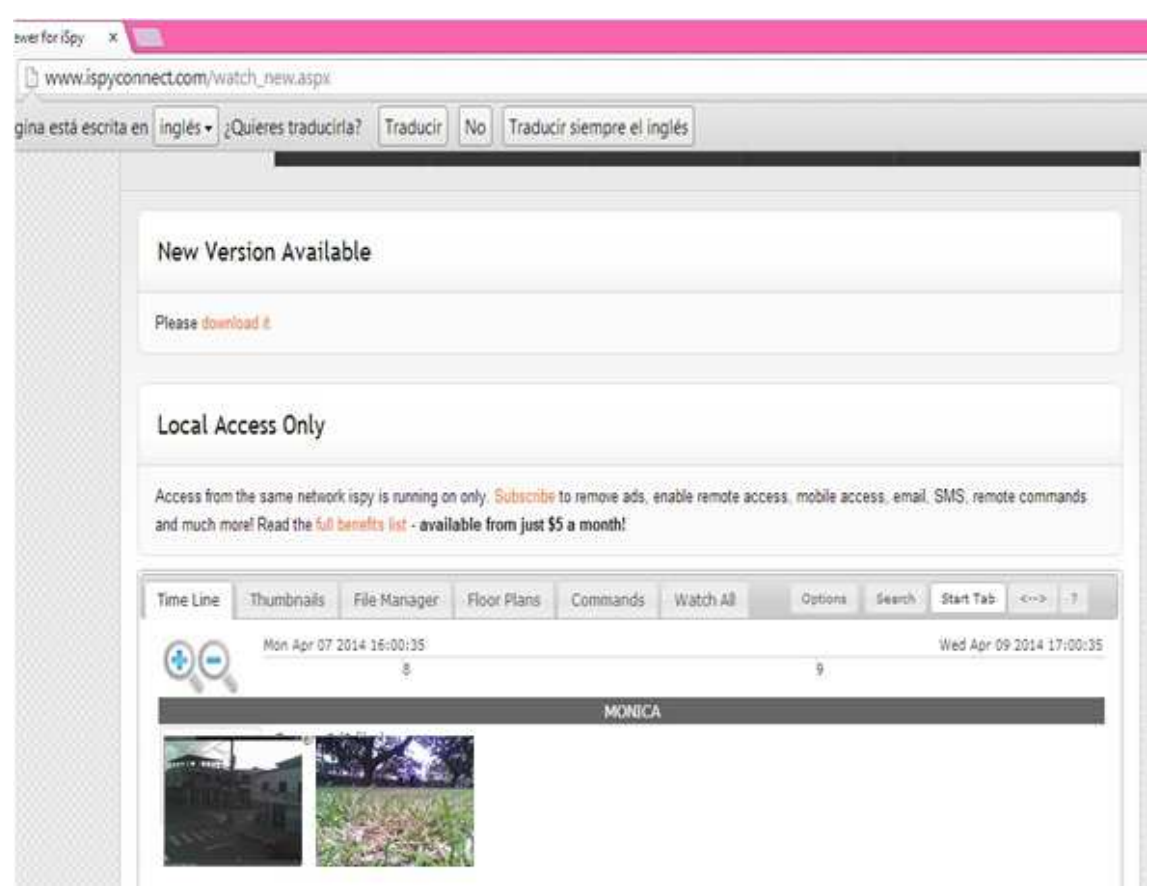

**Configuración Dispositivo vía Móvil con la cual los conductores pueden hacer uso para saber la situación en cierta avenida.**

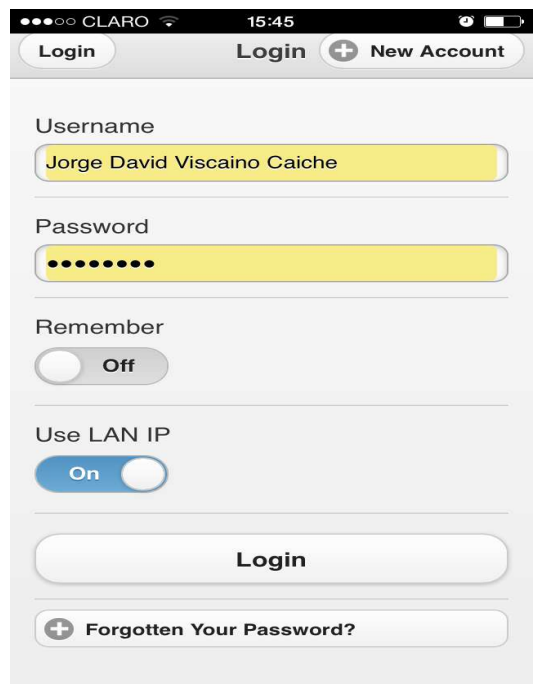

# **Programa Instalado en Iphone 4s y 5**

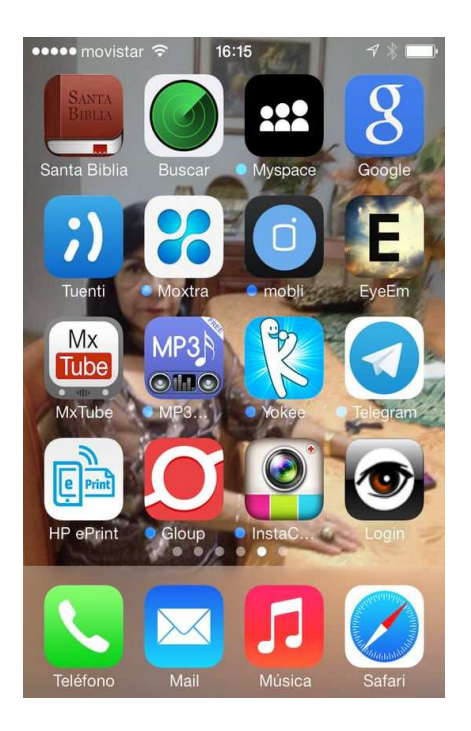

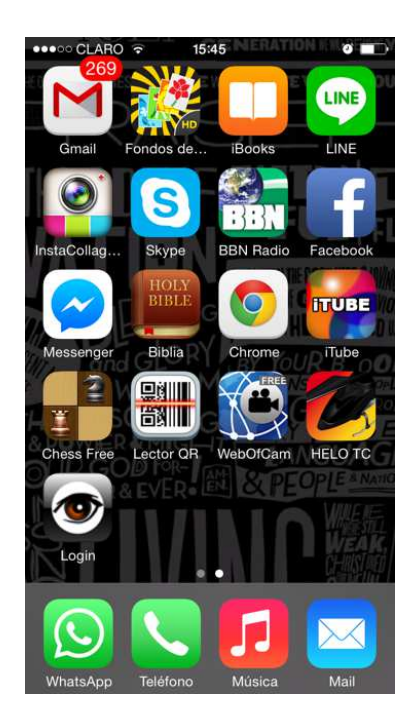

**Pruebas de Campo en La Troncal** 

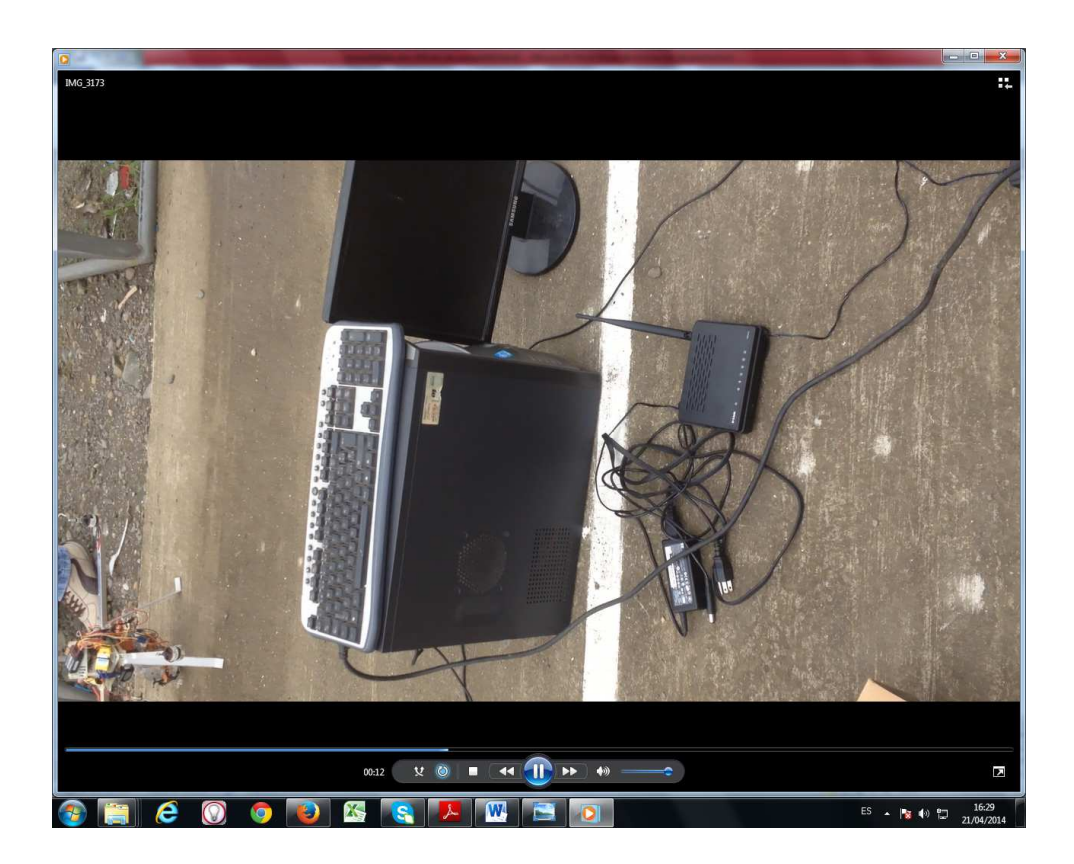

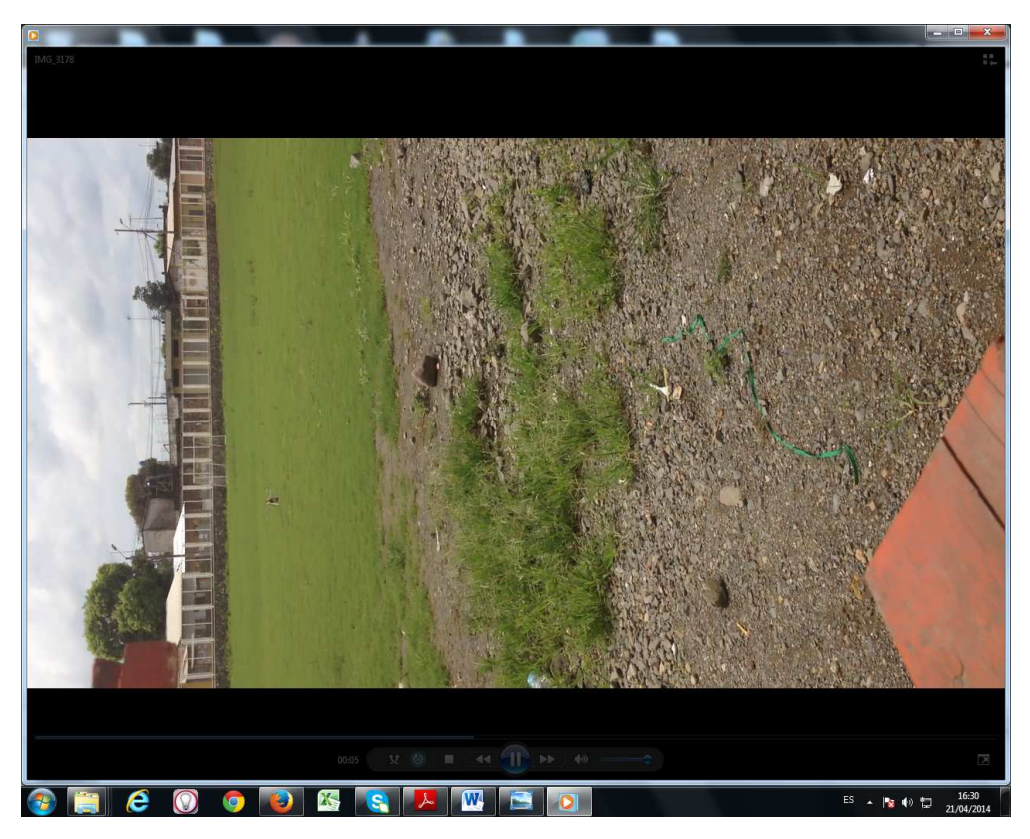

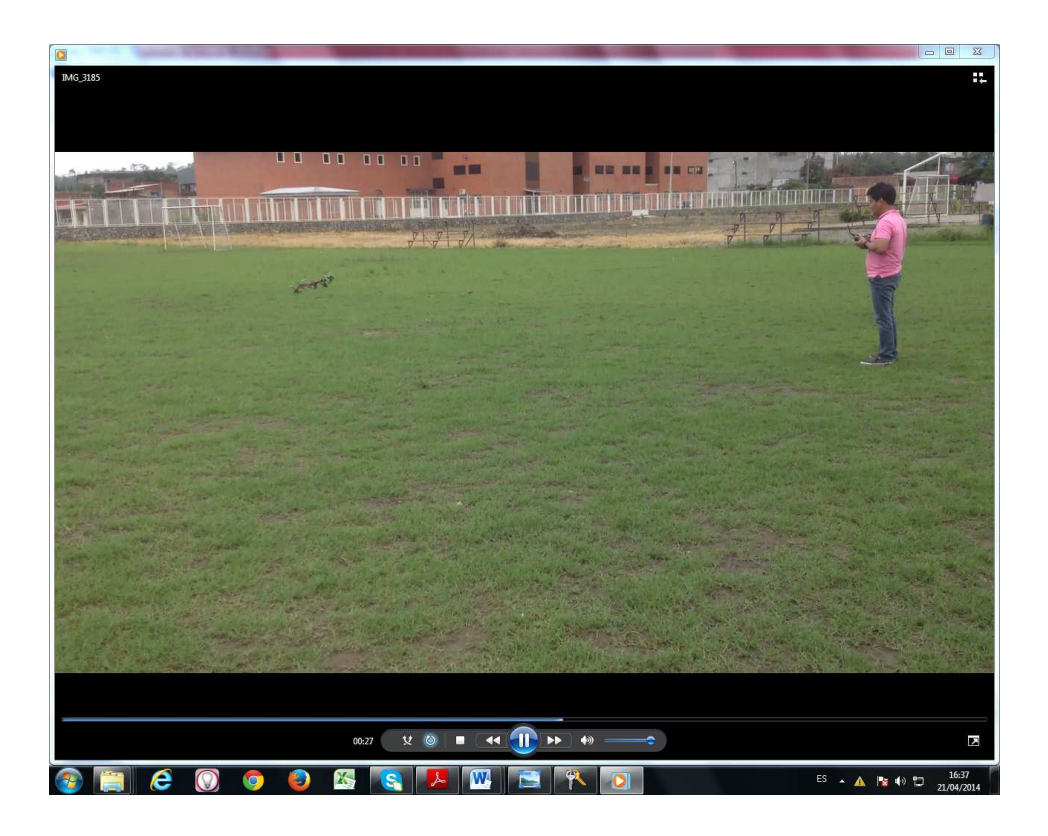

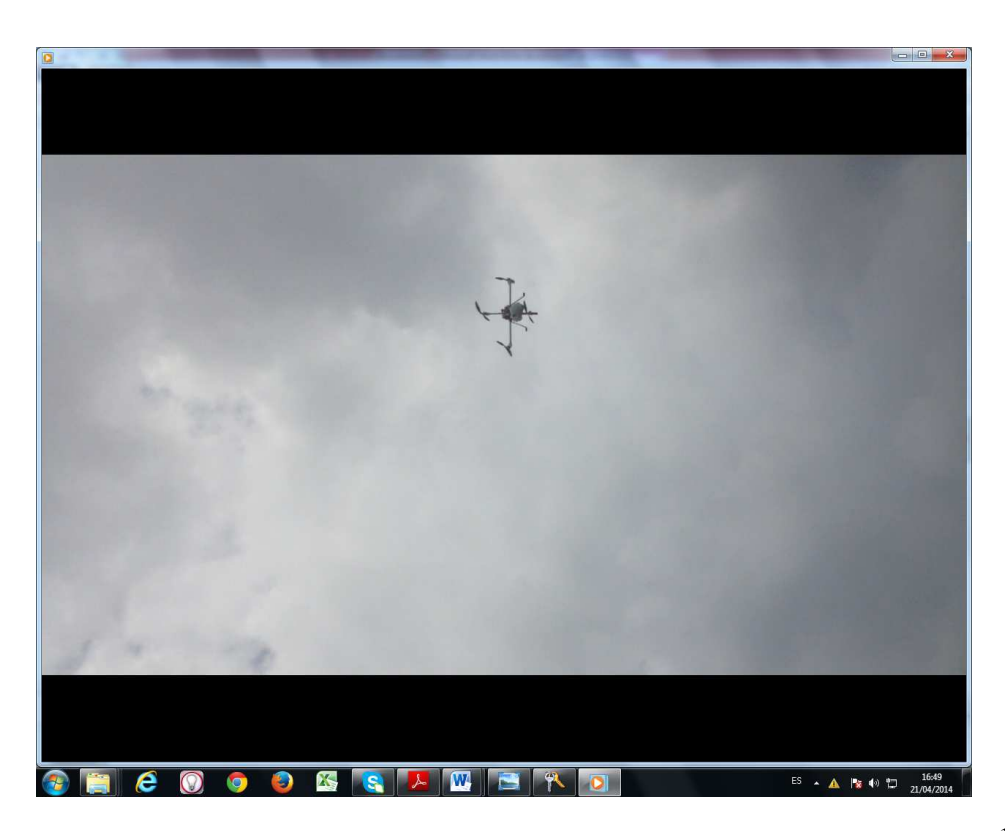

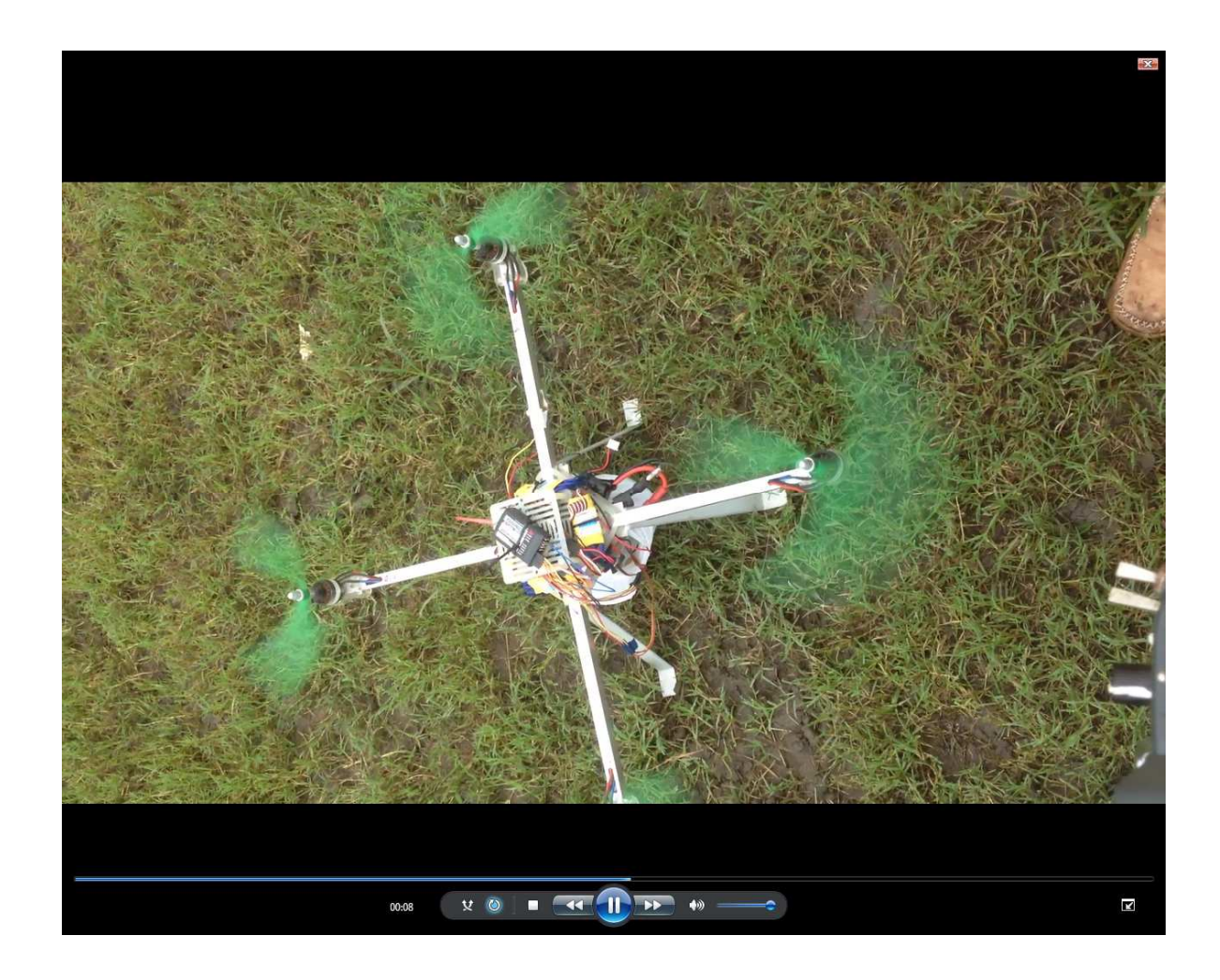

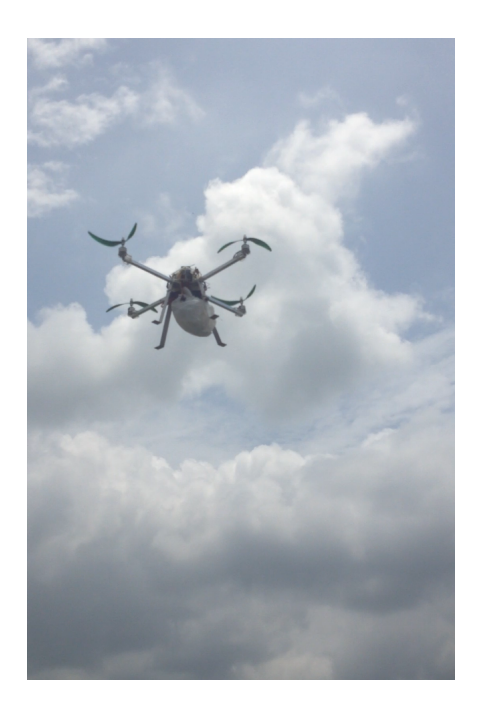

# QUADCOPTERTER EN PLAN DE VUELO Y GRABANDO EN AVENIDA

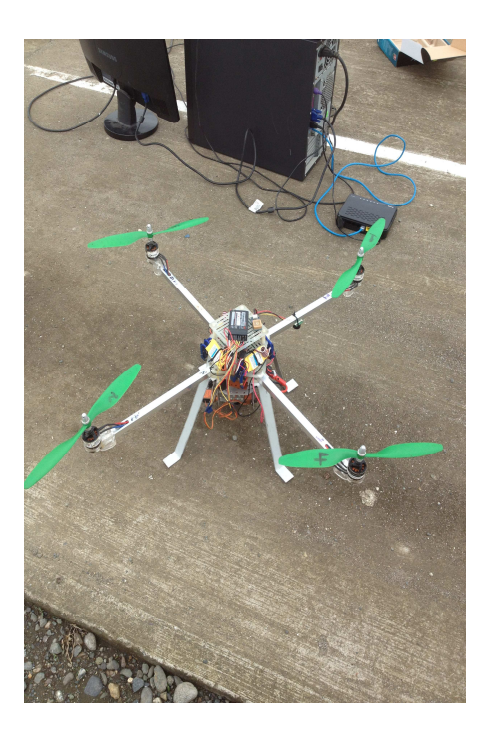

QUADCOPTER (YA IMPLEMENTADO) CONECTADO CON EL SERVIDOR LISTO PARA GRABAR HACER LAS FUNCIONES A TRAVÉS DE LA CÁMARA YA DESCRITA PARA AYUDAR AL DESCONGESTIONAMIENTO VEHICULAR

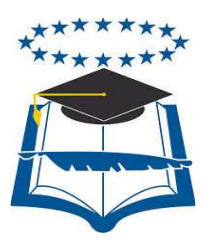

# **UNIVERSIDAD DE GUAYAQUIL**

# FACULTAD DE CIENCIAS MATEMÁTICAS Y FÍSICAS CARRERA DE INGENIERÍA EN SISTEMAS COMPUTACIONALES

"DESARROLLO DE UNA APLICACIÓN PARA LA INTERPRETACIÓN DE IMÁGENES UTILIZANDO DISPOSITIVO DE RECONOCIMIENTO AÉREO (QUADCOPTER) PARA AYUDAR AL DESCONGESTIONAMIENTO VEHICULAR"

# **MANUAL TÉCNICO Y USUARIO**

Previa a la obtención del Título de:

# **INGENIERO EN SISTEMAS COMPUTACIONALES**

AUTOR: JORGE DAVID VISCAINO CAICHE TUTOR: ING.DARWIN PATIÑO

**GUAYAQUIL – ECUADOR** 

**AGOSTO -2014**
# **ÍNDICE GENERAL**

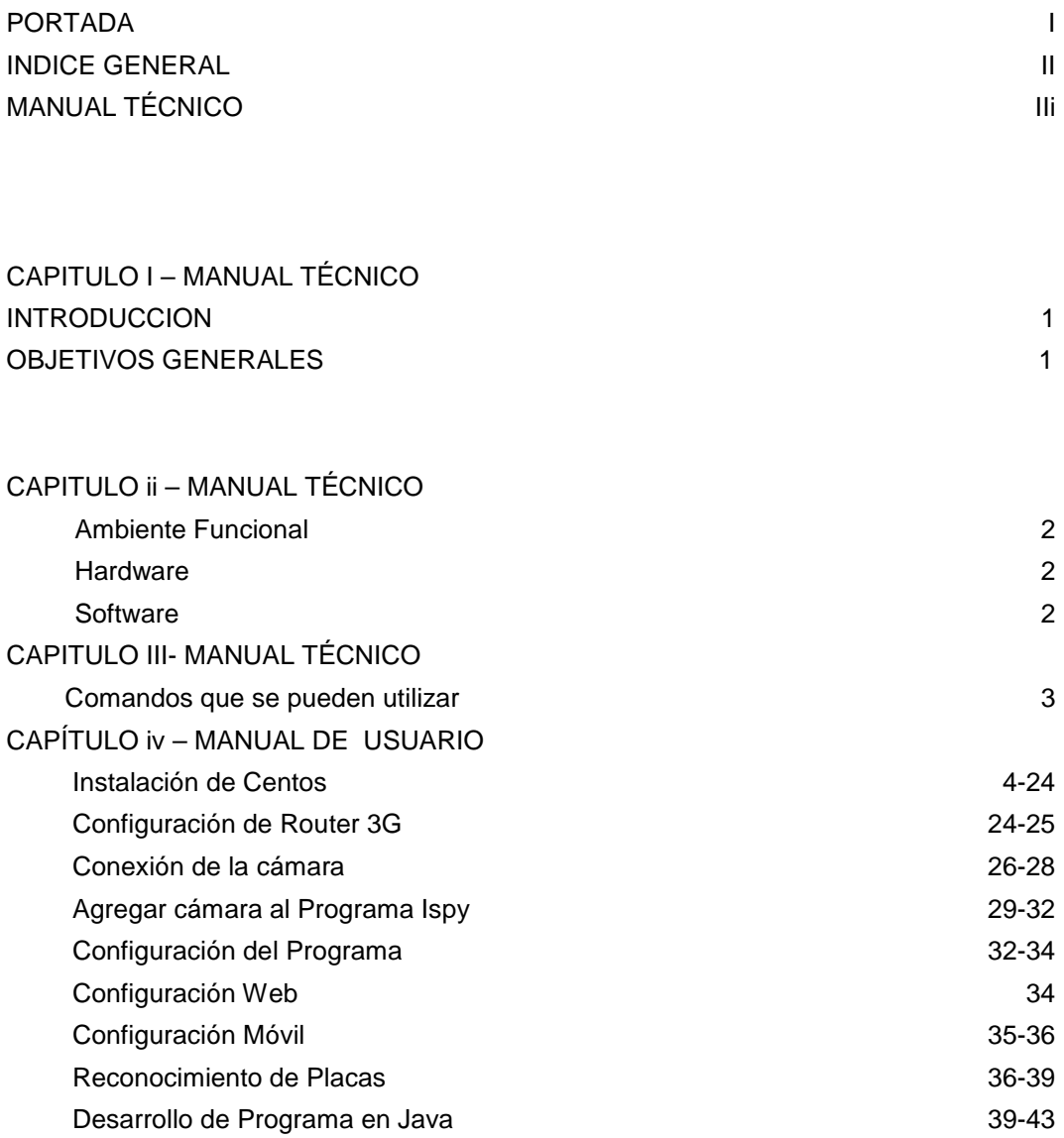

## **MANUAL TÉCNICO**

#### "DESARROLLO DE UNA APLICACIÓN PARA LA INTERPRETACIÓN DE IMÁGENES UTILIZANDO DISPOSITIVO DE RECONOCIMIENTO AÉREO (QUADCOPTER) PARA AYUDAR AL DESCONGESTIONAMIENTO VEHICULAR"

#### **CAPITULO I**

#### **Introducción**

El siguiente manual tiene como objetivo orientar al administrador para que pueda realizar lasconfiguraciones e instalaciones que se utilizó para dejar levantado el dispositivo de reconocimiento aéreo con el fin de ayudar al Descongestionamiento Vehicular y de la misma forma orientarlo para que pueda resolver cualquier problema que se presente con respecto al dispositivo de aplicación.

La implementación del Servicio de almacenamiento se encuentra instalada bajo la Plataforma de Linux, donde el Sistema Operativo base es CENTOS 6.3

#### **Objetivos General**

- Expresar paso a paso las instalaciones y configuraciones realizadas para el dispositivo de reconocimiento aéreo con el fin de ayudar al descongestionamiento vehicular.
- Proporcionar cada uno de los recursos utilizados en la implementación.

#### **CAPITULO II**

#### **Ambiente Funcional**

Para la implementación del servidor que me permita almacenar toda la información de imágenes y videos con el fin de orientar al conductor para la interpretación de los mismos Se necesitó ciertas característica tanto deHardware y Software.

#### **Hardware**

- 3 GB de RAM.
- Disco Duro 500 GB.
- Tarjeta de red interna

#### **Software**

- Centos 6.3 64 bit (Sistema Operativo Base).
- IspyMovil
- Ispy Web
- Ispy Server
- Programa desarrollado con tecnología Java
- Smb
- FTP

### **CAPITULO III**

Comandos que pueden utilizar para cambiar ciertas configuraciones para que el administrador pueda configurar.

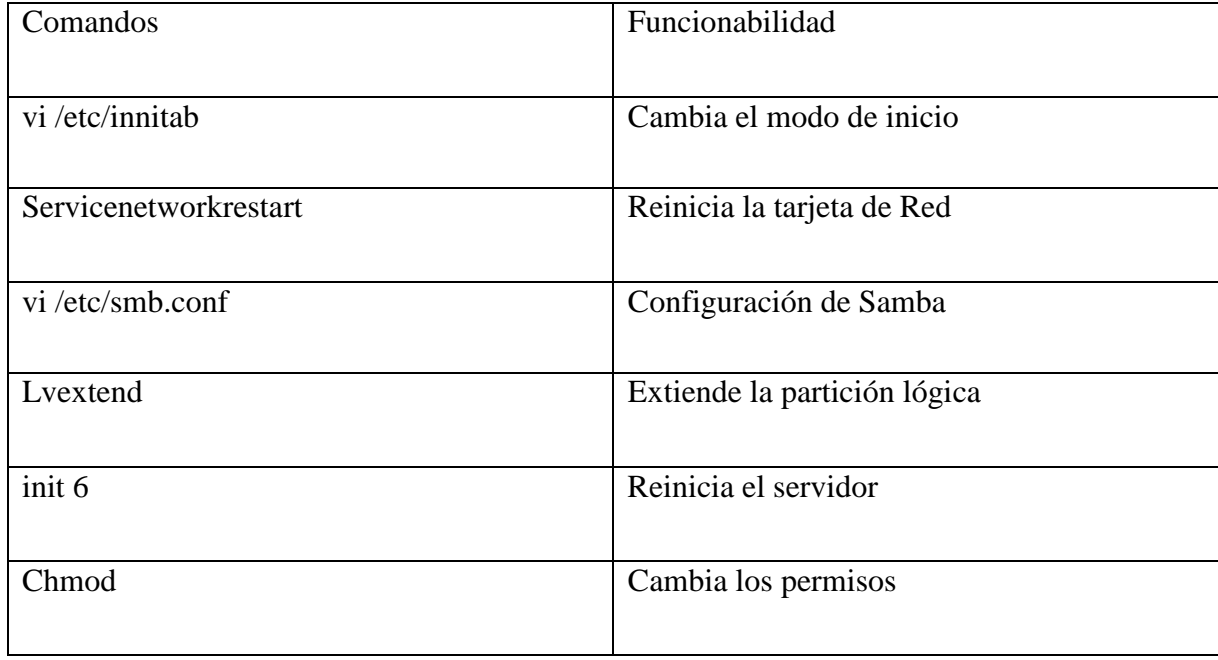

#### **CAPITULO IV MANUAL DE USUARIO**

Instalación del Sistema operativo Centos 6.3 para que realice todas las configuraciones que se detallaran paso a paso.

Se Instalará el servidor con conceptos LVM para hacer un buen uso del disco duro con este concepto de volúmenes lógicos.

Configuramos el Bios del servidor para que Bootee desde la unidad de DVD

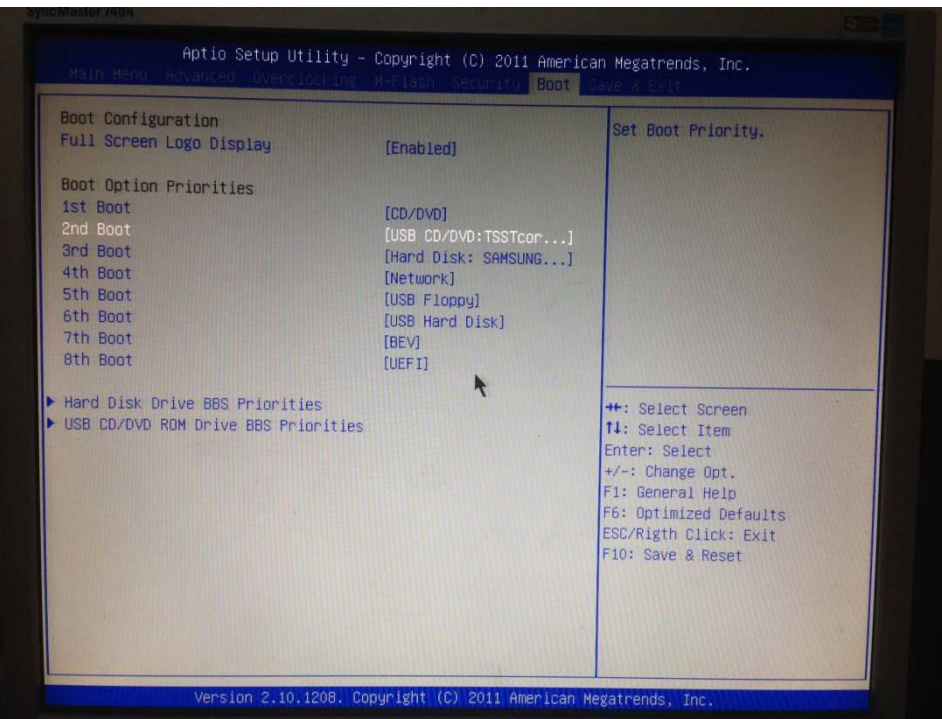

Insertamos el cd de instalación en la unidad de DVD/RW donde escogemos la opción **installorupgradeanexistingsystem tal como lo muestra la imagen** 

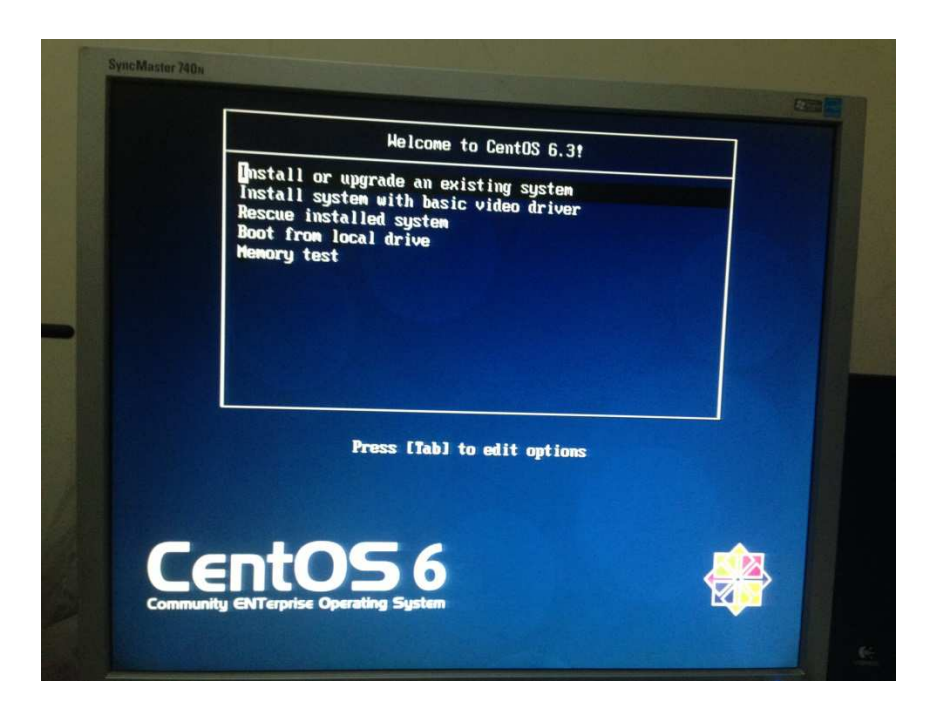

Nos pedirá que verifiquemos el disco de instalación donde le damos en **Skip** que no verifique.

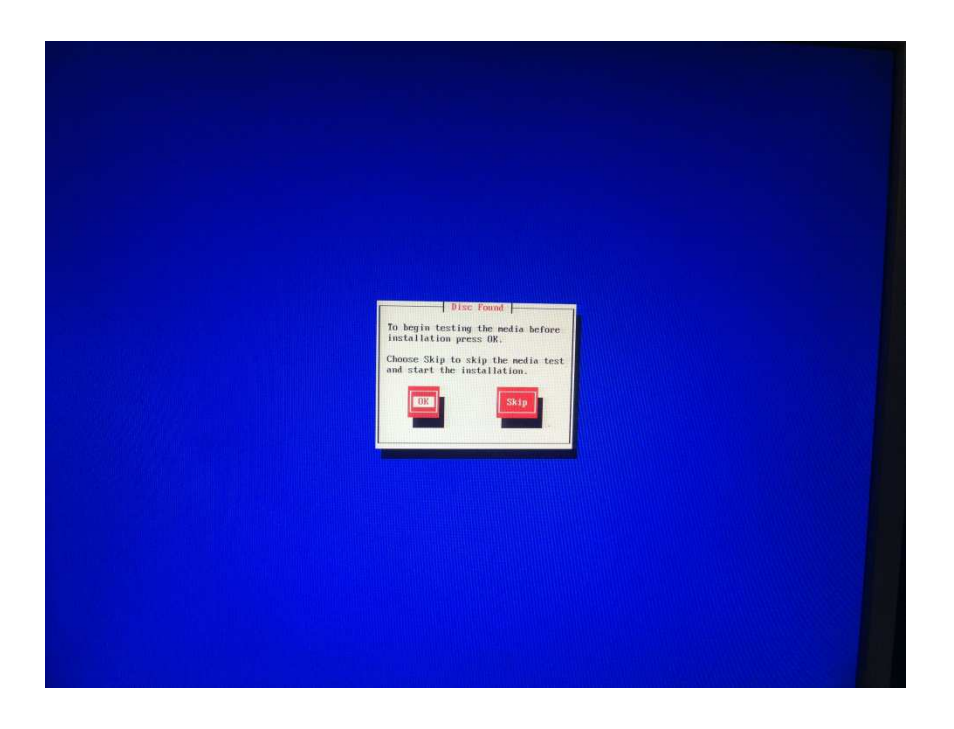

Nos sale la pantalla de bienvenido para la instalación, le damos **next** 

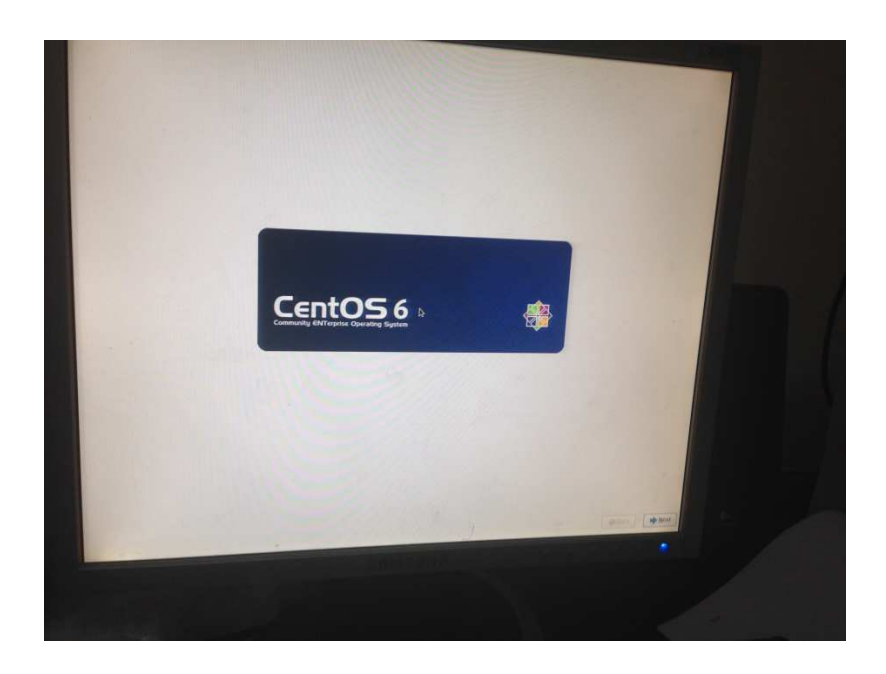

Elegimos el idioma que en este caso fue **English y le damos next** 

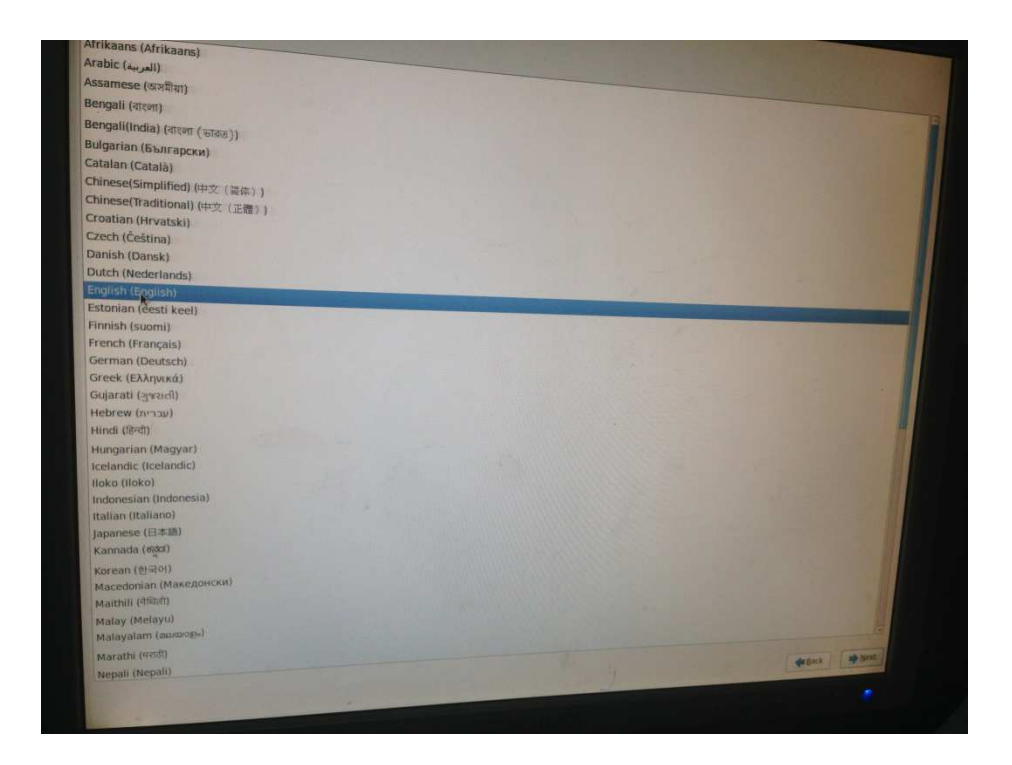

Escogemos el idioma del Teclado que sería **LatinAmerica** 

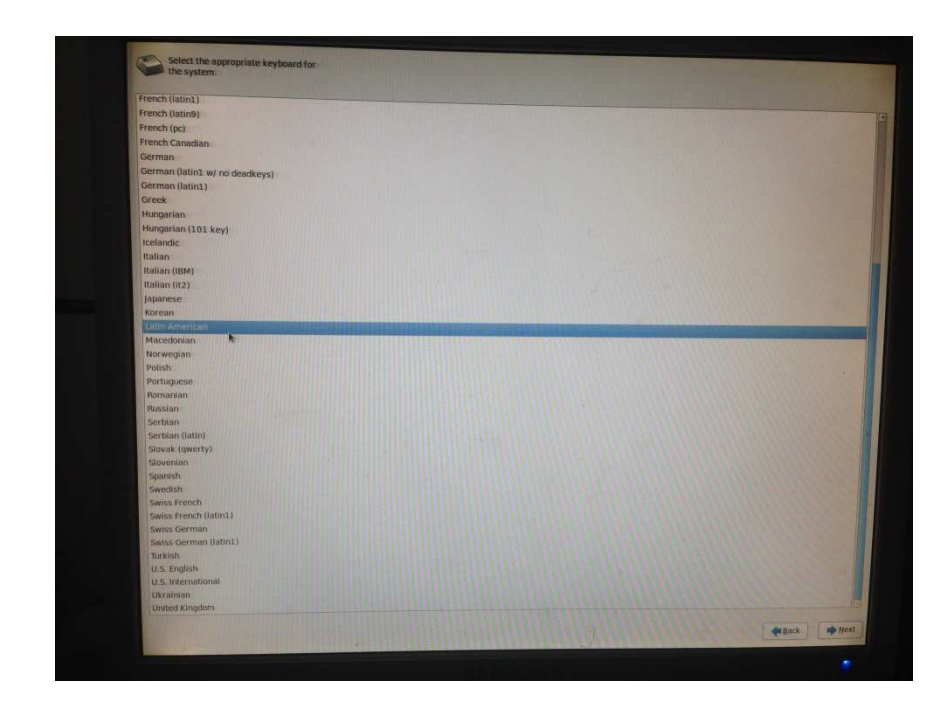

Escogemos el tipo de instalación **Basic Storage Devices**

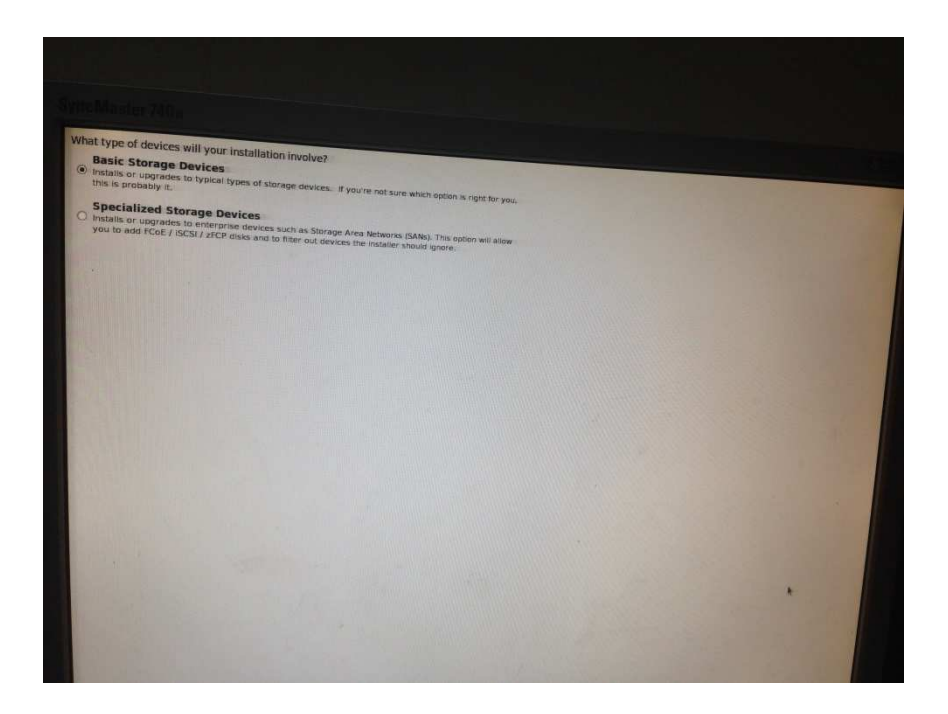

Ejecutamos una nueva instalación FreshInstallation

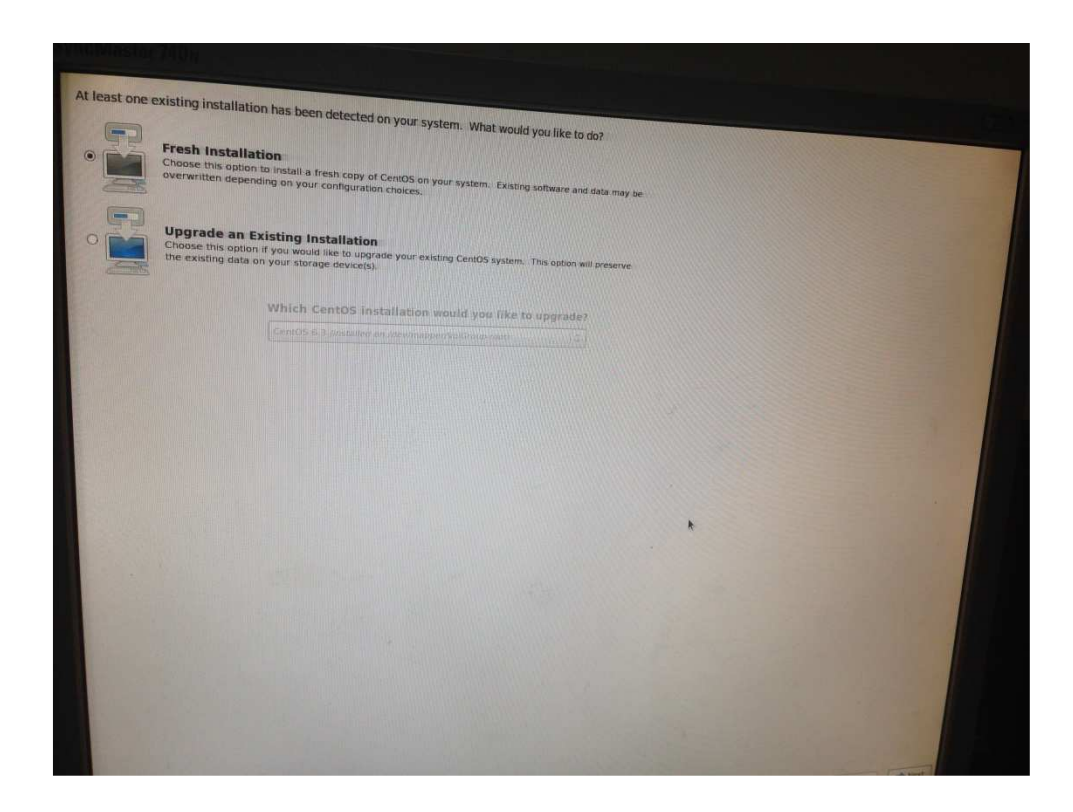

Escribimos el Localhost que para nuestro caso es **Reconocimiento Aéreo**

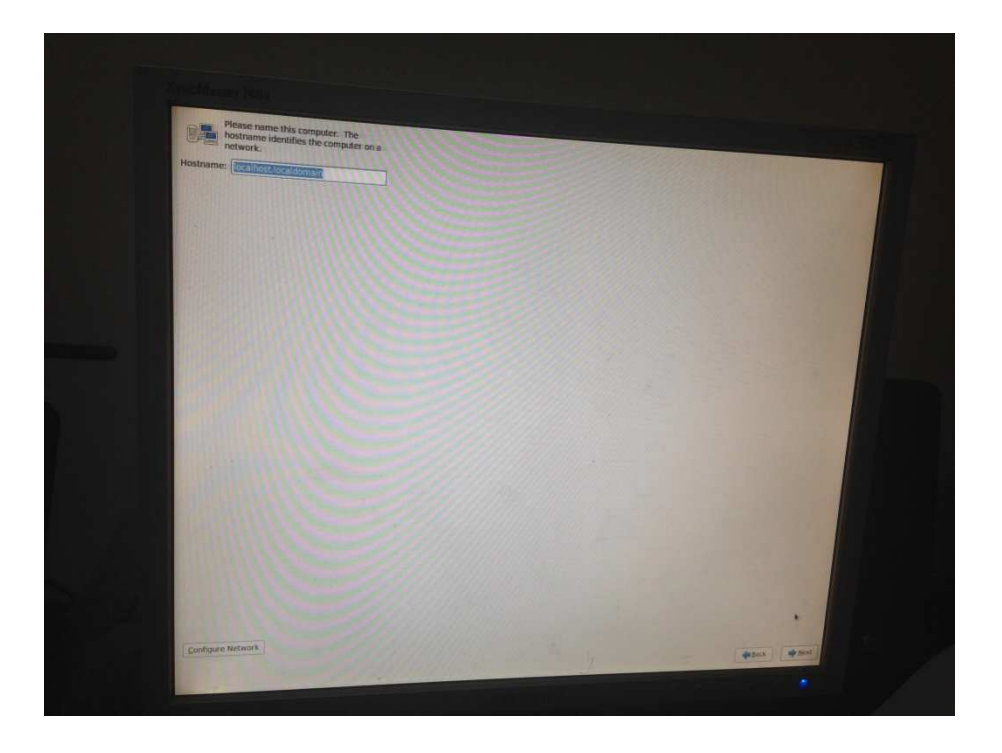

### Elegimos la ubicación **Guayaquil**

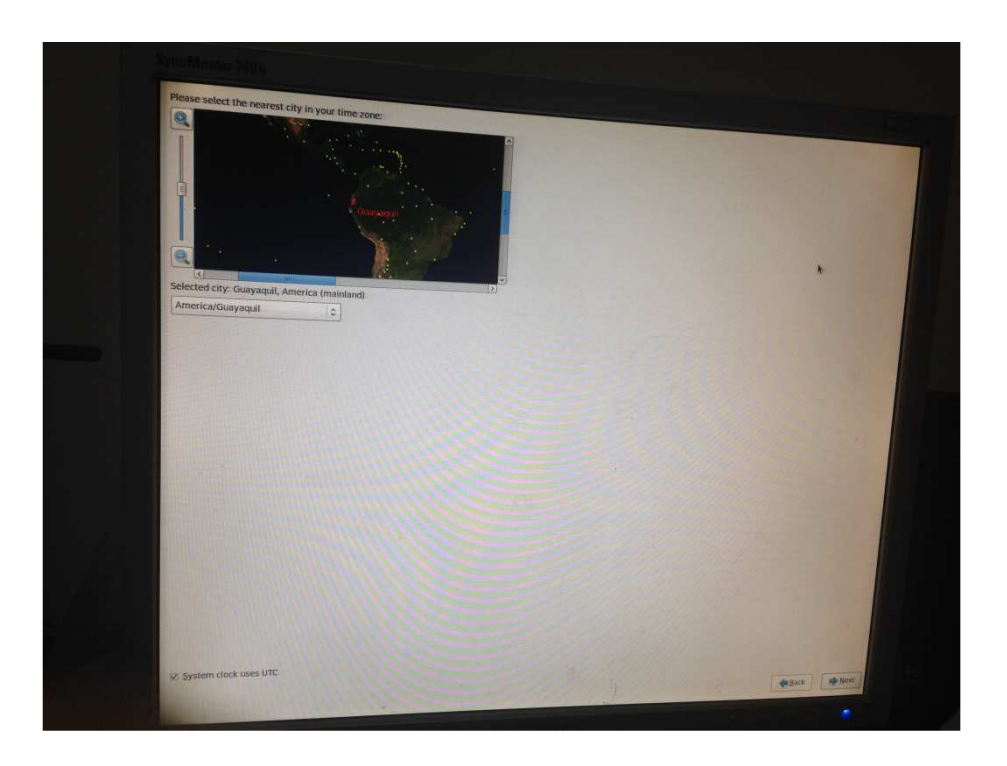

Esta parte es muy importante ya que aquí colocamos la contraseña para el root es decir el administrador del servidor

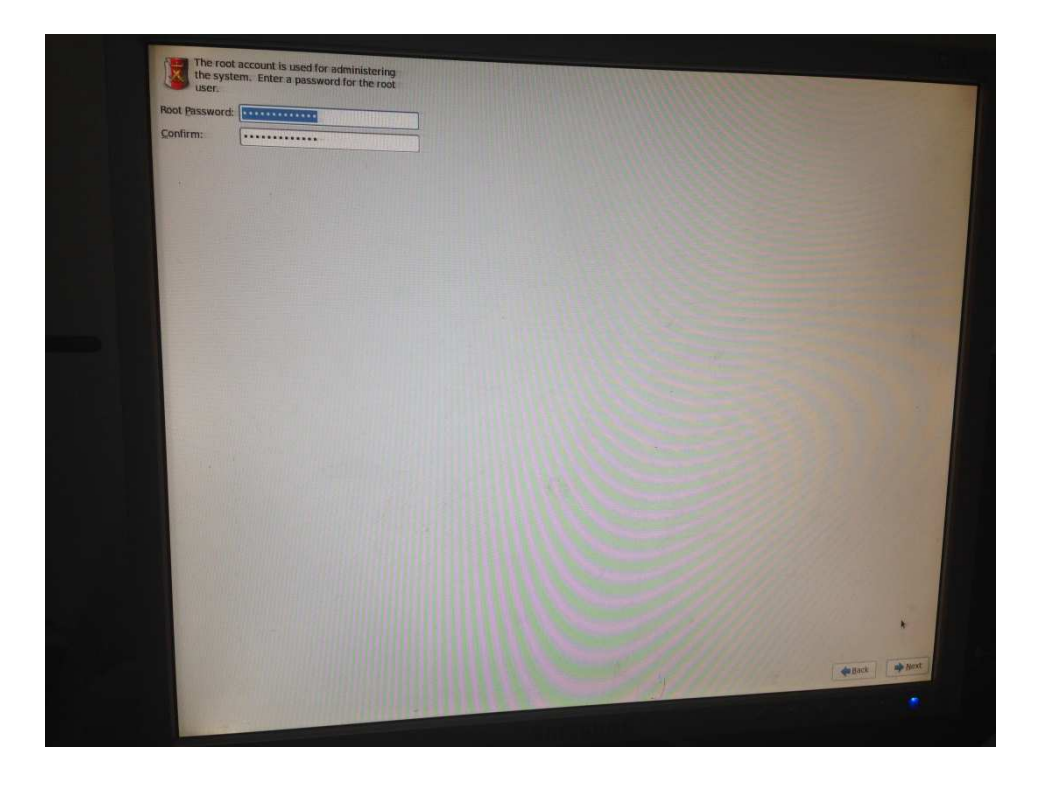

Nos pide que se la confirme así sea muy pequeña de longitud

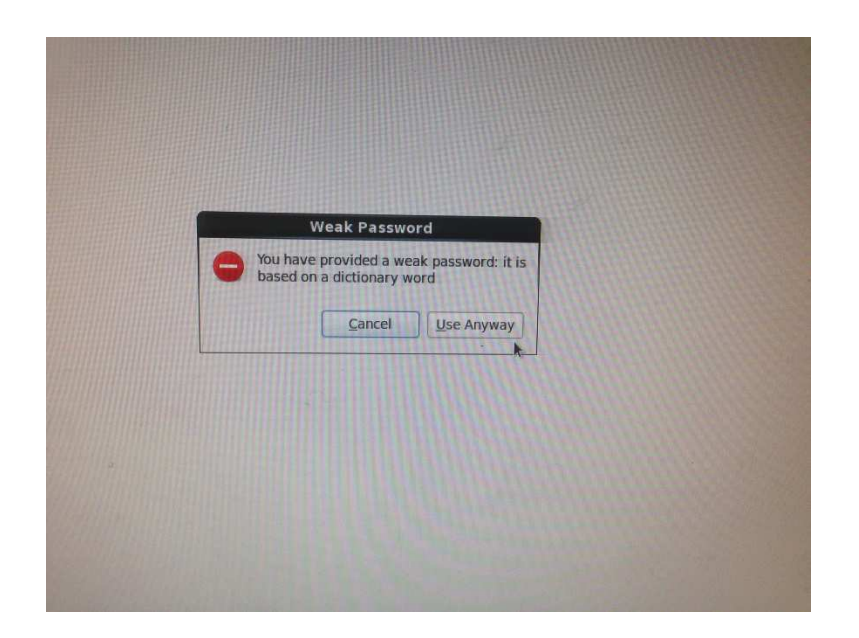

Aquí elegimos la configuración propia para el concepto de LVM

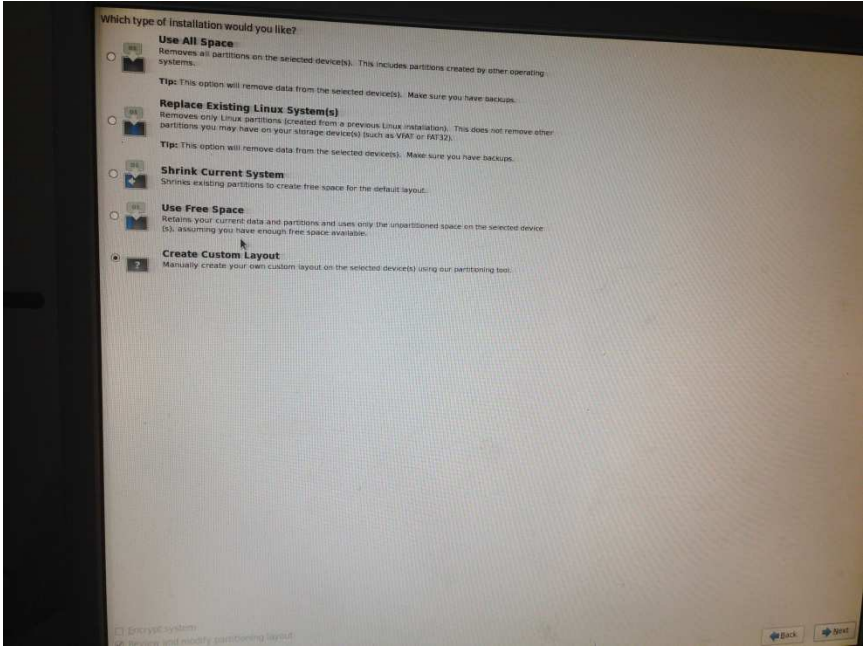

Escogemos los espacios destinados para el LVM de Centos y nos quedaría algo así

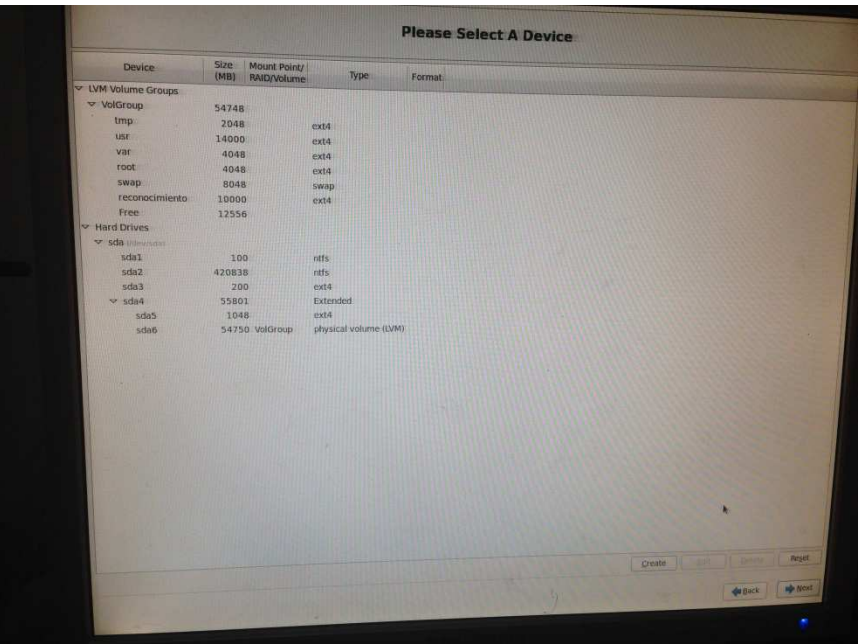

Se reinicia el Sistema y no sale esta pantalla que nos indica que ya se está cargando el sistema Operativo centos 6.3

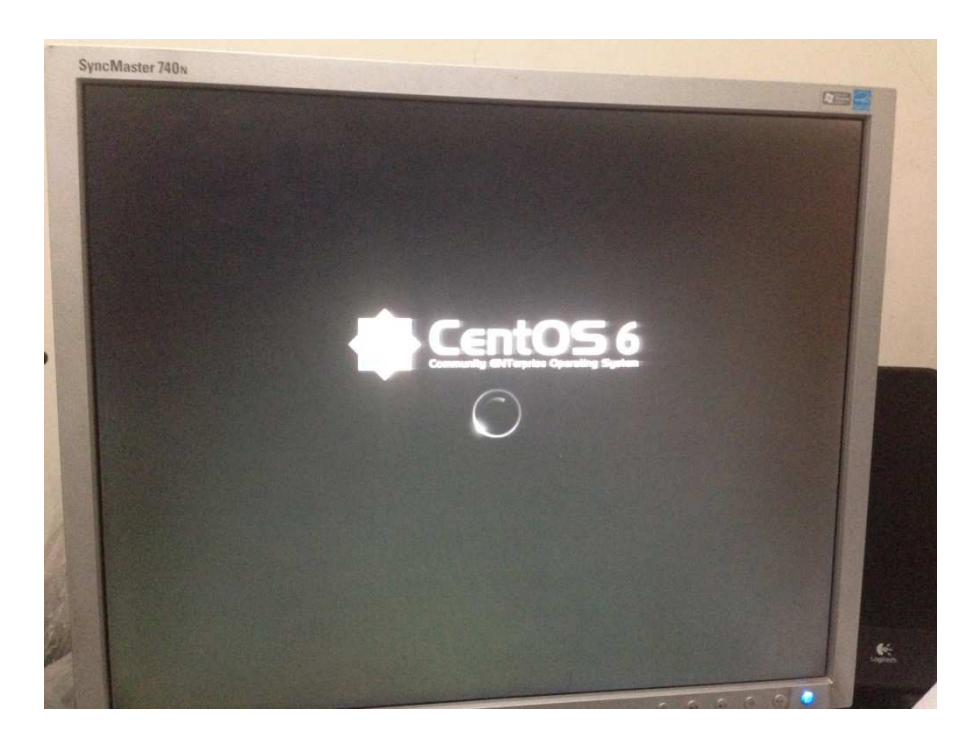

Una vez concluida con la instalación nos carga el modo gráfico

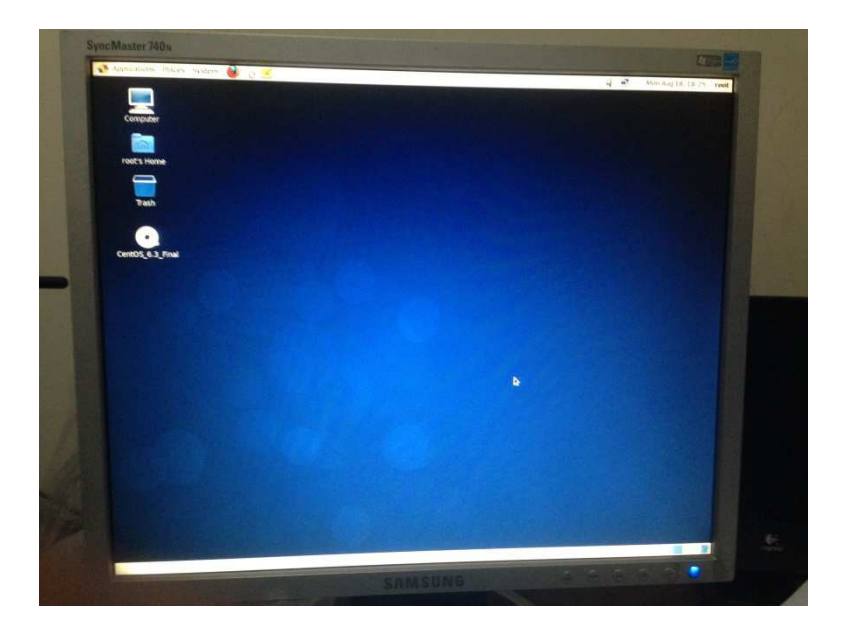

Abrimos un terminal para decirle al servidor que queremos el inicio con inittab 3 es decir en modo texto vi/etc/inittab

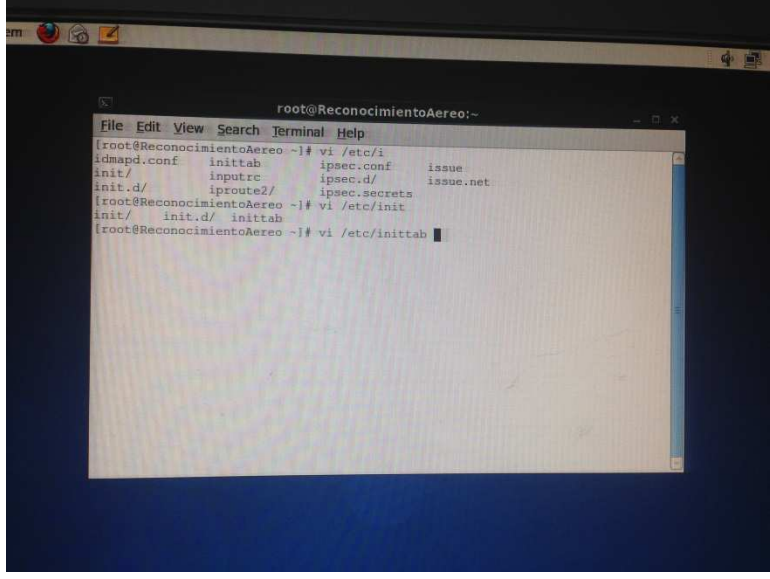

Modificamos el número que se encuentra id: 3:initdefalut y grabamos con wq

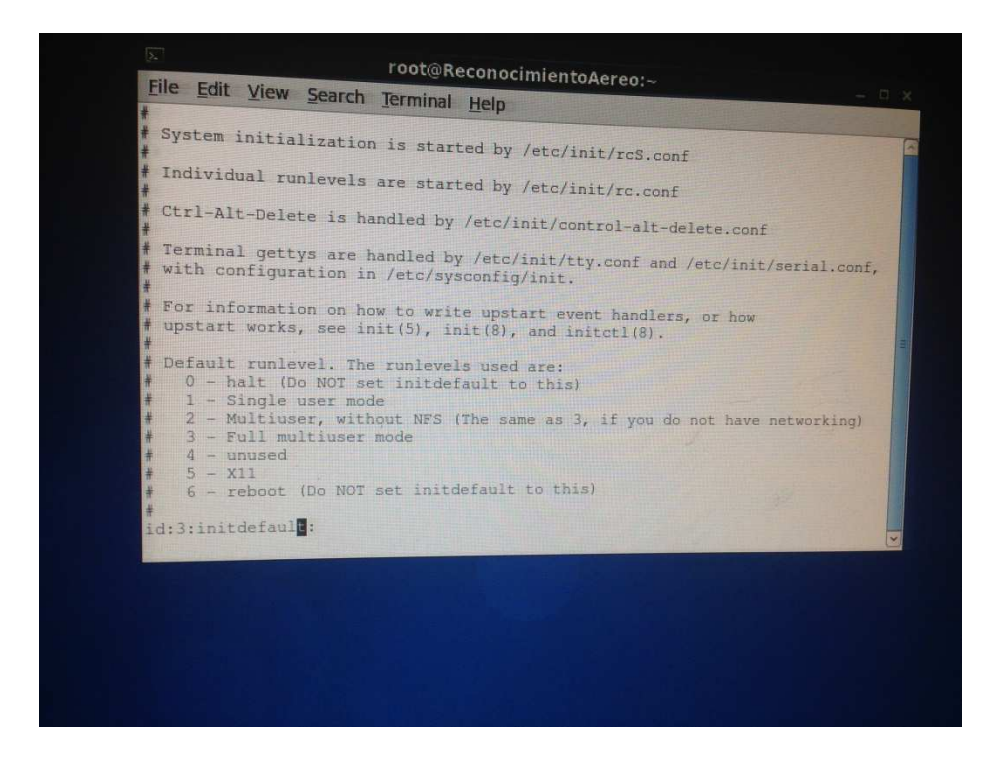

Reiniciamos el servidor con init 6

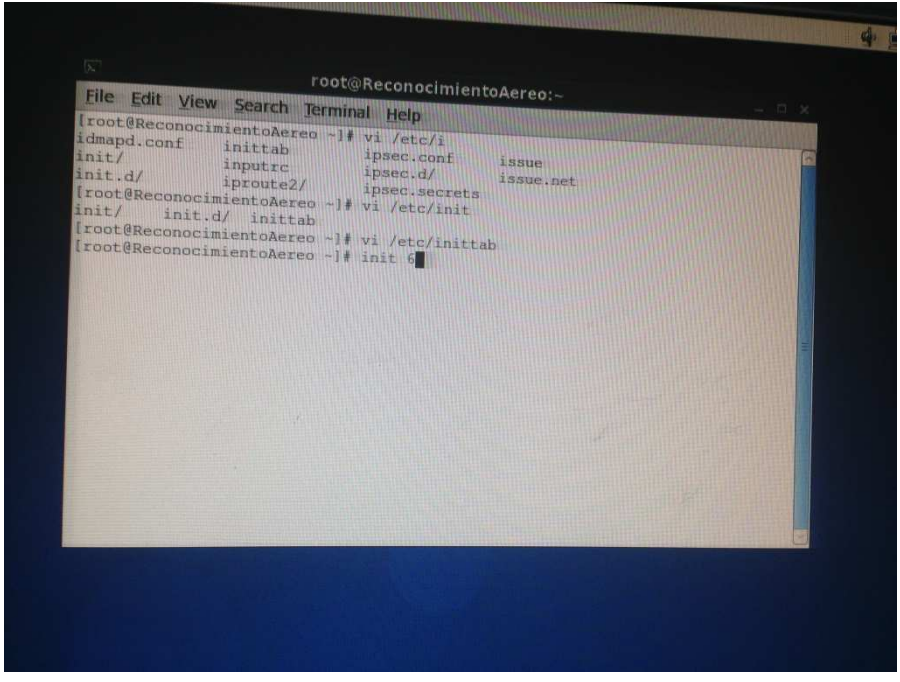

Cargamos el Servidor del modo texto ya que con esto nos permitirá disminuir recursos del mismo

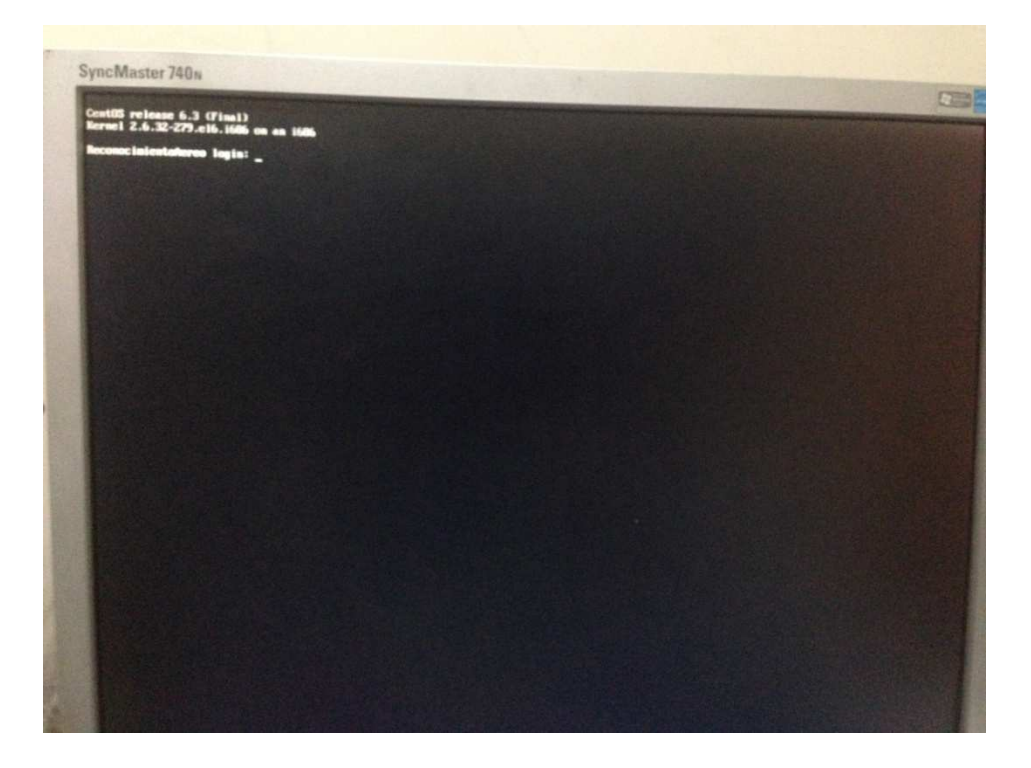

Una vez ingresado procedemos a crear la partición lógica que el programa Ispy y los protocolos de comunicación necesitan con el siguiente comando como lo muestra la imagen

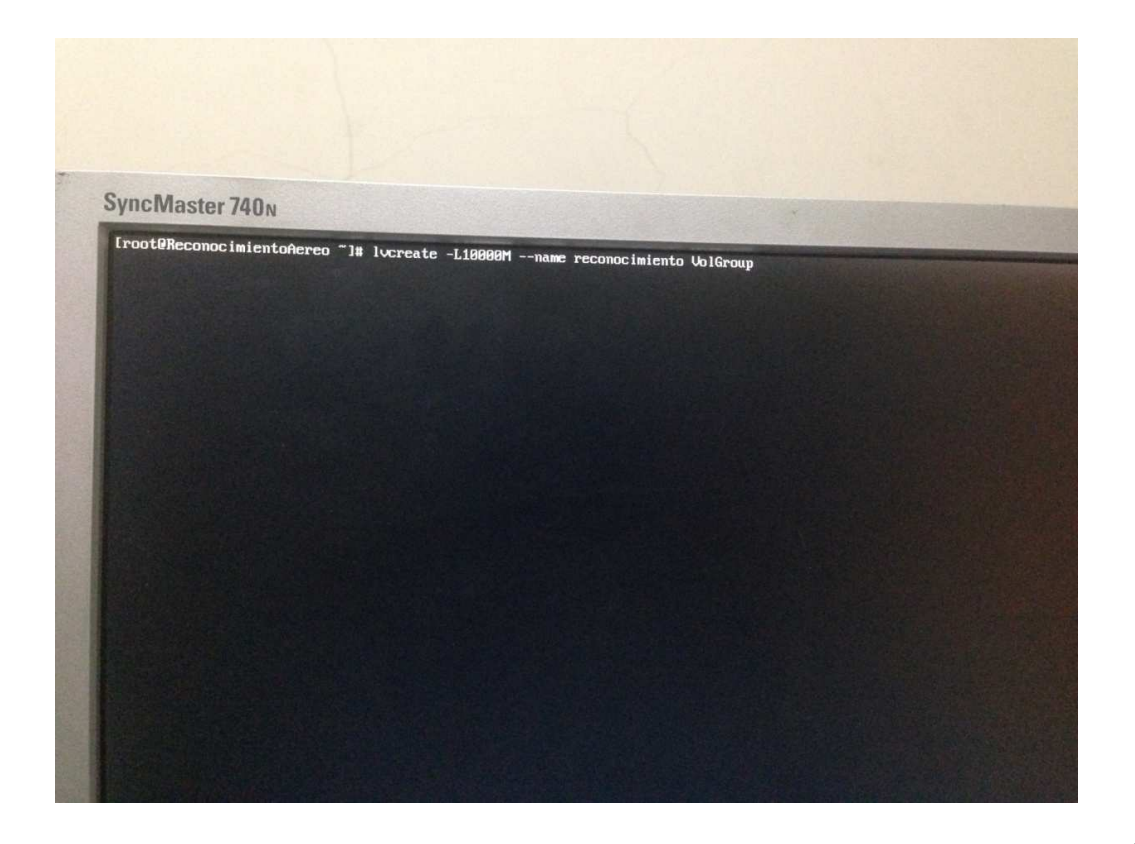

Iniciamos la partición con el tipo de extensión

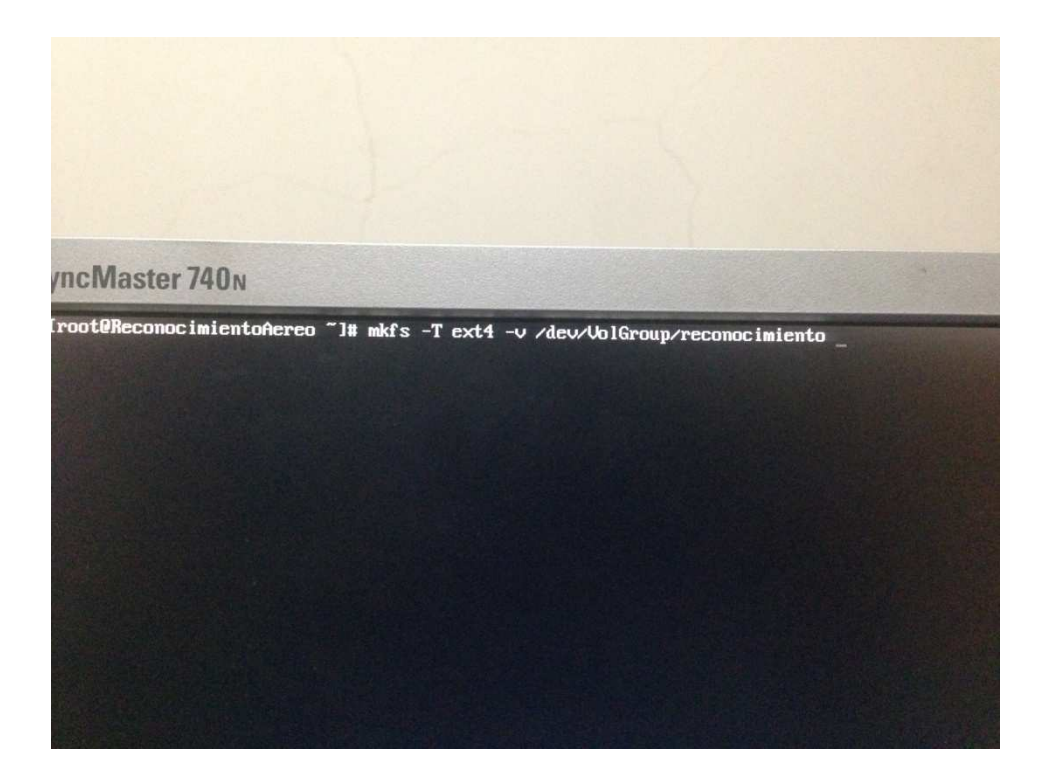

Formateamos la Partición

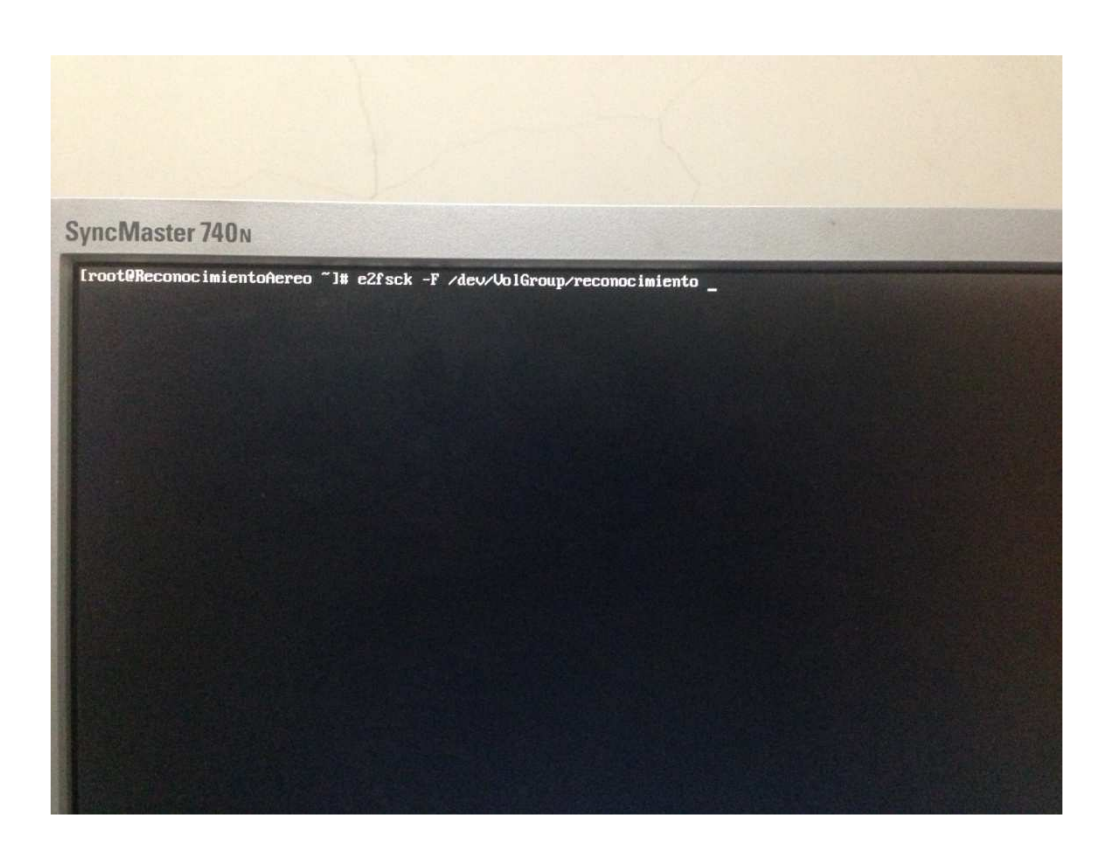

Creamos un directorio en el raíz / con el nombre reconicimento

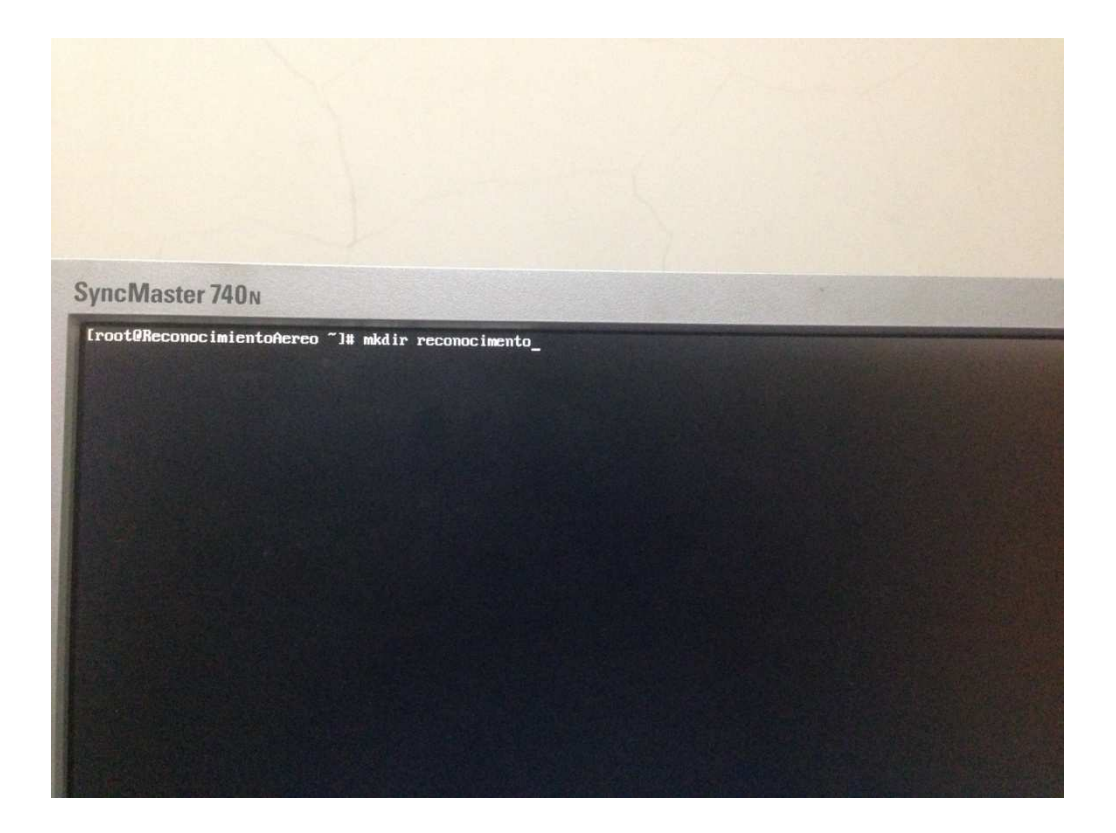

Montamos la partición lógica en el directorio que creamos

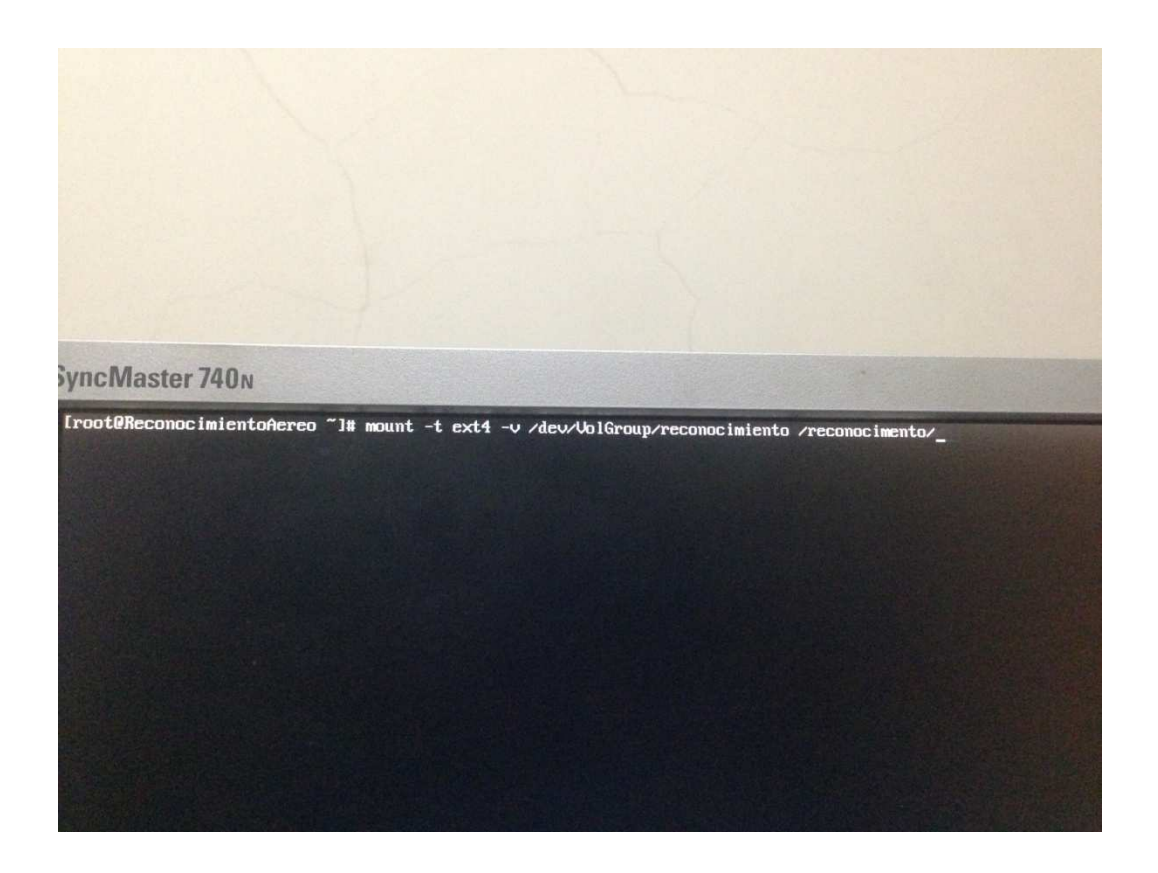

Si reiniciamos el servidor la partición lógica desaparece por eso hay que iniciarlo en el archivo fstab de configuración.

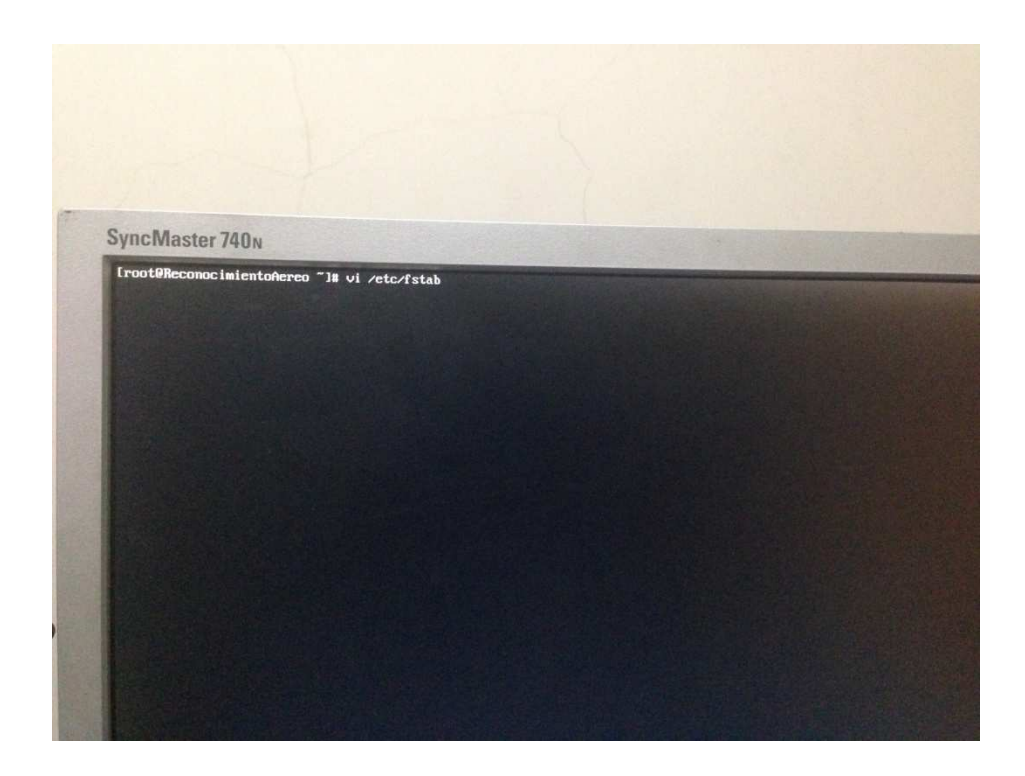

En este archivo añadiremos la línea tal y cual está en la imagen

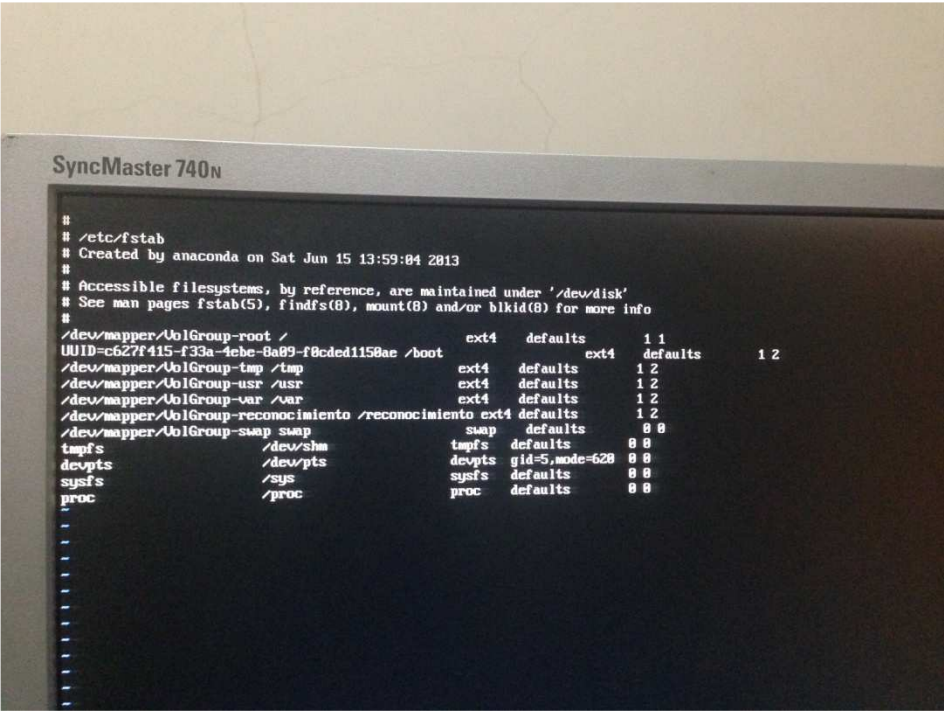

Como el administrador fue el que creó la carpeta reconocimento cambiaremos su usuario propietario y grupo correspondiente al usuario samba.

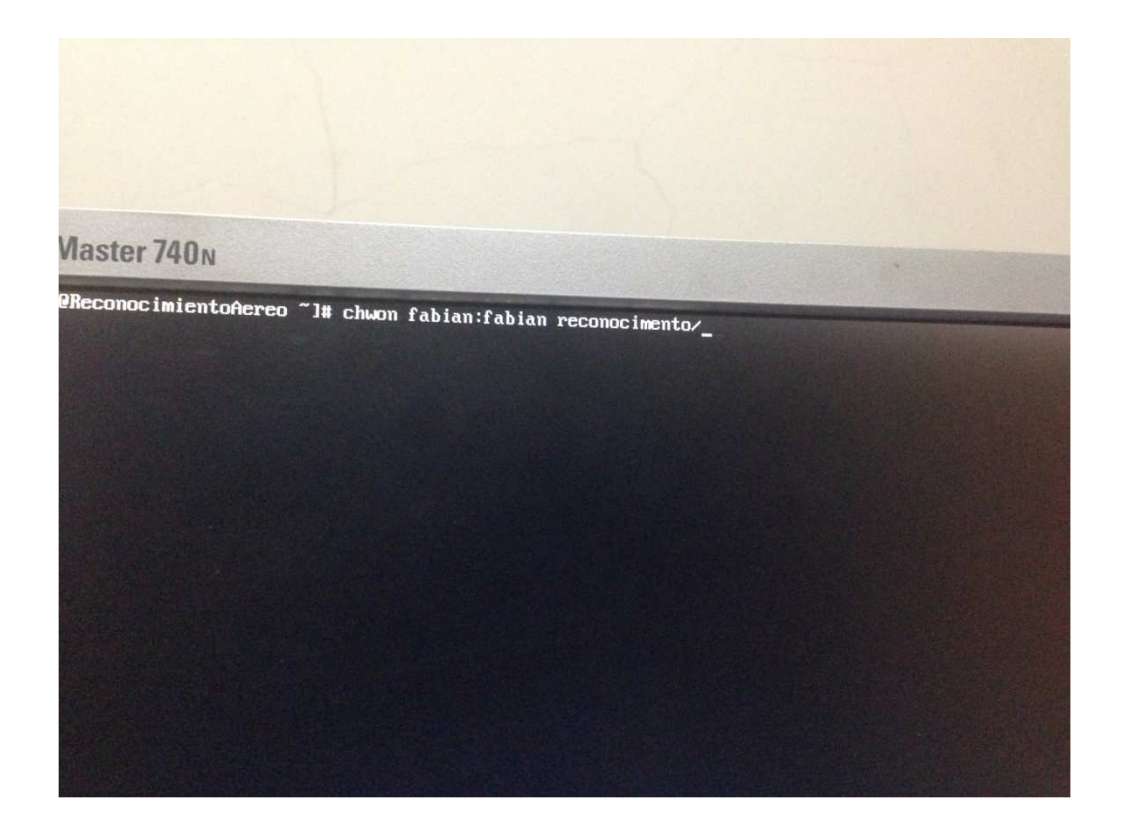

**Instalación del servicio samba verificamos el paquete si está instalado** 

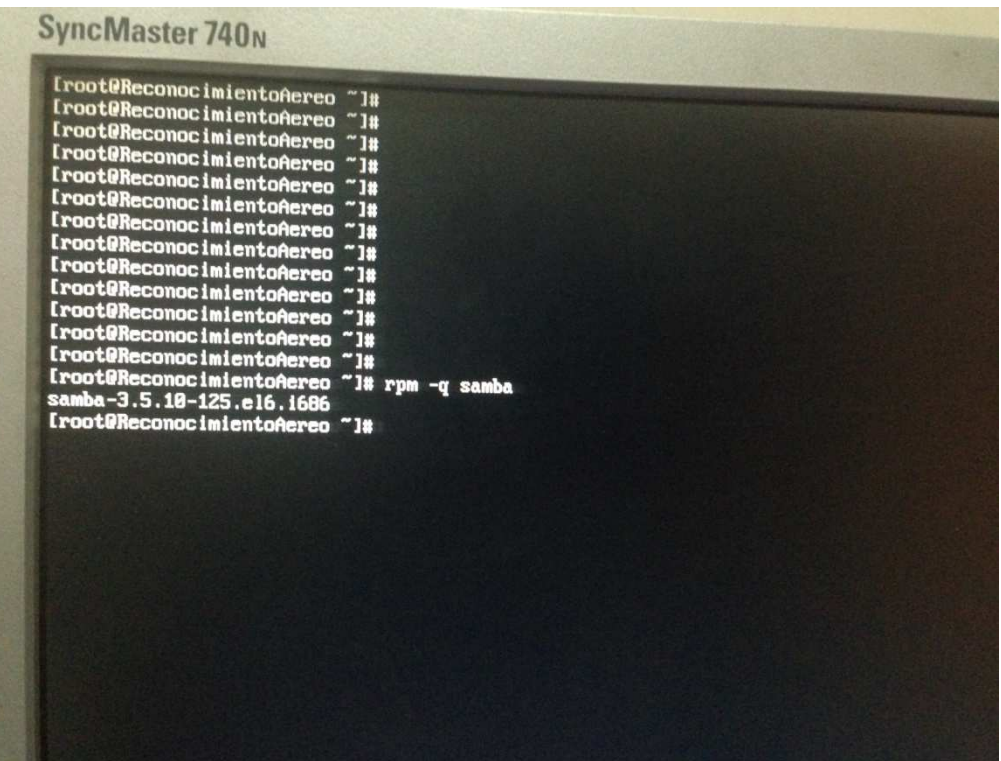

## Si no está instalado se lo descarga con YUM INSTALL SAMBA

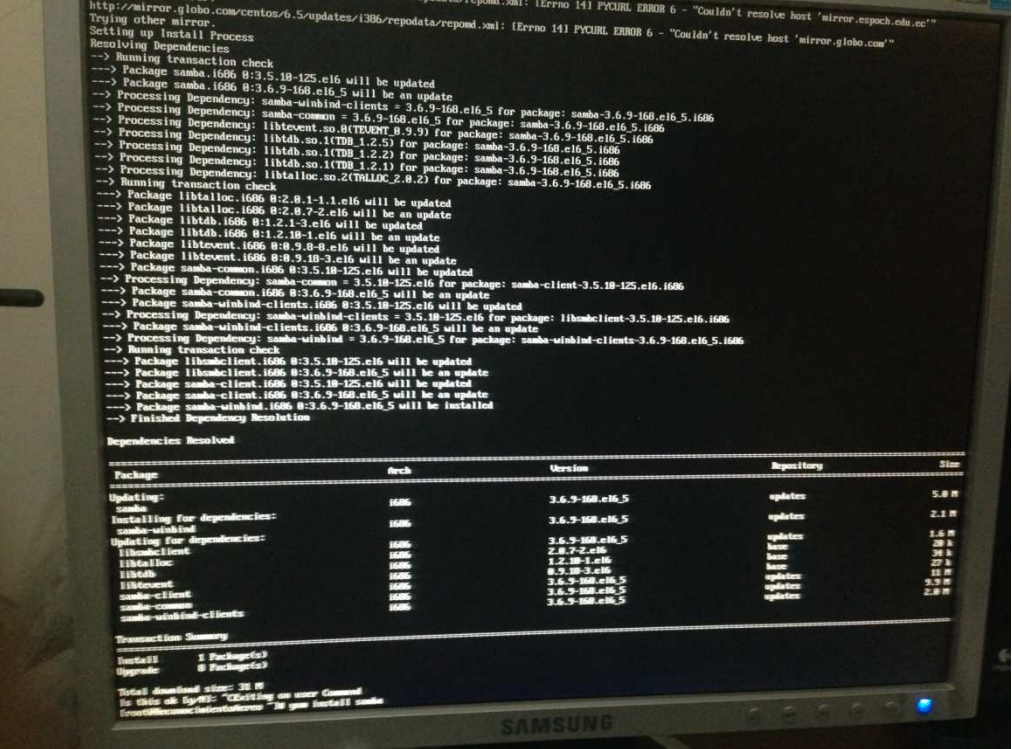

## Configuramos el archivo smb.conf

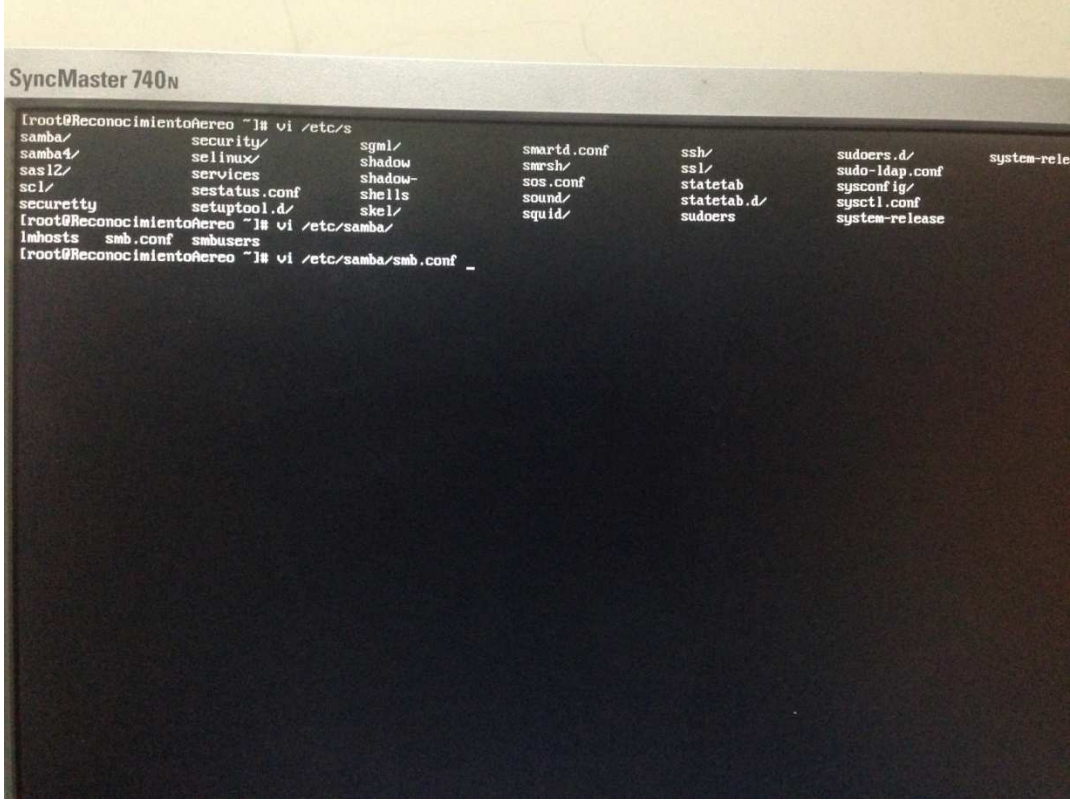

#### Colocamos la configuración que se indica en la imagen

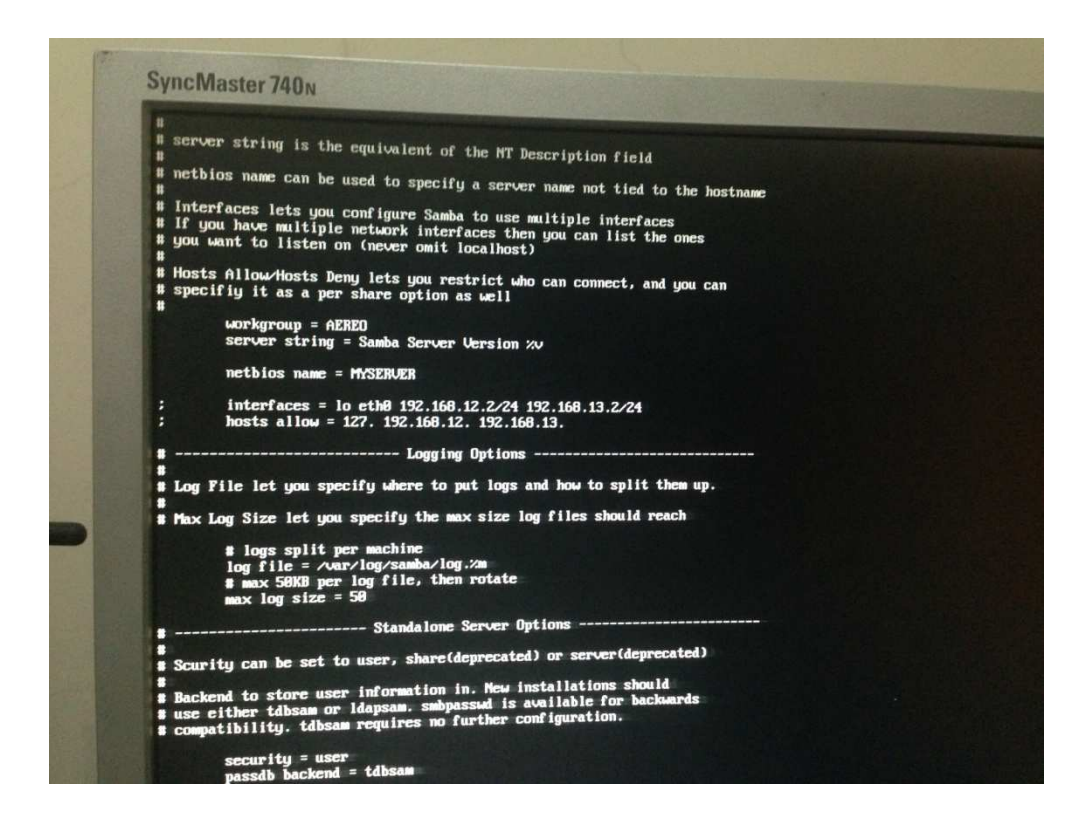

Aquí seleccionamos la carpeta lógica, el usuario permitido para que se conecte al protocolo

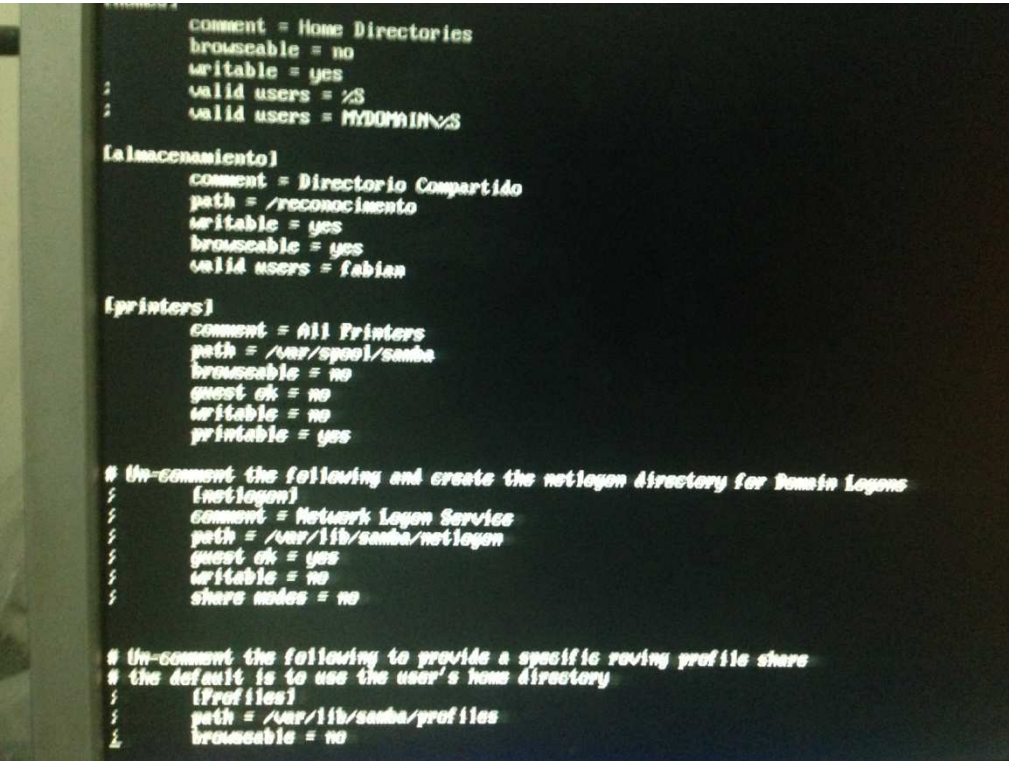

Deshabilitamos el Firewall del Servidor

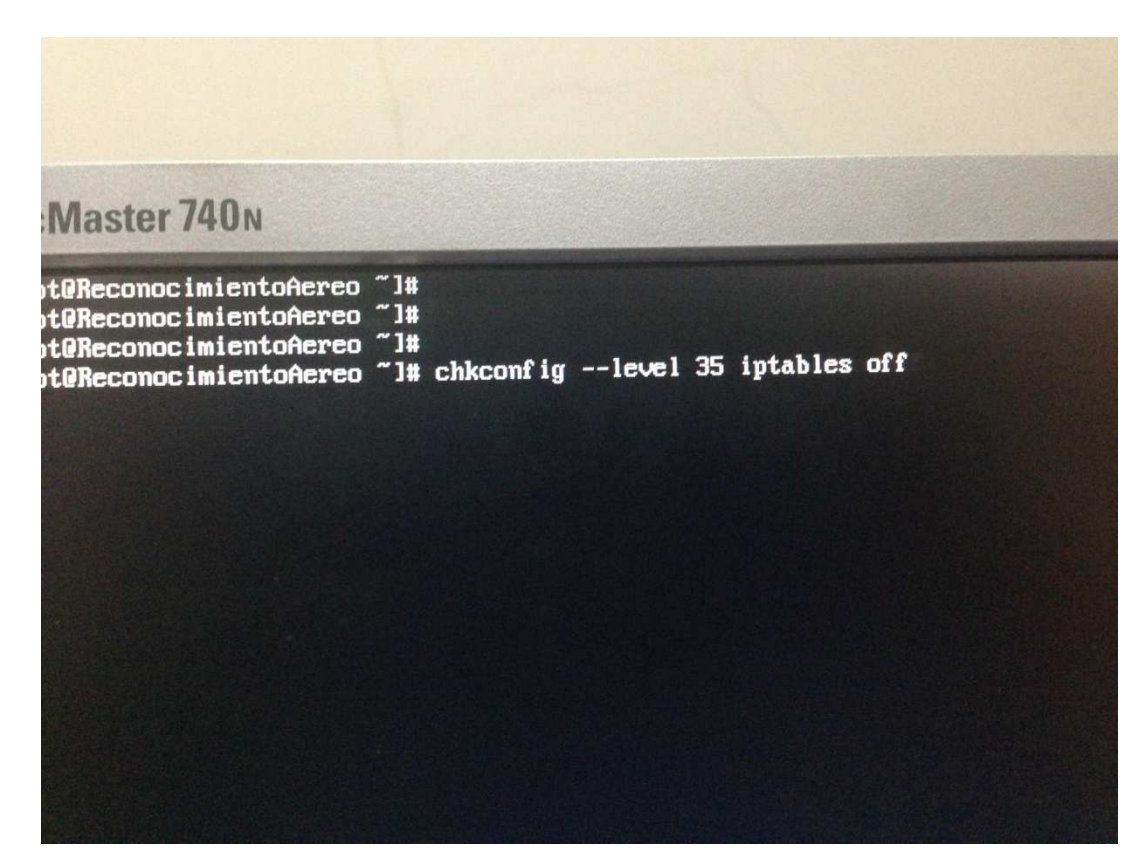

Deshabilitamos el selinux

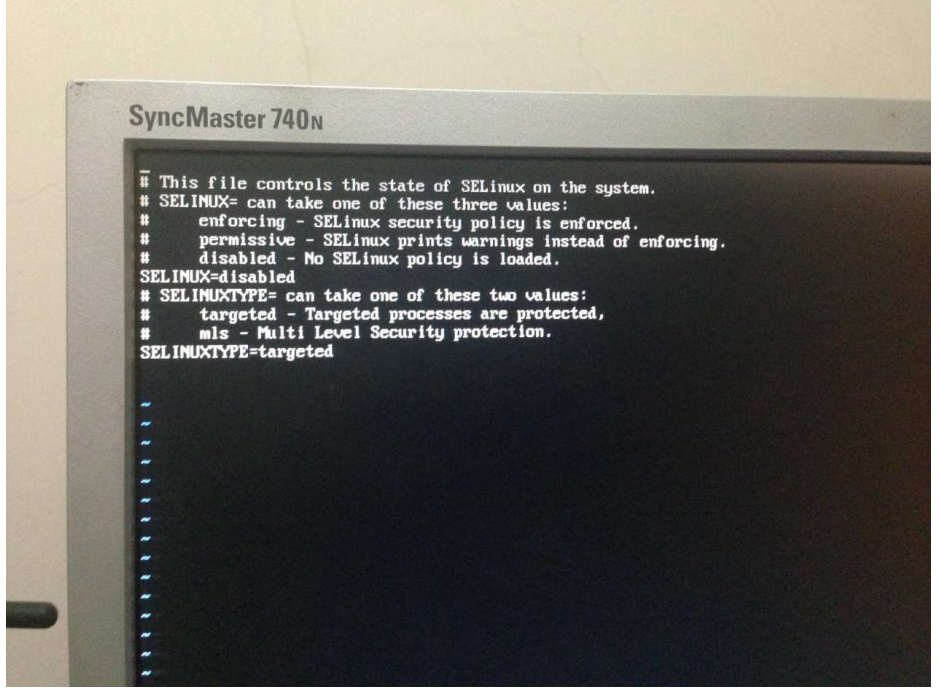

Crear el usuario con el cual va iniciar sesión para el protocolo

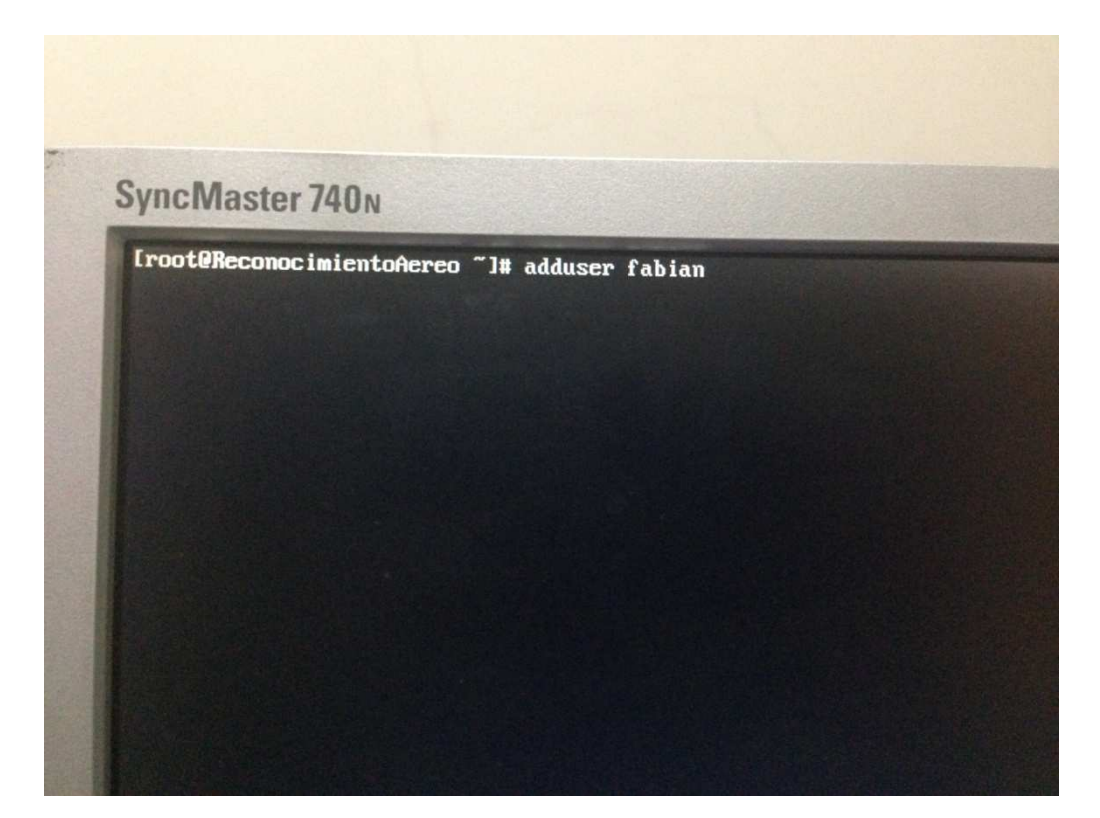

Le añadimos el smbpasswd al usuario samba

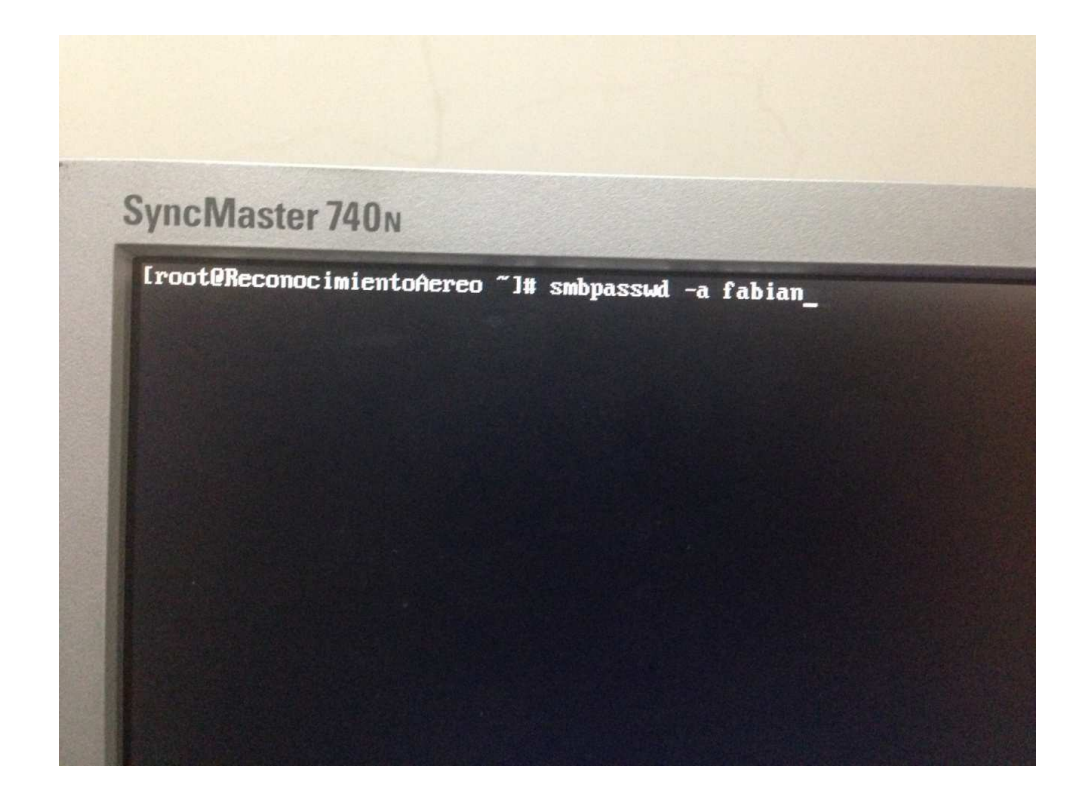

Configuramos con el chkconfig para q samba inicie tanto en modo gráfico como texto

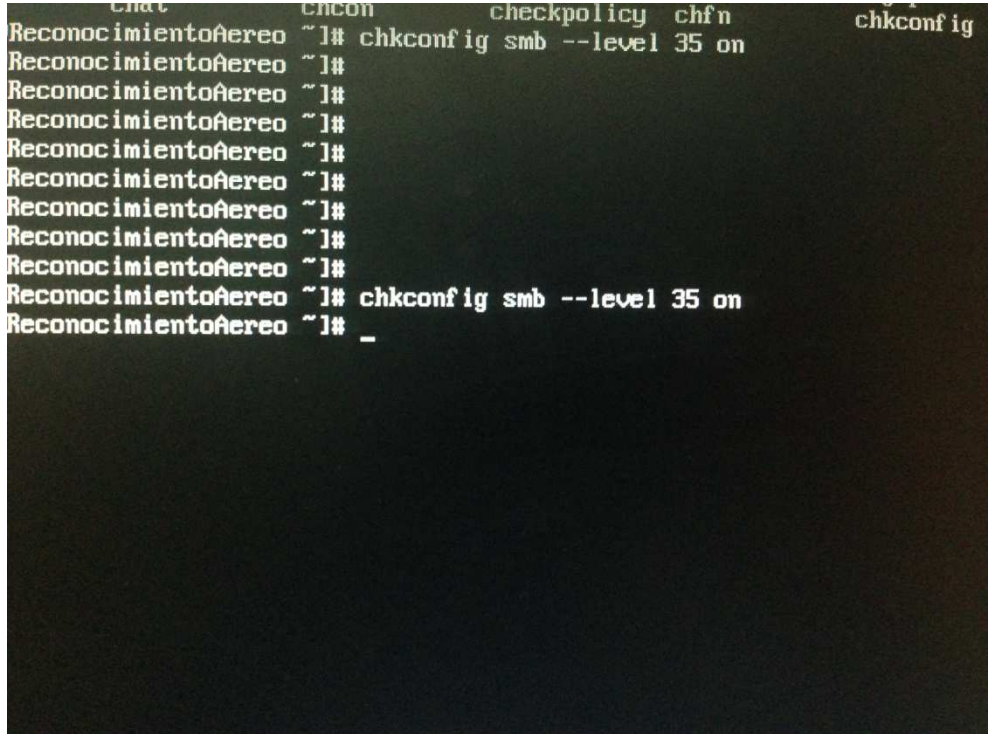

Se verifica que se este ejecutando

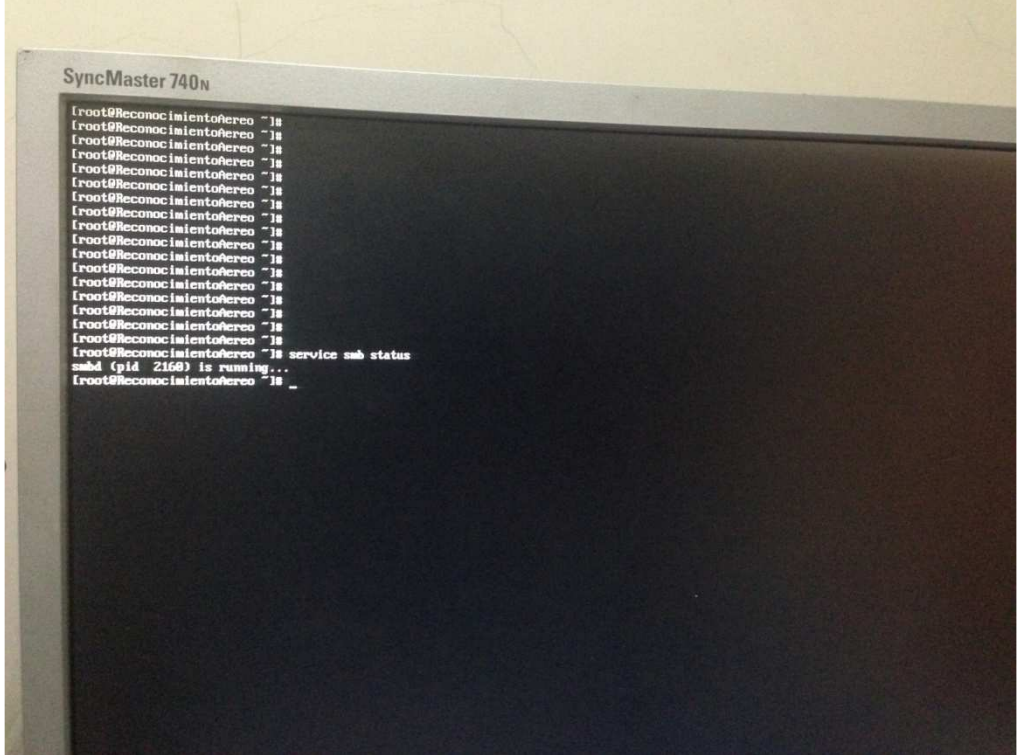

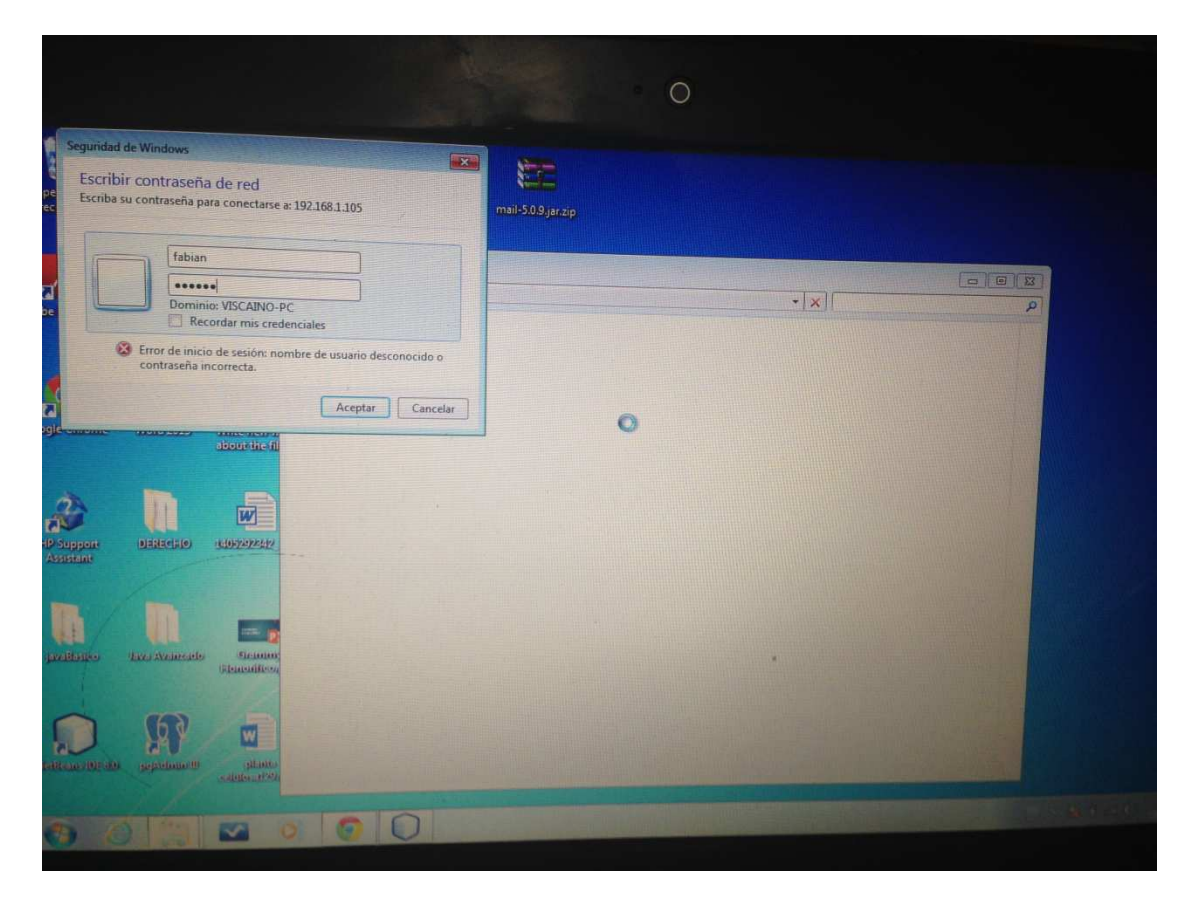

Se verifica desde un cliente Windows comunicación entre samba y pc

Configuración del Router 3G con los datos de Claro Ecuador

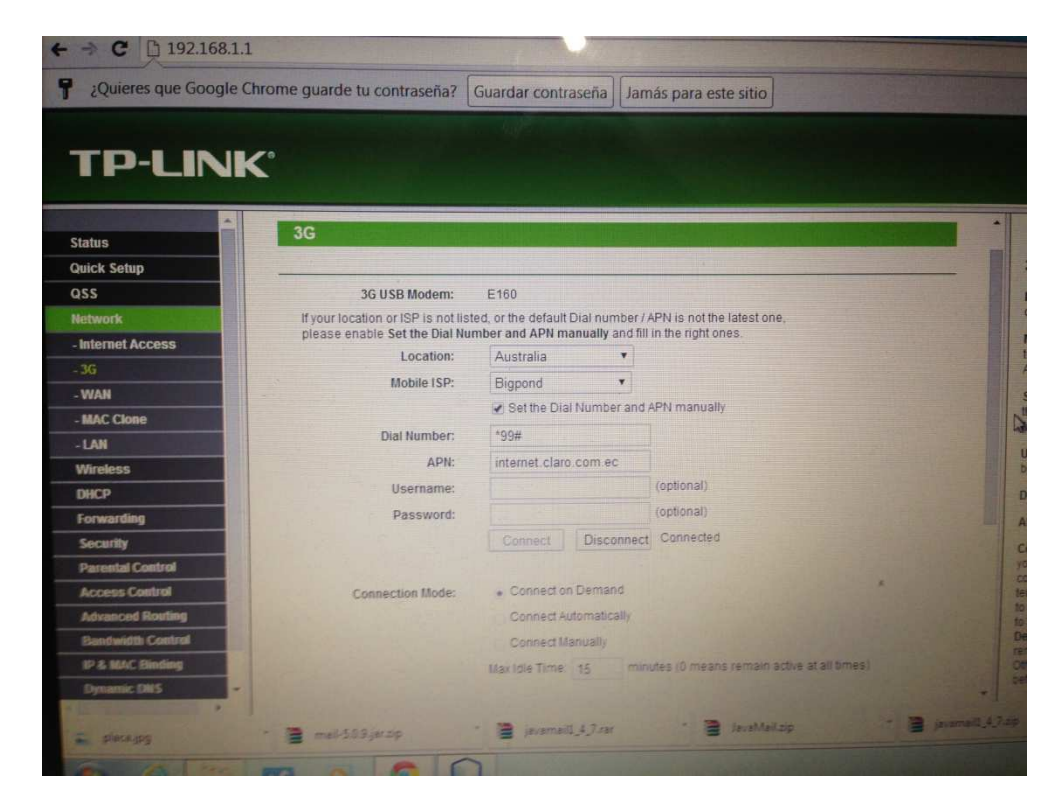

El Segmento de Red que se utilizará para el proyecto

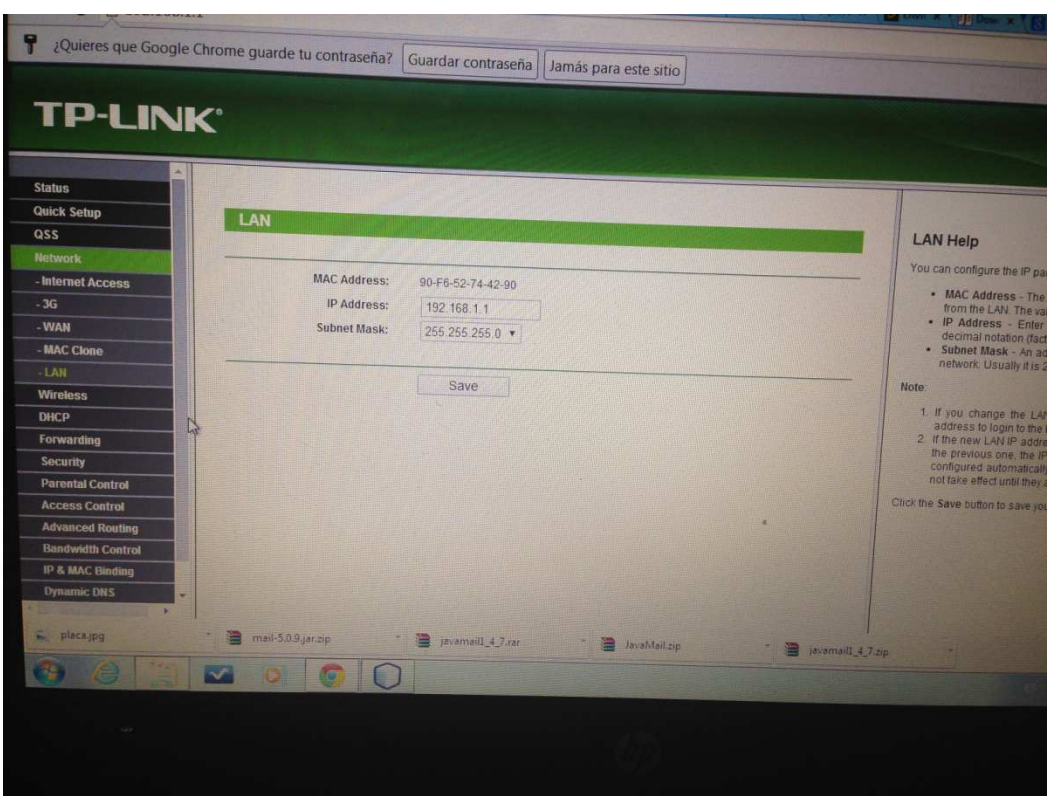

#### El Status completo

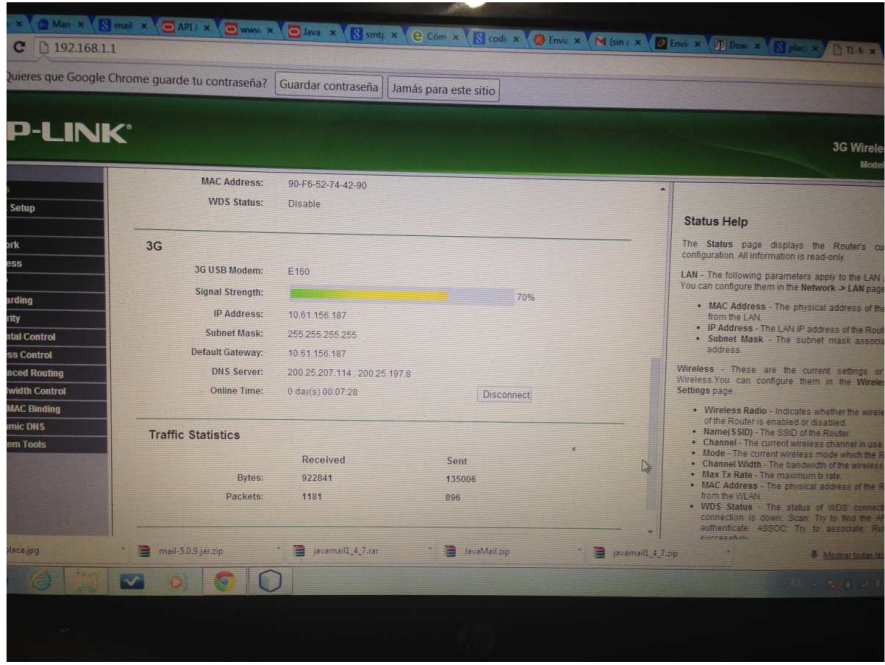

Quadcopter con la cámara del Proyecto

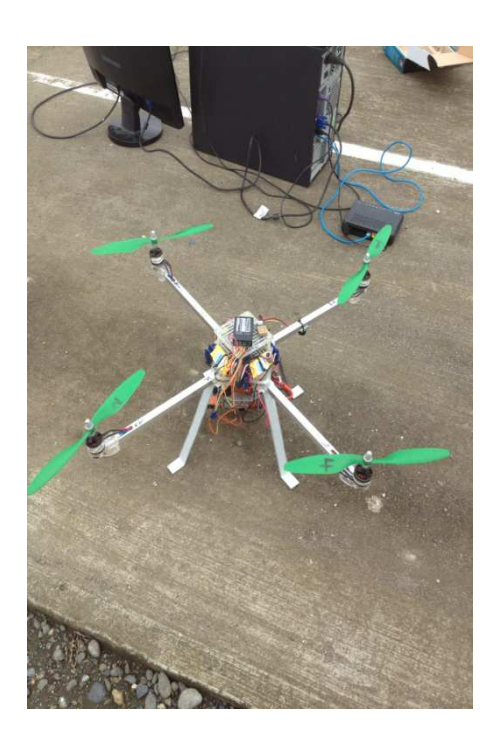

Conexión de la cámara del Quadcopter hacia nuestra red 3g. Iniciamos el Start Setup

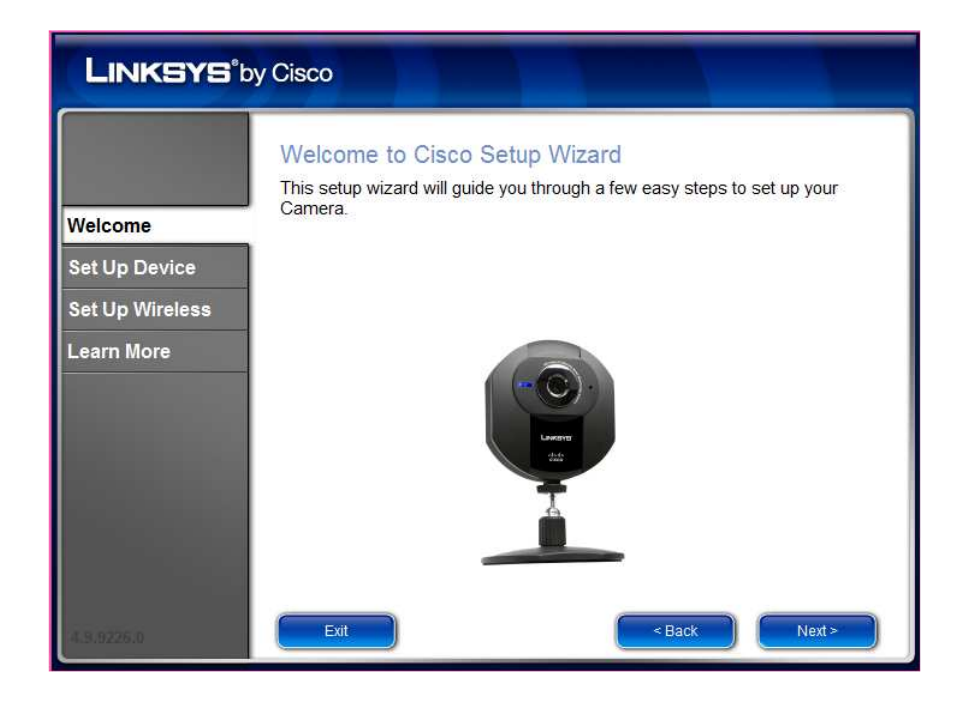

Damos siguiente aceptamos la licencia y nos hace una búsqueda de la cámara Cisco

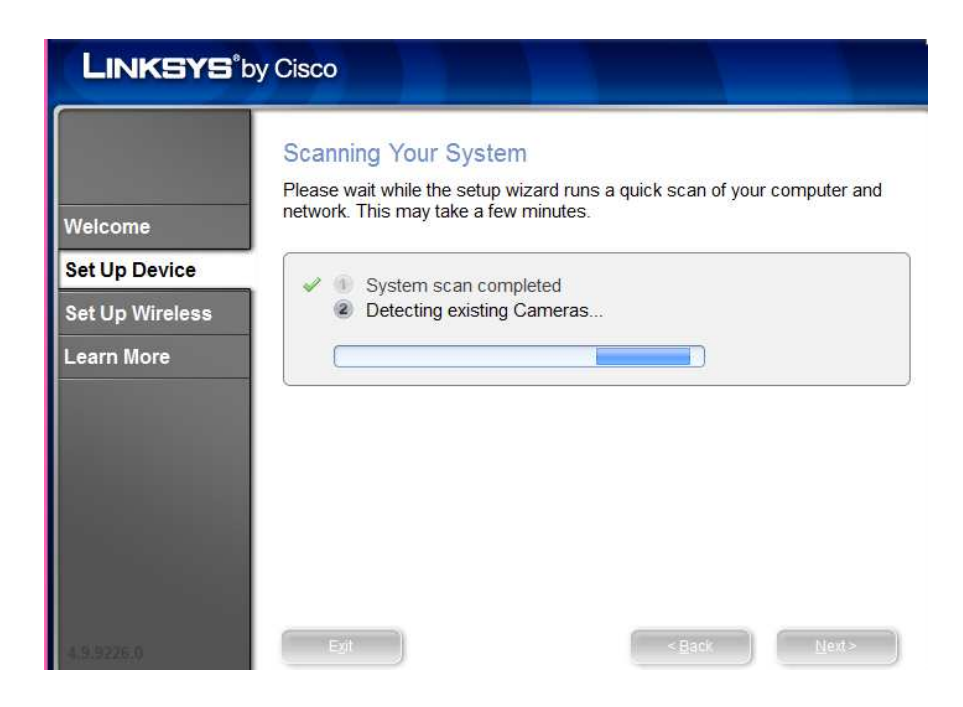

Una vez que la encuentra nos pide usuario y contraseña de la misma

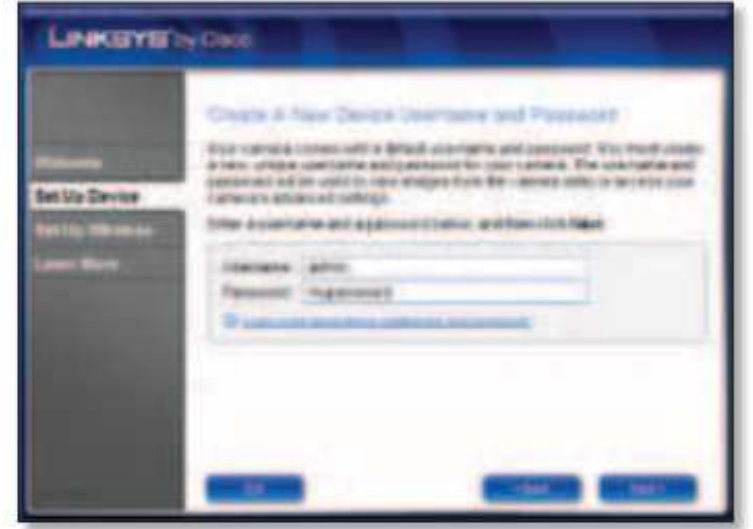

Nos pide conectarme con la red 3g del Proyecto se la accede con la contraseña del mismo ya configurada.

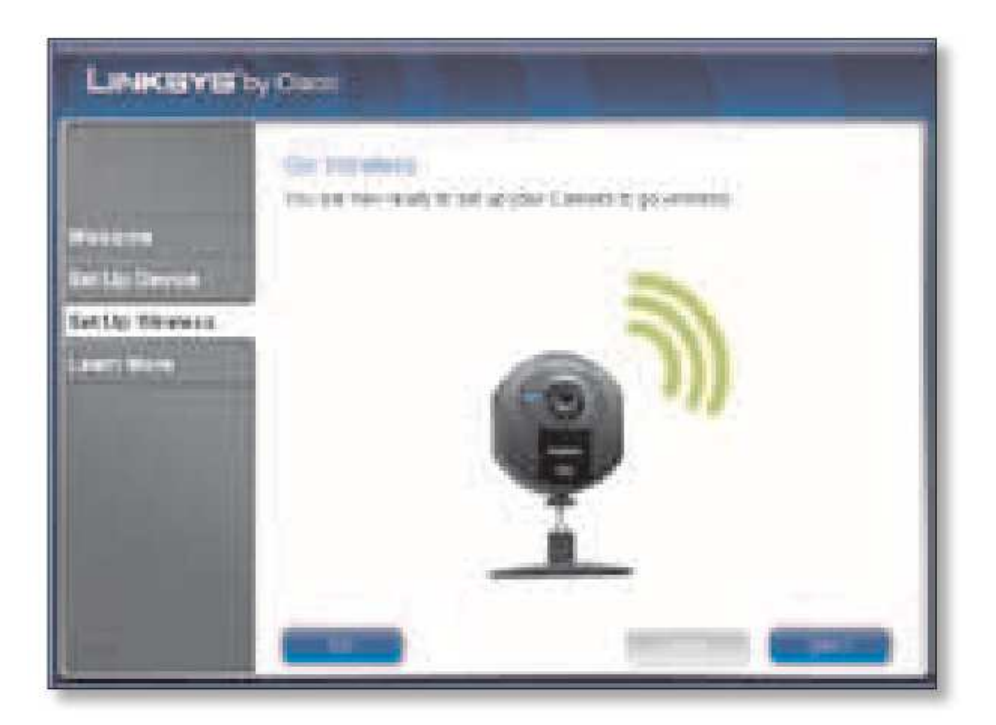

Una vez hecho estos pasos se desconecta el cable de red y se procede a encender otra vez la cámara con conexión inalámbrica.

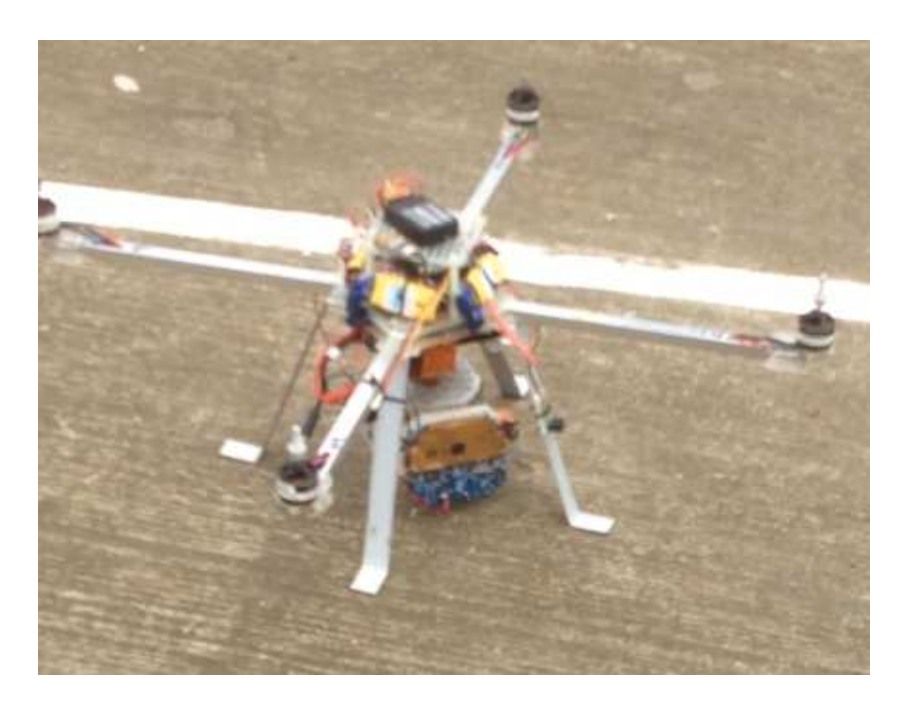

Una vez que tengamos conexión entre el router, el servidor y la cámara del Quadcopter procedemos a instalar el Programa Open source Ispy , cuya instalación es sencilla.

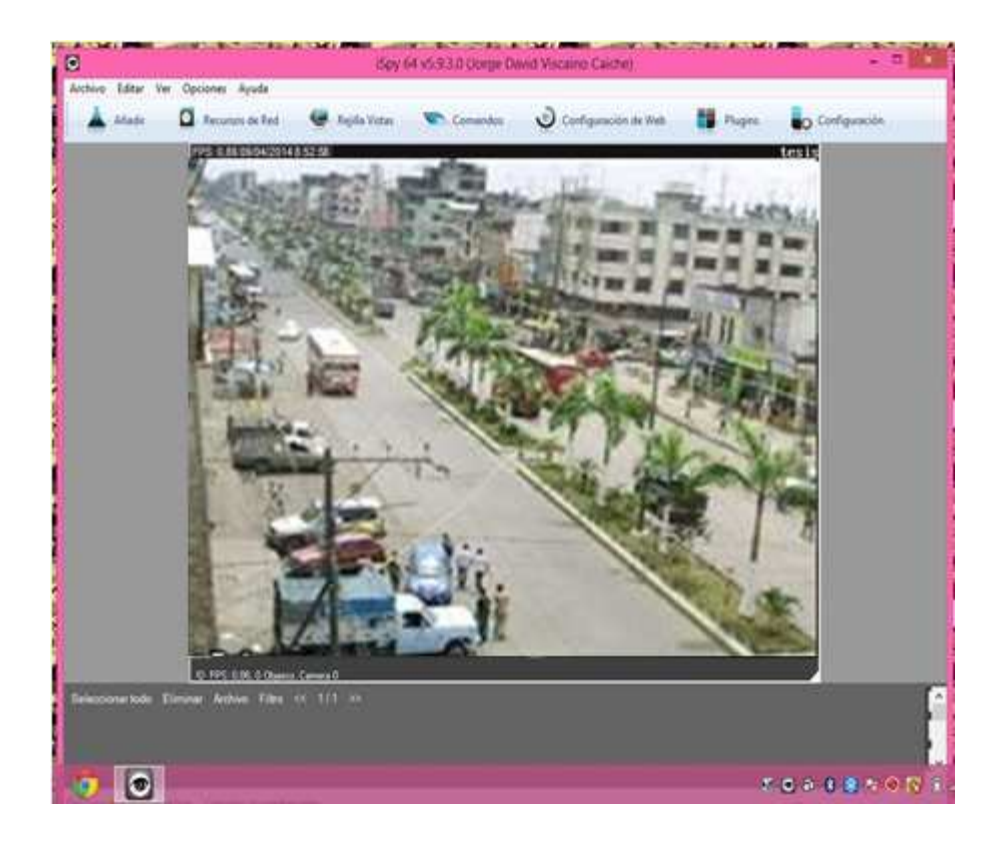

Añadir la Cámara Cisco al programa Open Source con el asistente

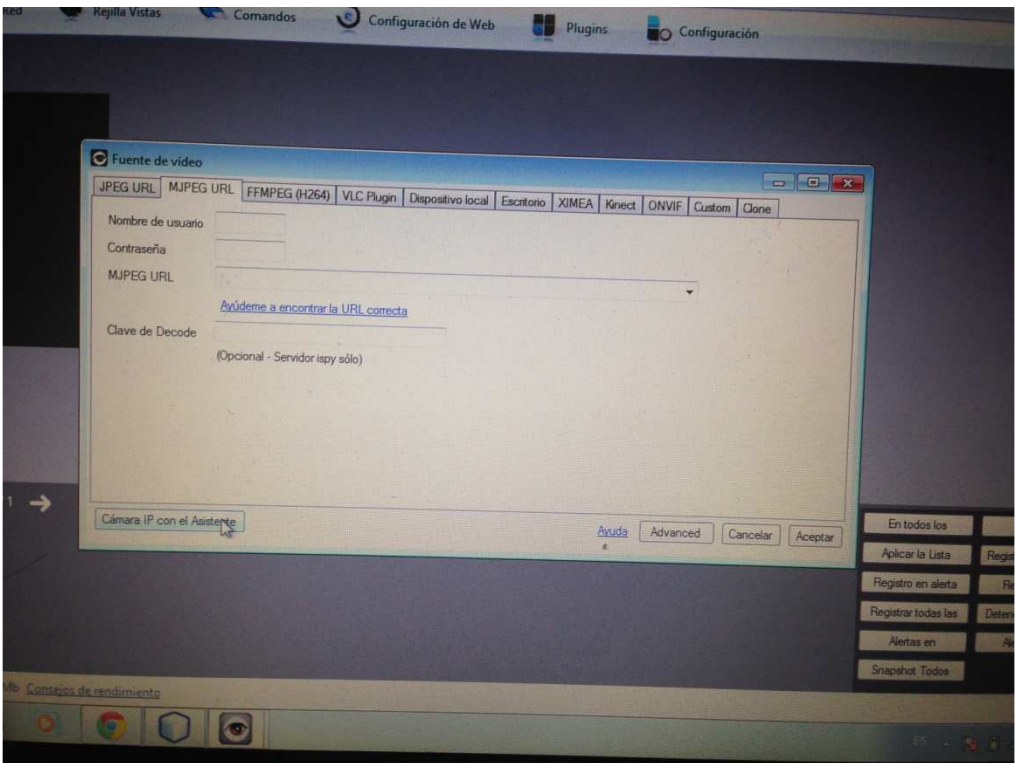

Escogemos la marca cisco y el Modelo wvc80n

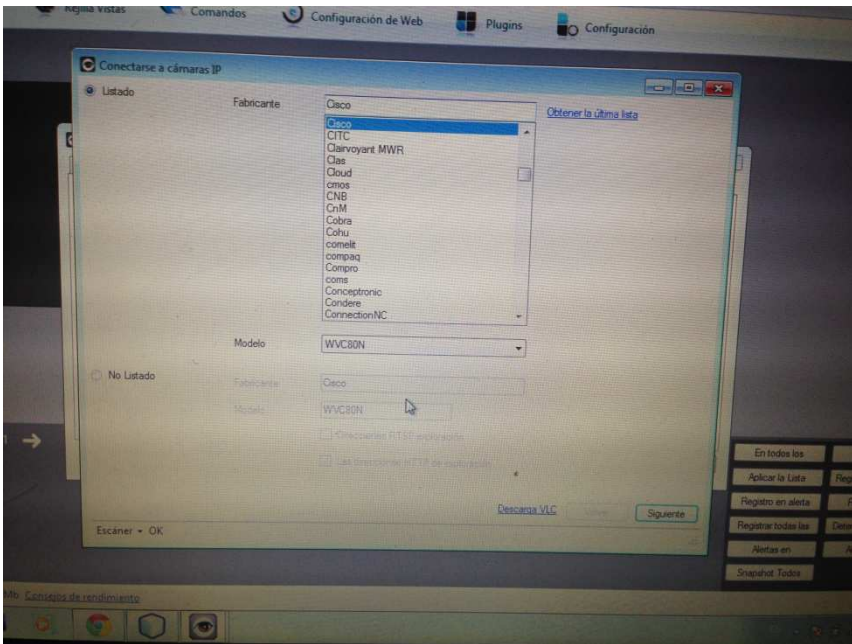

Colocamos el usuario y contraseña antes configurado

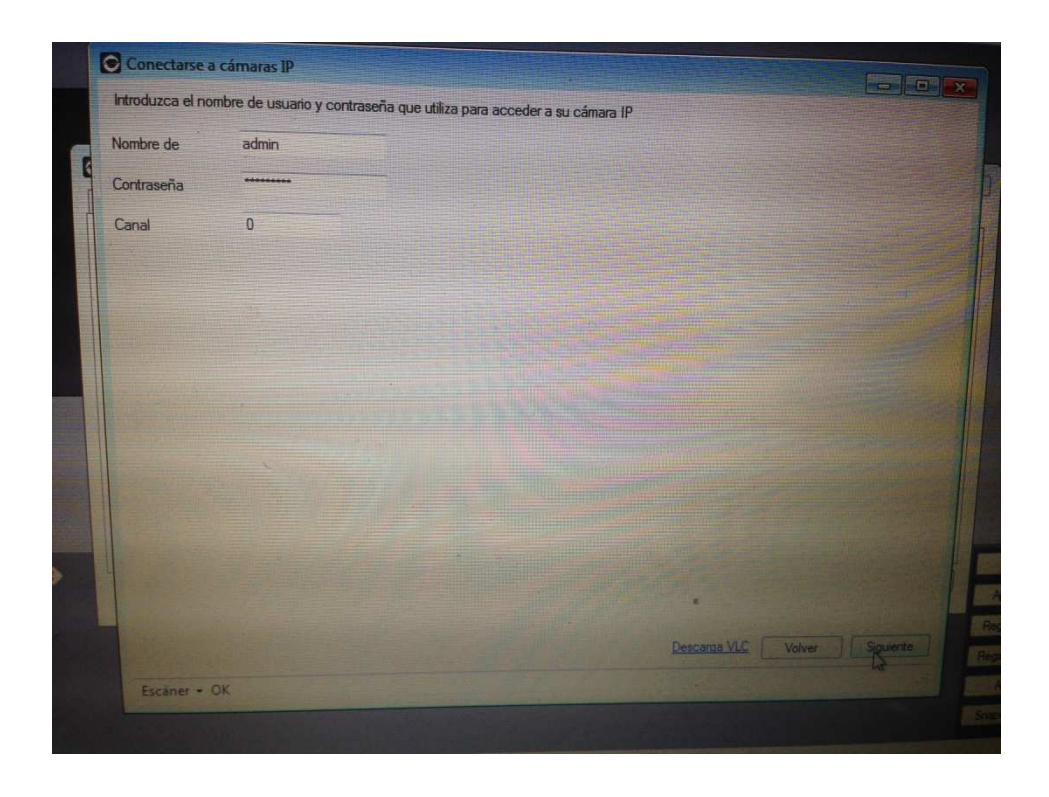

Colocamos la Ip de la Cámara que es la 192.168.1.102 para que la busque

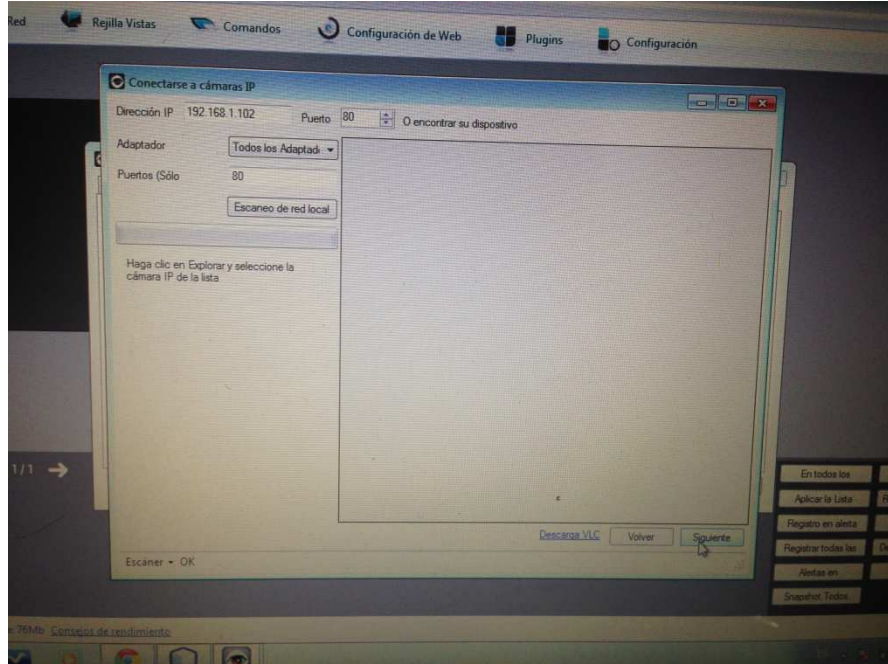

Esperamos que obtenga una búsqueda por URL

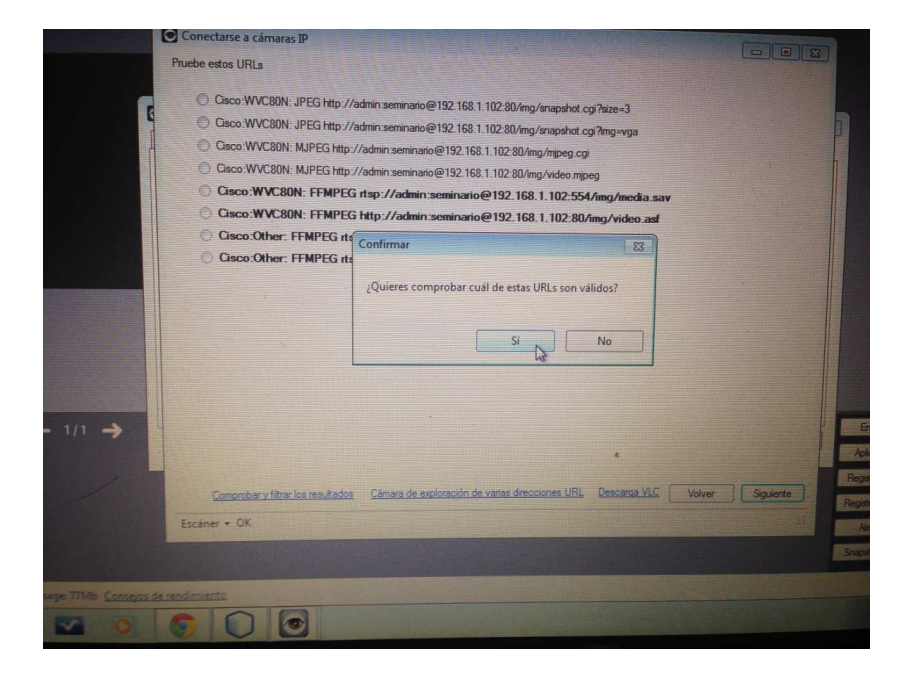

### La Cámara se Añade al Programa

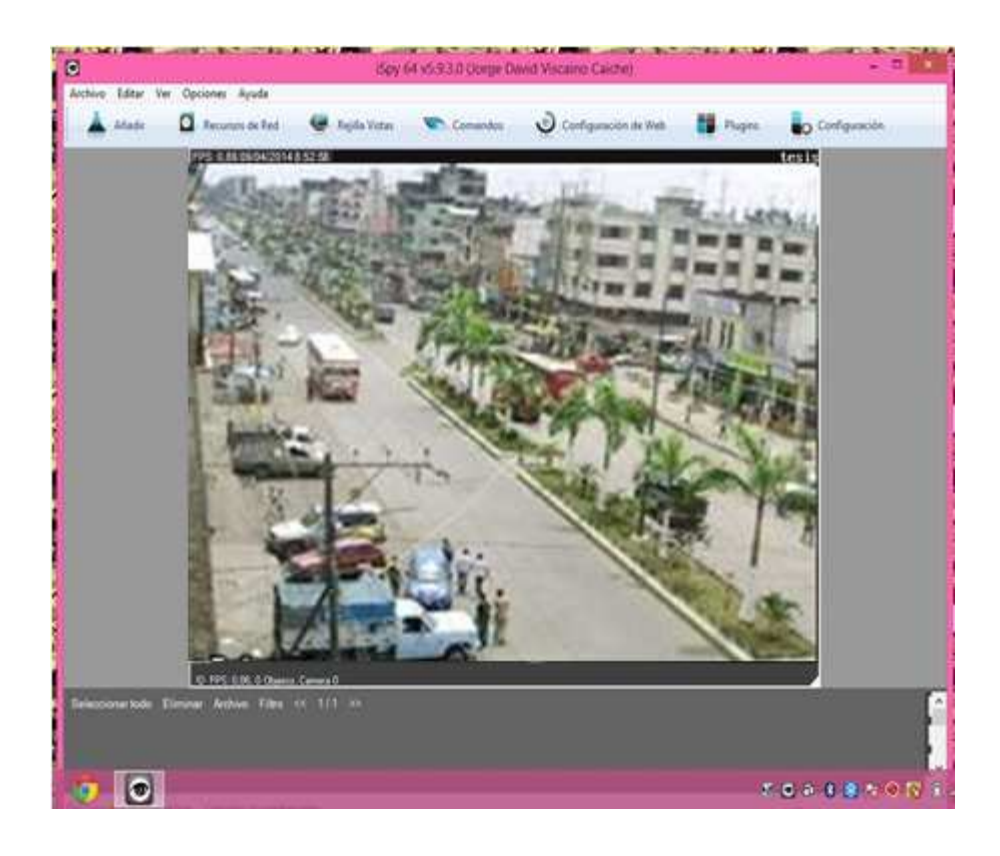

Configuramos para que apunte al Servidor de Almacenamiento 192.168.1.105

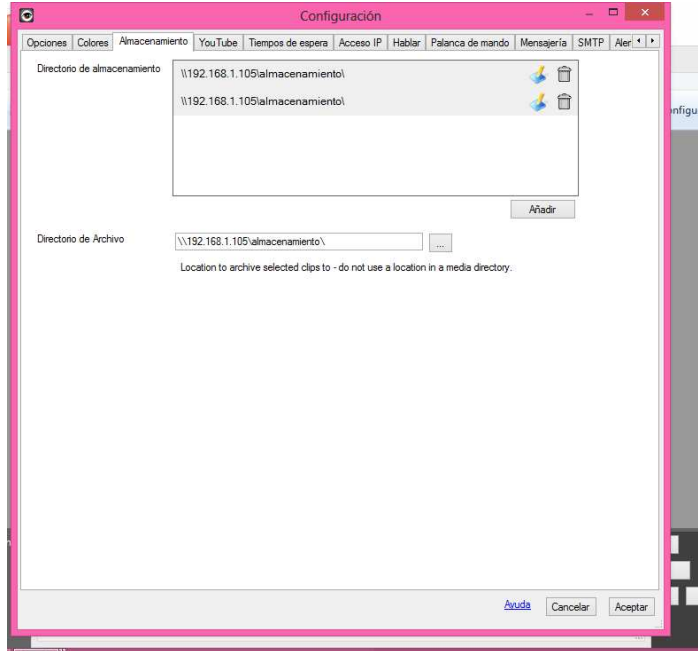

Configuración para que apunte al Servidor por Ftp en caso de alguna alerta

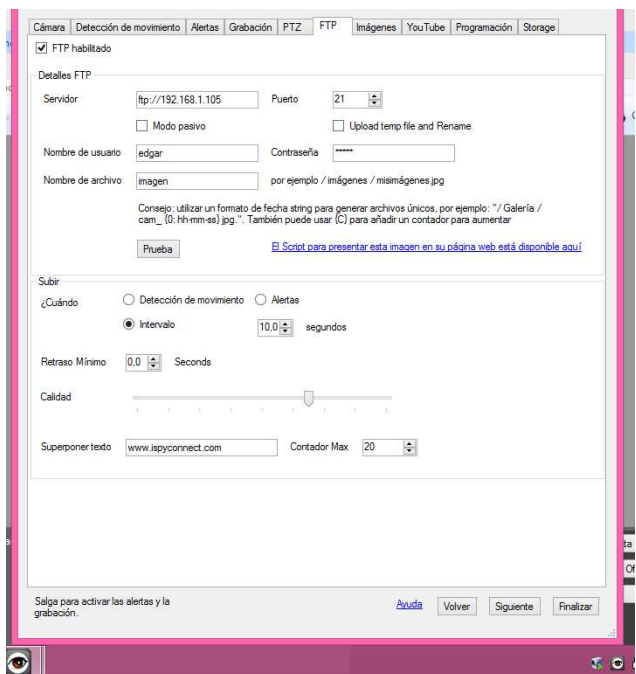

Configuración para que almacene imágenes dentro de un intervalo

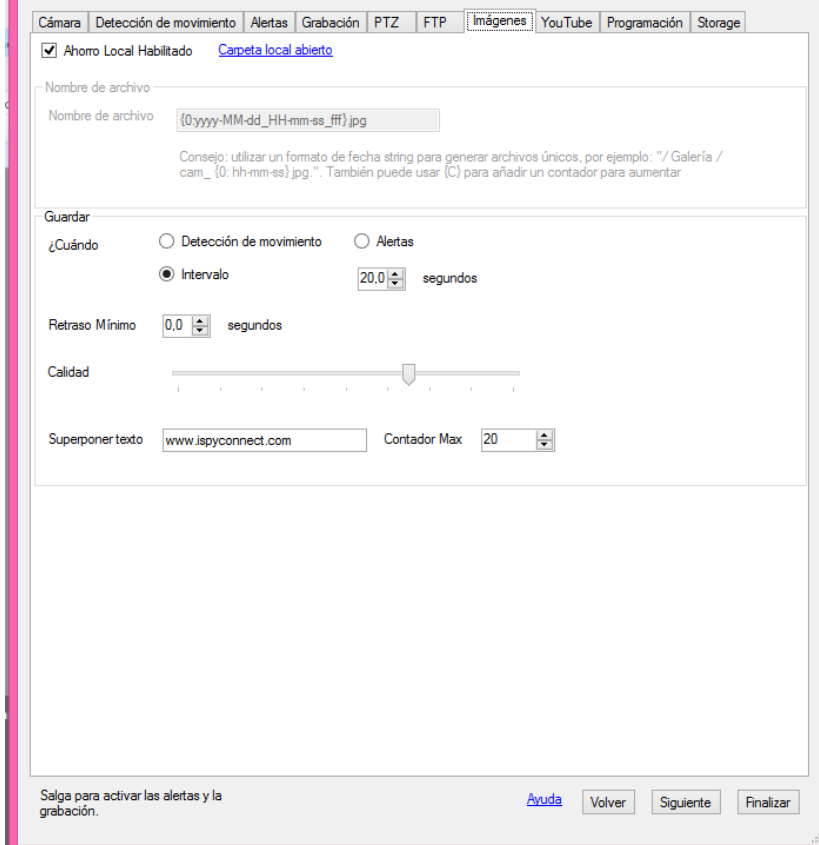

Configuración para que grabe videos cuando se detecta movimiento

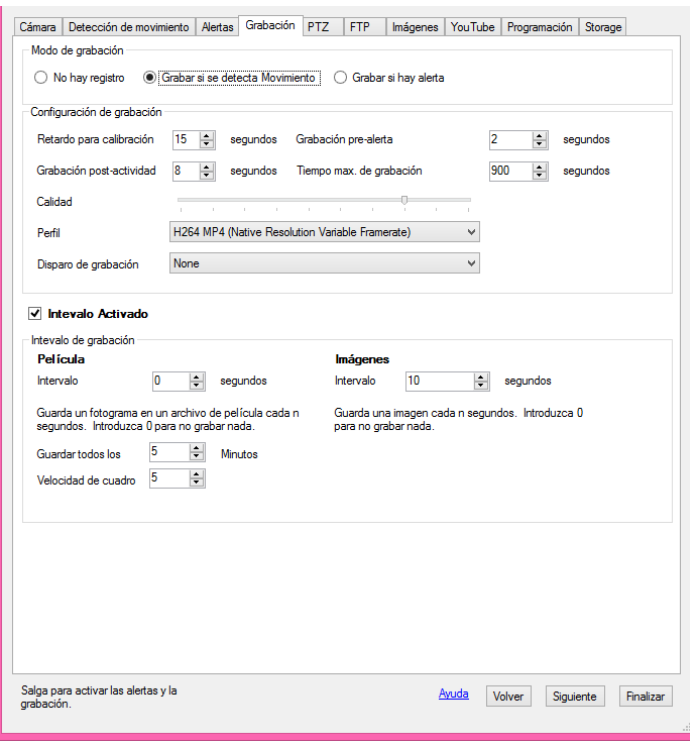

Configuración a la WEB damos clic en configuración web pero antes de poder acceder a esta opción tenemos que crearnos una cuenta Ispy que permitirá accederlo en una página web propia

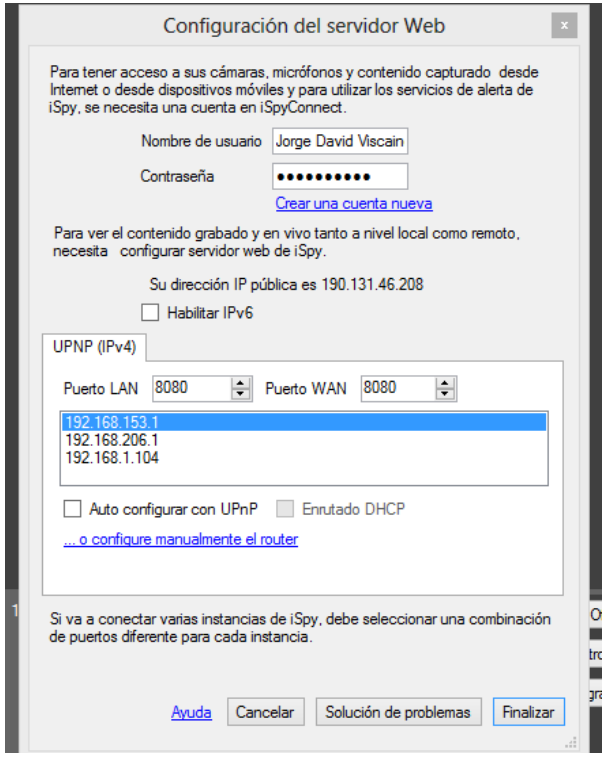
Instalación de Aplicación en Dispositivo Móvil, se accede desde el celular a la página oficial ispyconnect.com

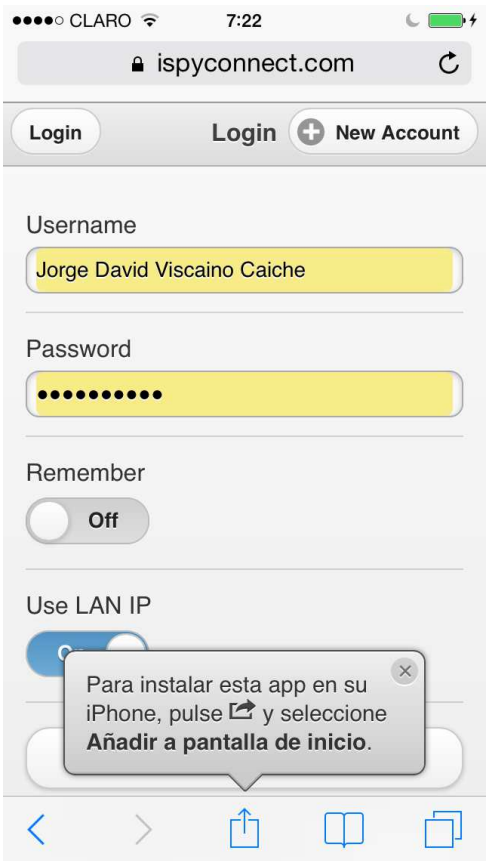

Se escoge la opción añadir a pantalla de inicio

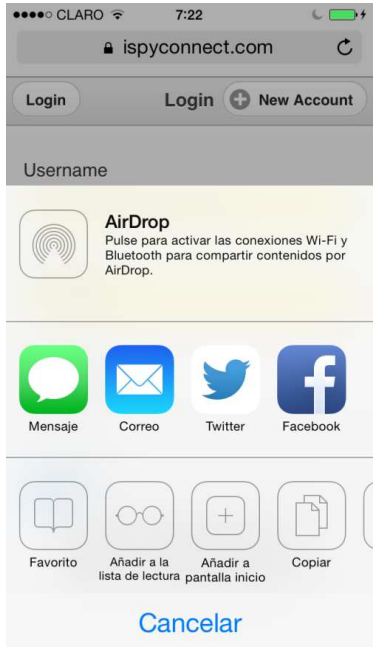

Aplicación instalada en el celular

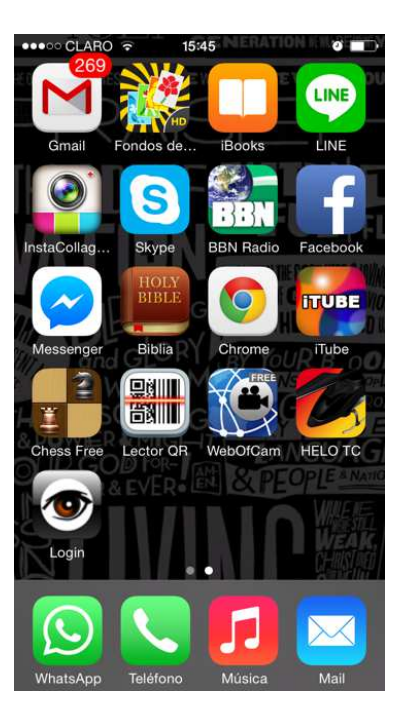

Instalación y configuración de Plugins añadiéndole un programa creado en java para envío de correo electrónico cuando se detecta una placa reconocida en el programa

Descargamos el Plugin de la página Ispy, una vez descargado nos dirigimos a la ruta donde se encuentra instalada la aplicación Ispy

C:\Program Files\iSpy\iSpy (64 bit)\Plugins, copiamos y pegamos toda la carpeta

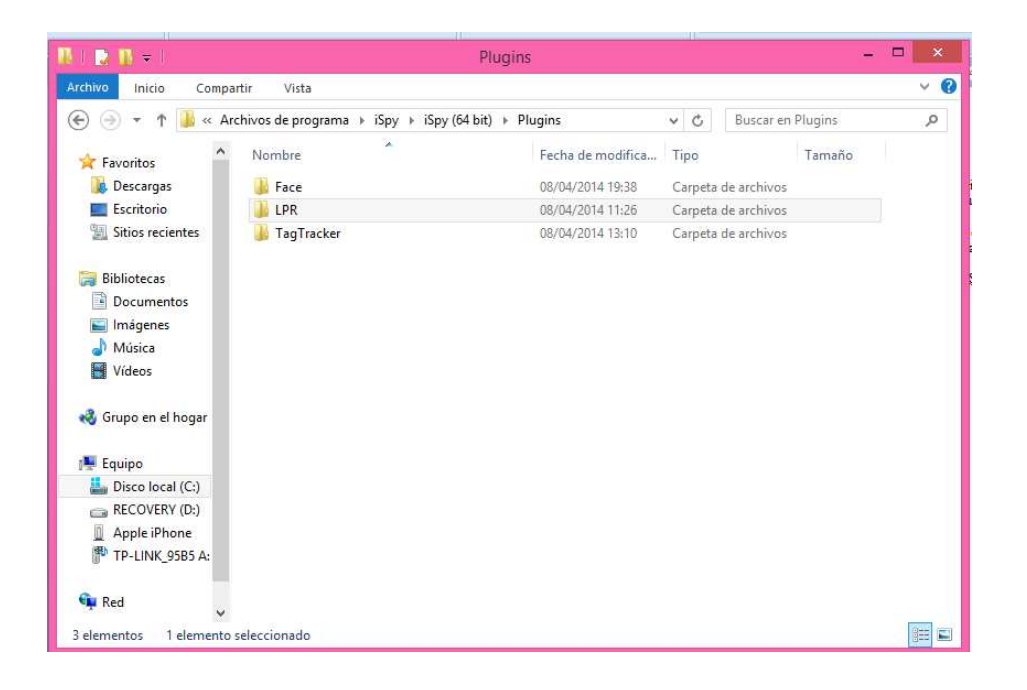

Nos dirigimos a la opción de alertas en el programa como lo muestra la imagen, elegimos el modo que es LPR con opción continuo intervalo de 10

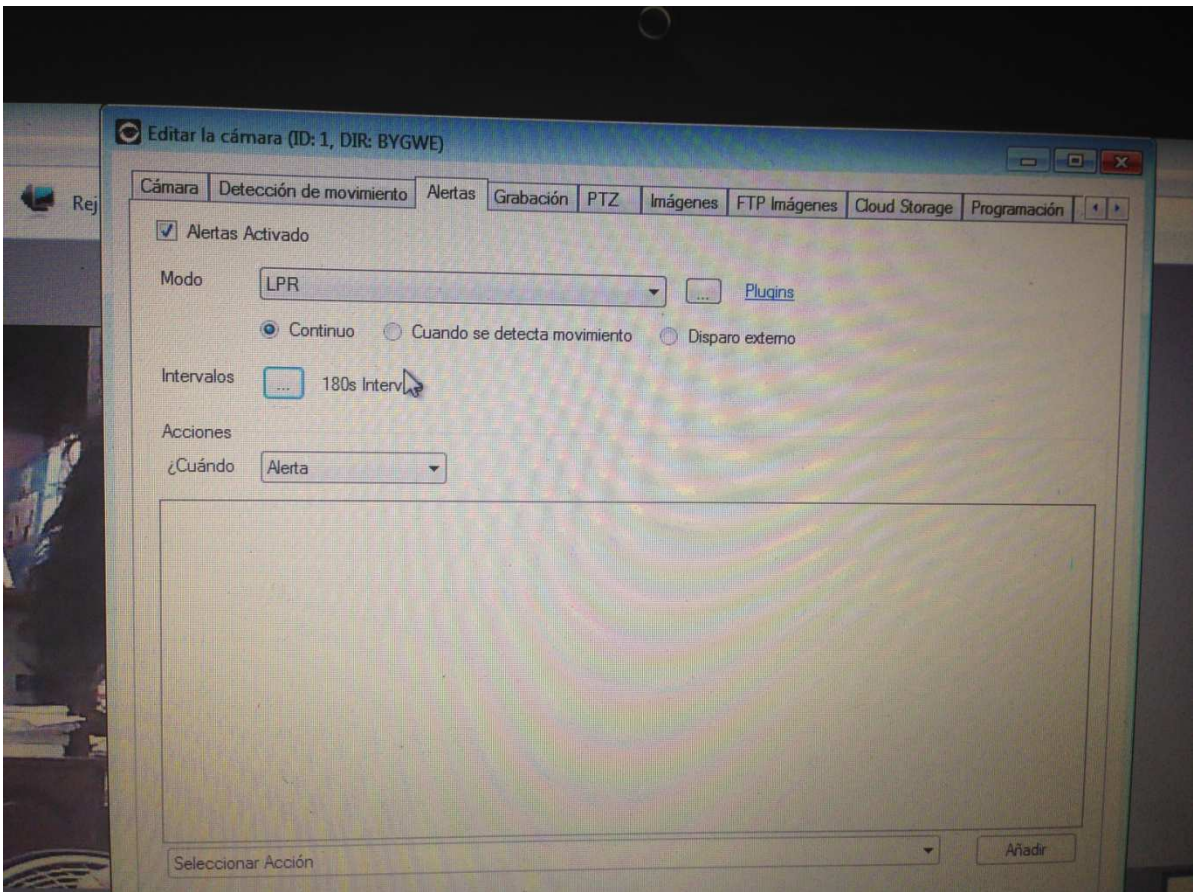

Damos clic en la casilla que se encuentra a lado de plugin

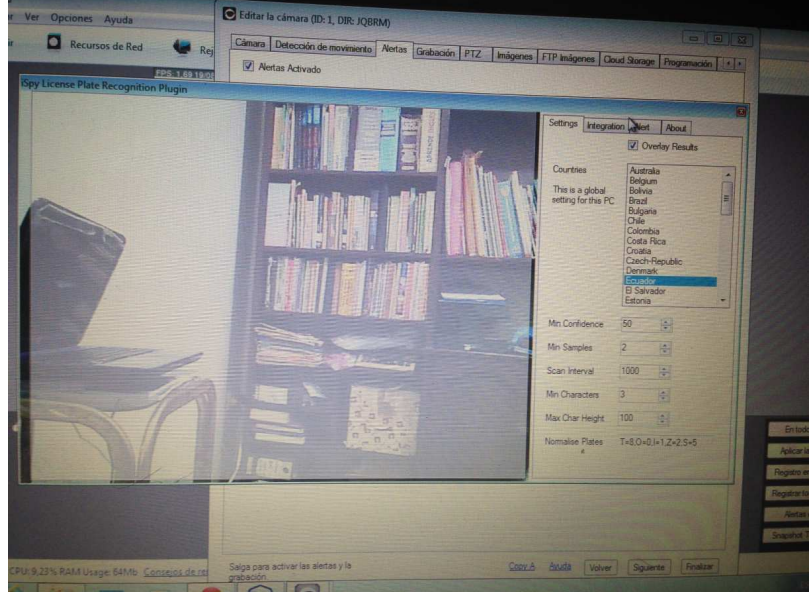

Configuramos la alerta con las placas que queremos reconocer por medio del Dispositivo de reconocimiento aéreo que ayudara al descongestionamiento vehicular

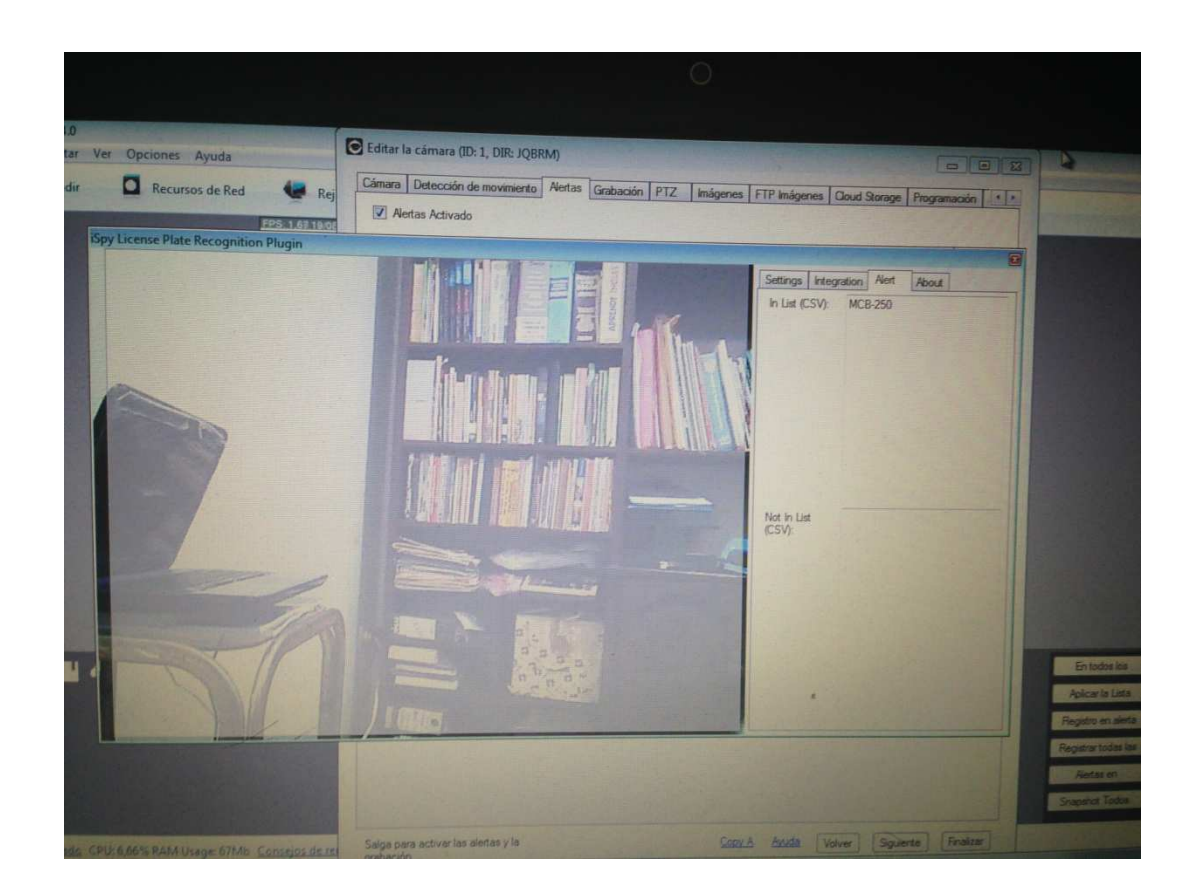

En esta opción elegimos cuando se detecta la alerta de reconocimiento de placas, que se añada aquella que permite ejecutar un programa, con el cual seleccionamos el que hemos creado es decir el .jar de nuestra aplicación

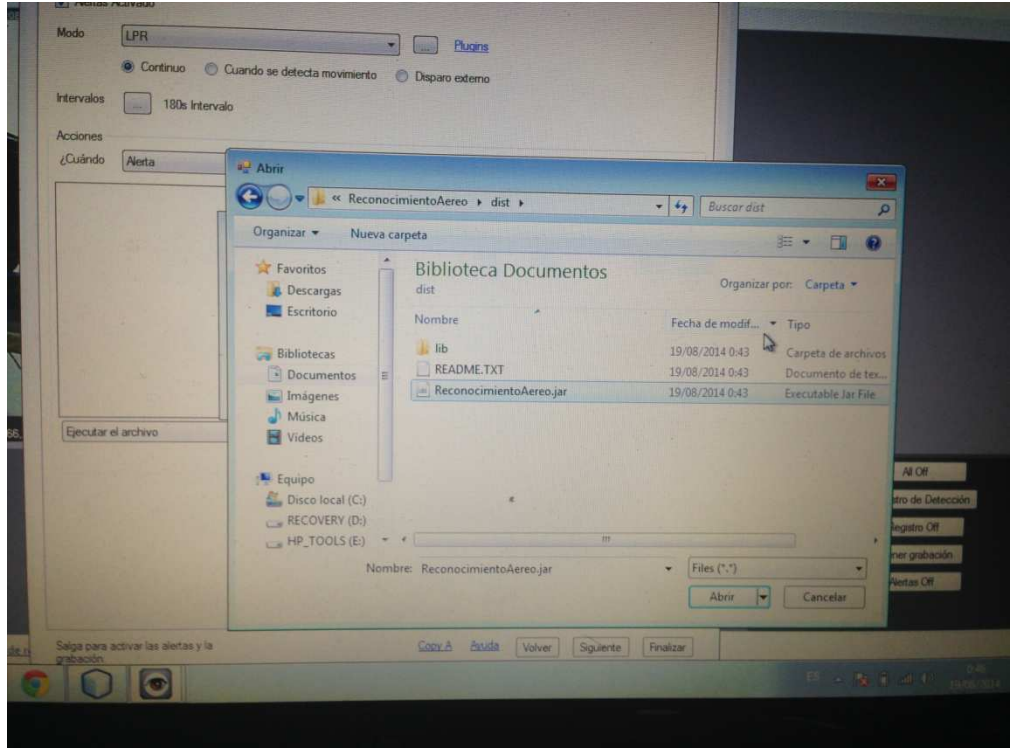

Una vez reconocida la placa envía un mensaje de correo al administrador del sistema indicando este evento con la imagen de la placa detectada

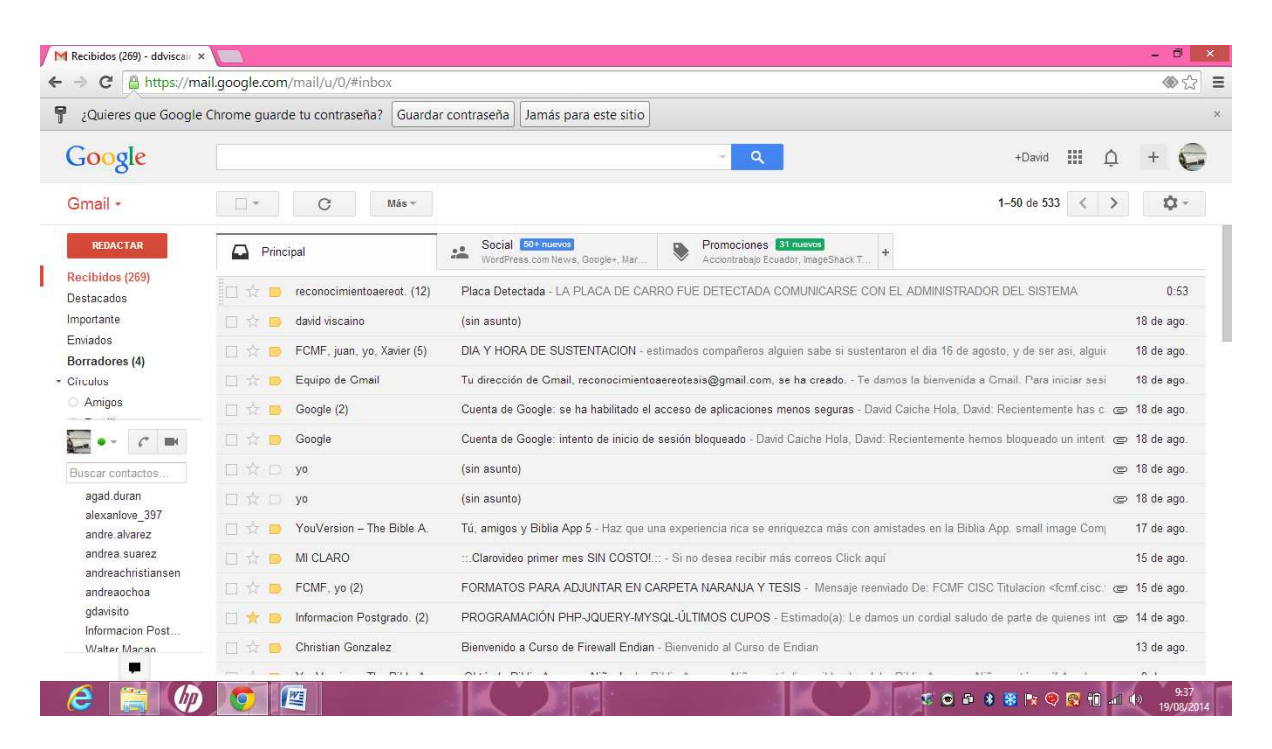

Programa Para enviar correos electrónicos

Se instala la aplicación Netbeans 8.0 con sus librería JDK también se descargo la librería JavaMail para permitir el envío de correos electrónicos.

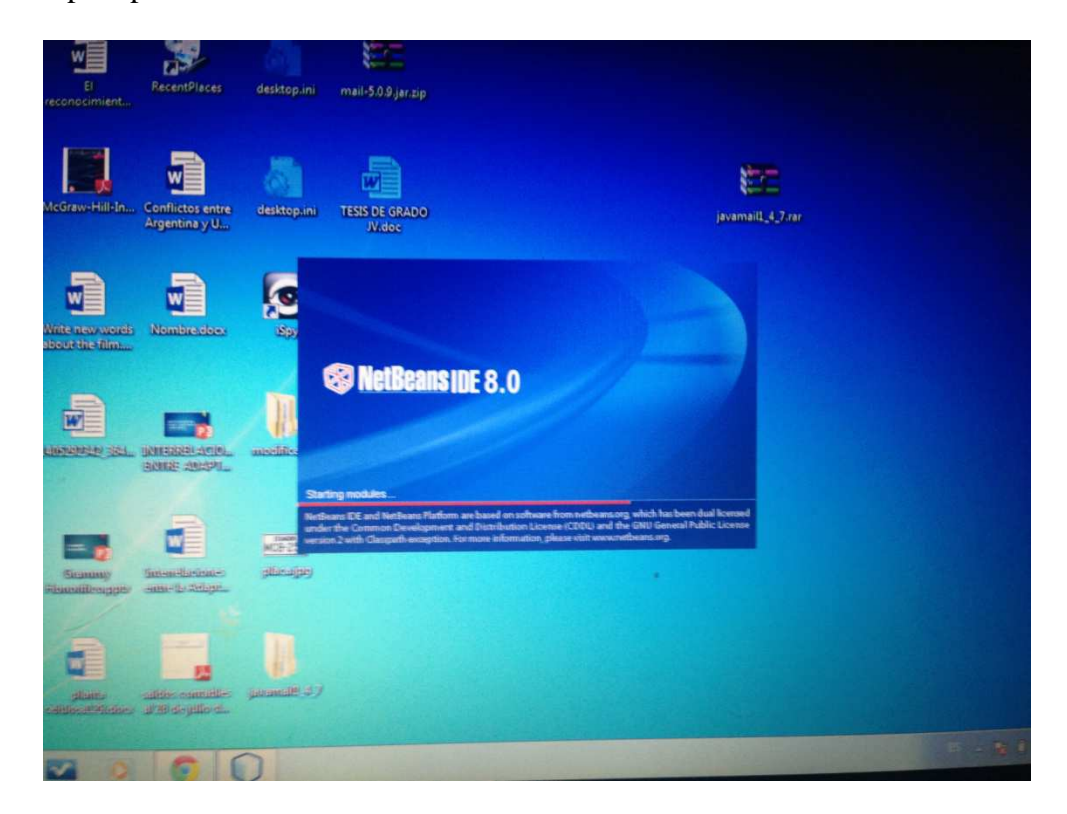

Creamos un nuevo proyecto como Reconocimientoaerero

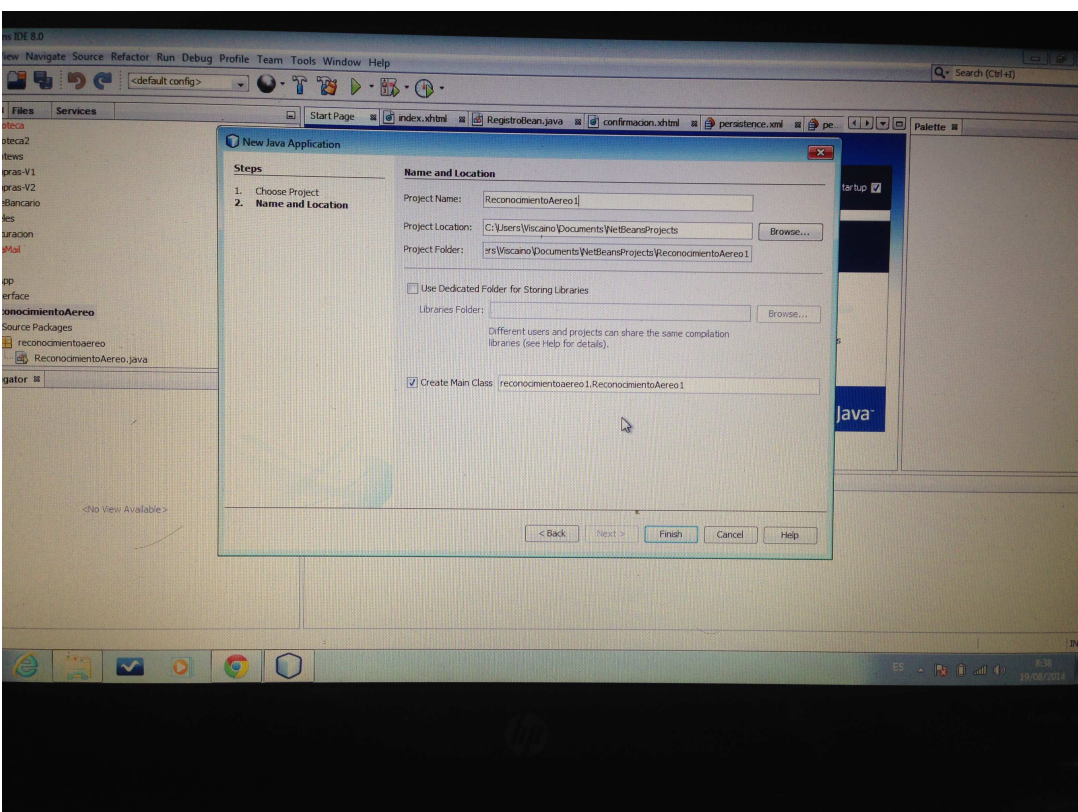

Una vez creado el proyecto añadimos la librería mail

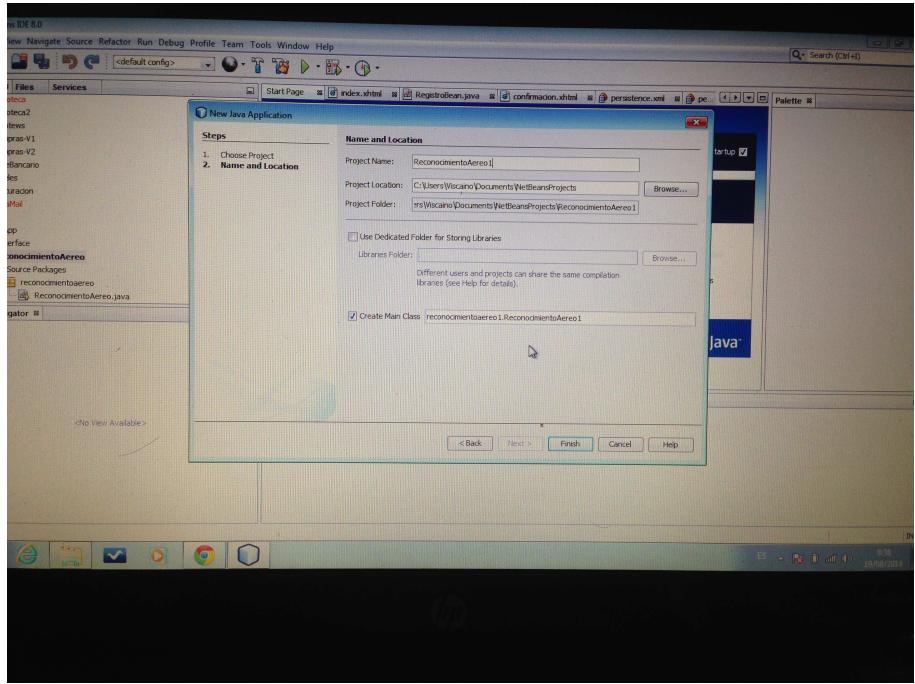

## Código Fuente

import com.sun.org.apache.xerces.internal.impl.xpath.regex.REUtil;

import java.util.\*;

import javax.activation.DataHandler;

import javax.activation.FileDataSource;

import javax.mail.\*;

import javax.mail.internet.\*;

import javax.swing.JOptionPane;

/\*\*

\*

\* @author Jorge Viscaino

\*/

public class ReconocimientoAereo{

/\*\*a

\* @param args the command line arguments

\*/

public static void main(String[] args) {

//Configuramos las propiedades para la conexión del servidor Gmail

Properties propiedades  $=$  new Properties $($ );

// Nombre del host de correo, es smtp.gmail.com

propiedades.setProperty("mail.smtp.host", "smtp.gmail.com");

// TLS si está disponible

propiedades.setProperty("mail.smtp.starttls.enable", "true");

 // Puerto de gmail para envio de correos propiedades.setProperty("mail.smtp.port","587");

 // Nombre del usuario propiedades.setProperty("mail.smtp.user", "

reconocimientoaereotesis@gmail.com ");

 // Si requiere o no usuario y password para conectarse. propiedades.setProperty("mail.smtp.auth", "true");

try{

Session session = Session.getDefaultInstance(propiedades); session.setDebug(true);

MimeMessage mensaje = new MimeMessage(session);

 // Configuramos los campos del mensaje Transport  $t =$  session.getTransport("smtp"); t.connect("reconocimientoaereotesis","estatal2"); mensaje.setFrom(new

InternetAddress("reconocimientoaereotesis@gmail.com"));

mensaje.addRecipient(Message.RecipientType.TO,

new InternetAddress("destinatario"));

mensaje.setSubject("Placa Detectada");

 mensaje.setDataHandler(new DataHandler(new FileDataSource("ruta para conectarse con el servidor de almacenamiento")));

t.sendMessage(mensaje,mensaje.getAllRecipients());

## COMUNICARSE CON EL ADMINISTRADOR DEL SISTEMA");

t.sendMessage(mensaje,mensaje.getAllRecipients());

 $// Transport t = session.getTransport("smtp");$ 

//t.connect("usuariogmail","password");

t.close();

JOptionPane.showMessageDialog(null, "PLACA FUE DETECTADA

## COMUNICARSE CON EL ADMINISTRADOR");

System.out.println("Se envio el mensaje");

} catch (Exception e) {

}

}

}

e.printStackTrace();

System.out.println("<Error>");